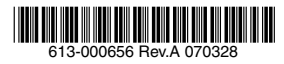

TELESYN<sup>®</sup> Series Command Handbook Release 8.0 Issue 1

Copyright © 2007 Allied Telesis Holdings K.K. All rights reserved. Information subject to change without notice.

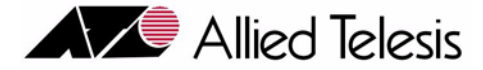

### **Introduction to the Command Handbook**

Congratulations on your purchase of a Telesyn™ Series Multiservice Access Platform product. This product is part of a family of products that leverages Ethernet switching technology to offer service providers a range of services, including video over xDSL.

#### **Who Should Read This Handbook?**

This document is for those who perform all types of tasks for Telesyn products and need a complete reference for all commands that can be issued for the Telesyn products.

#### **About this Handbook**

This Handbook includes provides all commands and parameters that can be applied to the Telesyn products. Commands are listed to help the user find a specific command quickly by organizing them in various ways. There is also a complete description of parameters as well as specific notes on what a parameter means in the context of a particular command.

- Section 1 provides an overview of the Command System and a description of the syntax symbols.
- Section 2 lists the commands by Product and Feature, and includes whether a command has been added to the release or modified since the previous release.
- Sections 3 lists the commands by syntax and is a quick way to find a specific command. The number of the command assigned here matches the number of the command description in the next Section.
- Section 4 lists the commands and parameters. This list is organized by syntax as in Section 3 and includes a description of the command and the parameters, as well as any special notes on how the parameter is used for that specific command.
- Section 5 is a complete reference of parameters.

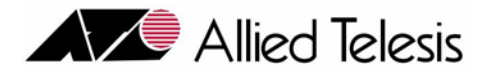

## Table of Contents

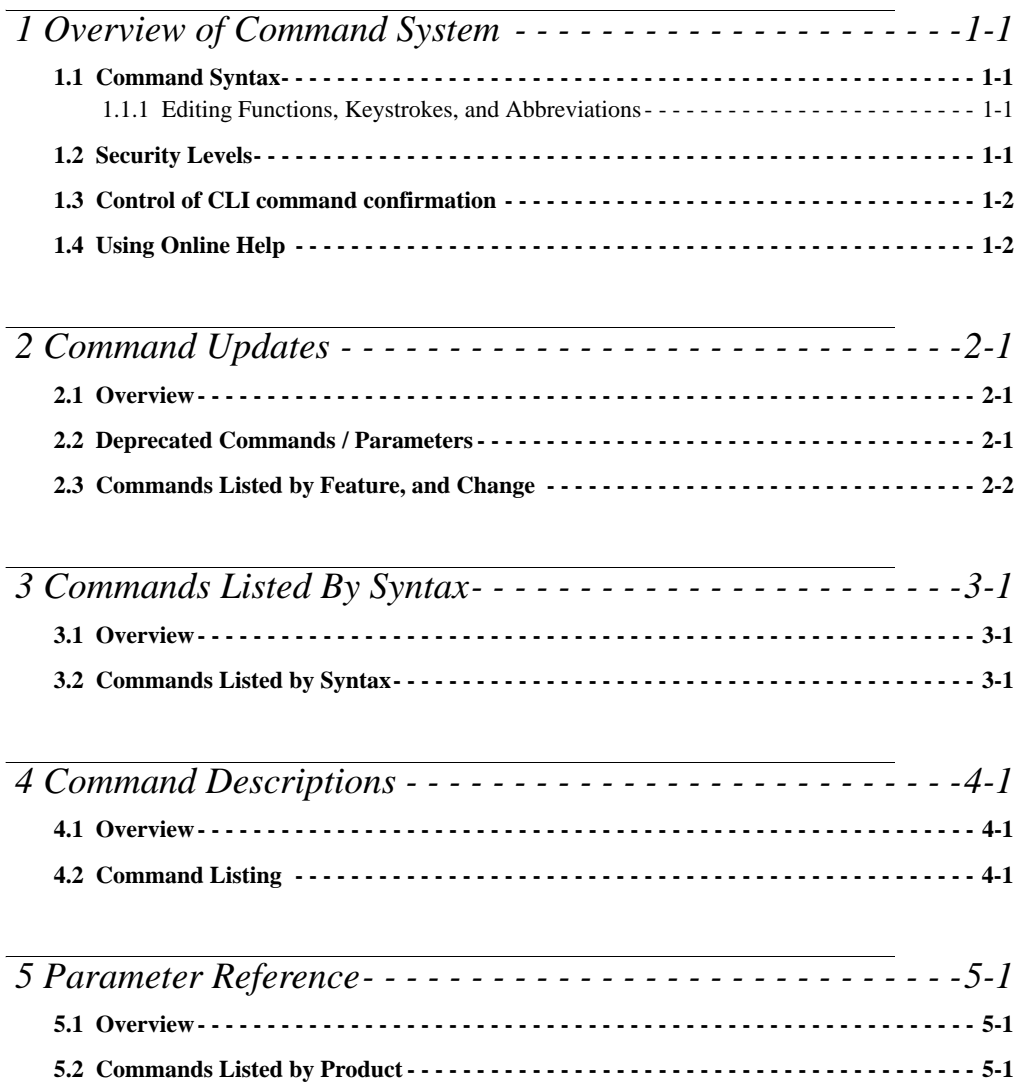

Allied Telesyn Command Handbook (Table of Contents)

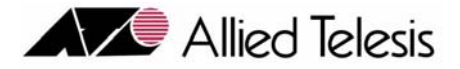

# <span id="page-4-0"></span>1. Overview of Command System

## <span id="page-4-1"></span>1.1 Command Syntax

The syntax rules for a Command and its parameters use the following conventions throughout this document:

- All upper case = Key Word
- $| =$  Option (OR)
- **•** [] = Optional
- $\{ = \text{Choice of until } \}$

### <span id="page-4-2"></span>**1.1.1 Editing Functions, Keystrokes, and Abbreviations**

The Telesyn Series product supports line editing, line recall, and abbreviations, so that command line input and editing can be done very quickly once command syntax and the line editing commands are learned. These are described in Section 3 of the Telesyn User Guide.

*Note: Throughout this document all syntax will use complete words, with verbs and parameters in upper case and the pairing of parameters and values with equal (=) signs.*

Table 1-1 lists the terminal editing and keystroke functions most commonly used.

**TABLE 1-1 Terminal Editing Functions and Keystrokes**

| <b>Action</b>                                              | <b>Key Sequence</b>     |
|------------------------------------------------------------|-------------------------|
| Move cursor within command line                            | left and right arrow    |
| Delete character to left of cursor                         | [Delete] or [Backspace] |
| Clear command line                                         | [Ctrl/U]                |
| Recall previous command in command history                 | CTRL/P or up arrow      |
| Recall next command in command history                     | CTRL/N or down arrow    |
| Automatically complete a partially entered command keyword | [Tab] or $[Ctrl/I]$     |

## <span id="page-4-3"></span>1.2 Security Levels

The security levels required for the management interface follows these rules:

- **•** Security Officers can add, remove, or modify other user accounts.
- **•** Users can only change the attributes of their own accounts.
- Managers can control various aspects of a User's account, such as showing all active sessions or showing statistics.

For all command listings in this document, the security level is included.

## <span id="page-5-0"></span>1.3 Control of CLI command confirmation

CLI commands that may result in destructive actions will warn the user by responding to the input of such commands with a prompt asking the user to confirm the requested action with a 'YES or Y" or "NO or N". The user must respond with either a 'YES or Y" or "NO or N". The system will continue to prompt for this response until the user inputs a correct response. This provides the system a certain level of protection from unwanted destructive events.

#### *Note: It is recommended that confirmation prompting be enabled.*

CLI Confirmation can be disabled if the user requires it. Disabling is especially useful when executing command scripts on the system. Scripts are discuss in detail in the Telesyn User Guide, section 14.

The user disables confirmation by:

#### > DISABLE CONFIRMATION

The user enables confirmation by:

> ENABLE CONFIRMATION

## <span id="page-5-1"></span>1.4 Using Online Help

Online help is available for all Telesyn product commands. There are two types of online help:

- **1.** For command string help, type in the start of a command and enter a space and a "?" at the end of the line. The Telesyn product will display a list of possible parameters. After entering a parameter and a "?", online help provides an explanation of the parameter. Entering a "?" alone will display all of the verbs available.
- **2.** For complete online help, type HELP and the command. If the command is incomplete, there is an error message. Entering a space and a "?" will show the next valid parameter. When the command is complete, a complete description of the command is displayed.

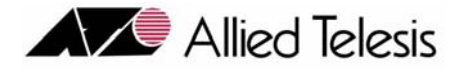

# <span id="page-6-0"></span>2. Command Updates

## <span id="page-6-1"></span>2.1 Overview

This document includes commands used by all Telesyn products. The commands can be organized as follows:

- Common These commands apply to all Telesyn series products. For this release, the product series includes the Telesyn 7000 and Telesyn 9000.
- Product These commands apply to a specific product, such as the Telesyn 7400. In many cases, the command is product specific because of a component that applies only to that product.

Within any of these, commands may be used to support a feature, such as Link Aggregation Group (LAG).

The commands listed in this Section are organized into these categories as explained in [2.3](#page-7-0).

## <span id="page-6-2"></span>2.2 Deprecated Commands / Parameters

In release 7.0, many commands and parameters that involve PORT are deprecated. Following is the list:

- **•** SHOW ALARMS PORT (just the PORT keyword)
- **•** ENABLE PORT
- **•** DISABLE PORT
- **•** SHOW PORT
- **•** SET PORT PROFILE
- **•** SET PORT ADSL
- **•** SET PORT SHDSL
- **•** SET PORT POTS
- **•** SET PORT DS1
- **•** SET PORT E1
- **•** SET PORT GE
- **•** SET PORT XE
- **•** SET PORT FX
- **•** SET PORT FE
- **•** SHOW CARD PORTS
- **•** SET INTERFACE PMONALERT ATUC (replaced by SET INTERFACE PMONALERT ADSL ATUC)
- **•** SET INTERFACE PMONALERT ATUR (replaced by SET INTERFACE PMONALERT ADSL ATUR)

## <span id="page-7-0"></span>Commands Listed by Feature, and Change

The following table lists the commands using these attributes:

- **• Change** A command can either be **Added** or **Modified** for a release. A command can also be deleted, and where possible this is shown.
- **• Feature** These are the hardware and software features that allow users to group commands into tasks. Refer to the User Guide for a description of how the products are divided into features and feature sets.
- **Syntax** This is the complete syntax of the command following the conventions described in Section 1.
- **• Reason for Change** If a command has been modified or deleted, the reason for the update is provided.

Using this table allows the user to immediately spot the changes that have occurred in a command for the release and the product and feature that is affected.

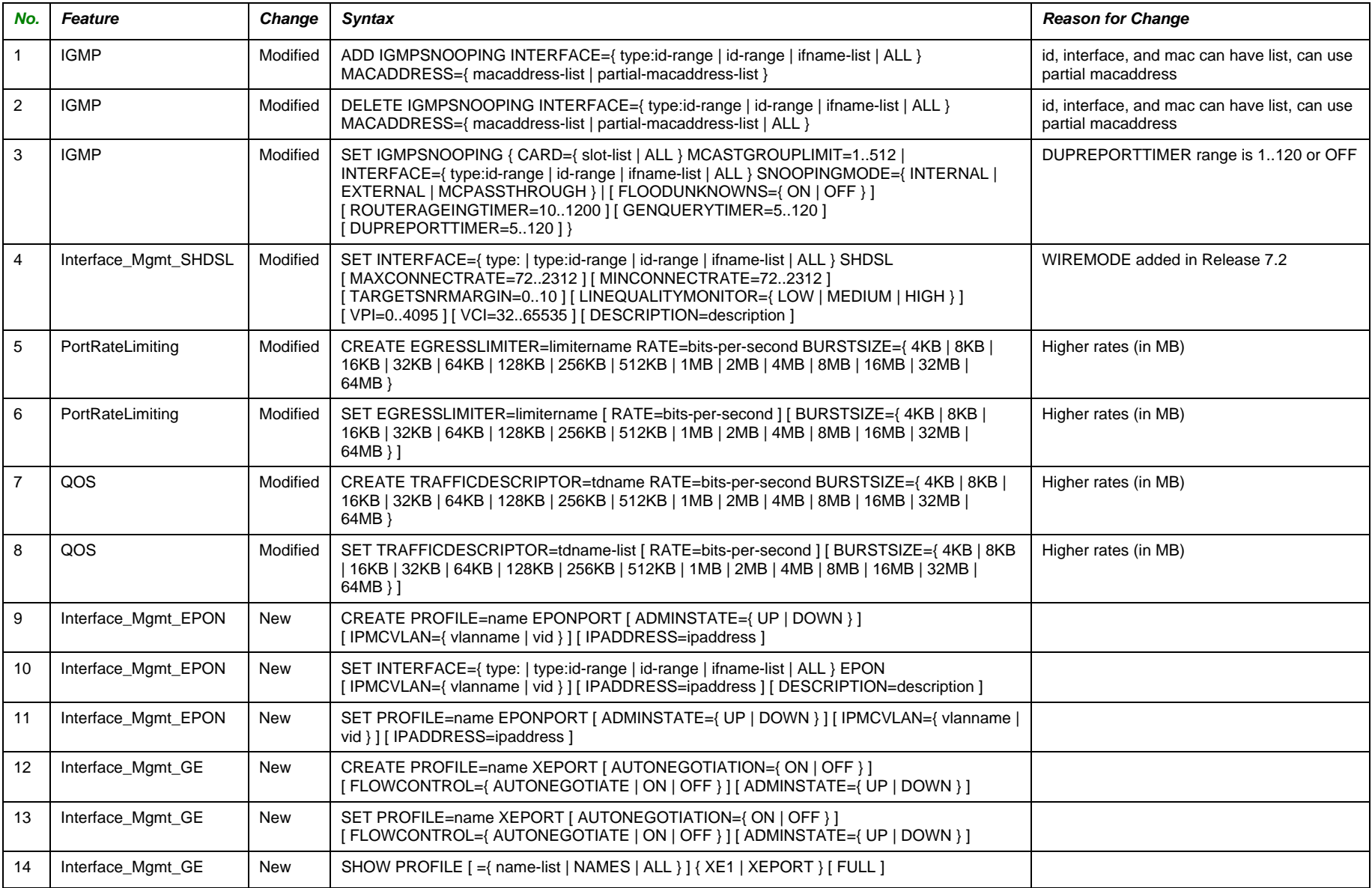

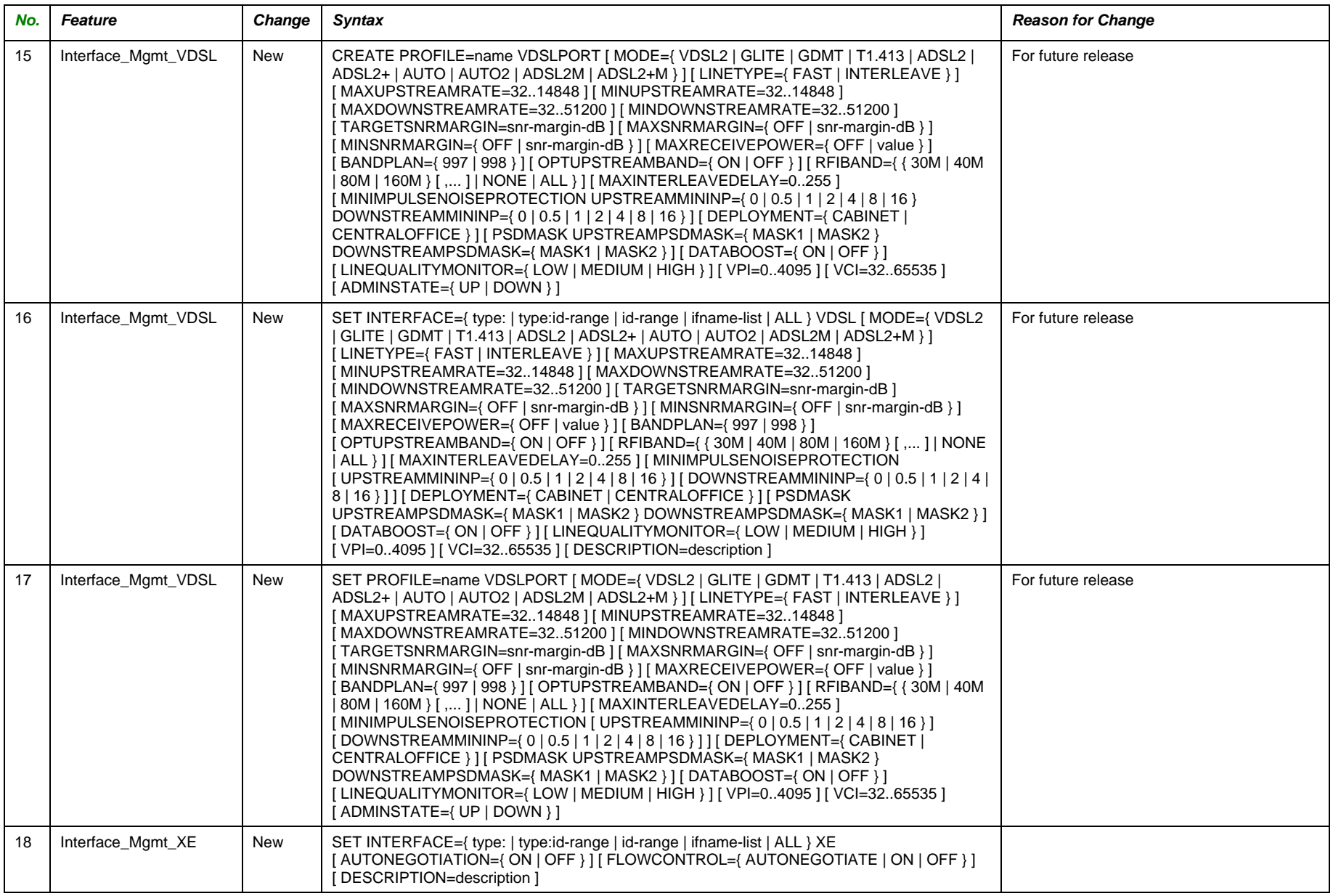

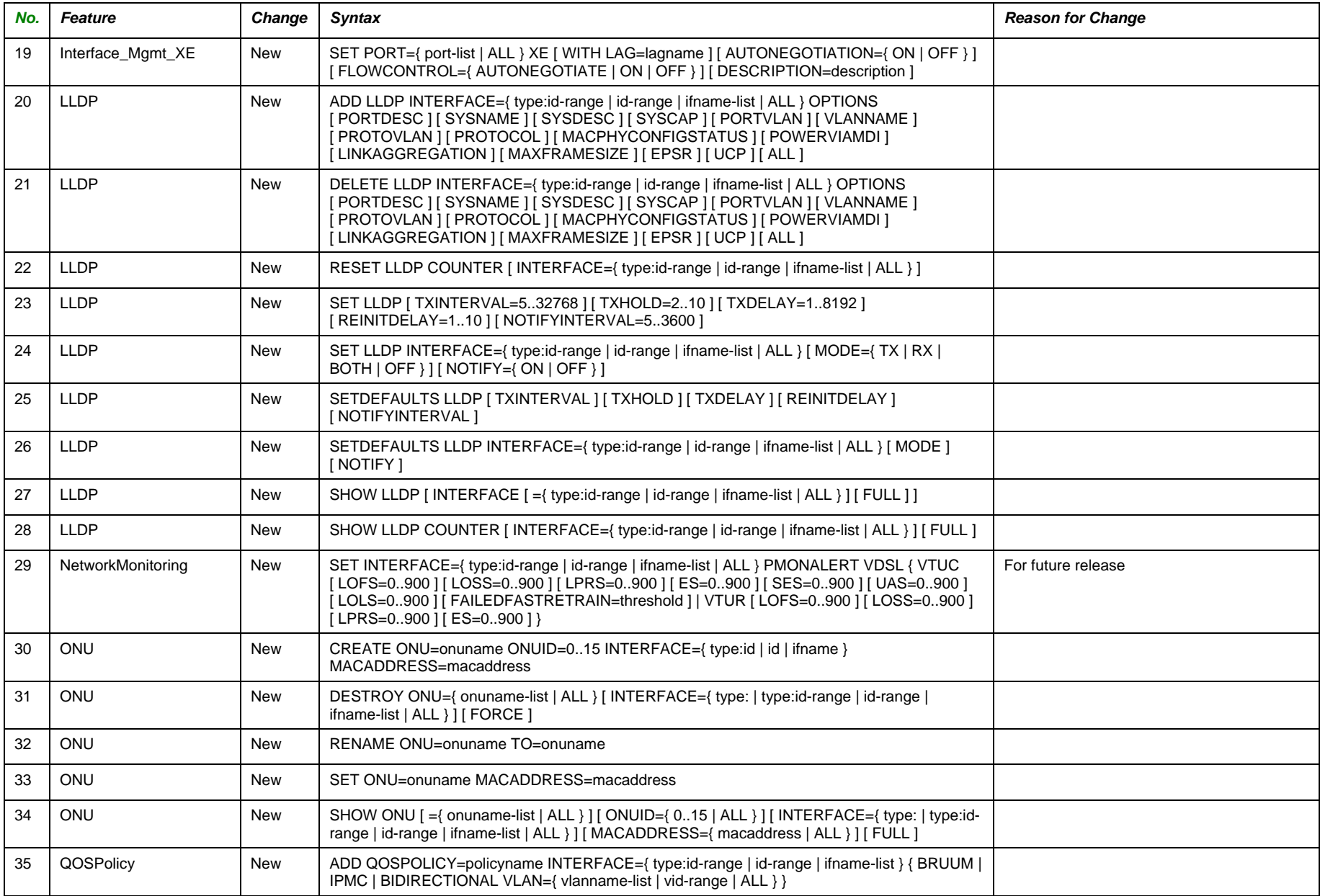

## Command Listing Ordered by Change, Feature, and Syntax – Section 2

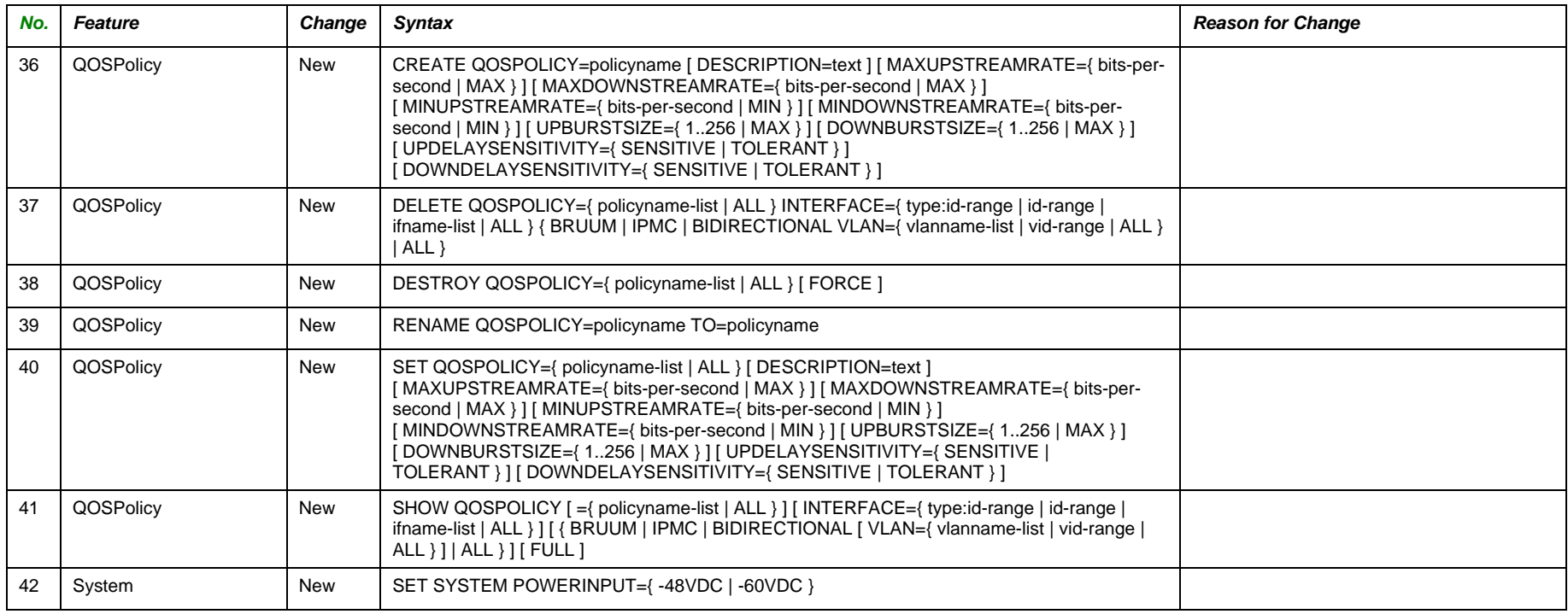

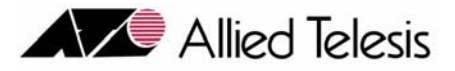

# <span id="page-12-0"></span>3. Commands Listed By Syntax

## <span id="page-12-1"></span>3.1 Overview

When inputting commands, the user "builds" a command starting with the verb and then adds a noun, keywords, and parameters. At each stage of building the command, the user can use the help prompt (?) to see what options are available. Listing the commands by syntax follows this building process and allows the user to locate the reference material quickly.

## <span id="page-12-2"></span>3.2 Commands Listed by Syntax

The following table lists the commands only by syntax and allows the user to easily find a command with the complete syntax. The first column of the table is a record number, which provides a reference number for the command in the next section, which has a description of the command, and a brief description of the parameters. Refer to Figure 3-1.

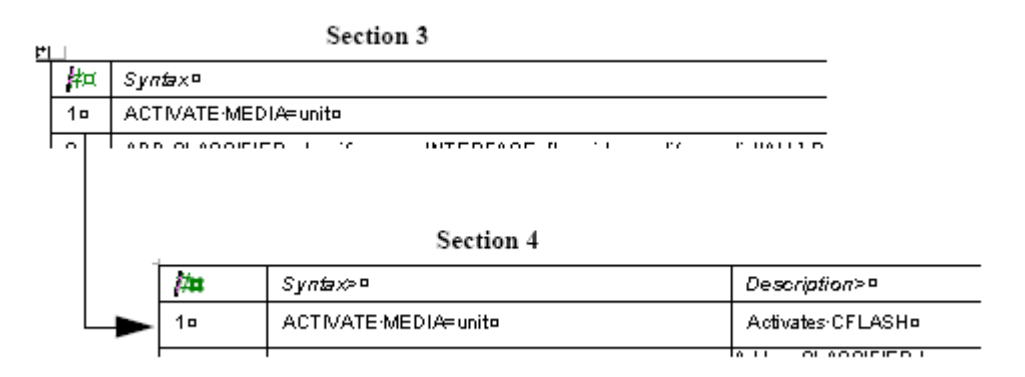

**FIGURE 3-1 Referencing from Section 3 to Section 4**

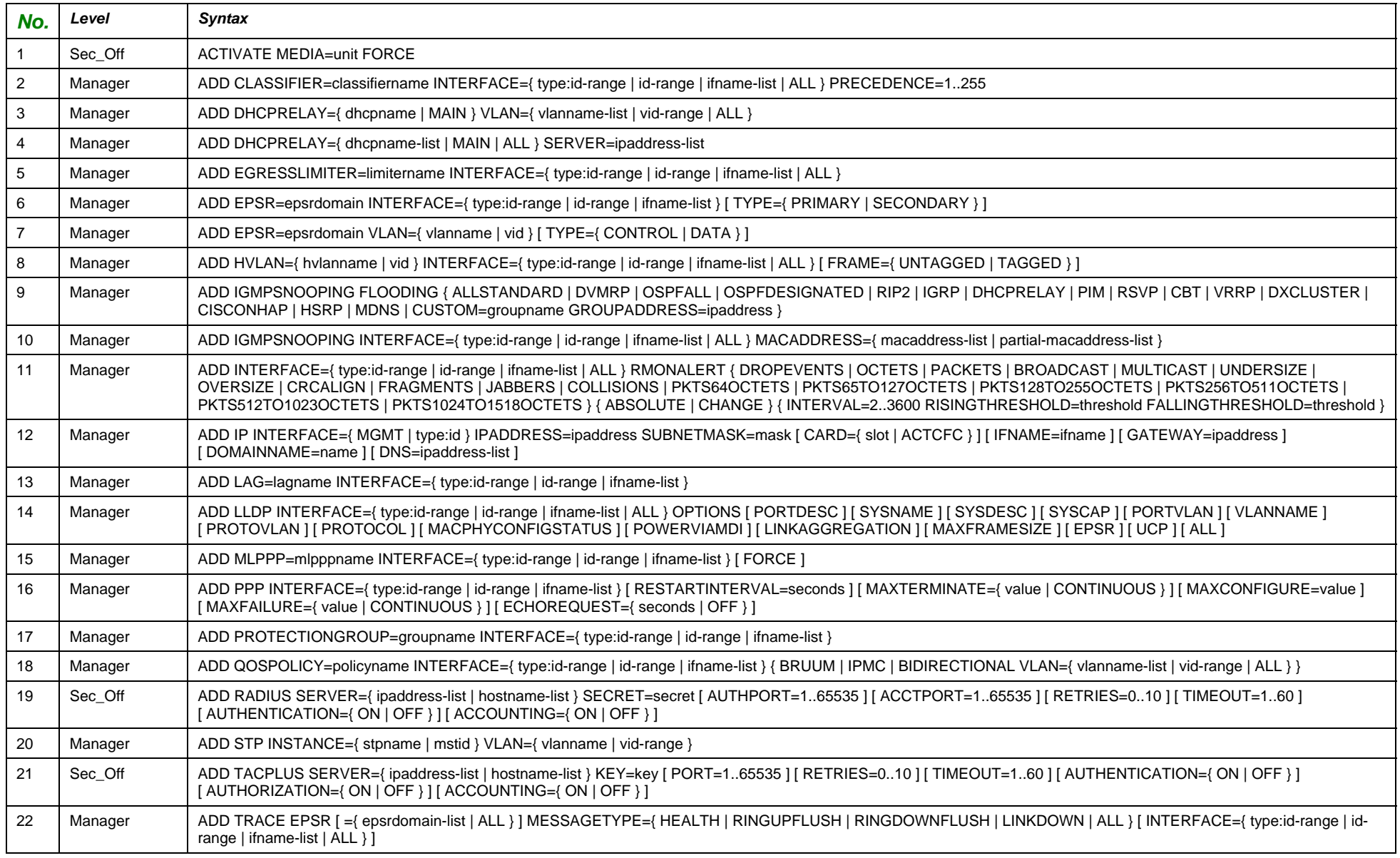

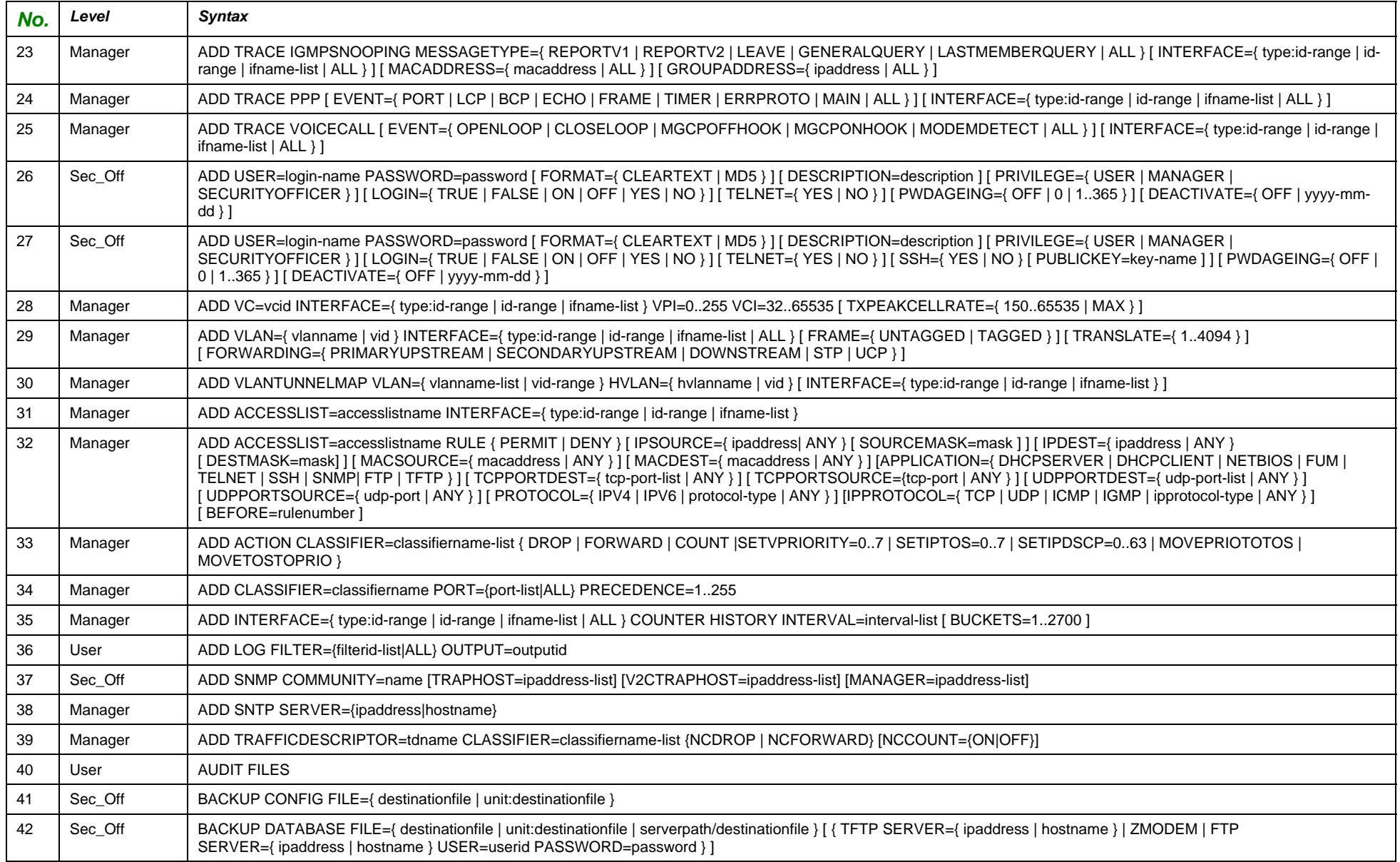

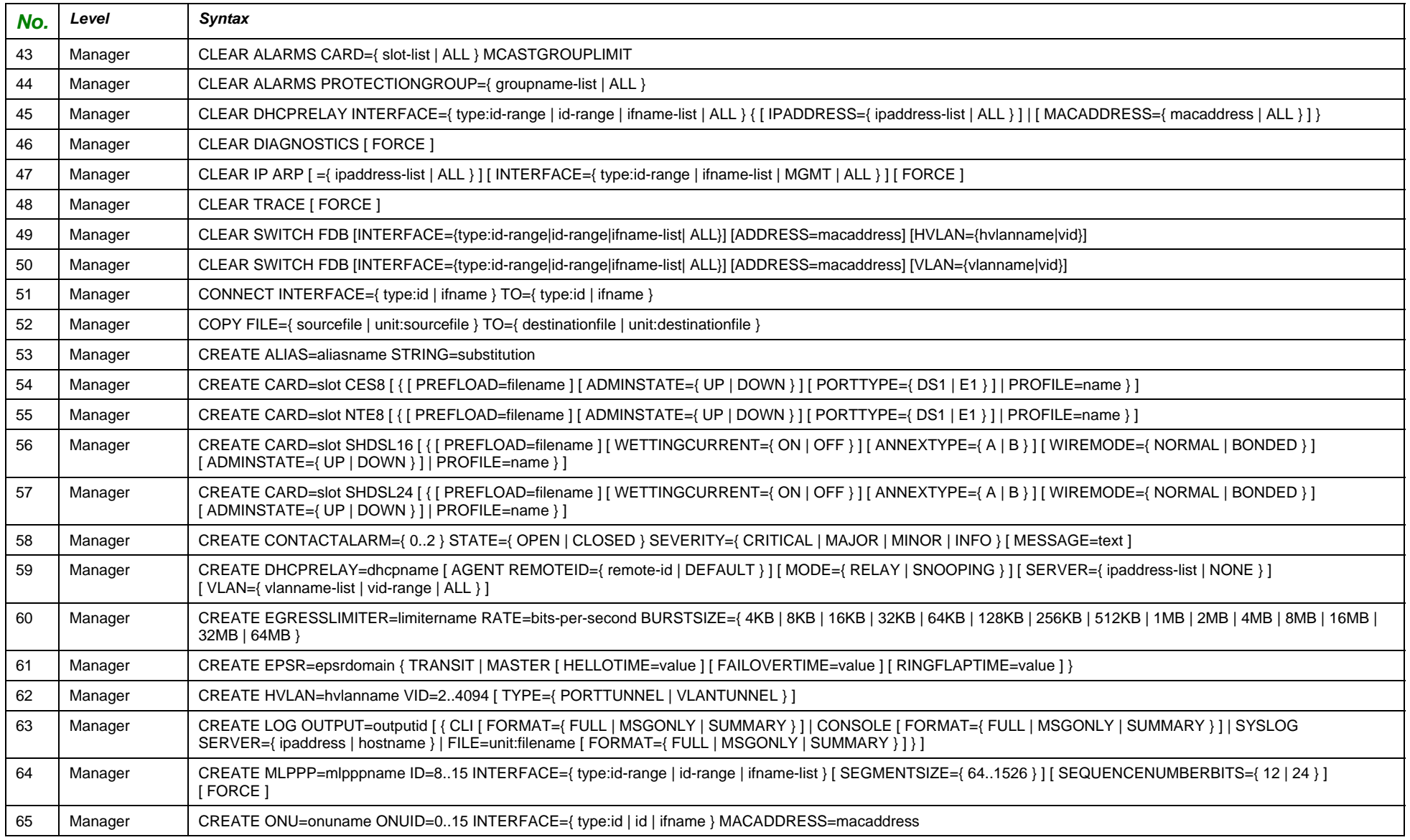

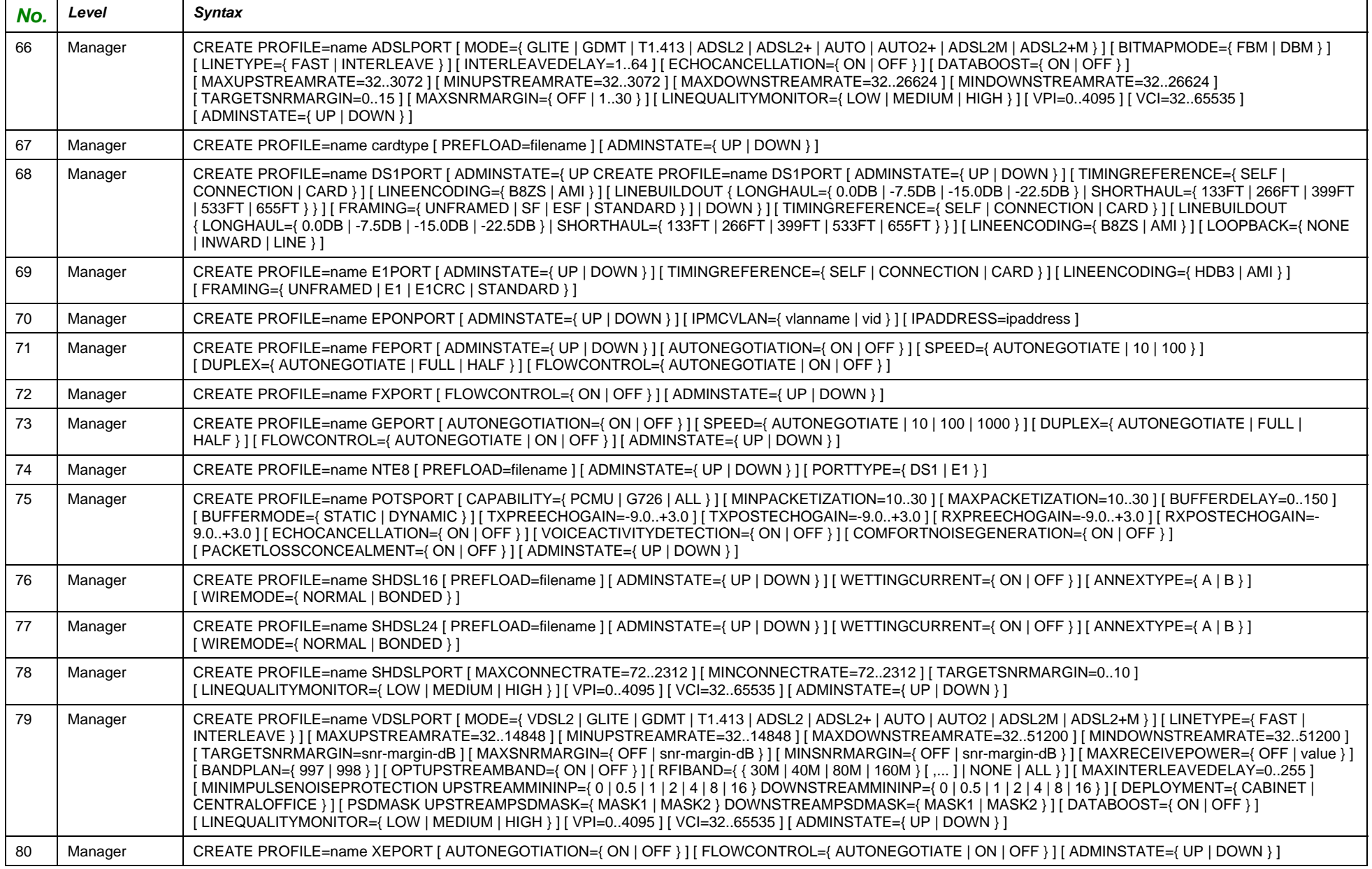

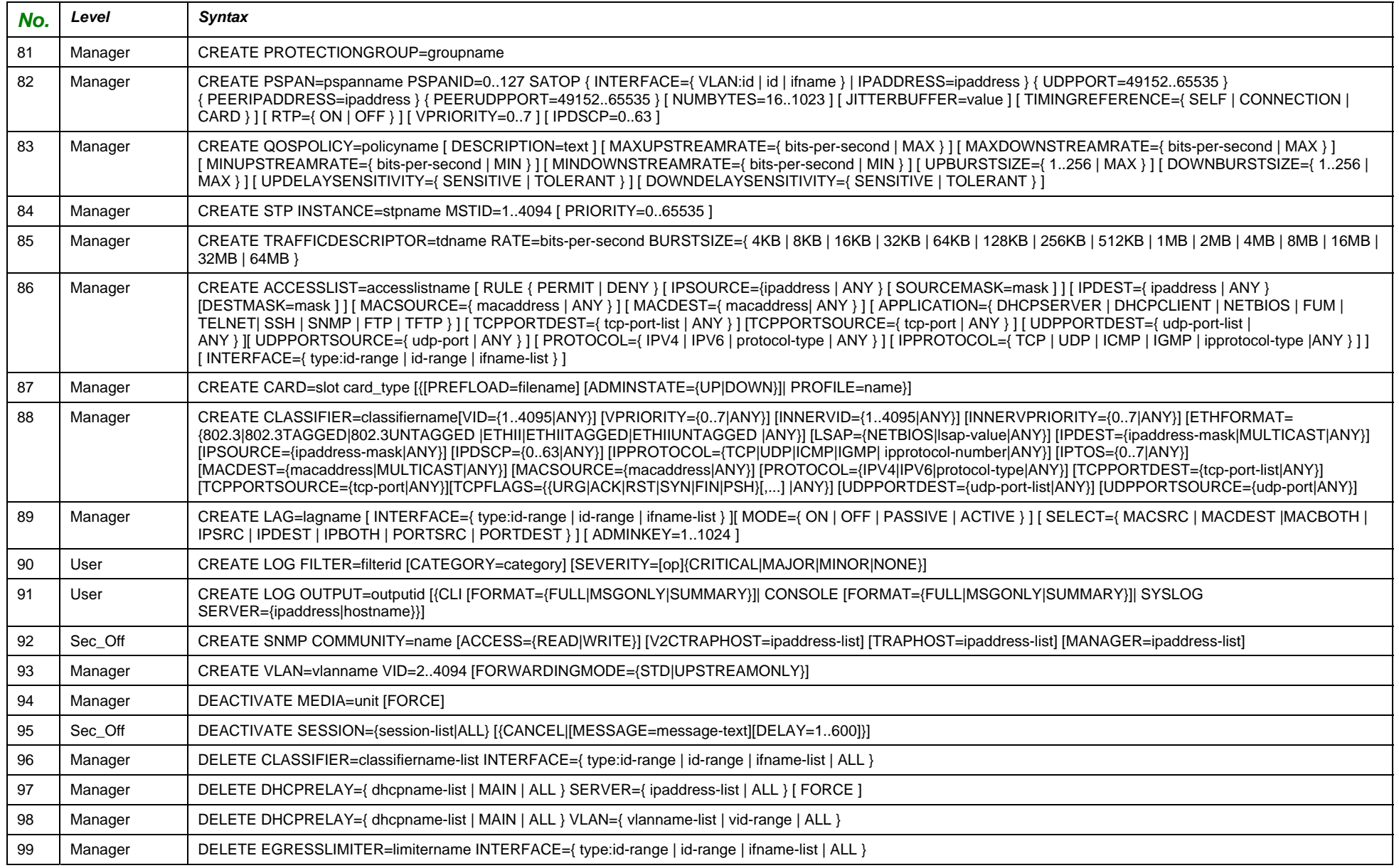

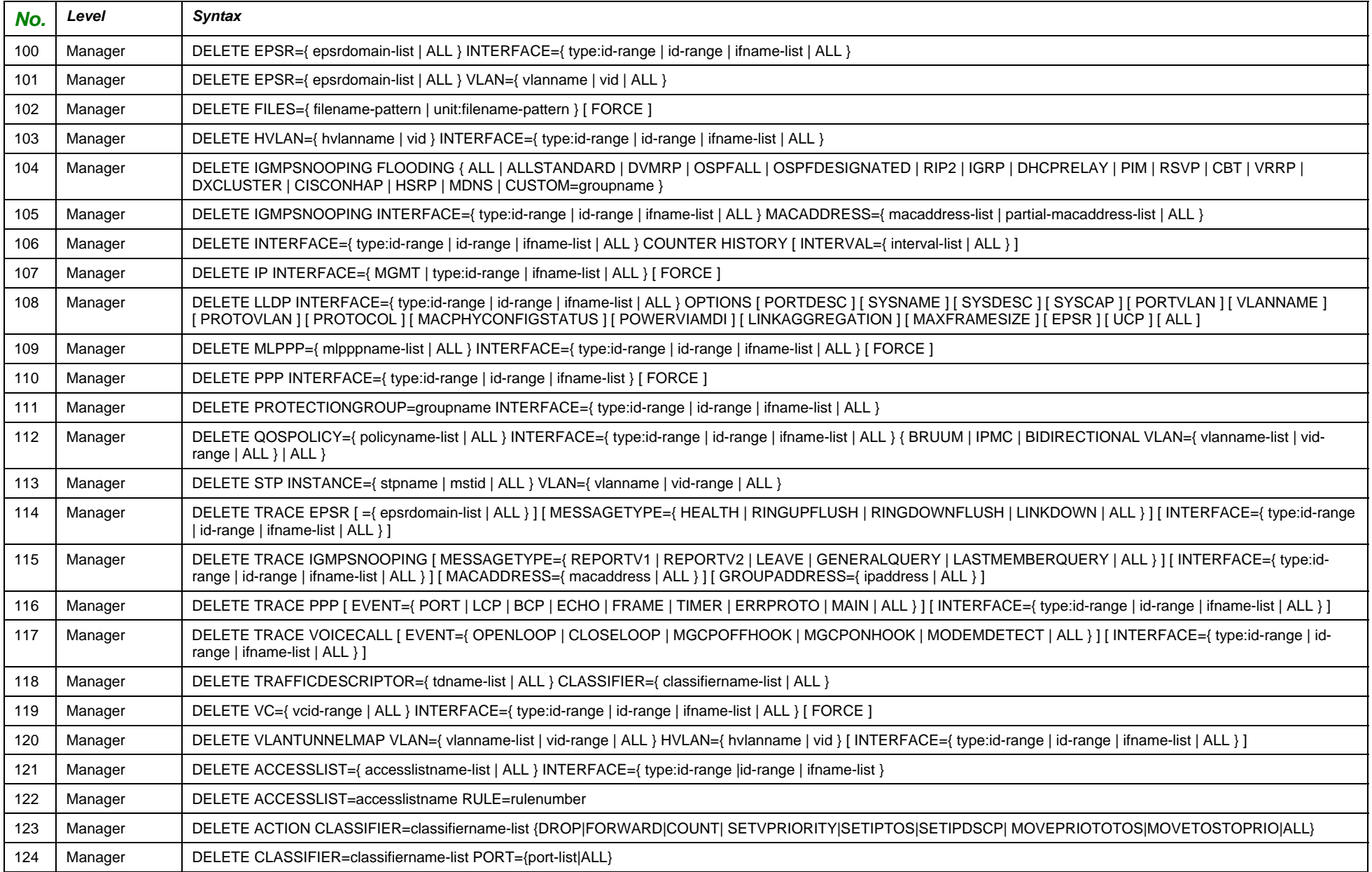

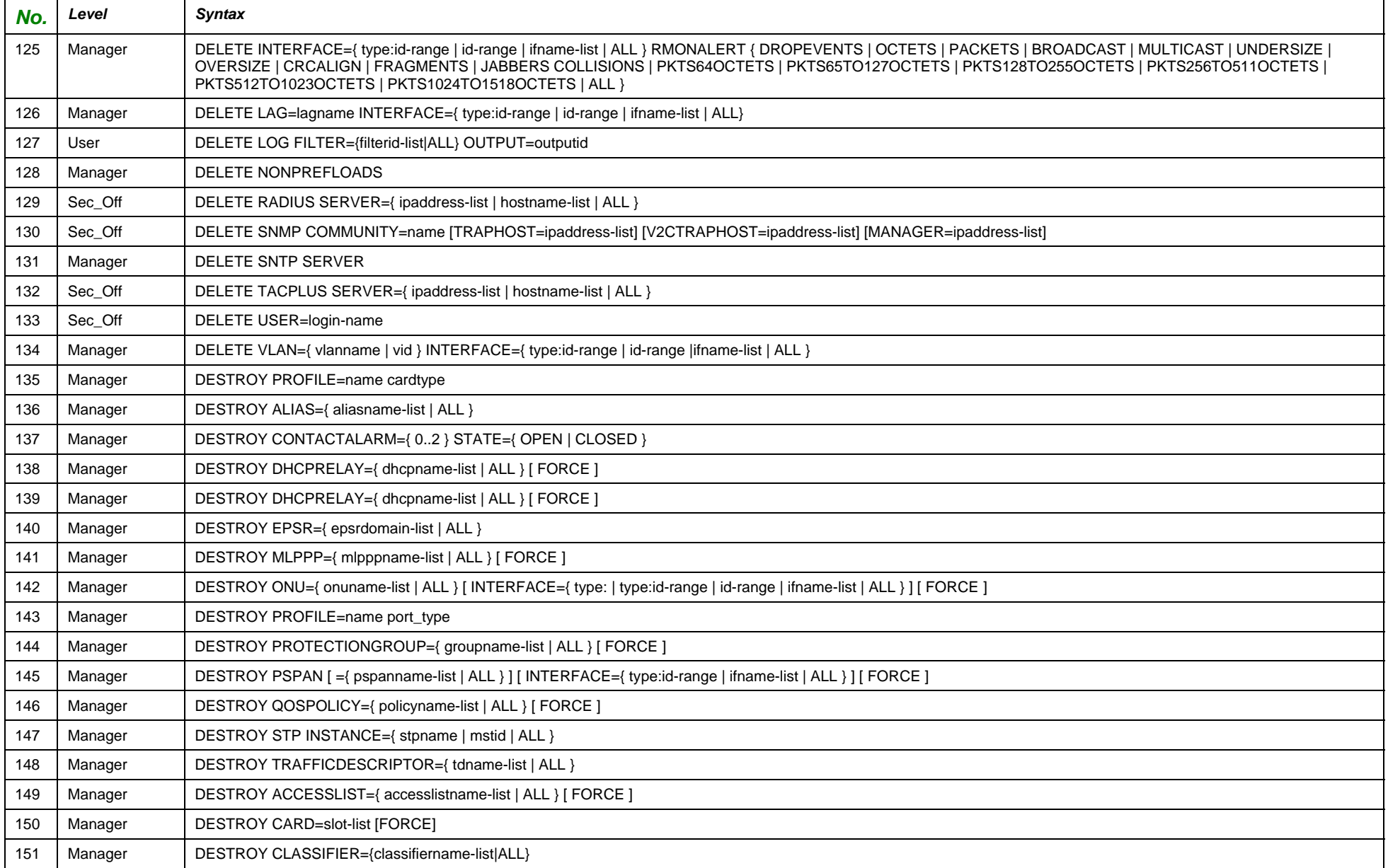

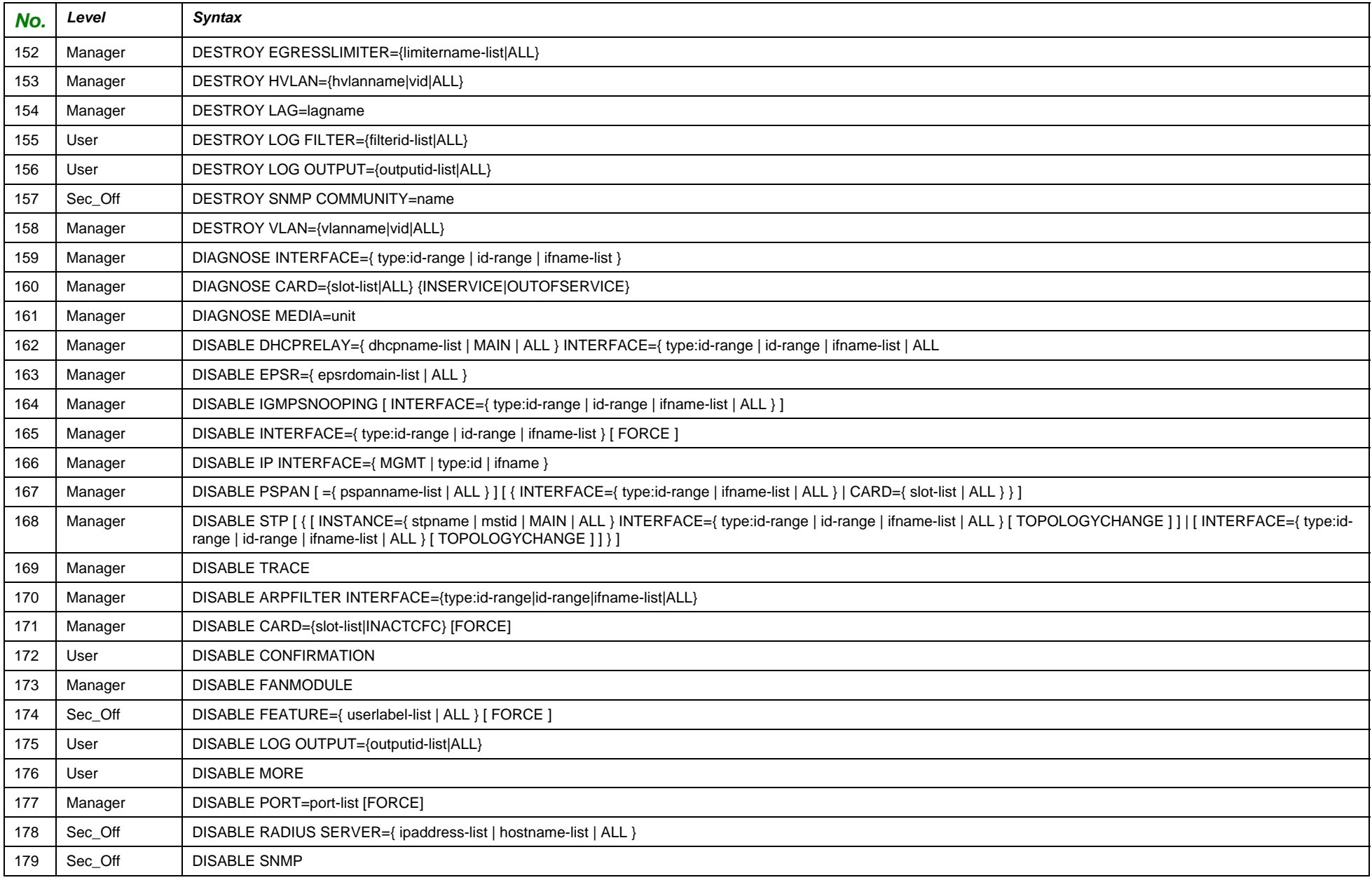

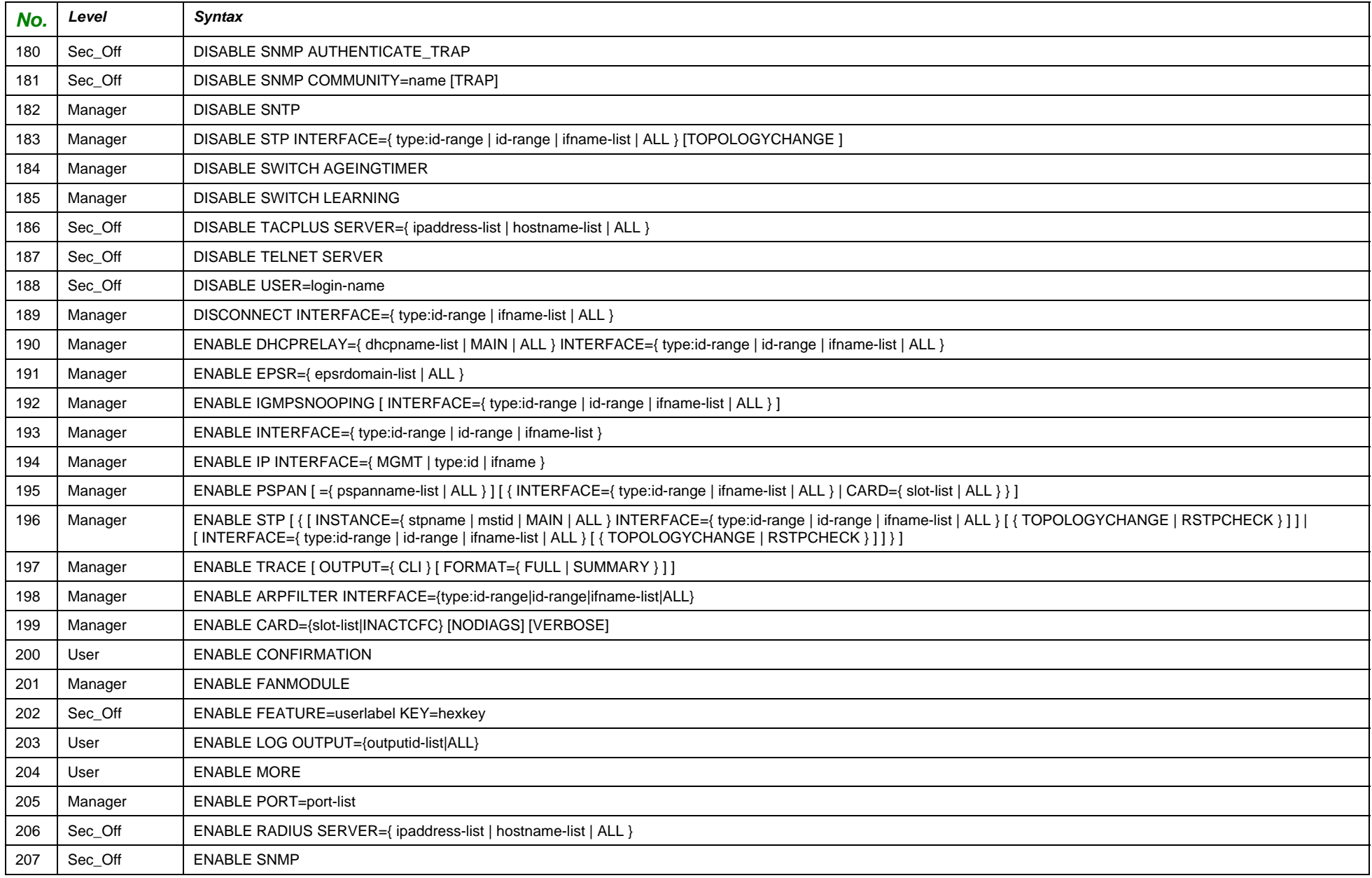

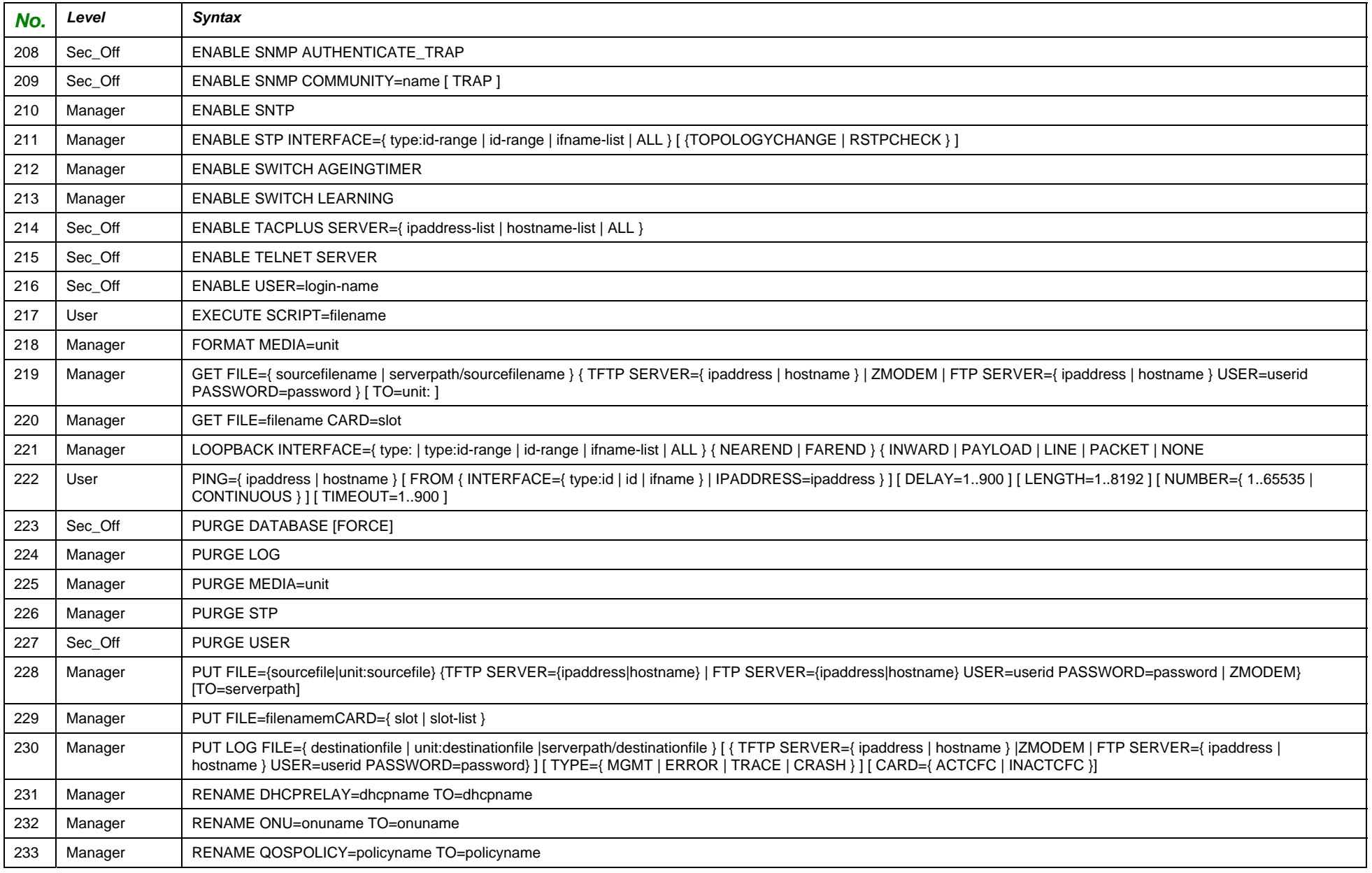

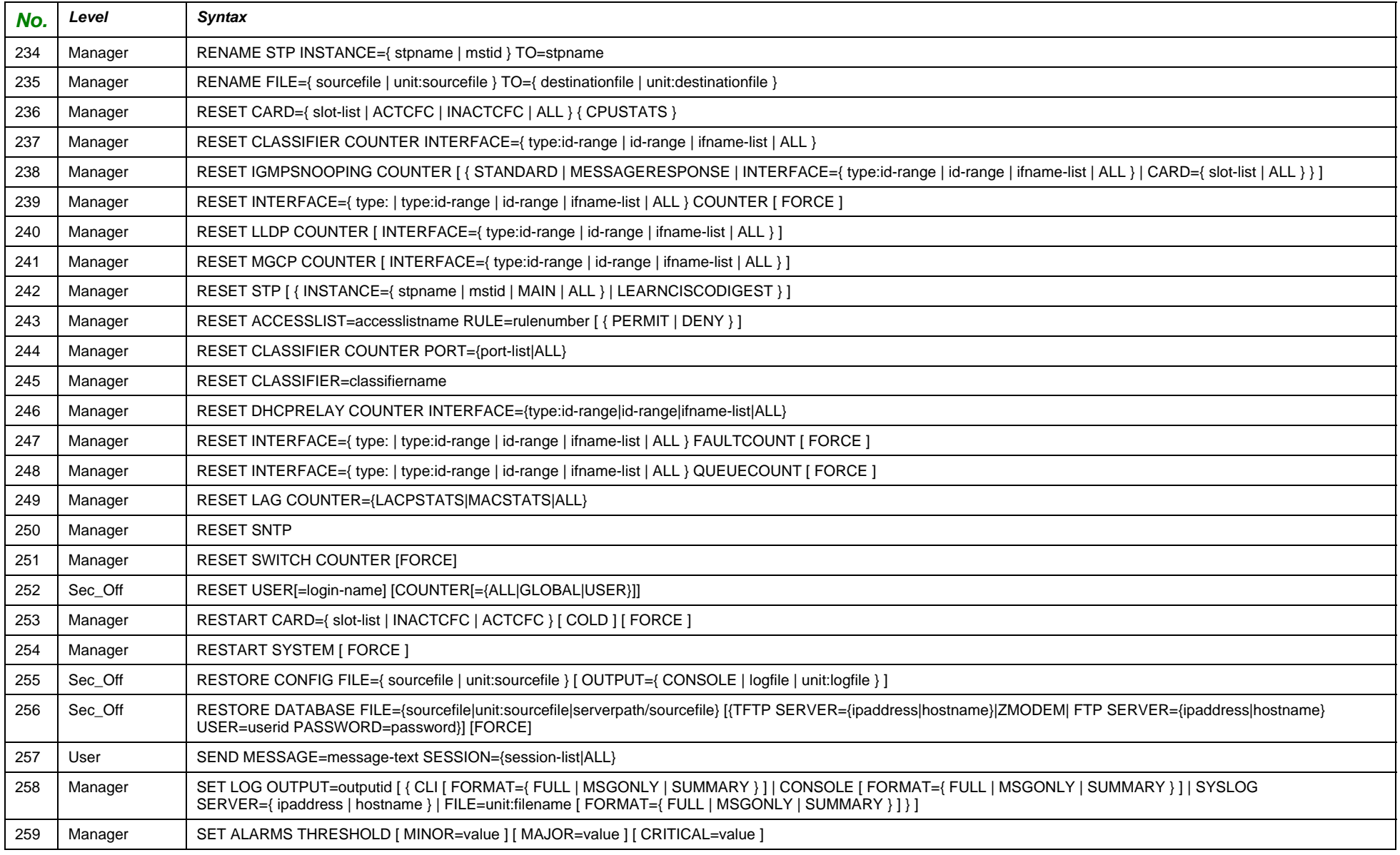

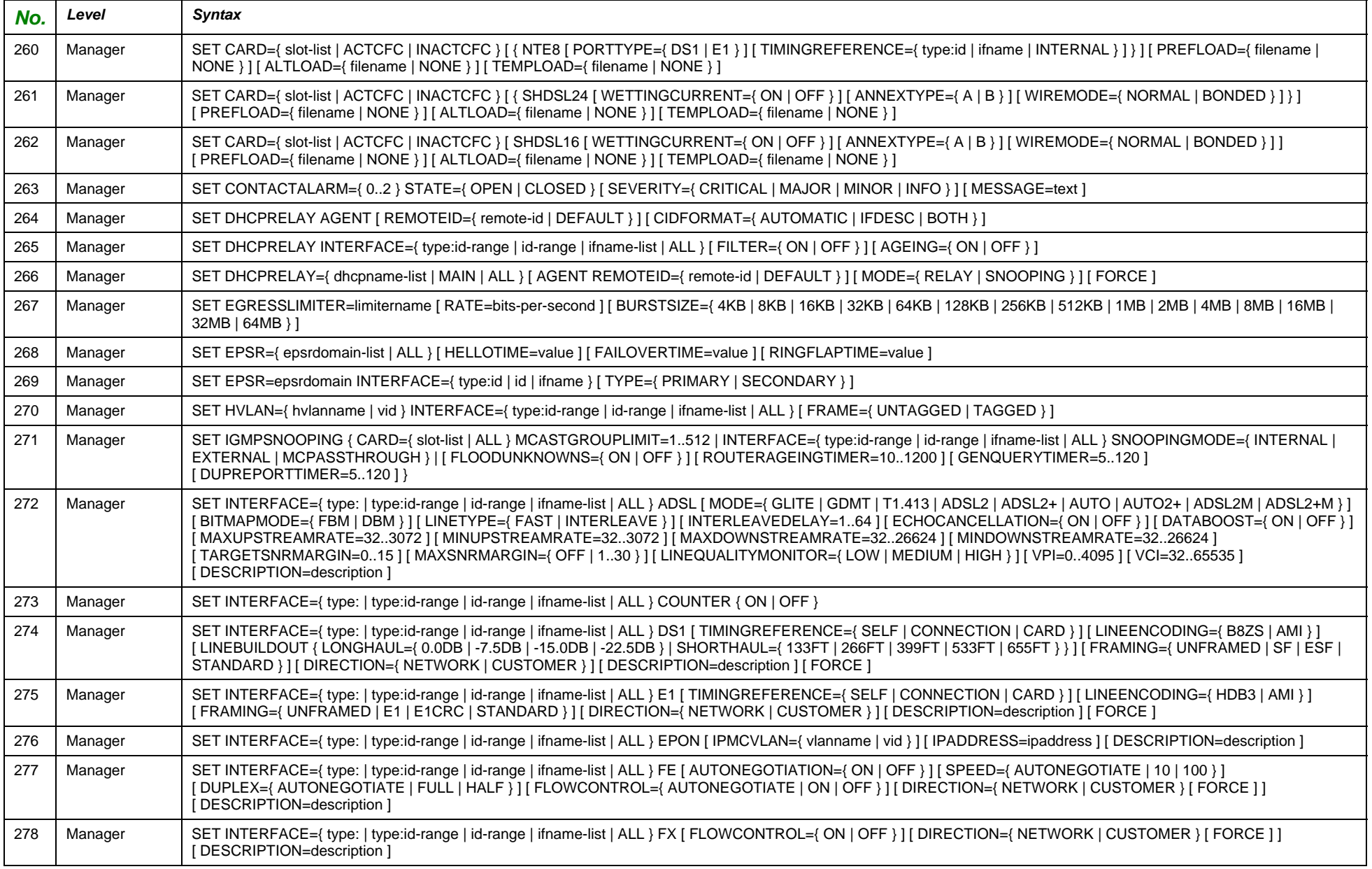

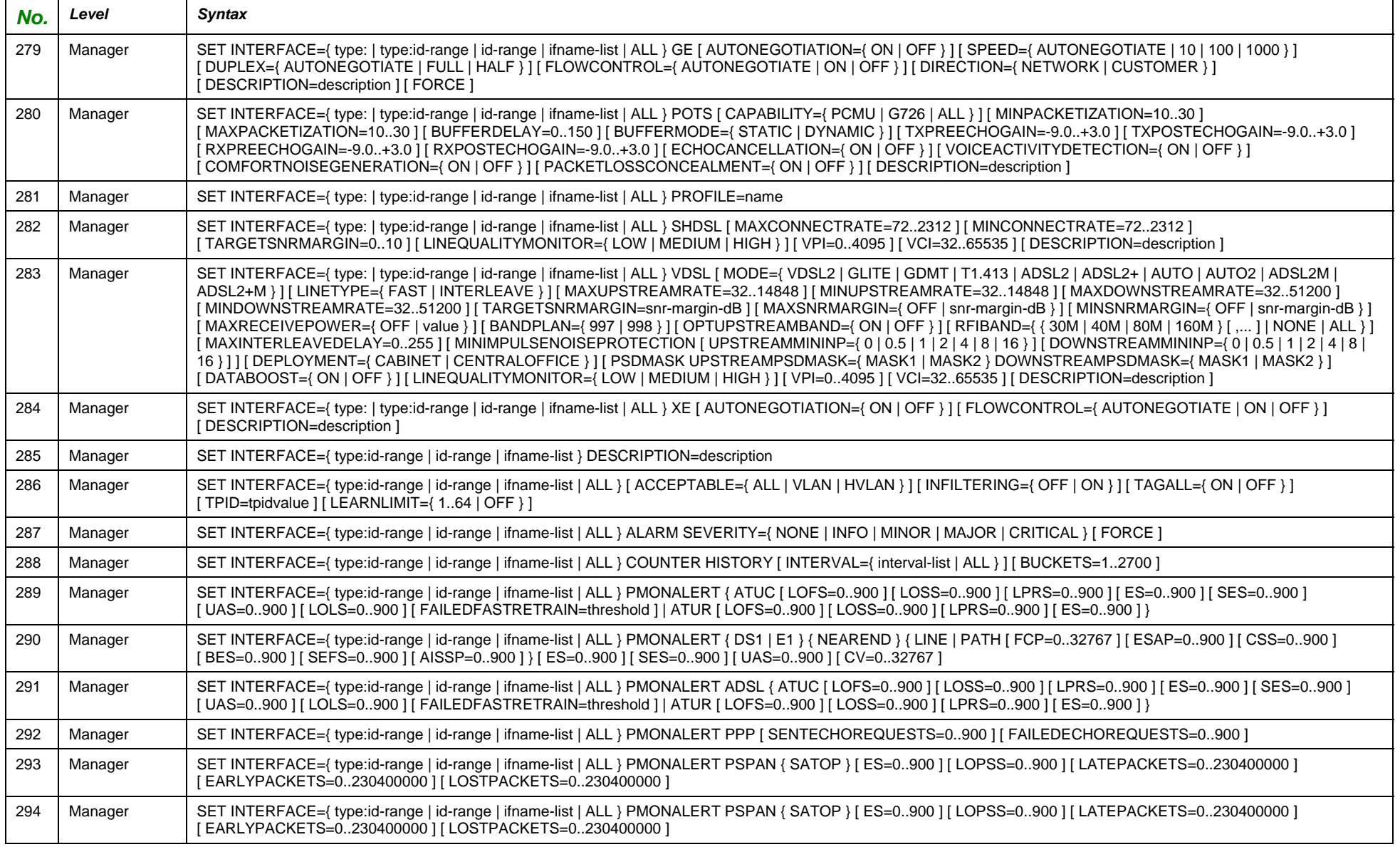

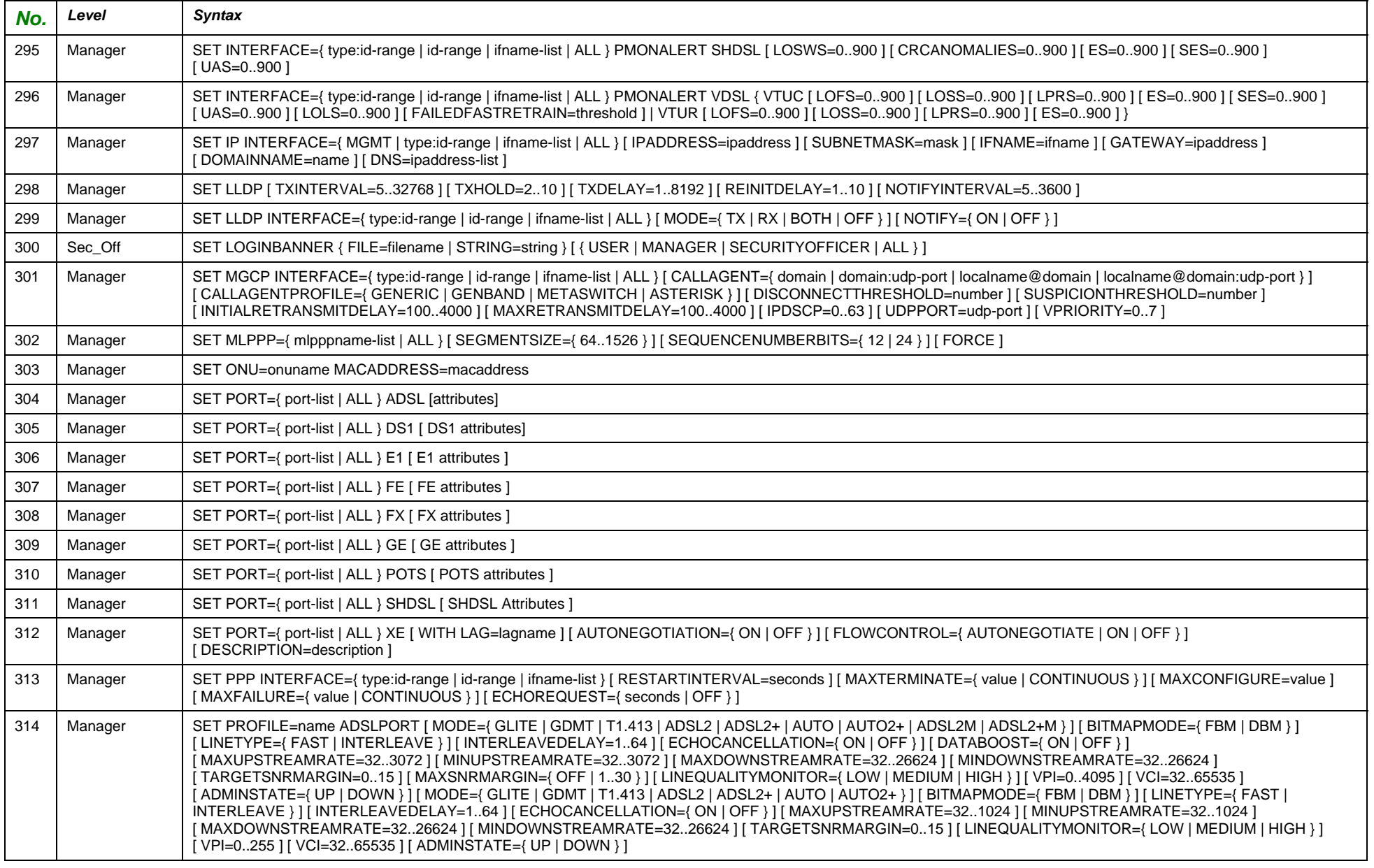

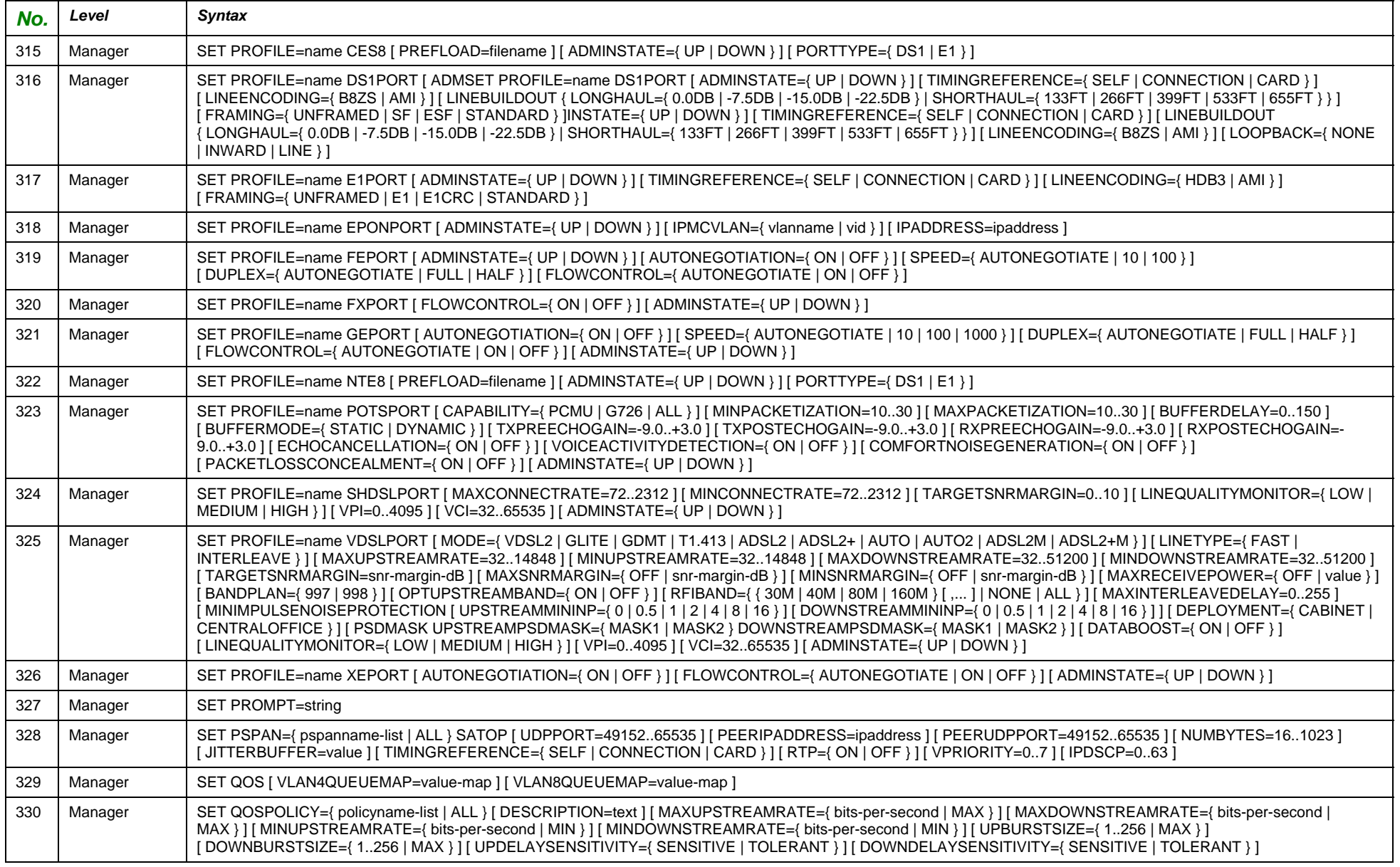

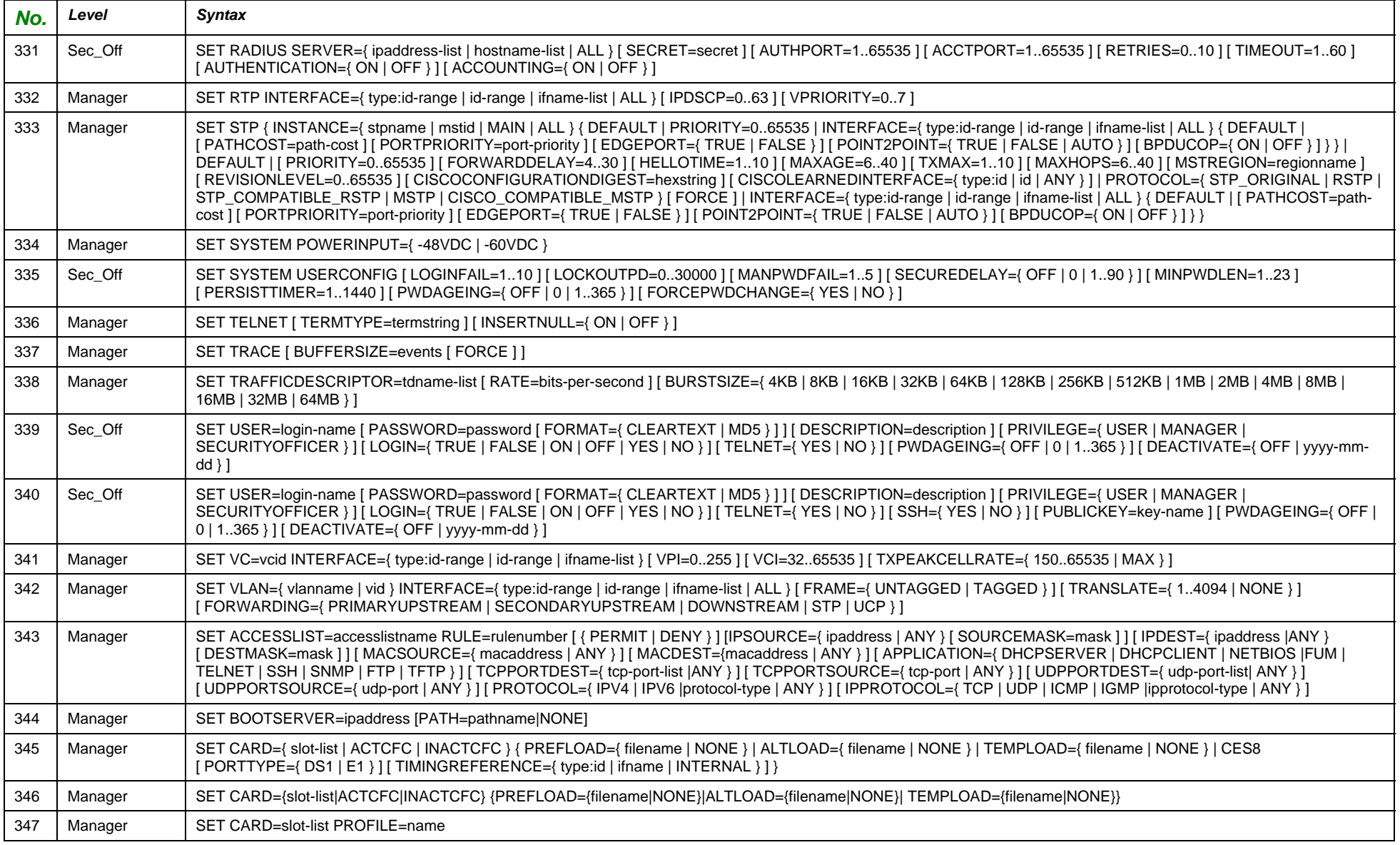

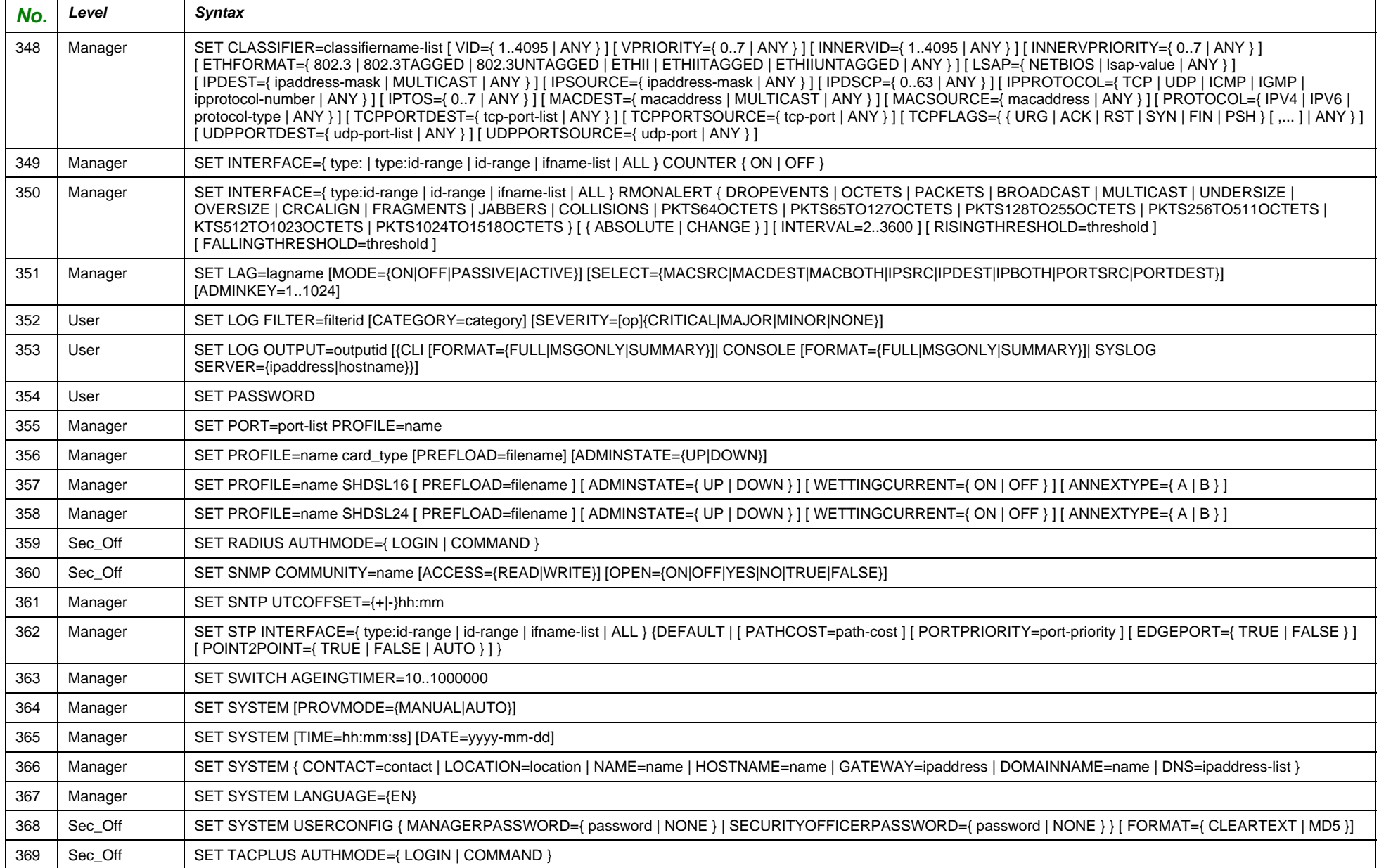

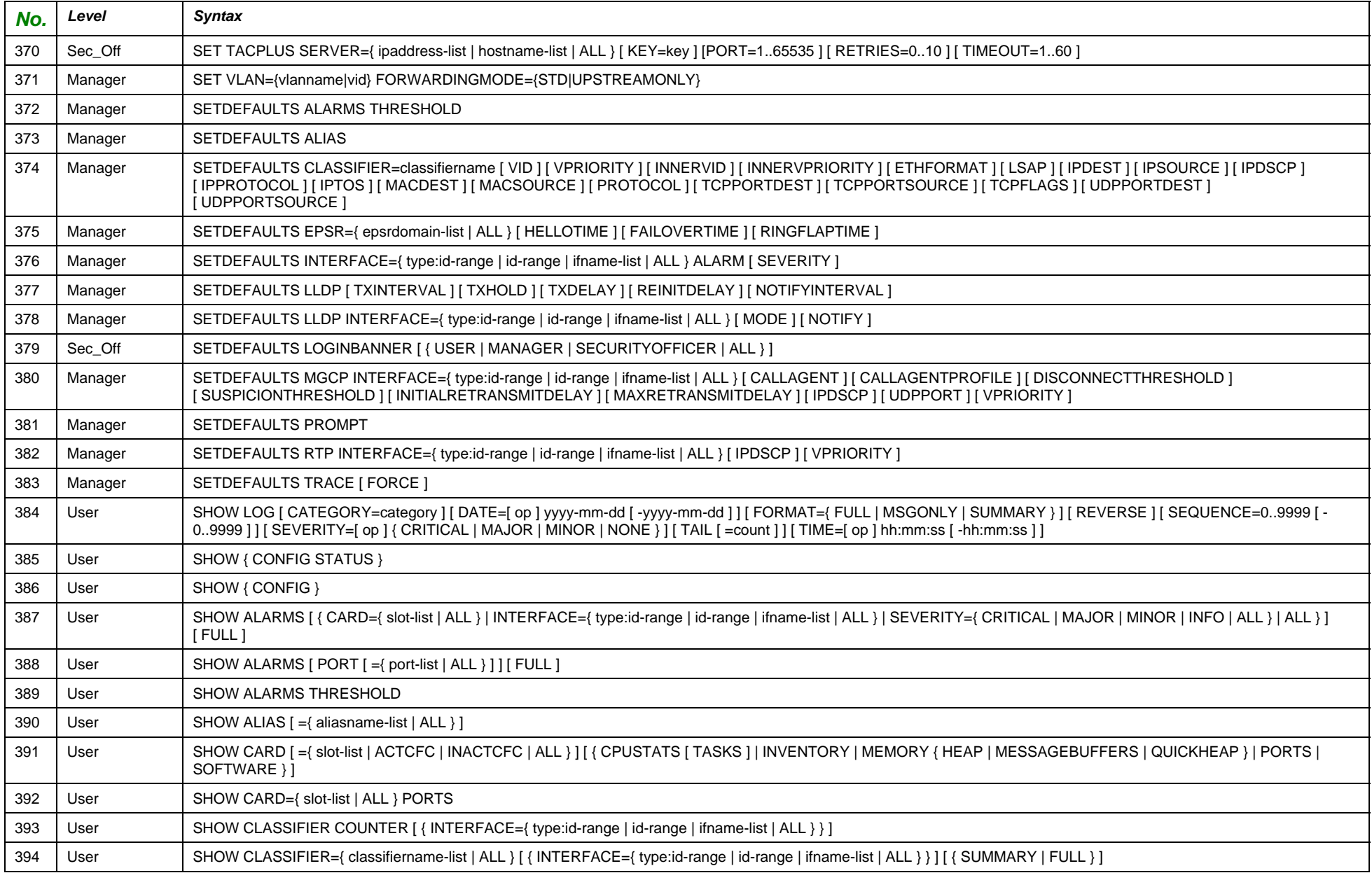

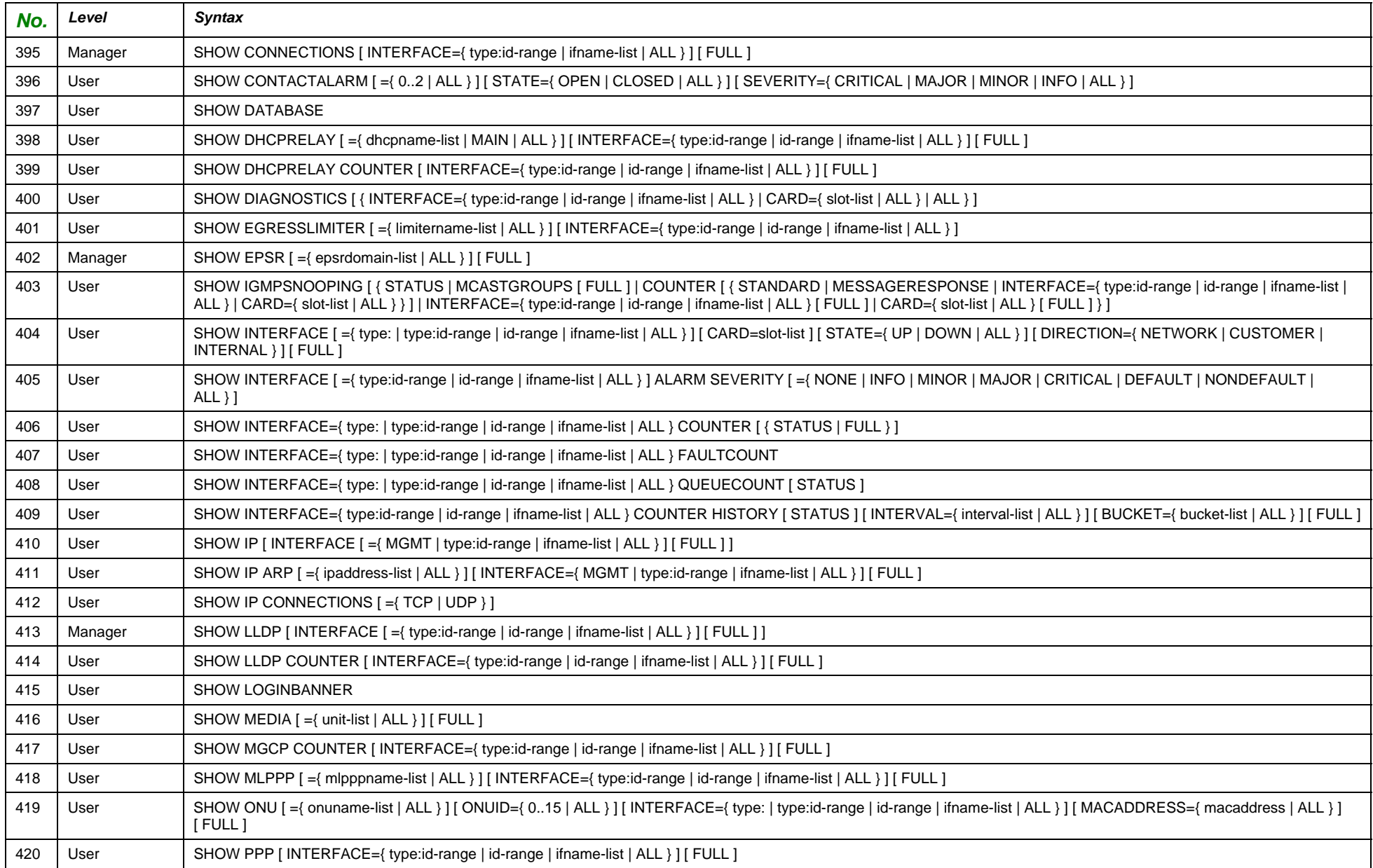

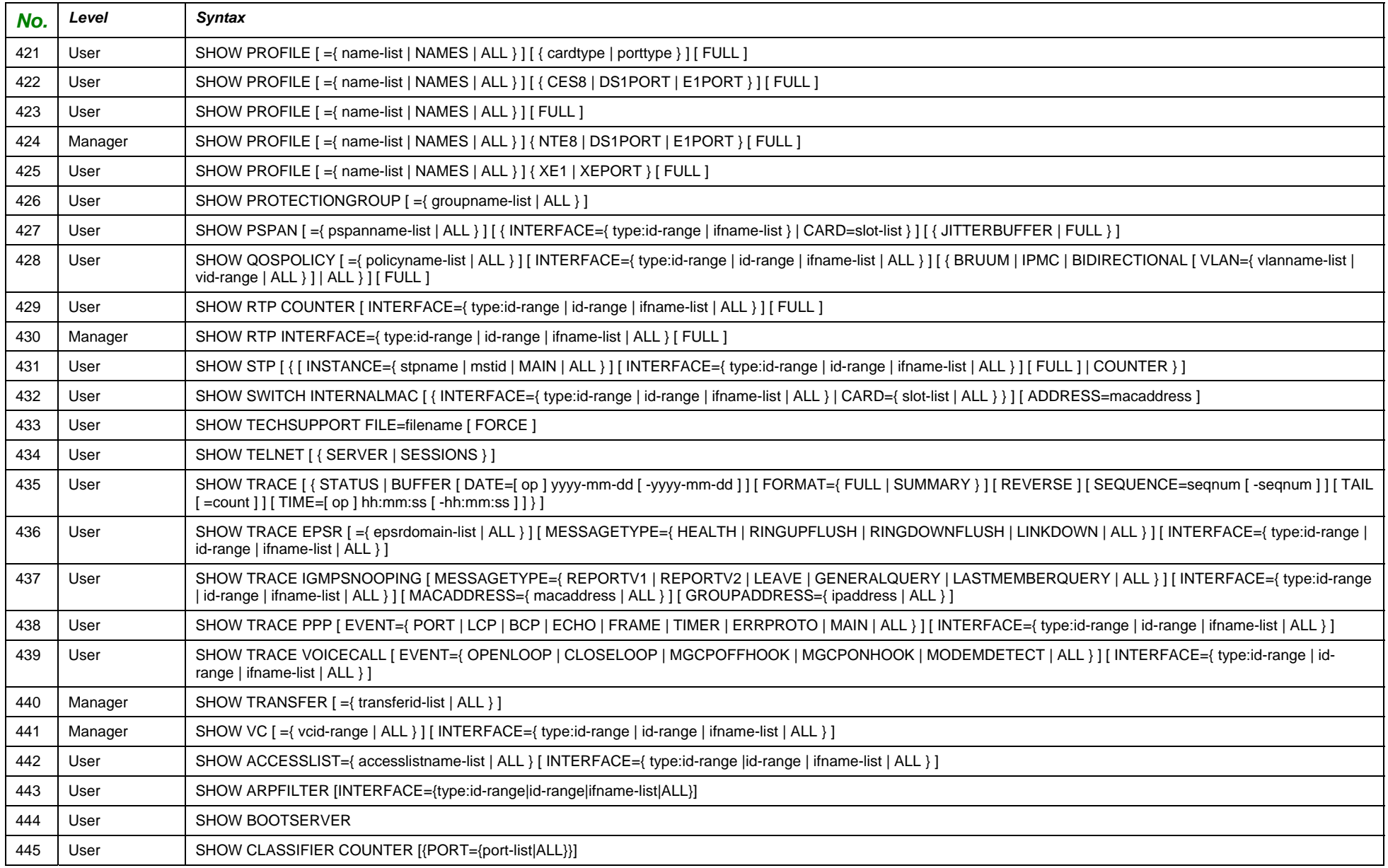

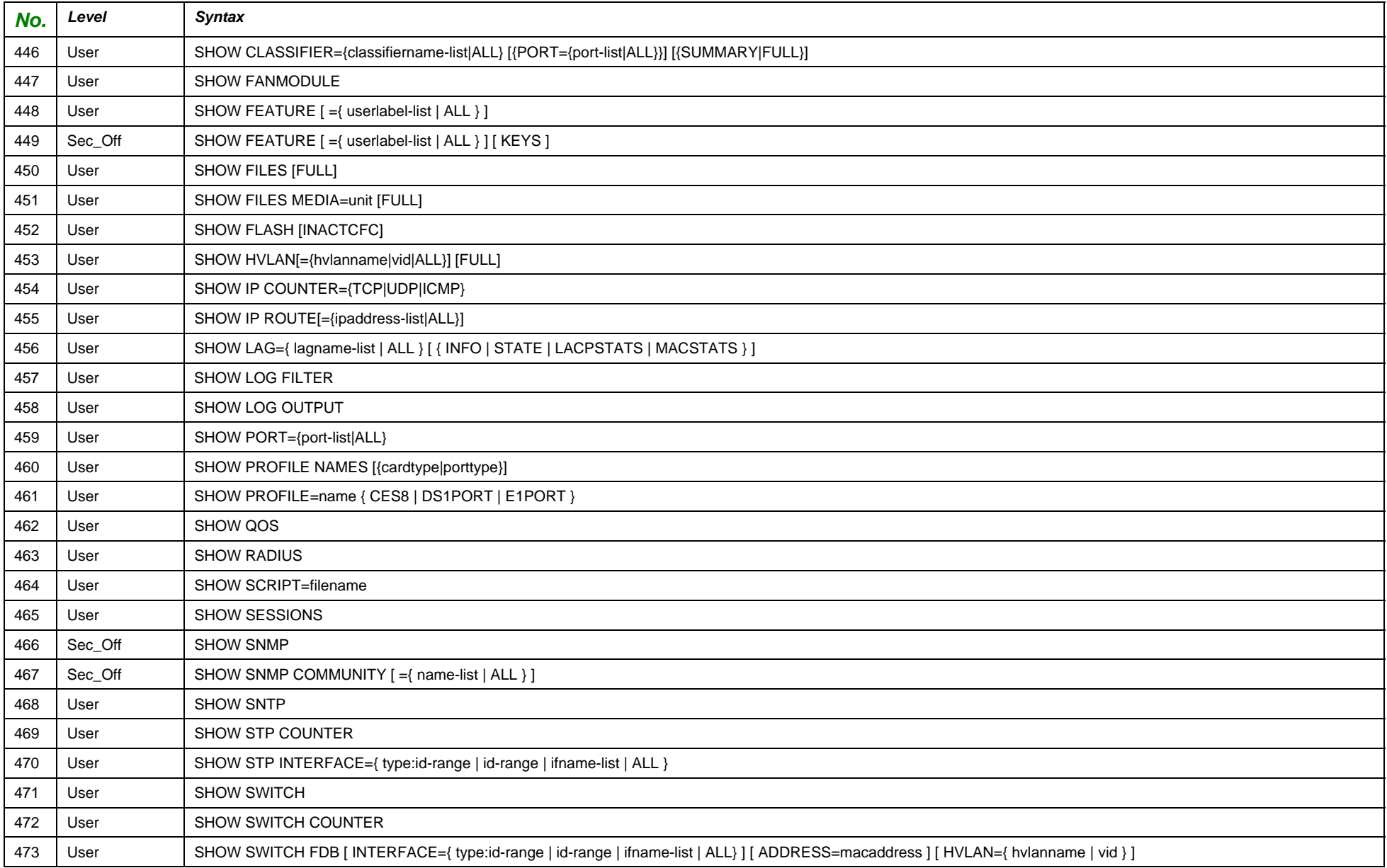

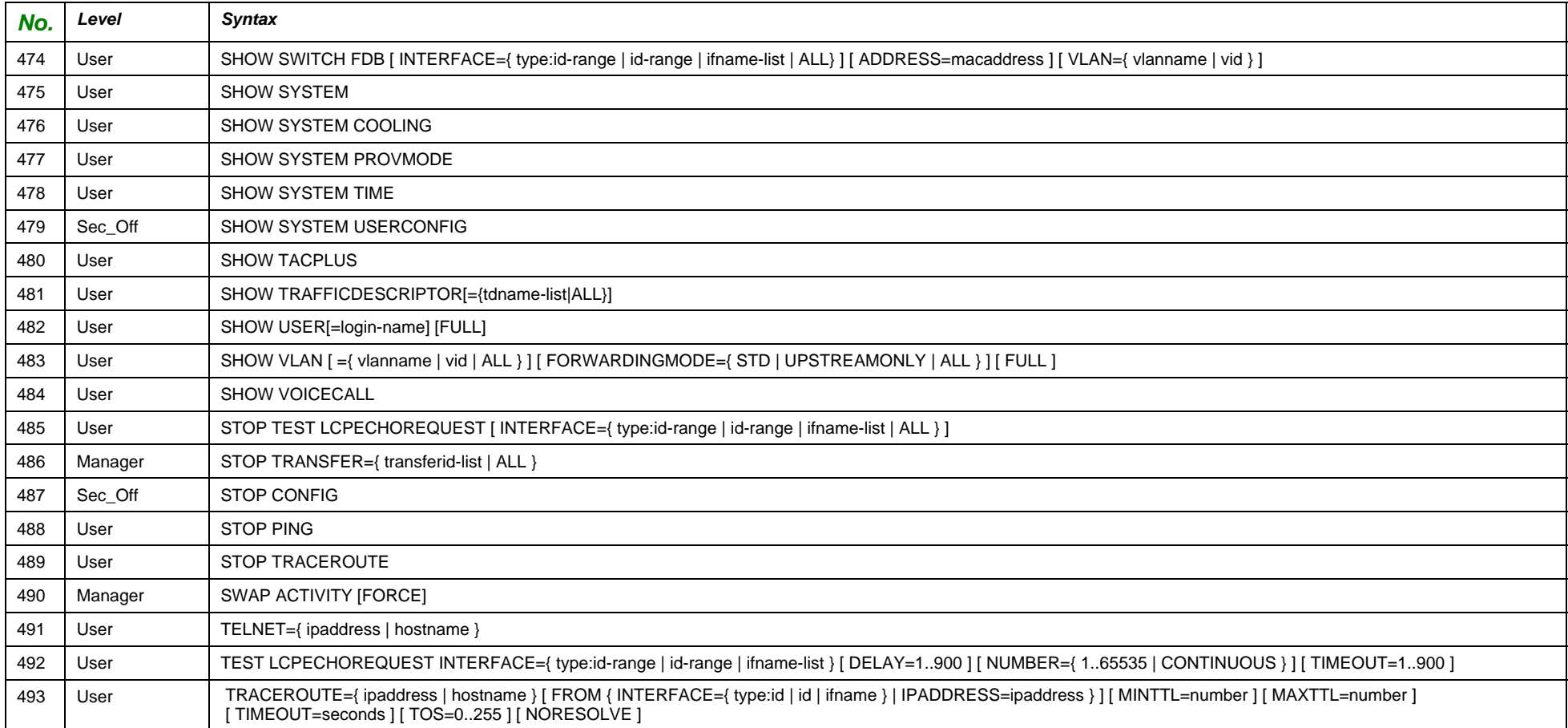

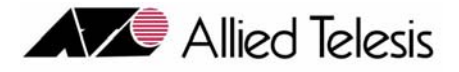

# <span id="page-35-0"></span>4. Command Descriptions

## <span id="page-35-1"></span>4.1 Overview

In the previous Section, the commands are listed by syntax only, so a command syntax could be looked up quickly. The row numbers are listed as well, and these match up with the row numbers used in this Section.

## <span id="page-35-2"></span>4.2 Command Listing

The following table lists the commands as follows:

- **• Num**. This number is referenced from the previous Section.
- **• Syntax**
- **• Command Description** This is a detailed description of the command functions, and includes what specific parameters provide.
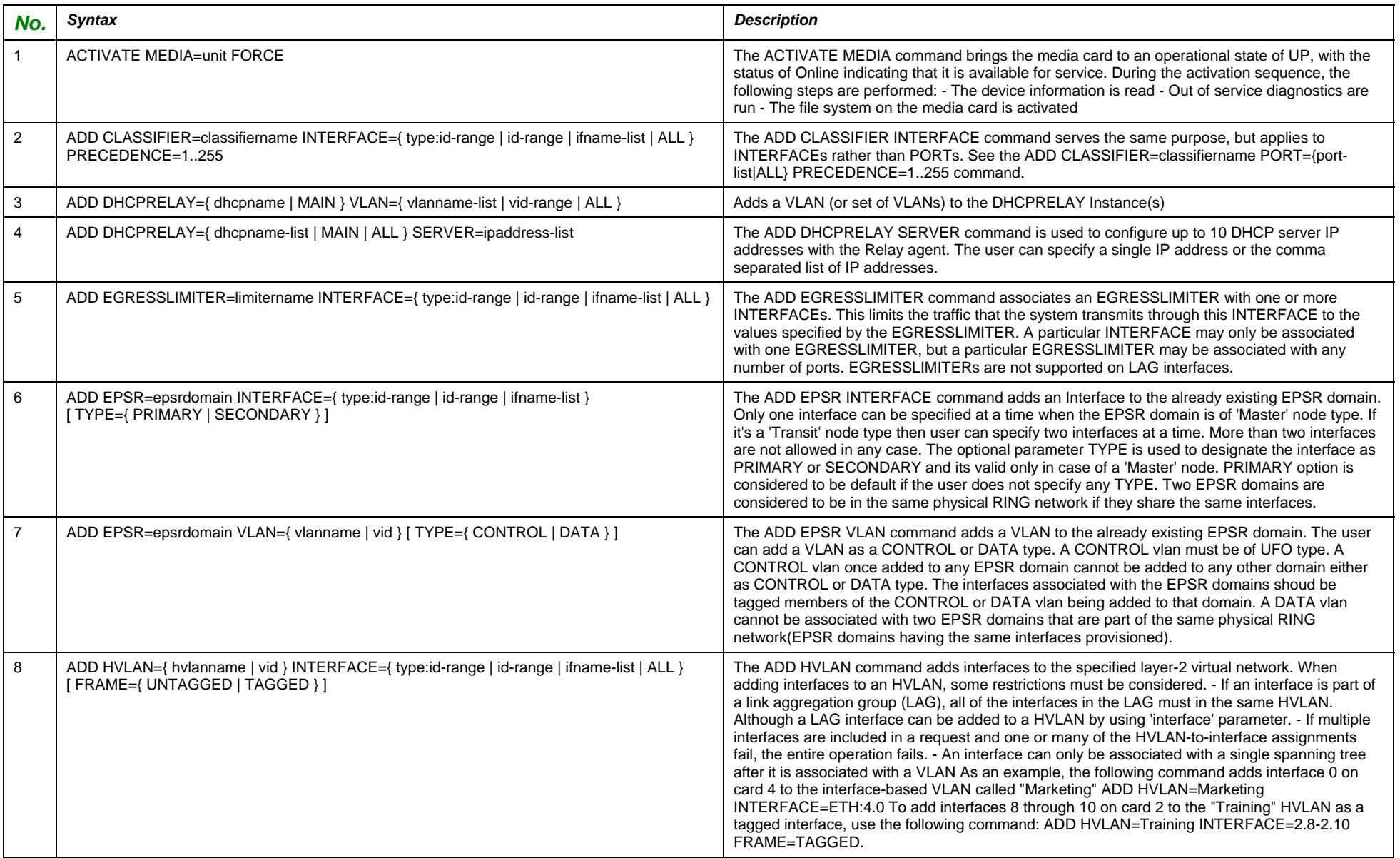

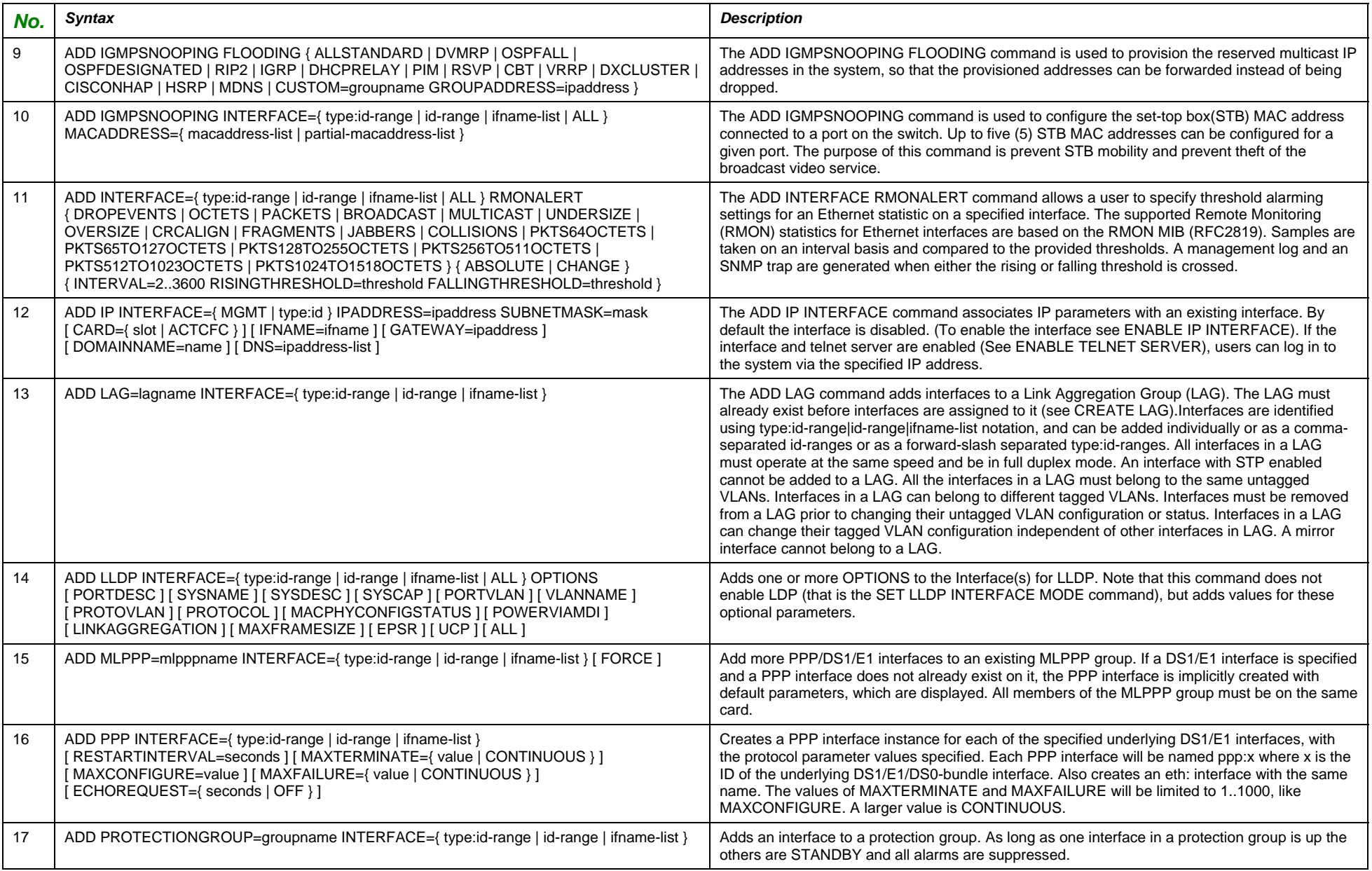

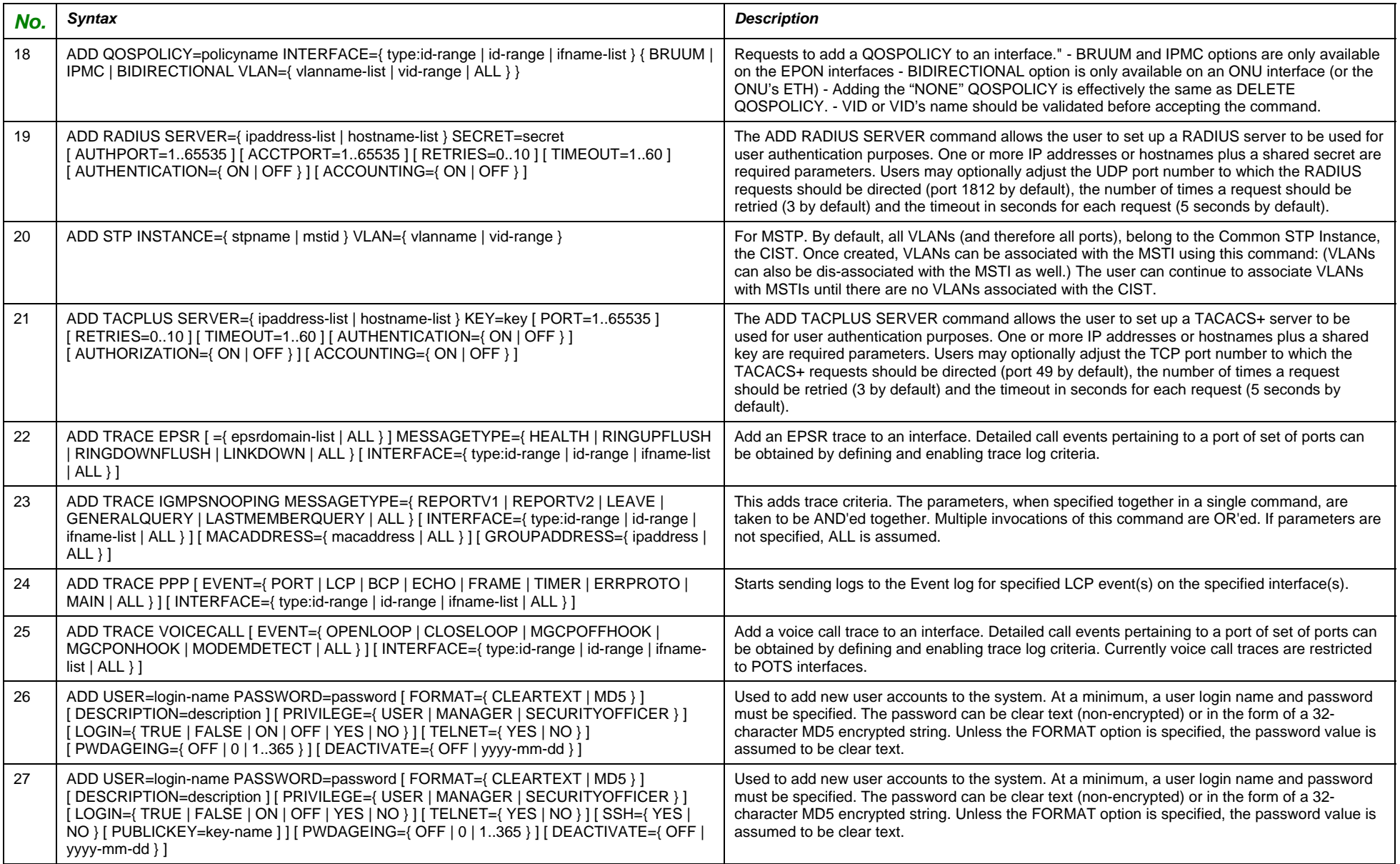

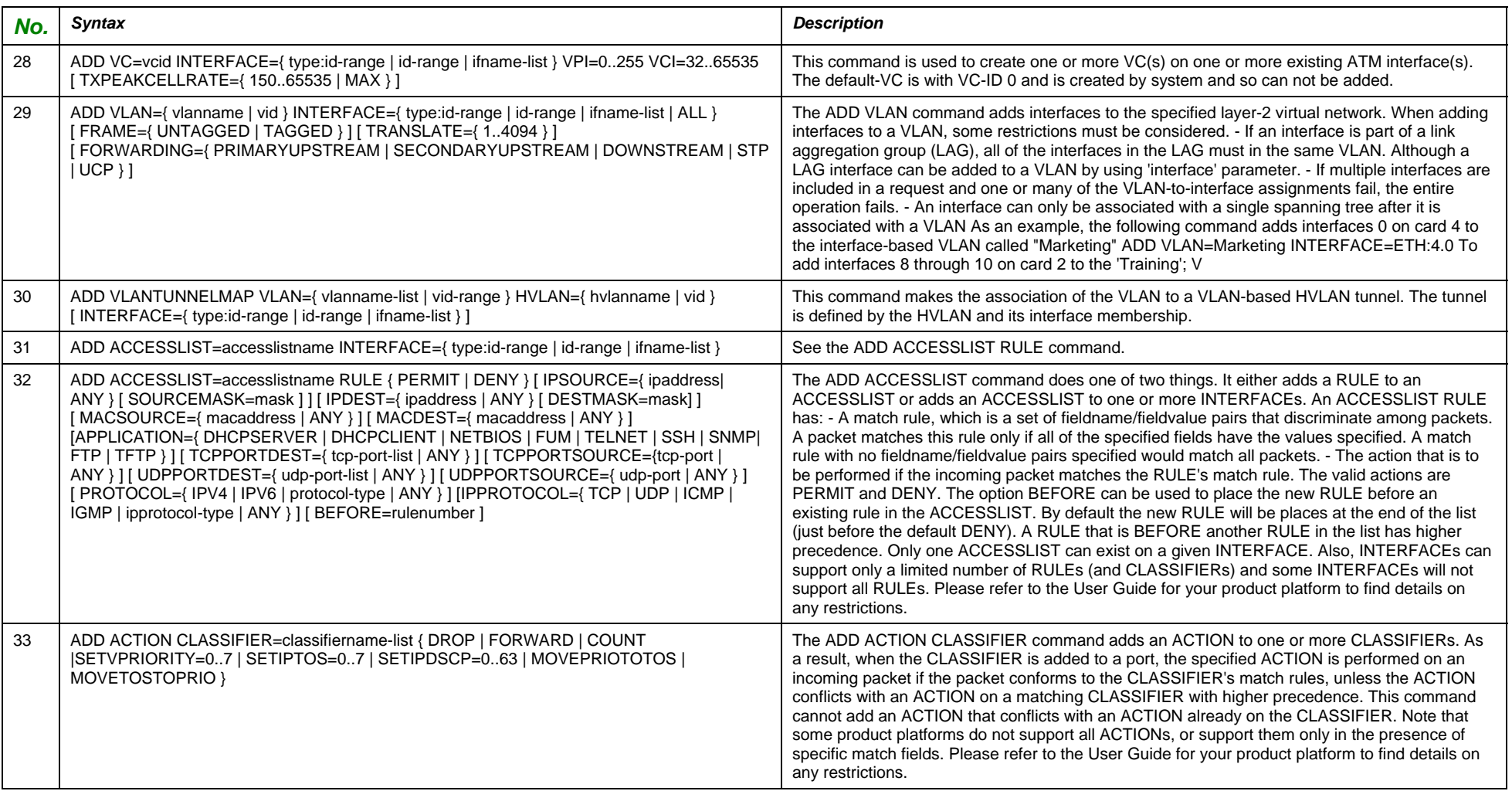

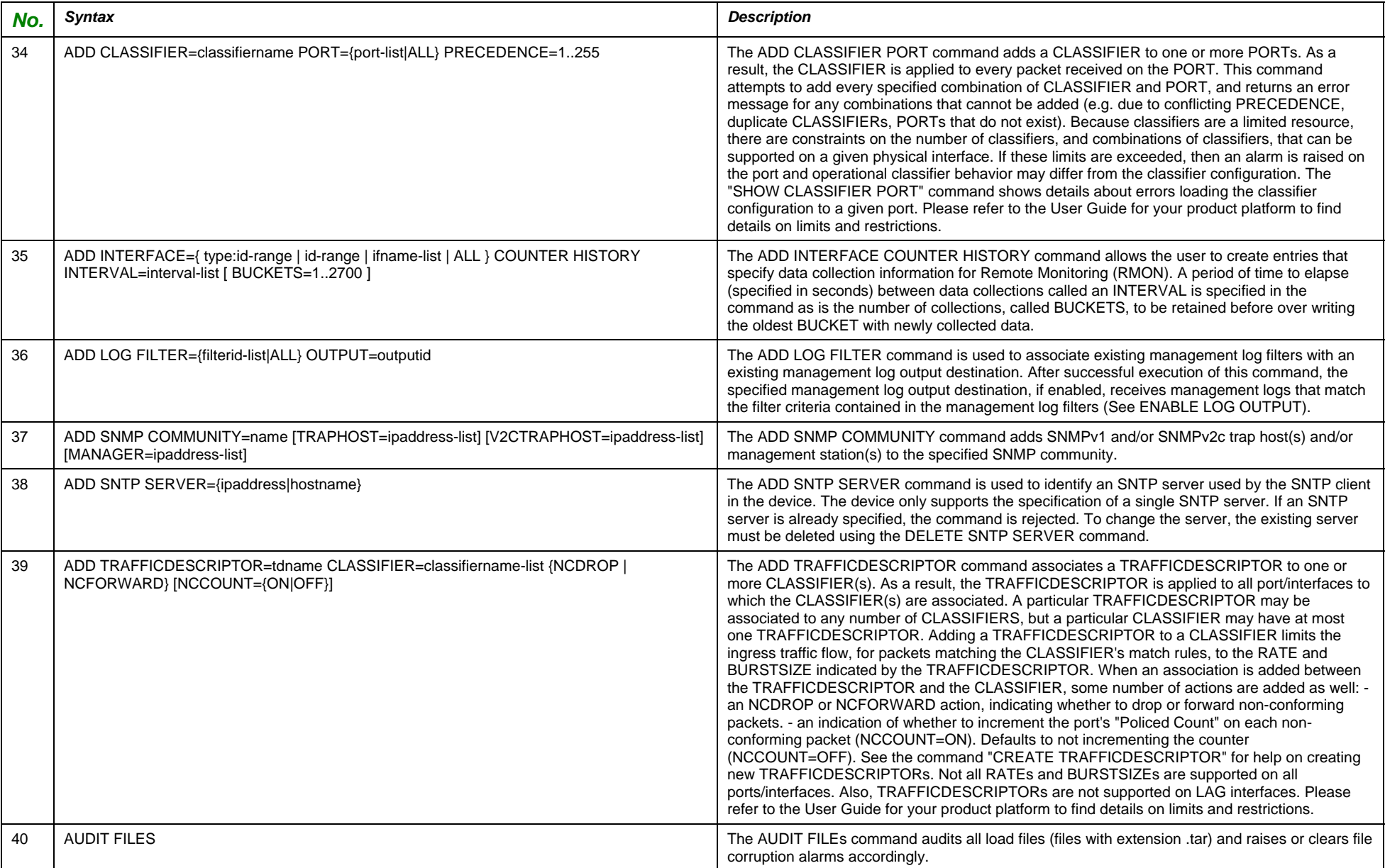

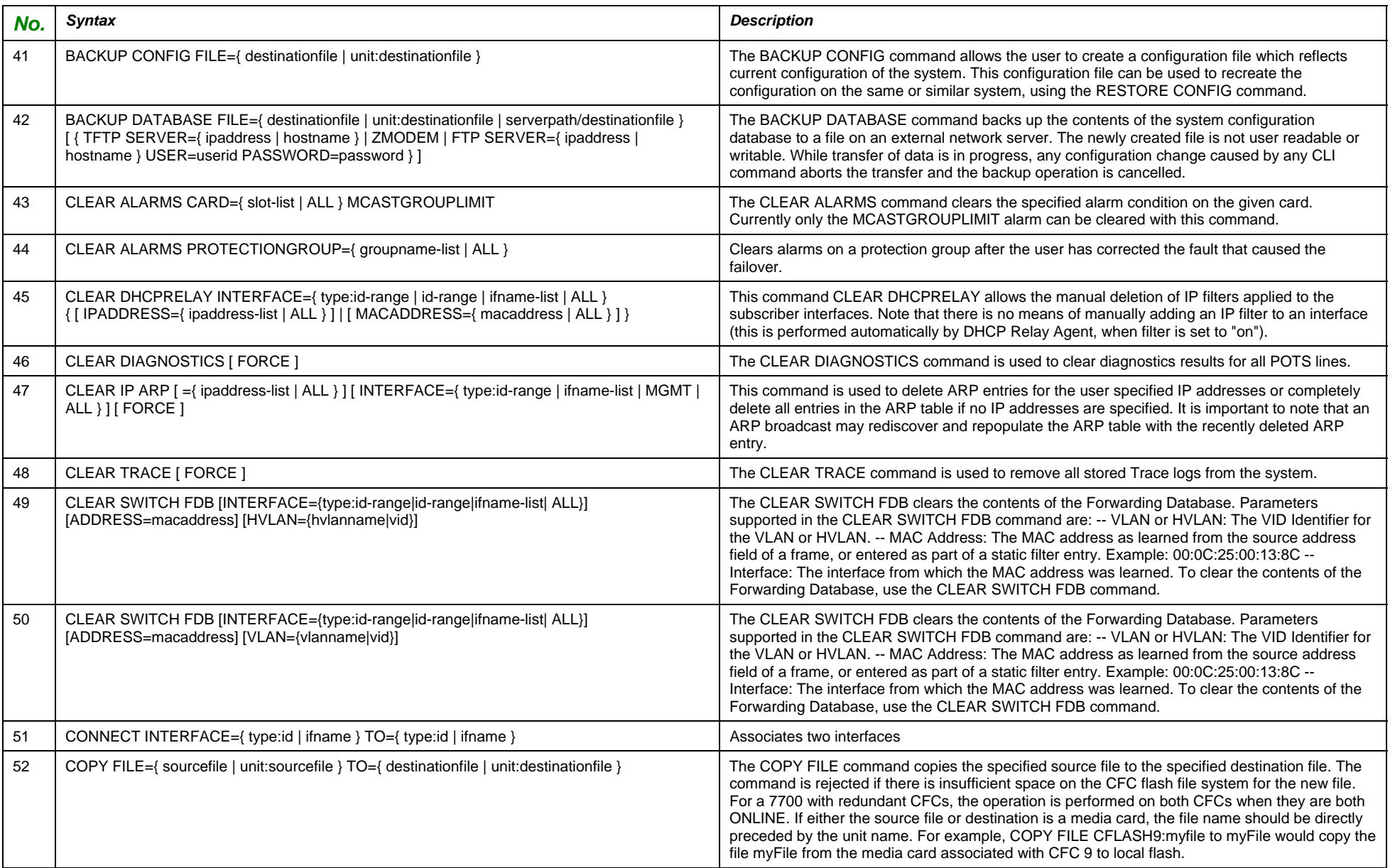

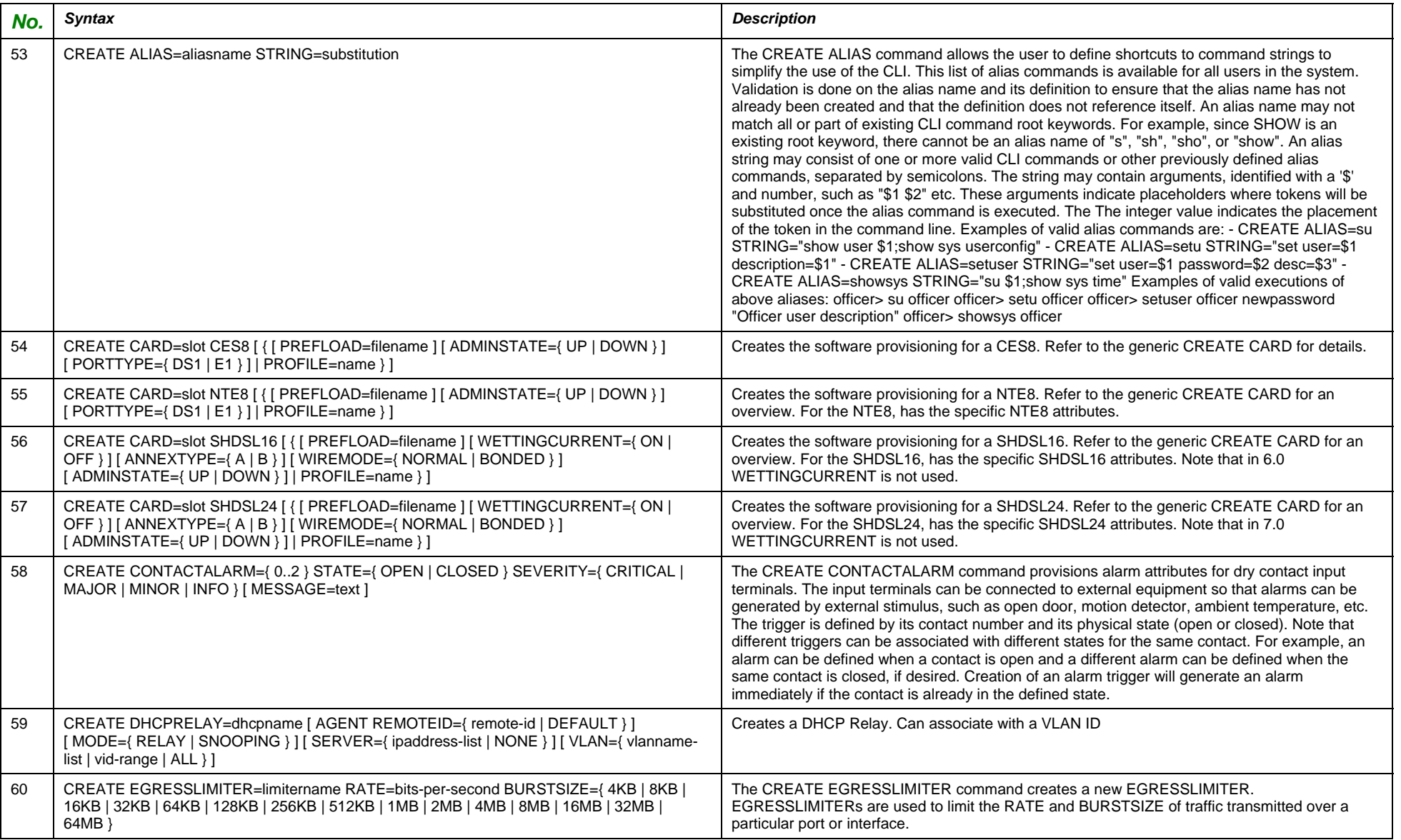

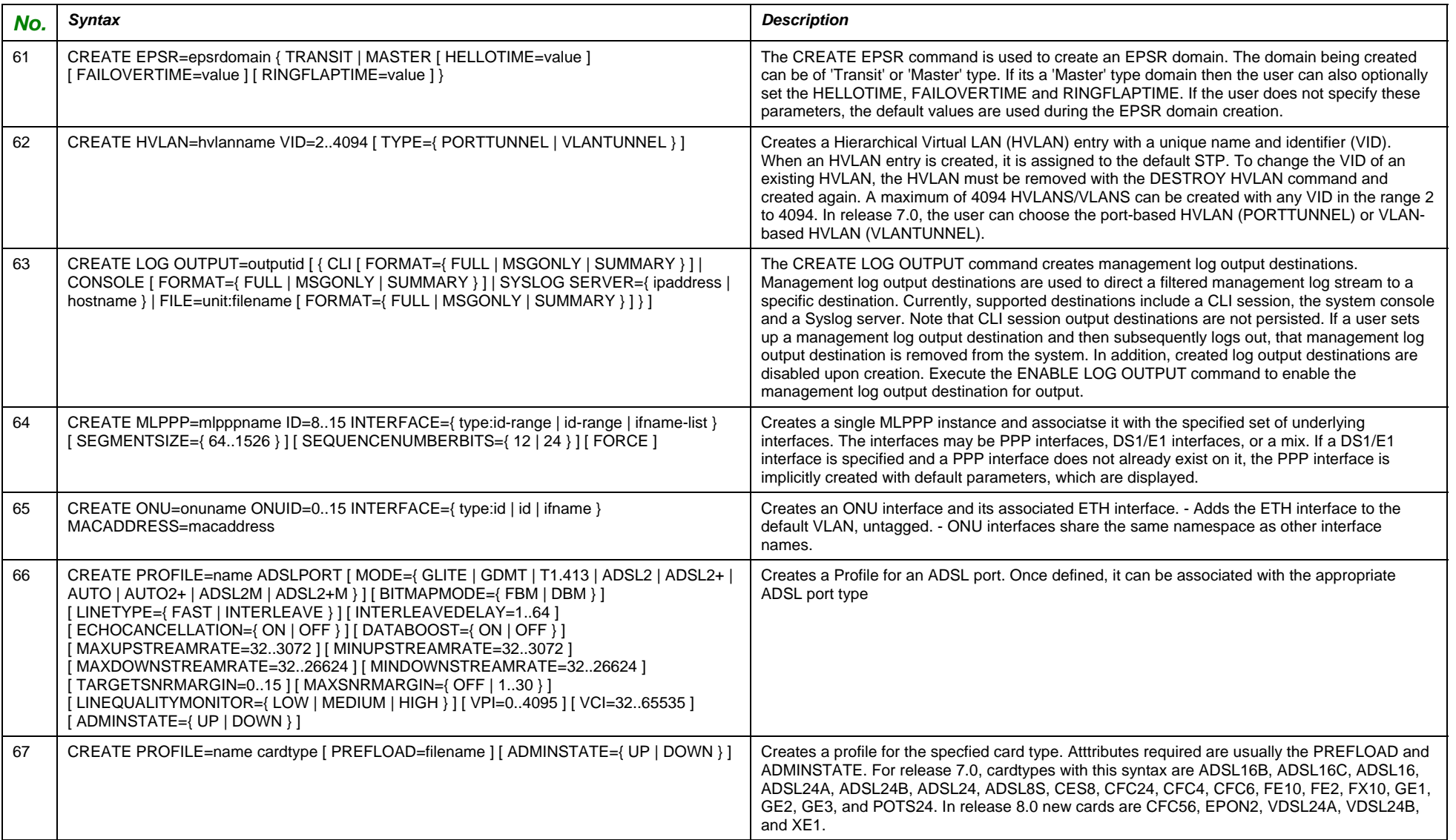

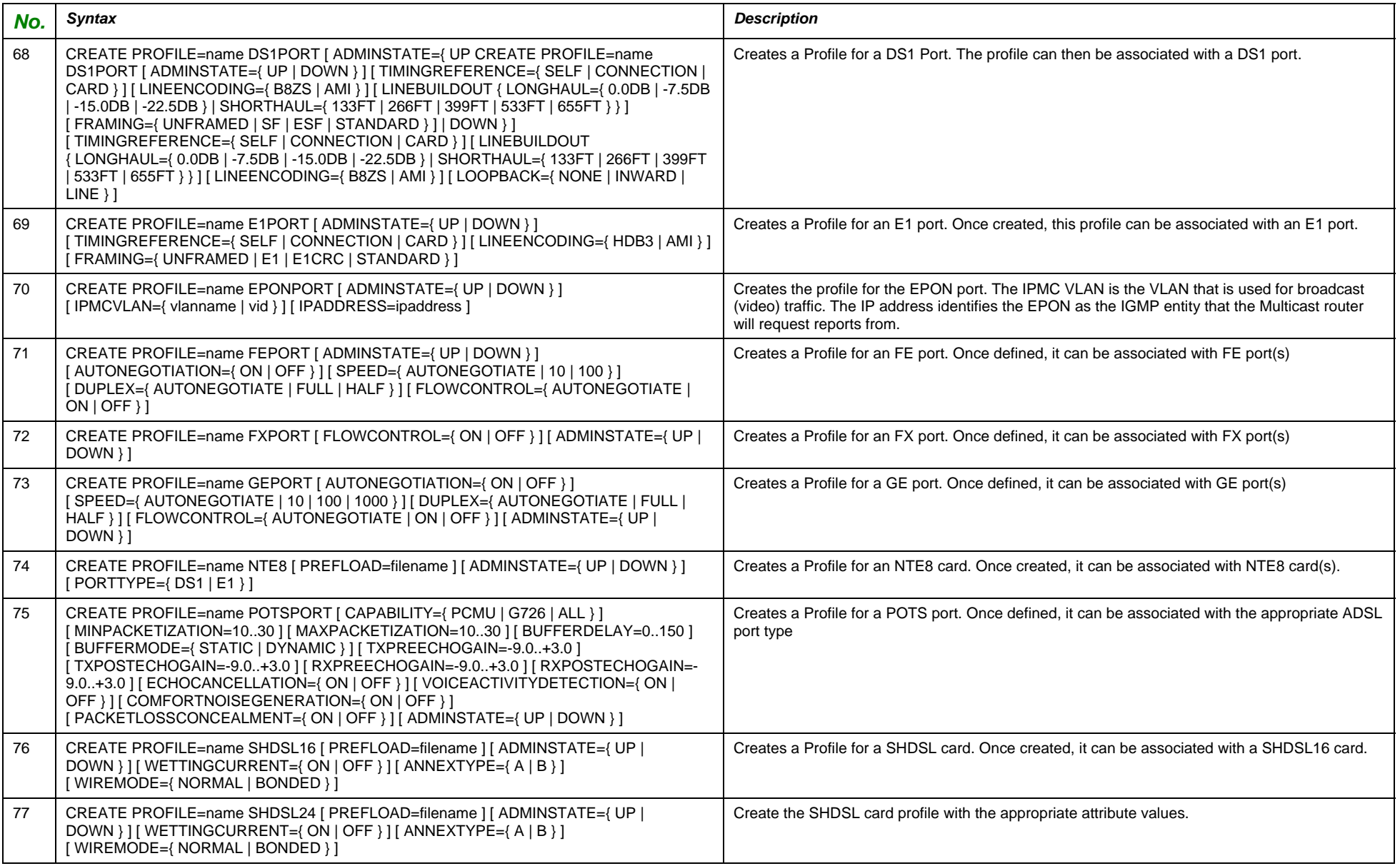

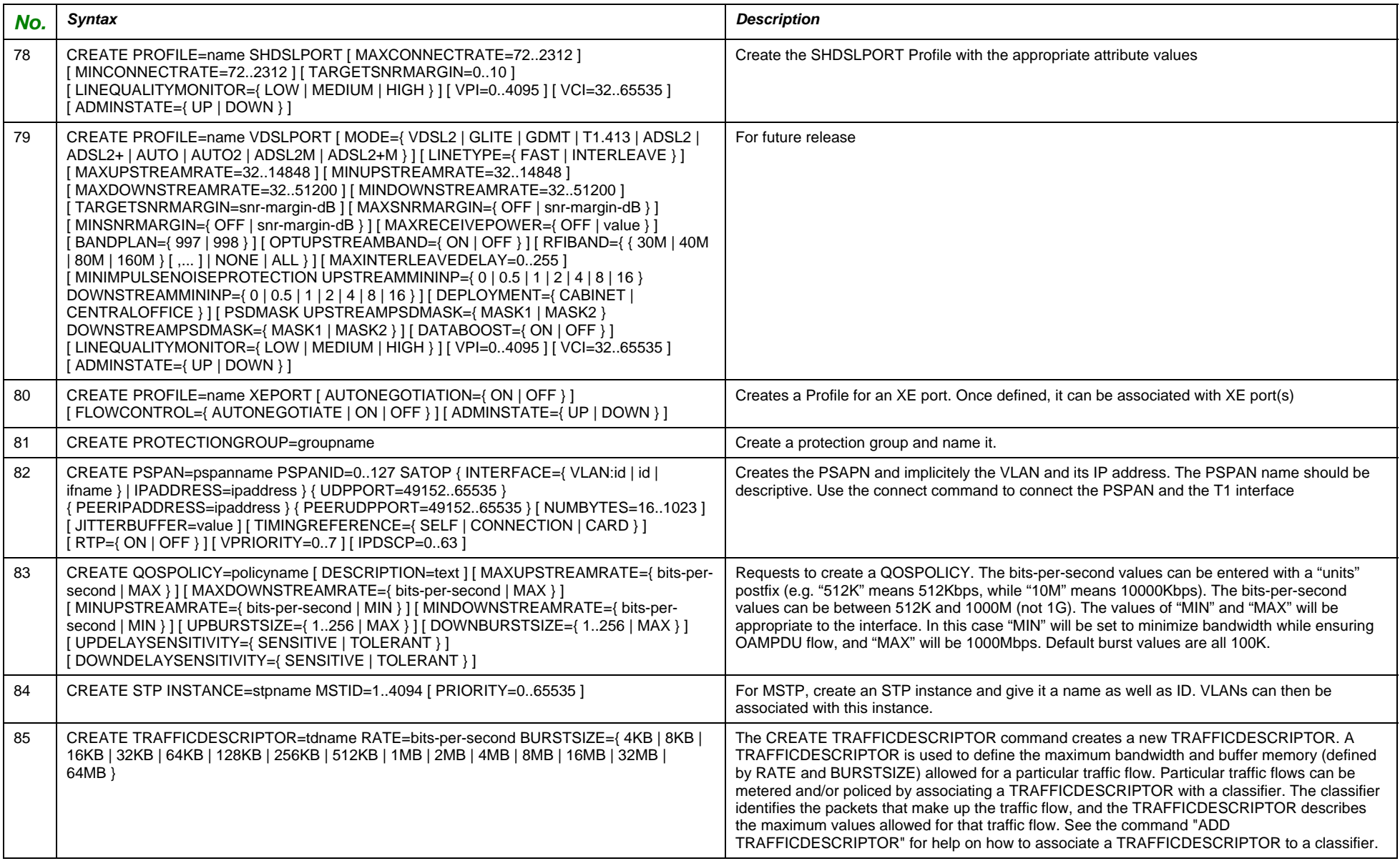

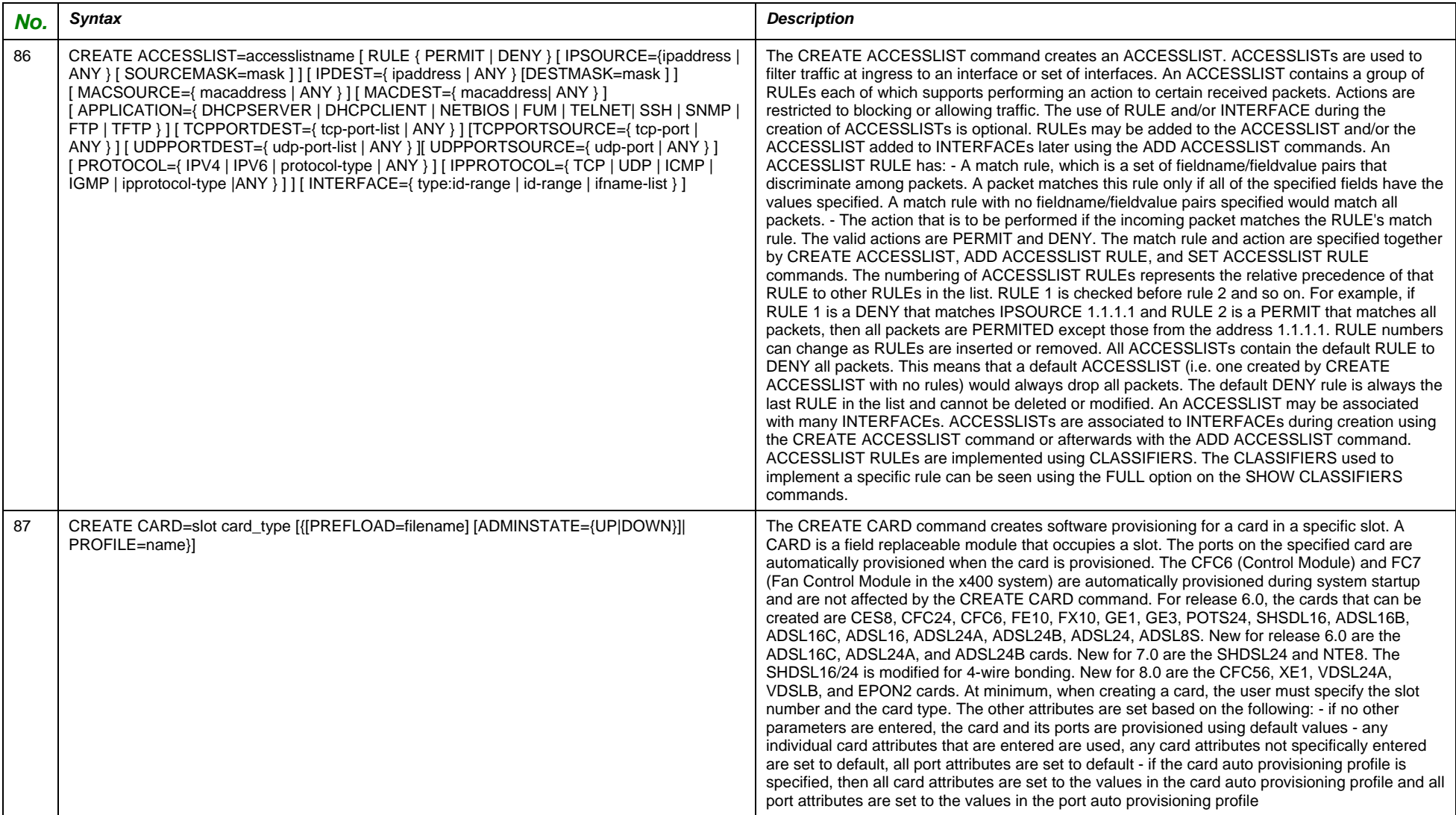

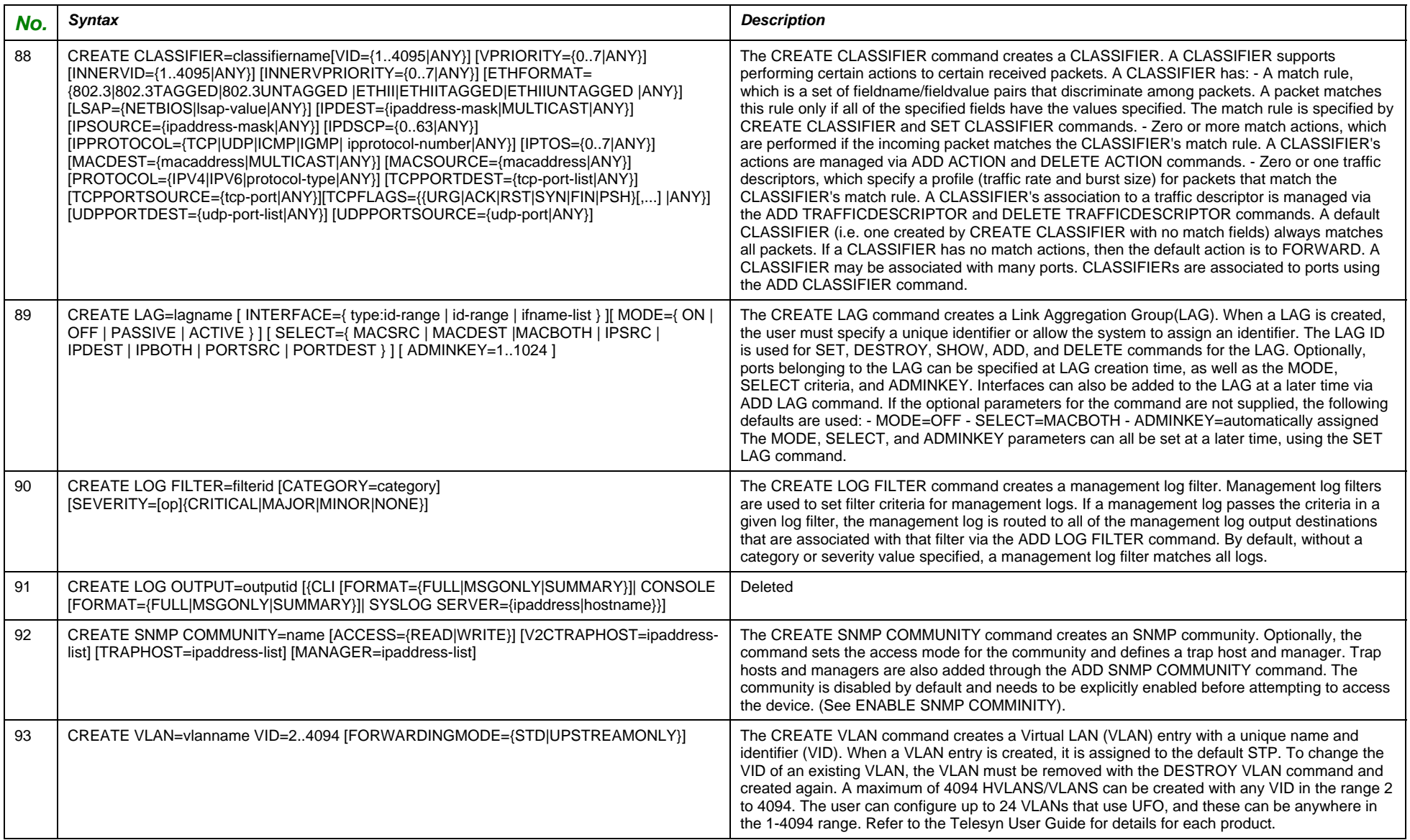

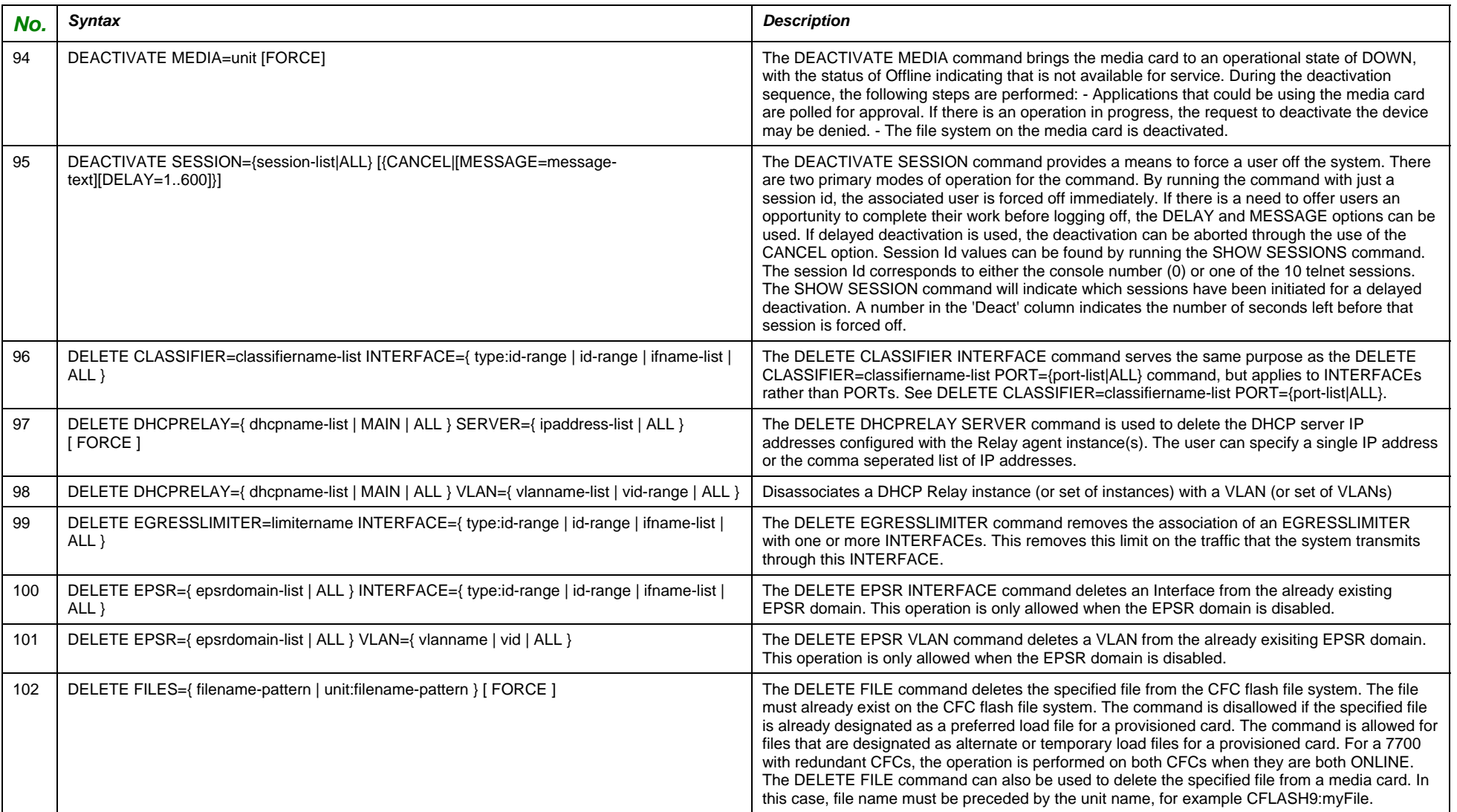

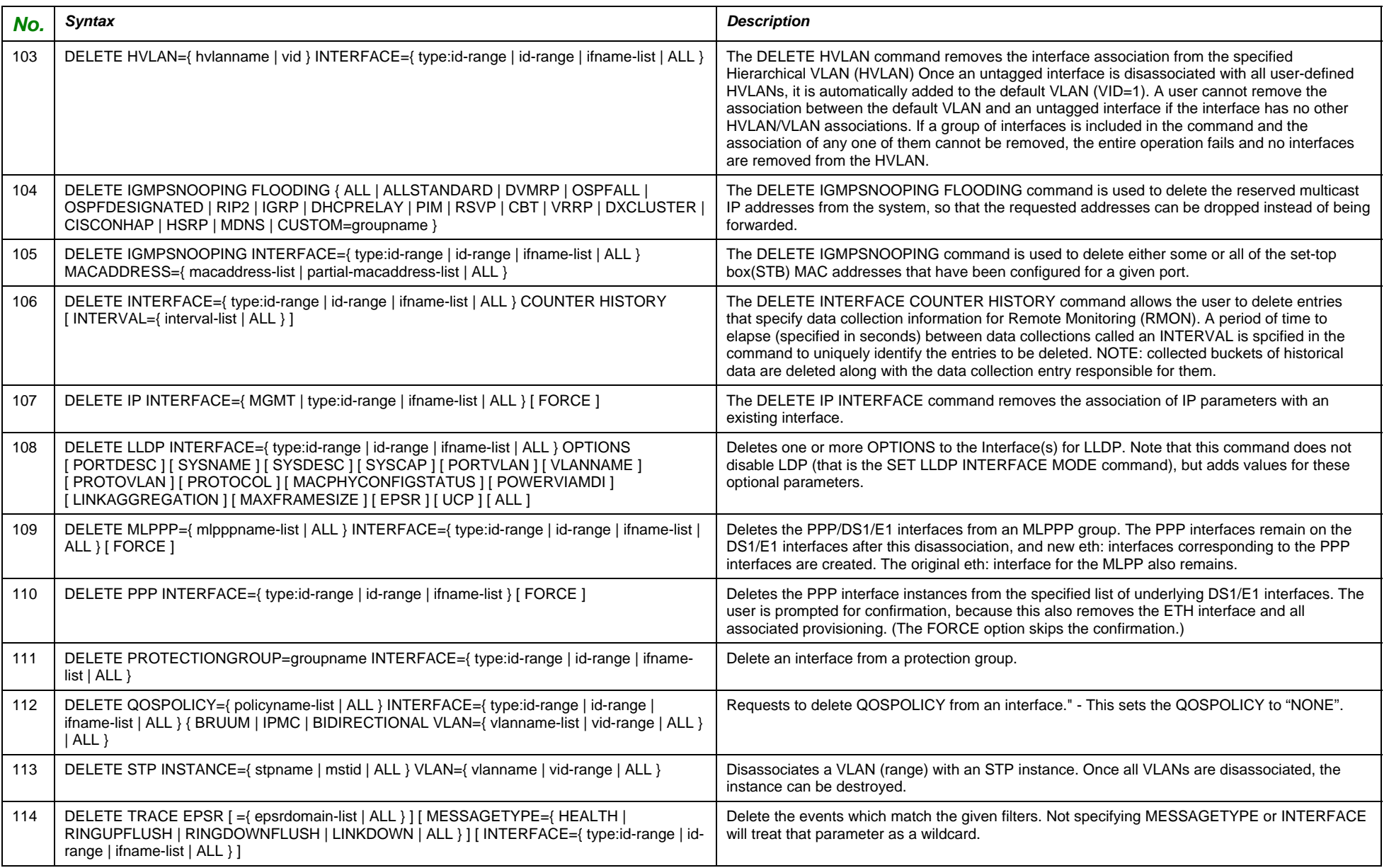

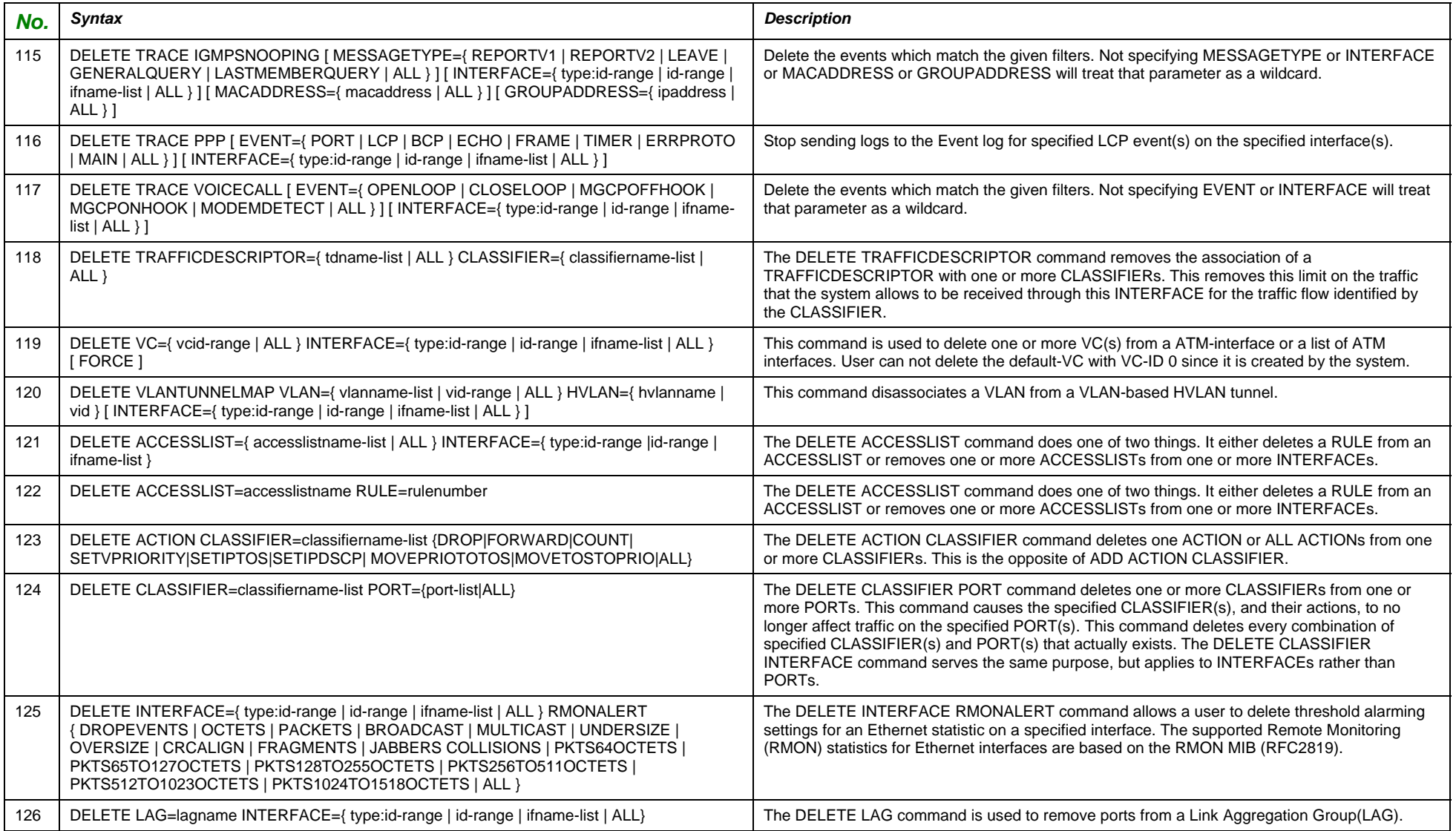

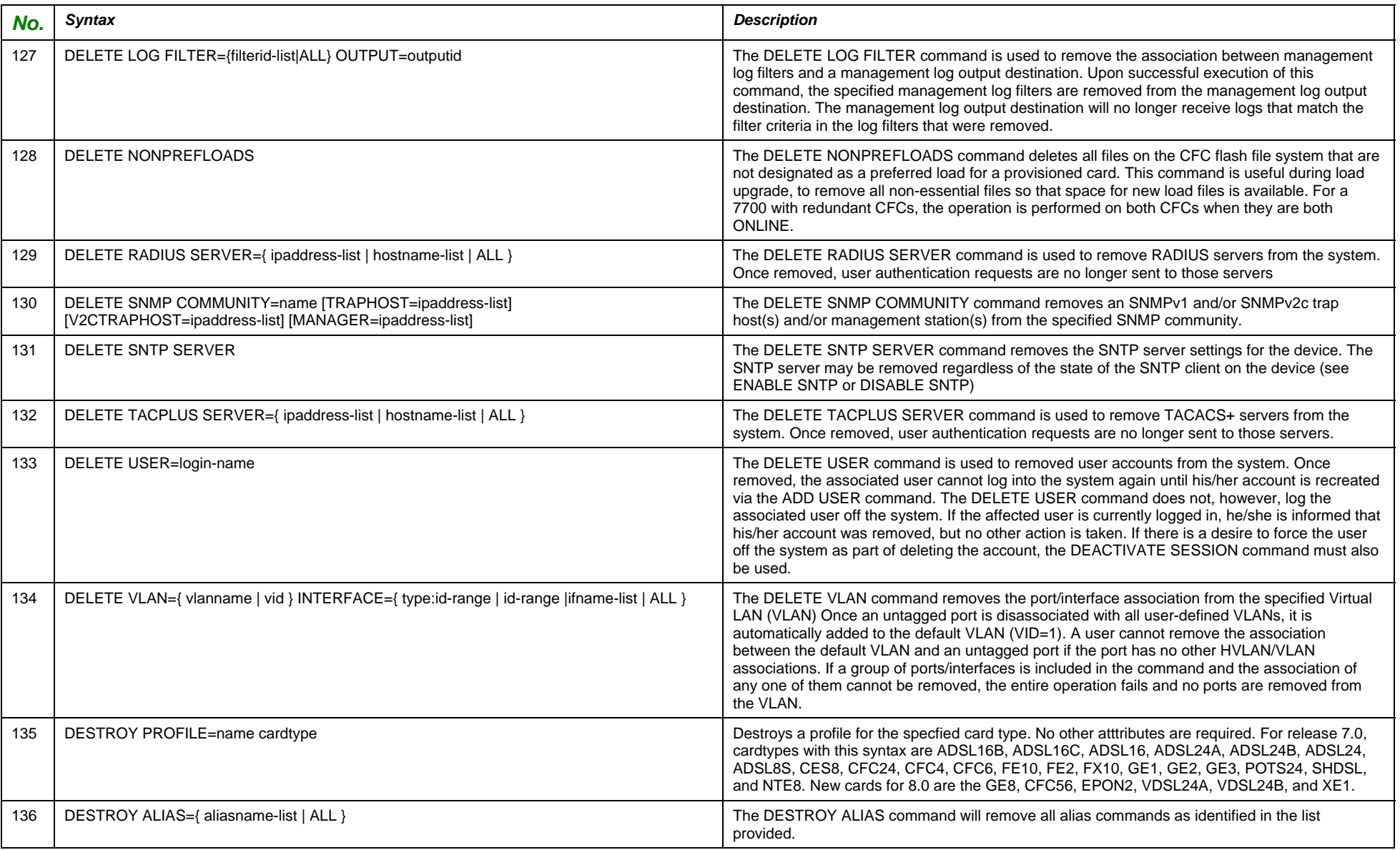

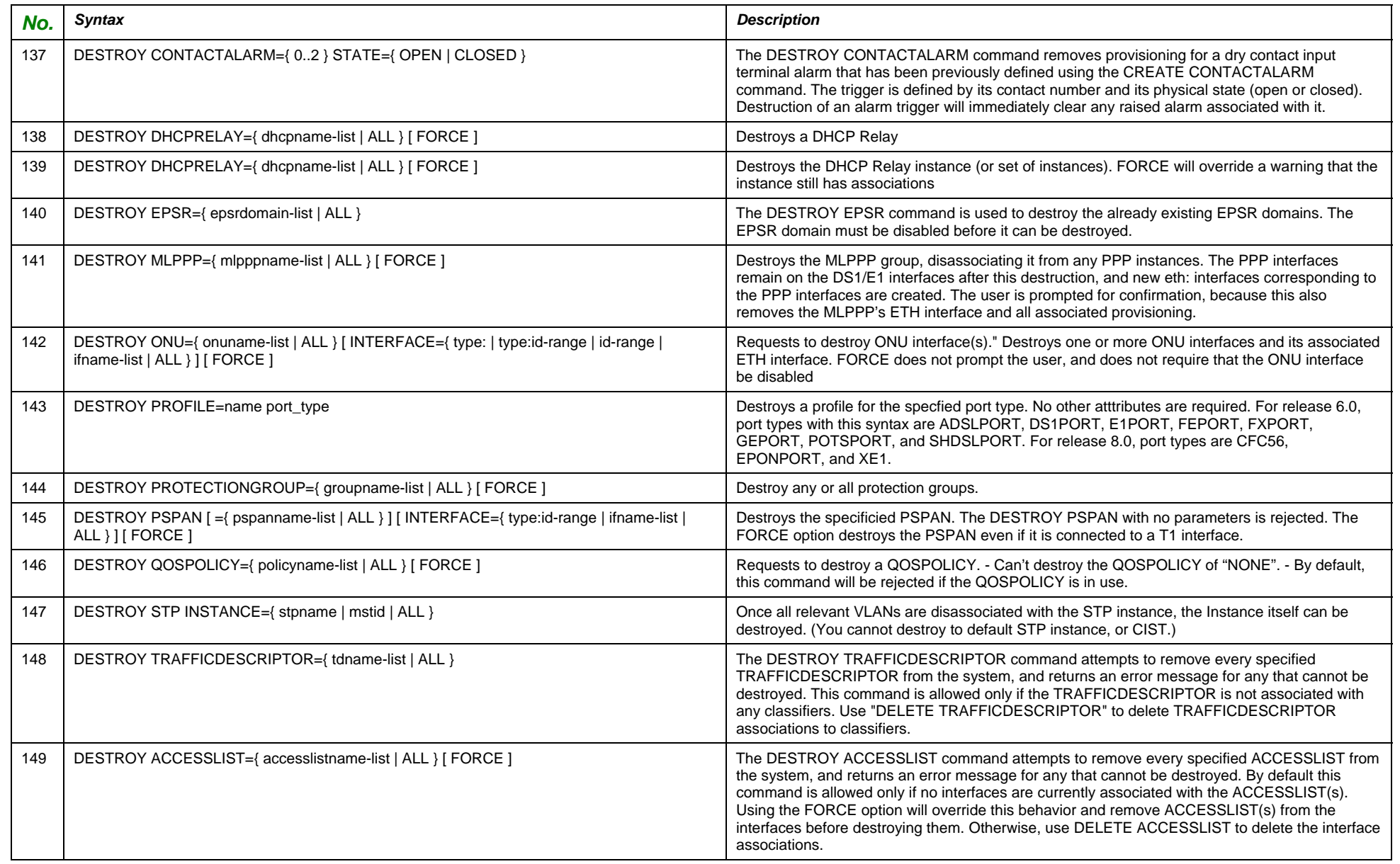

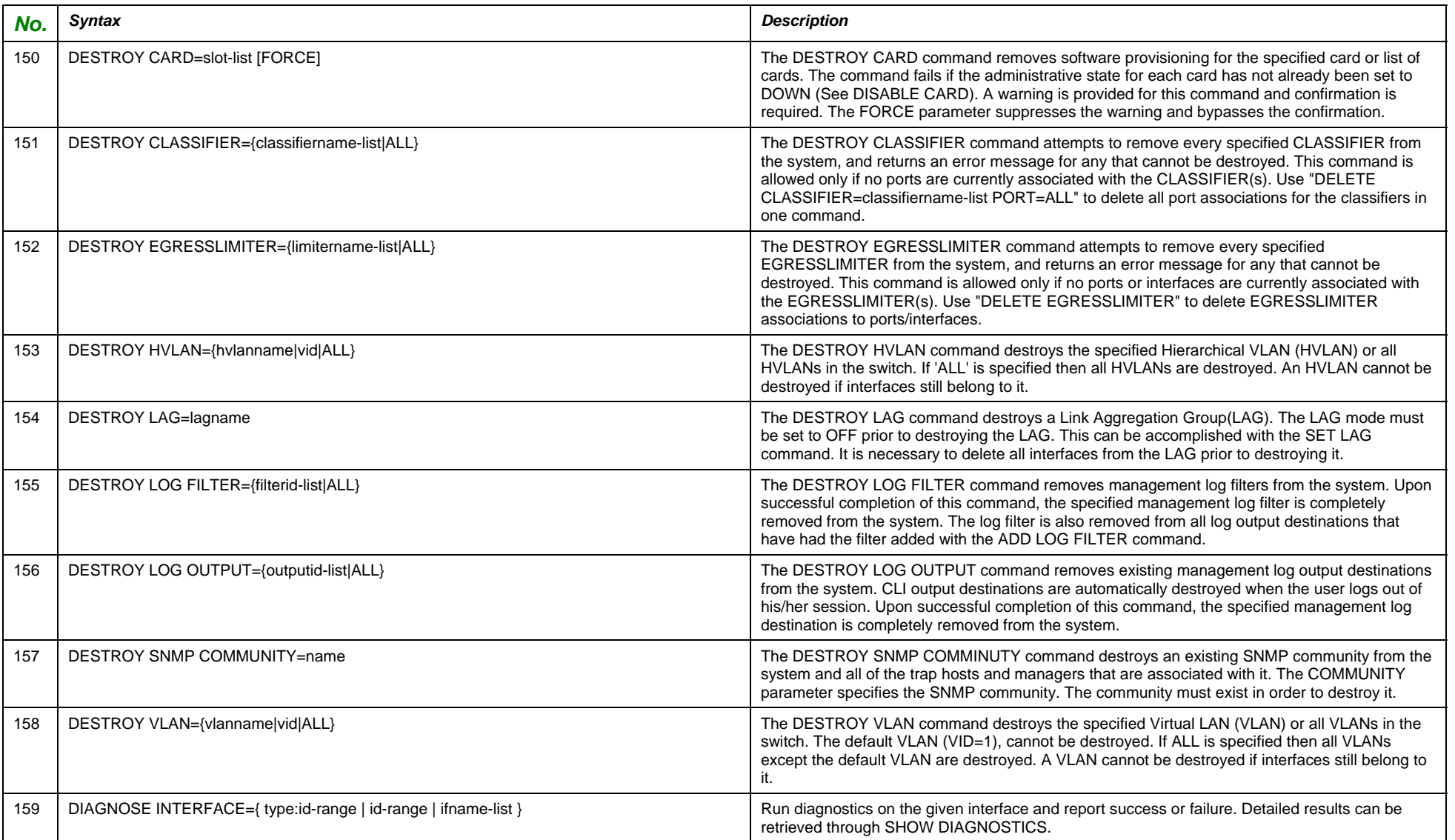

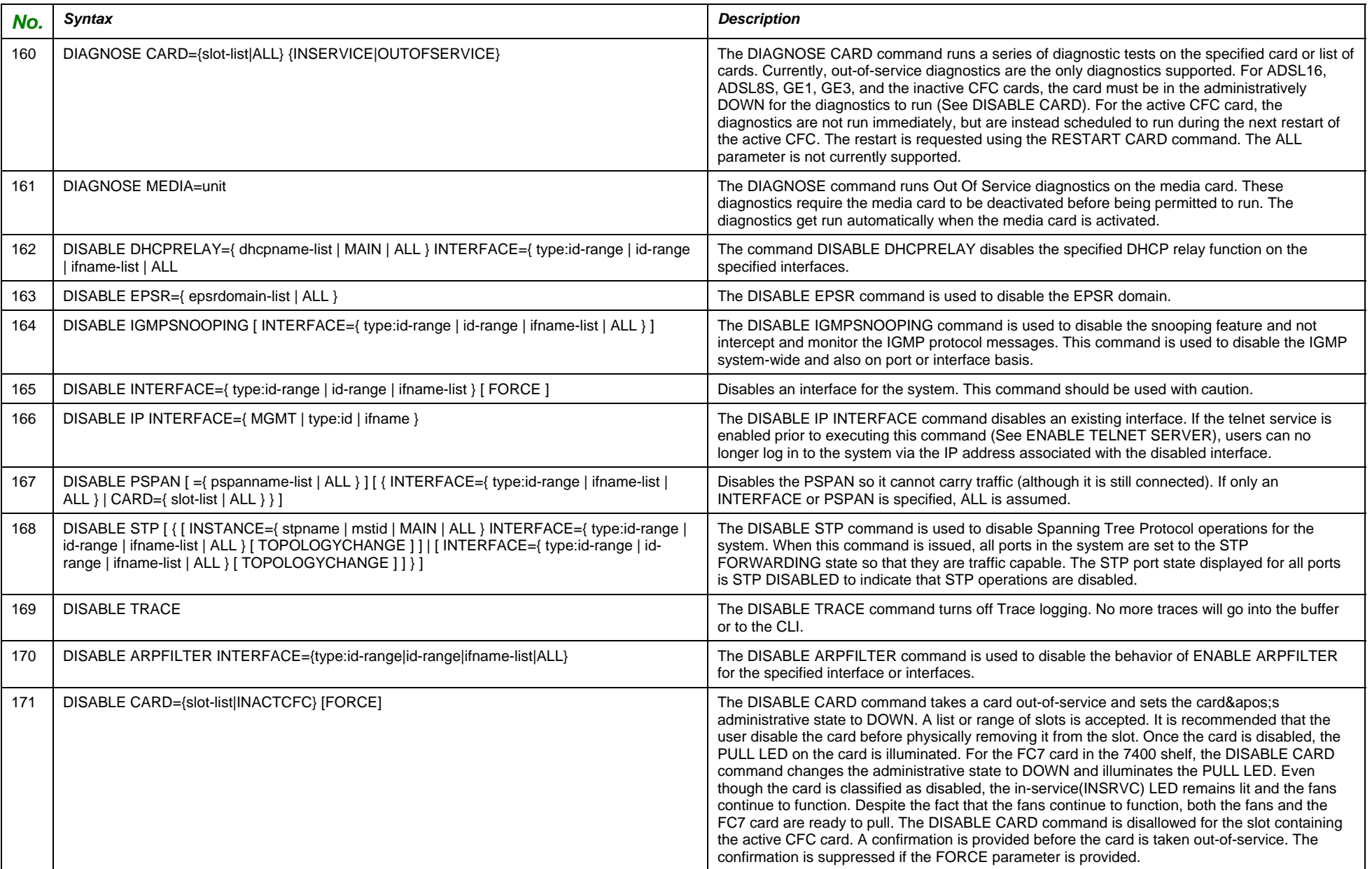

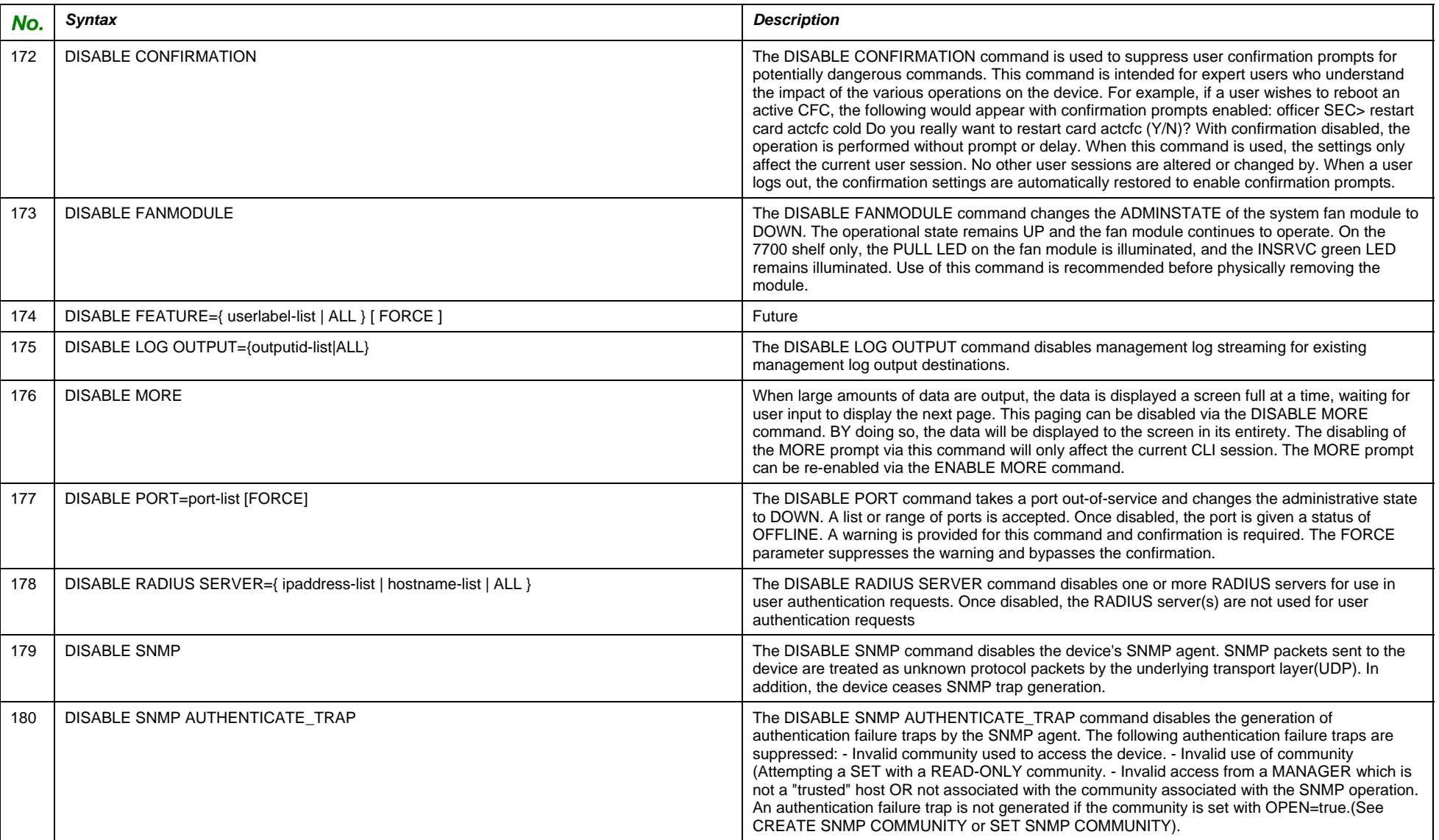

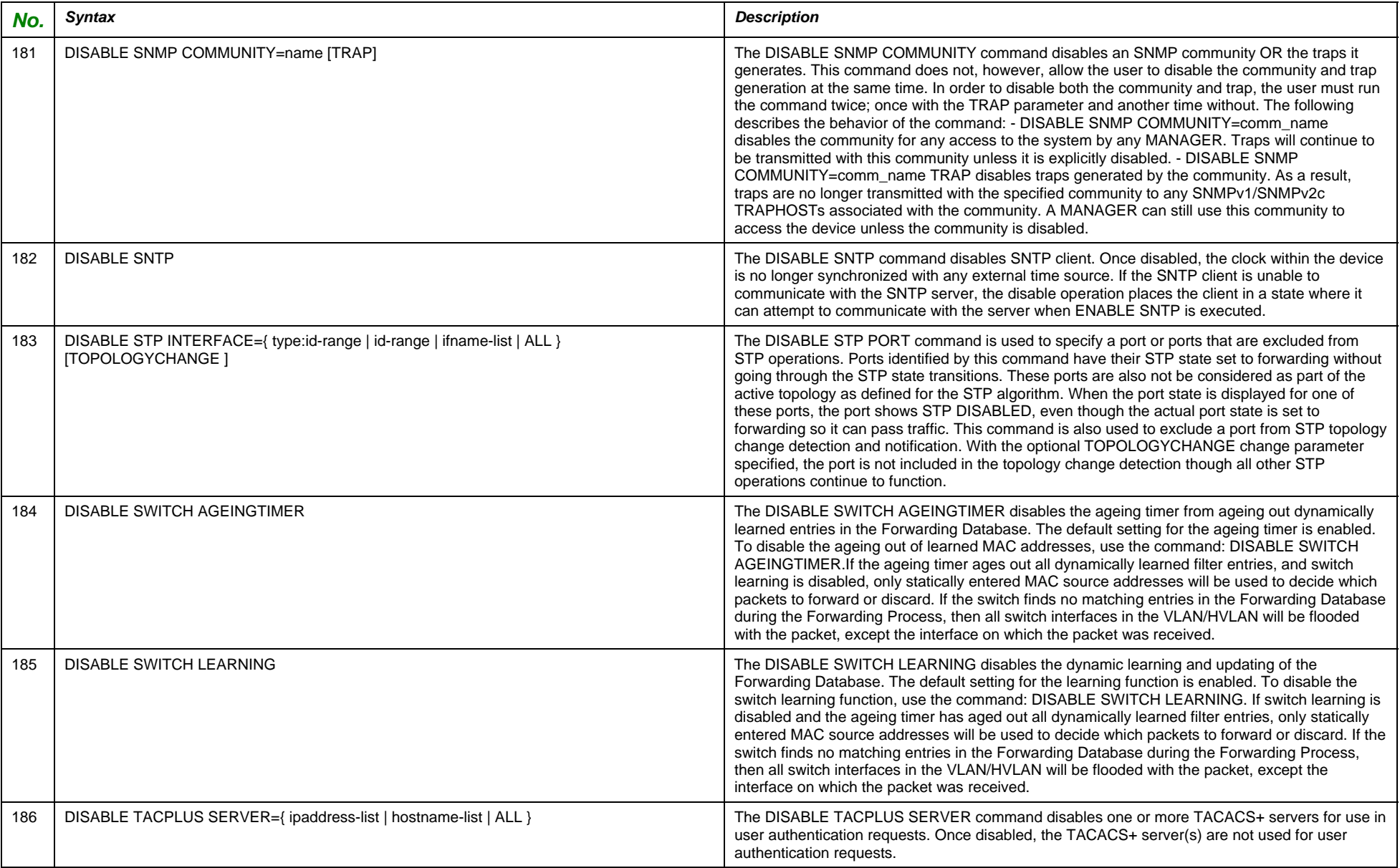

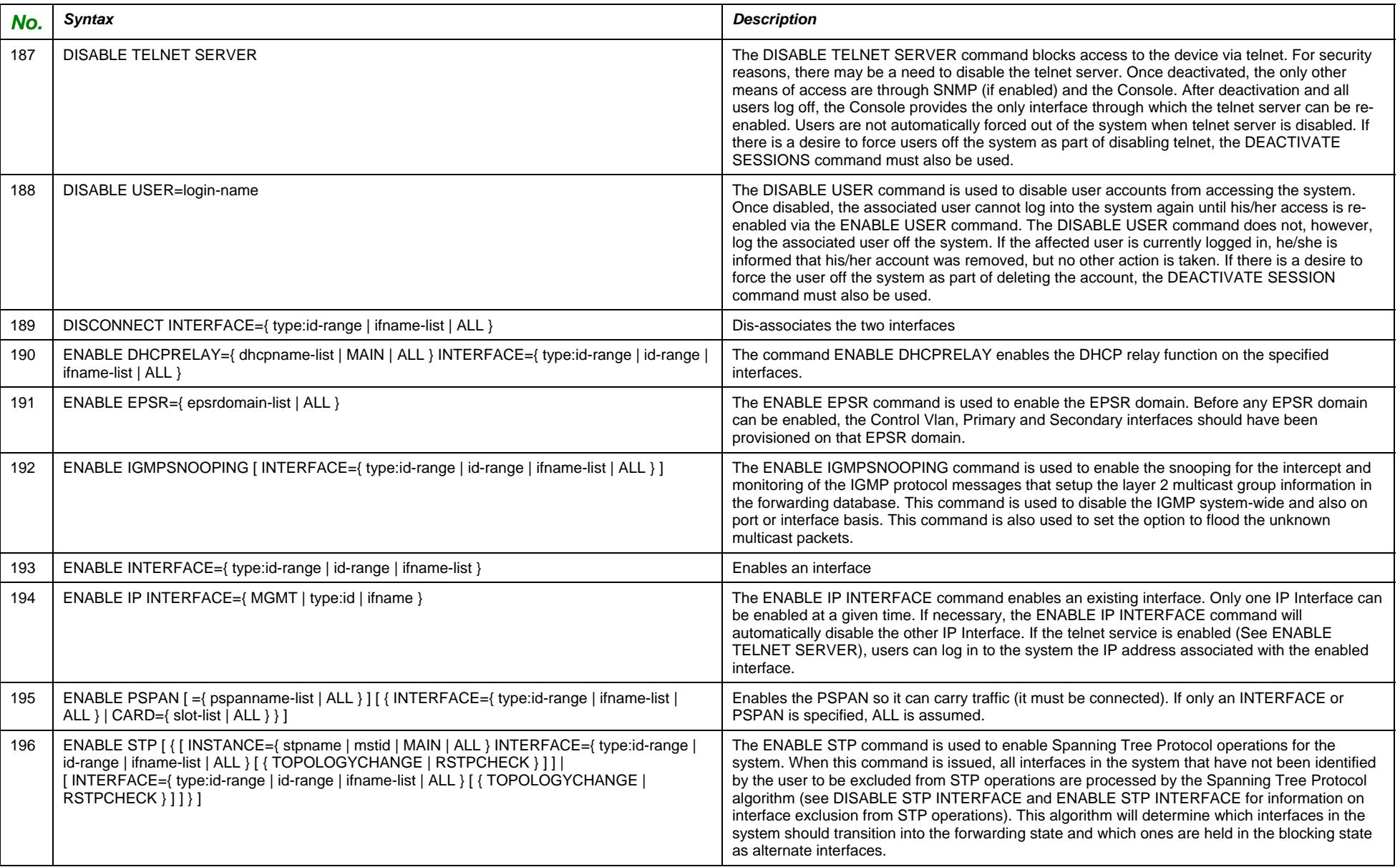

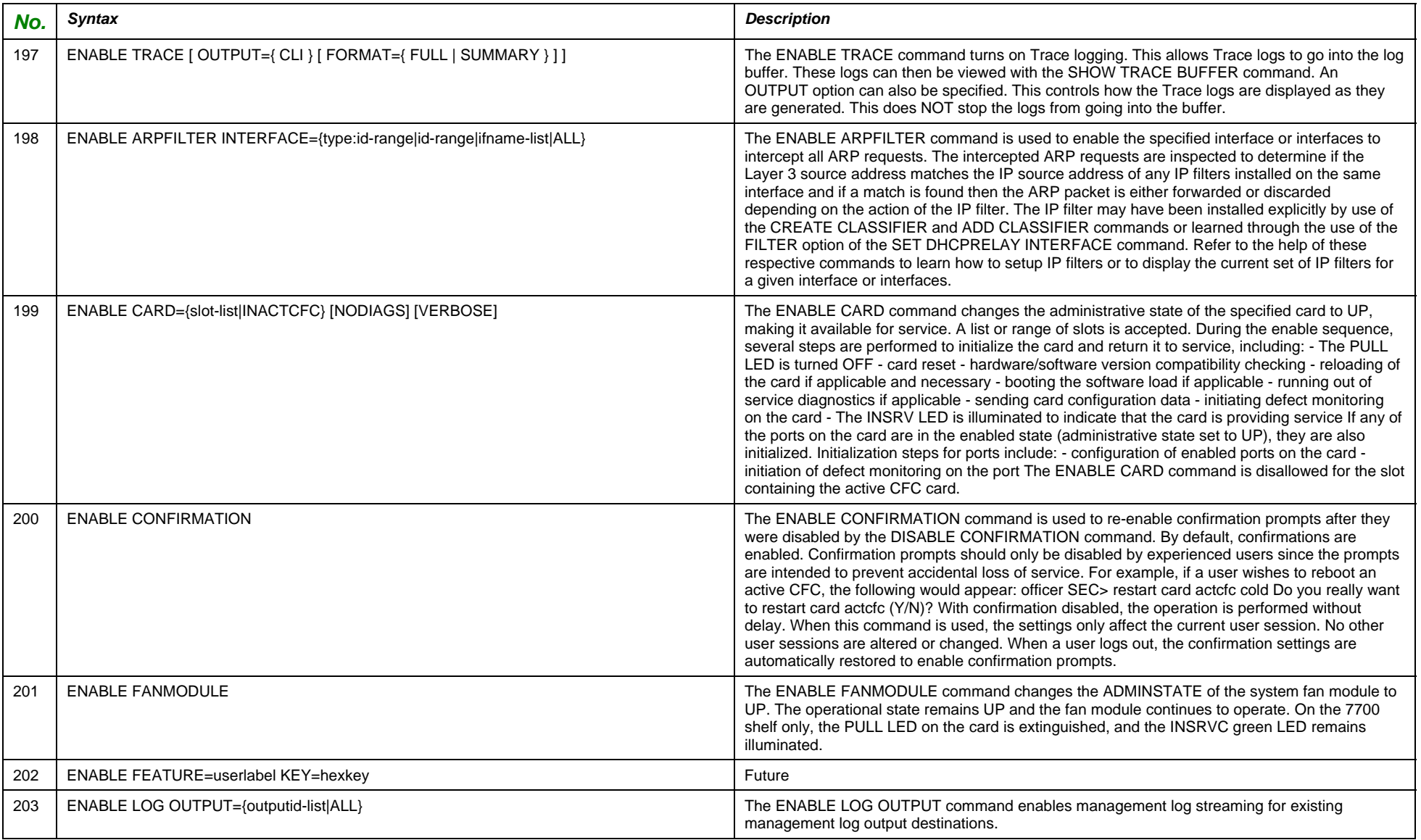

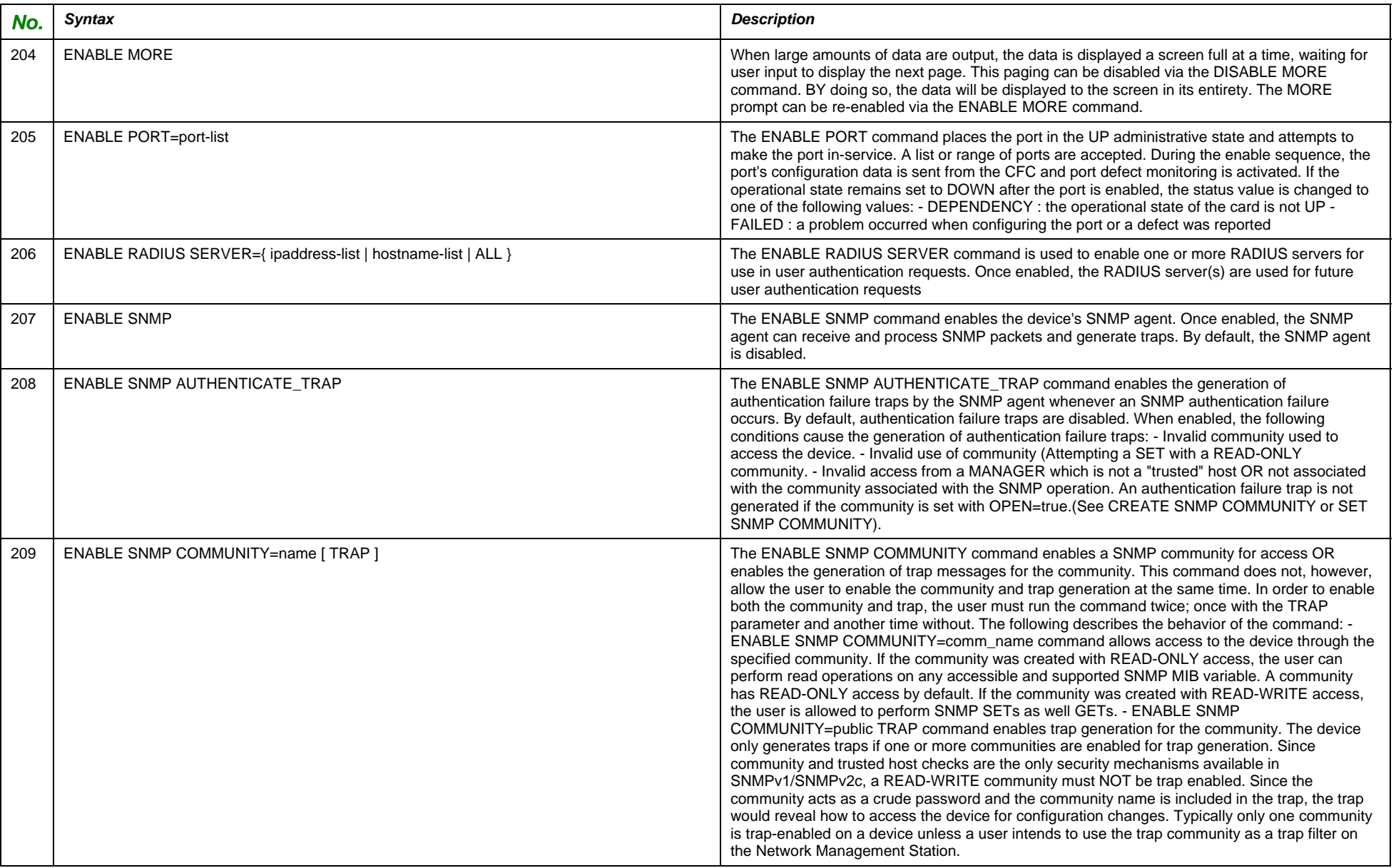

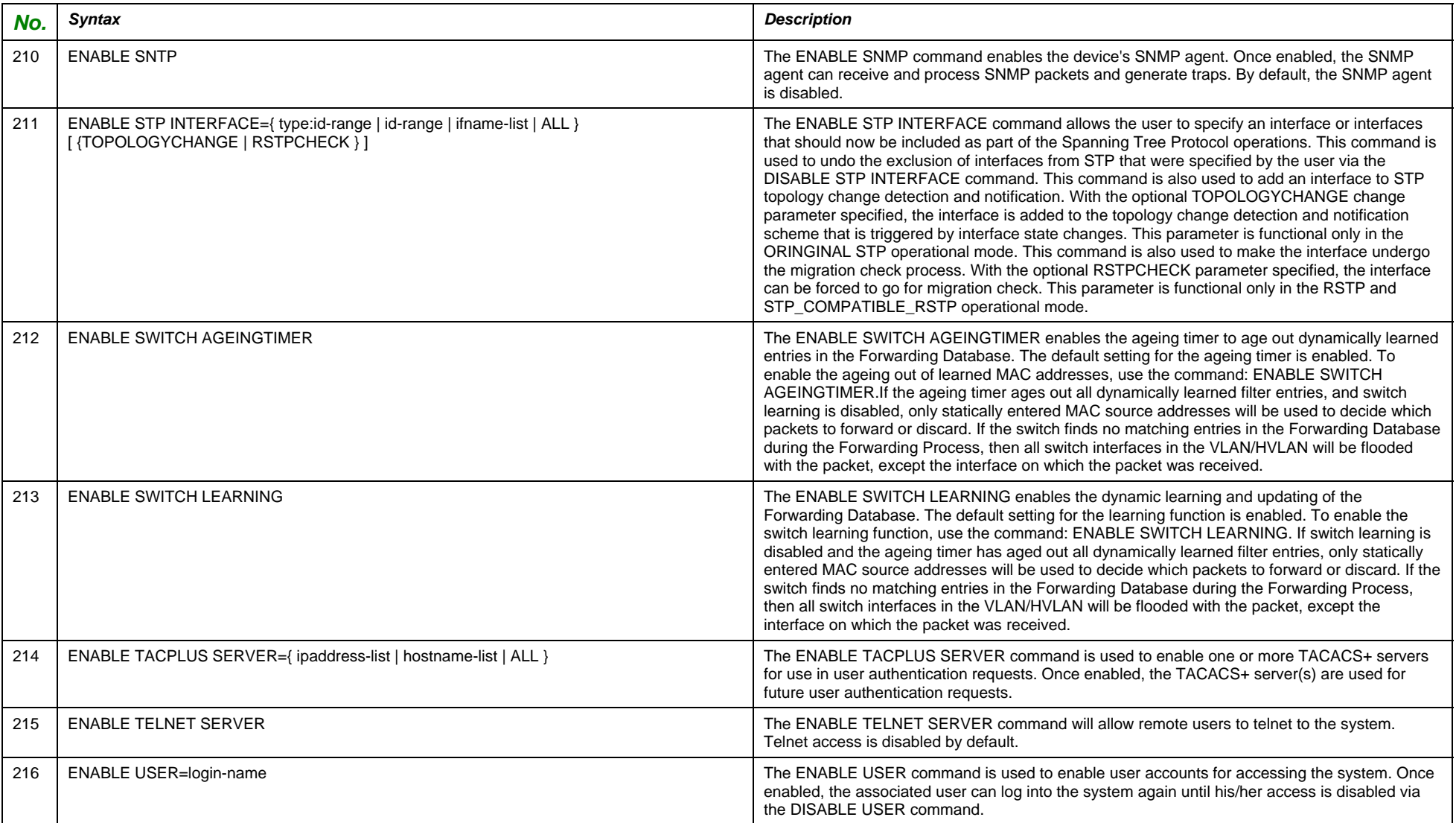

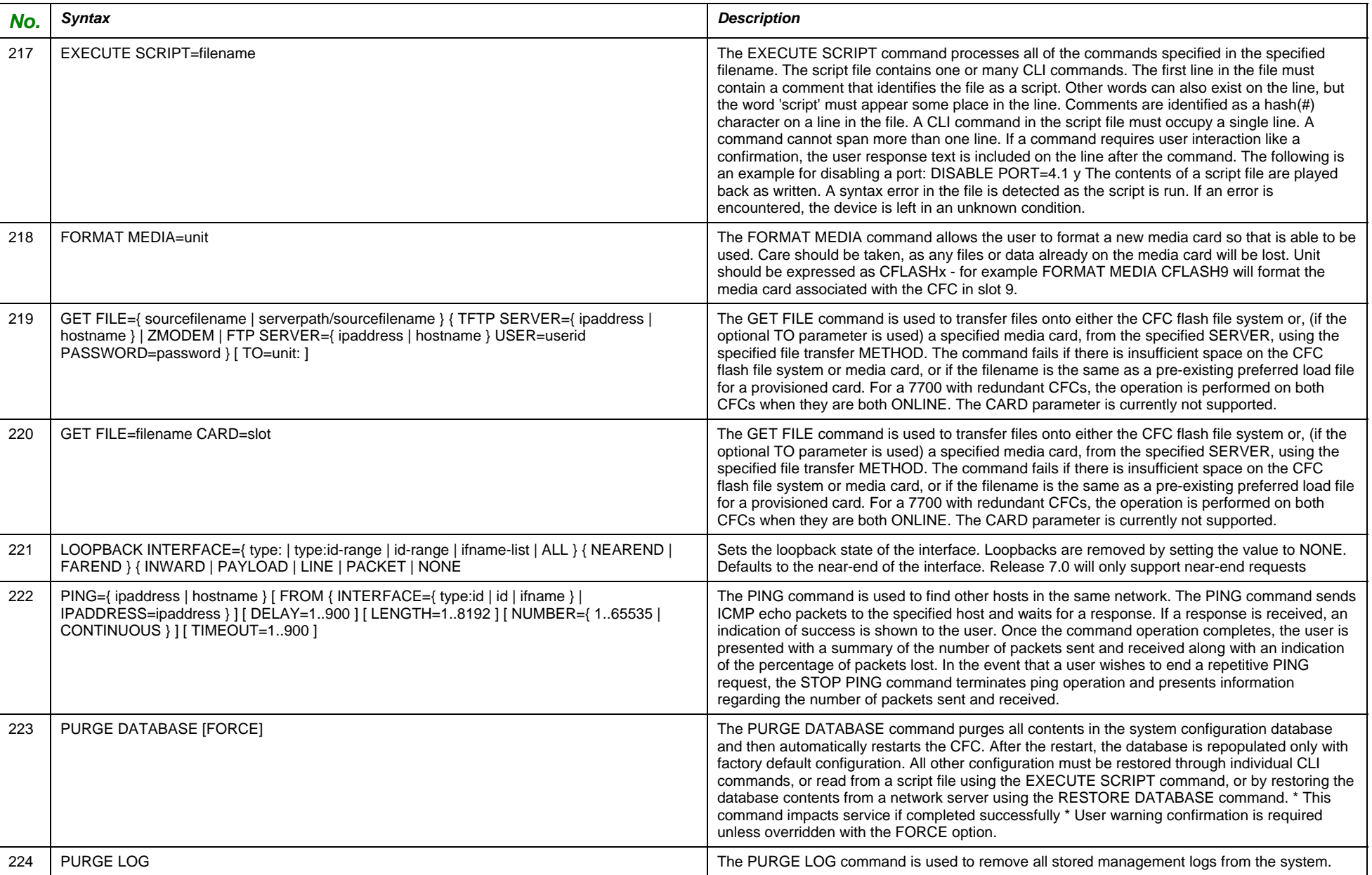

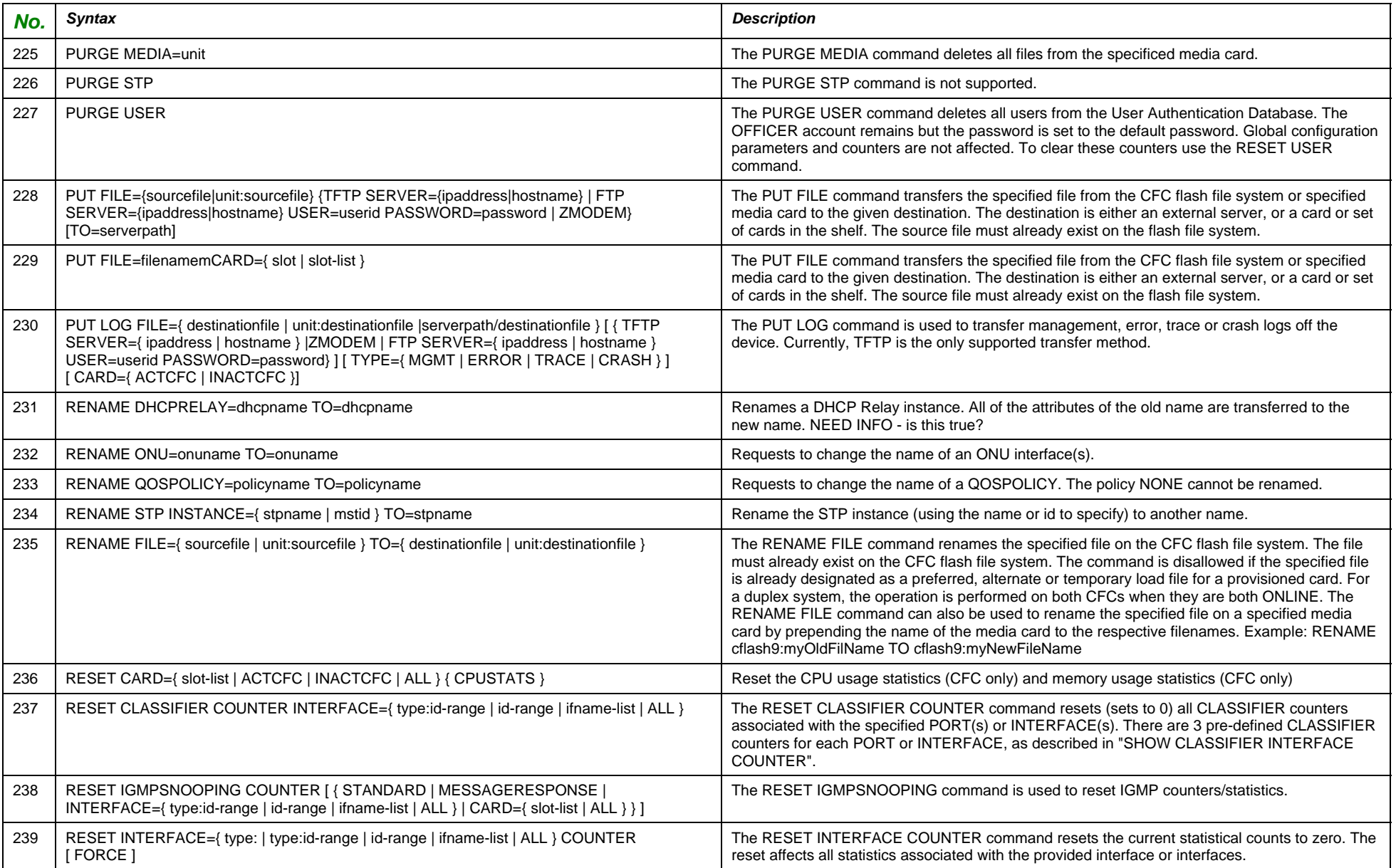

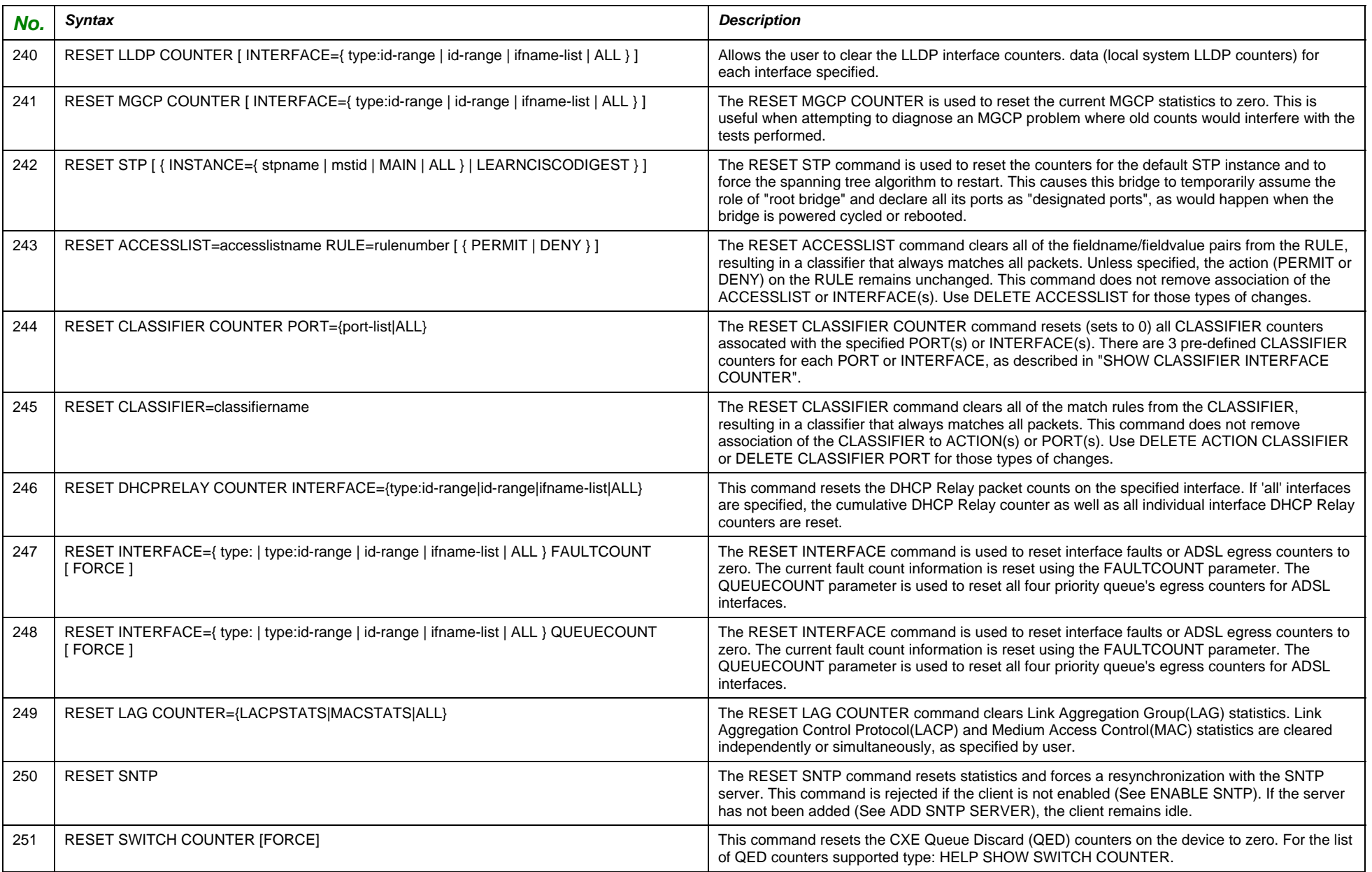

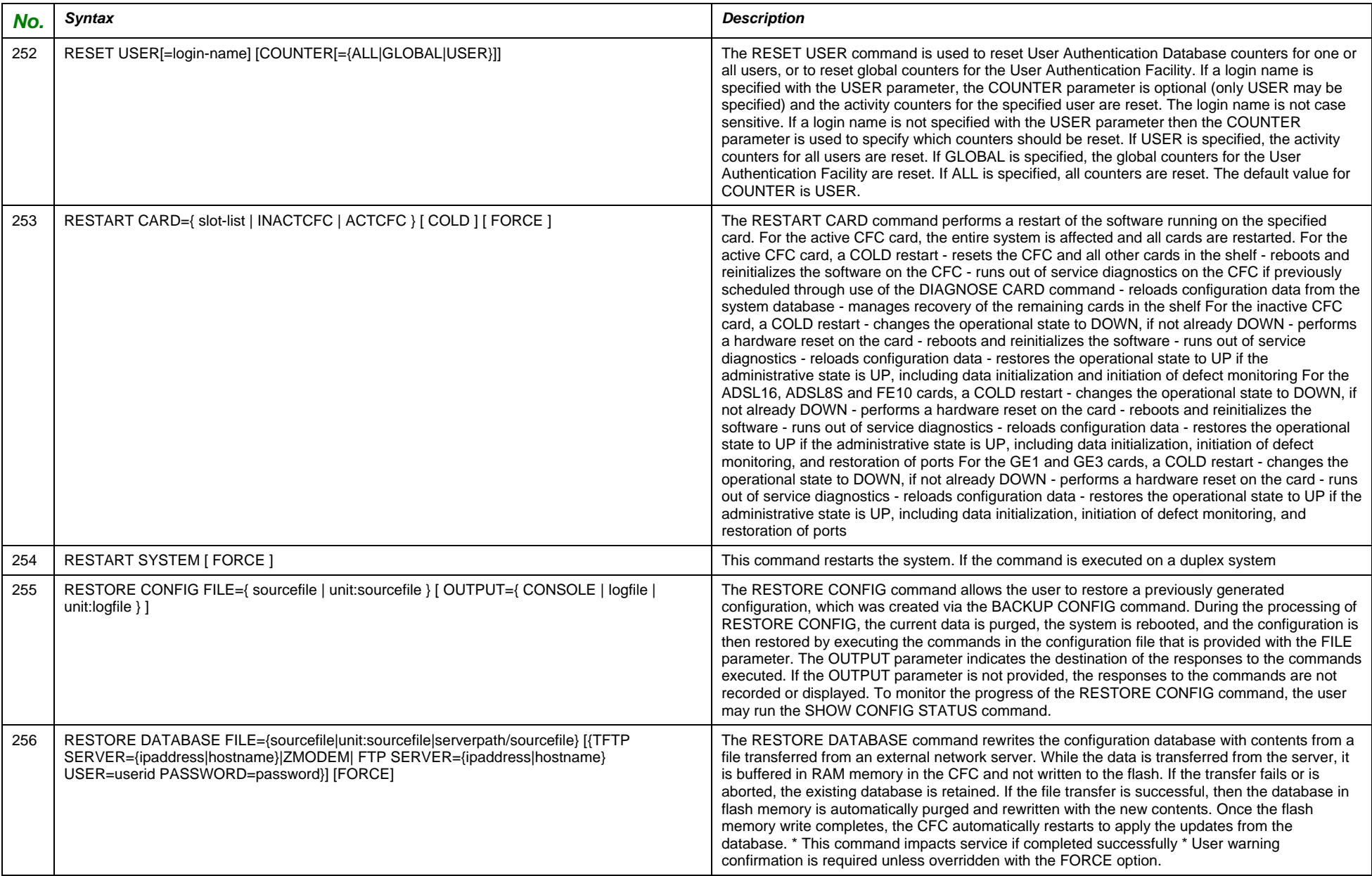

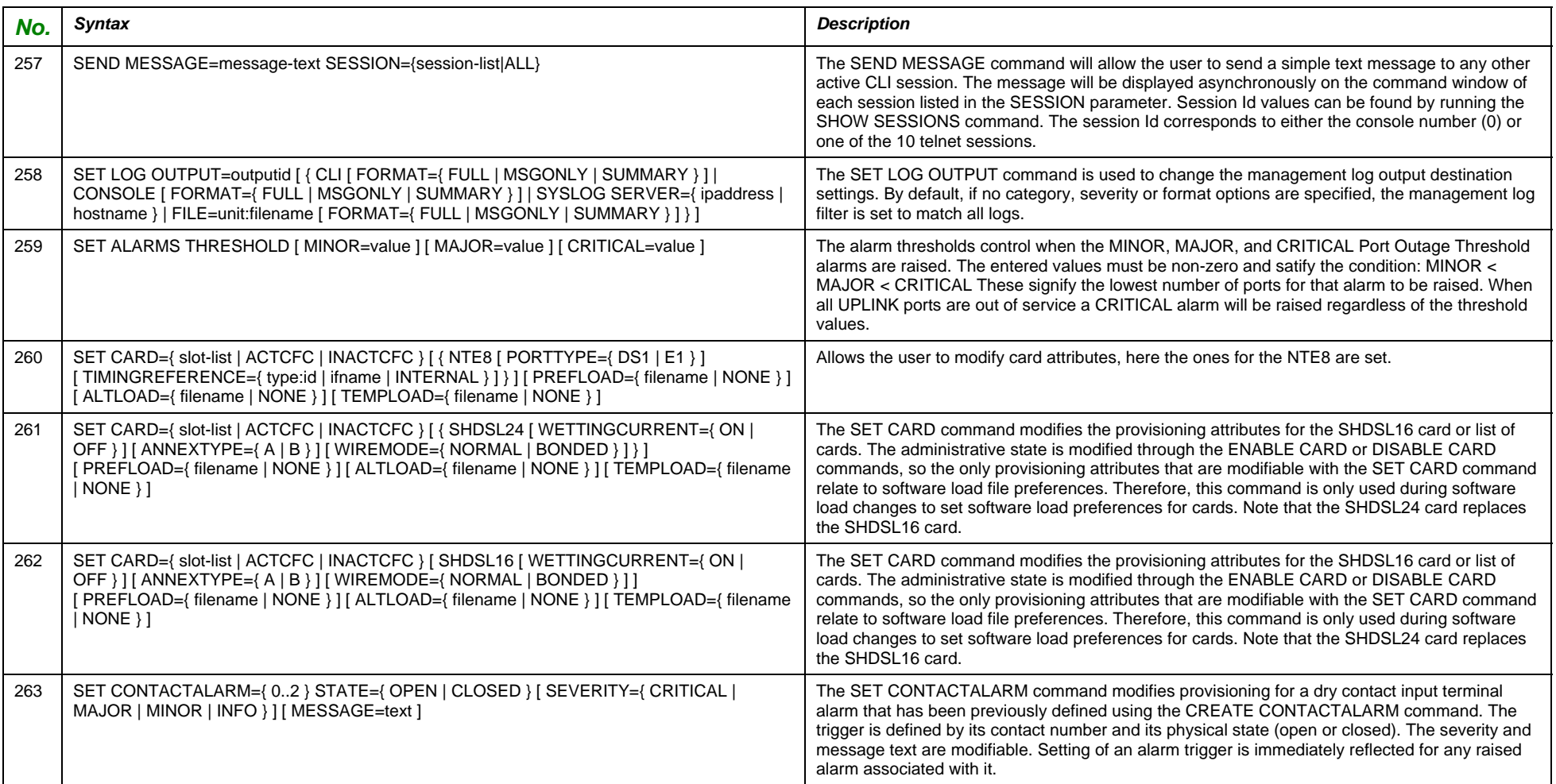

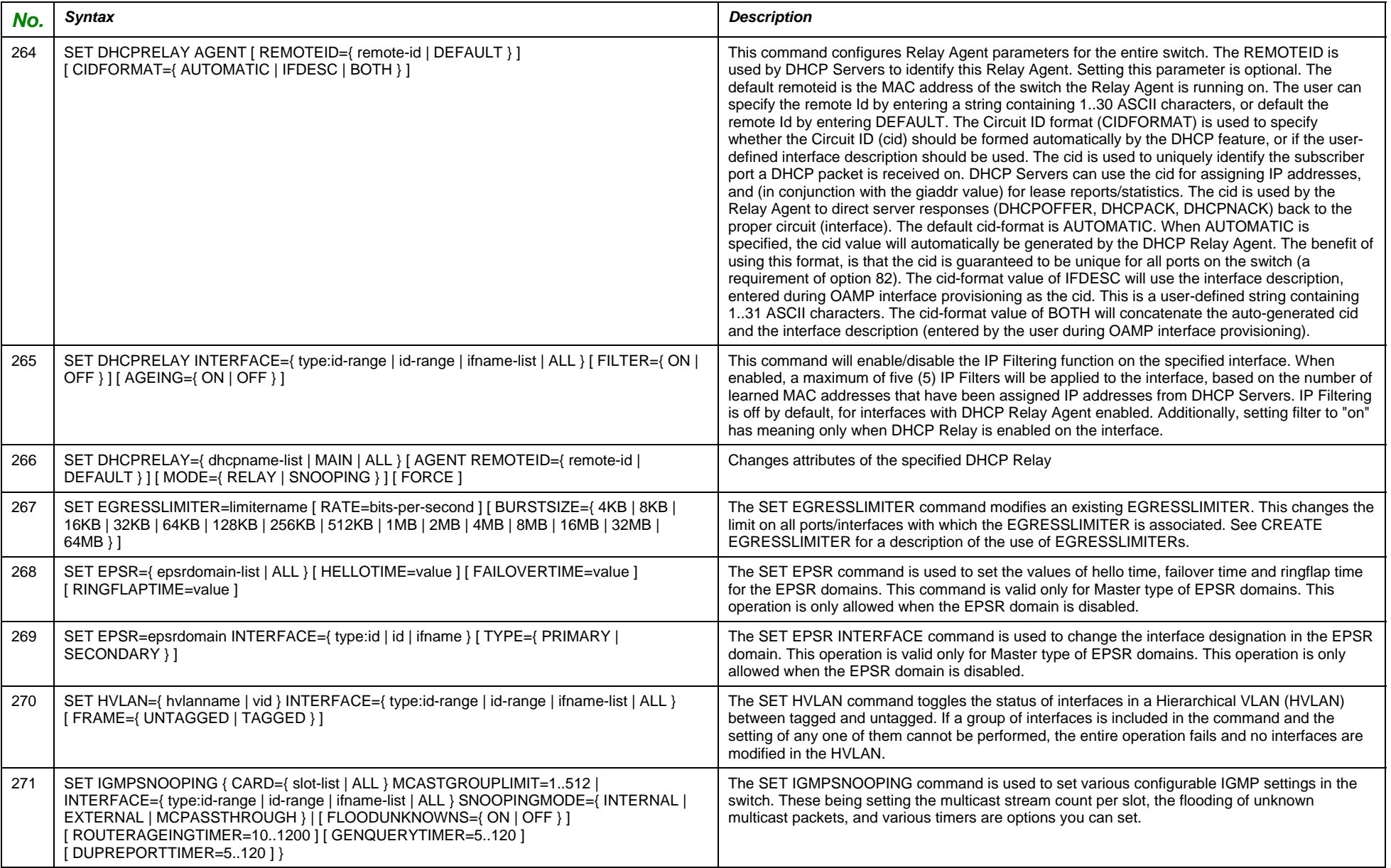

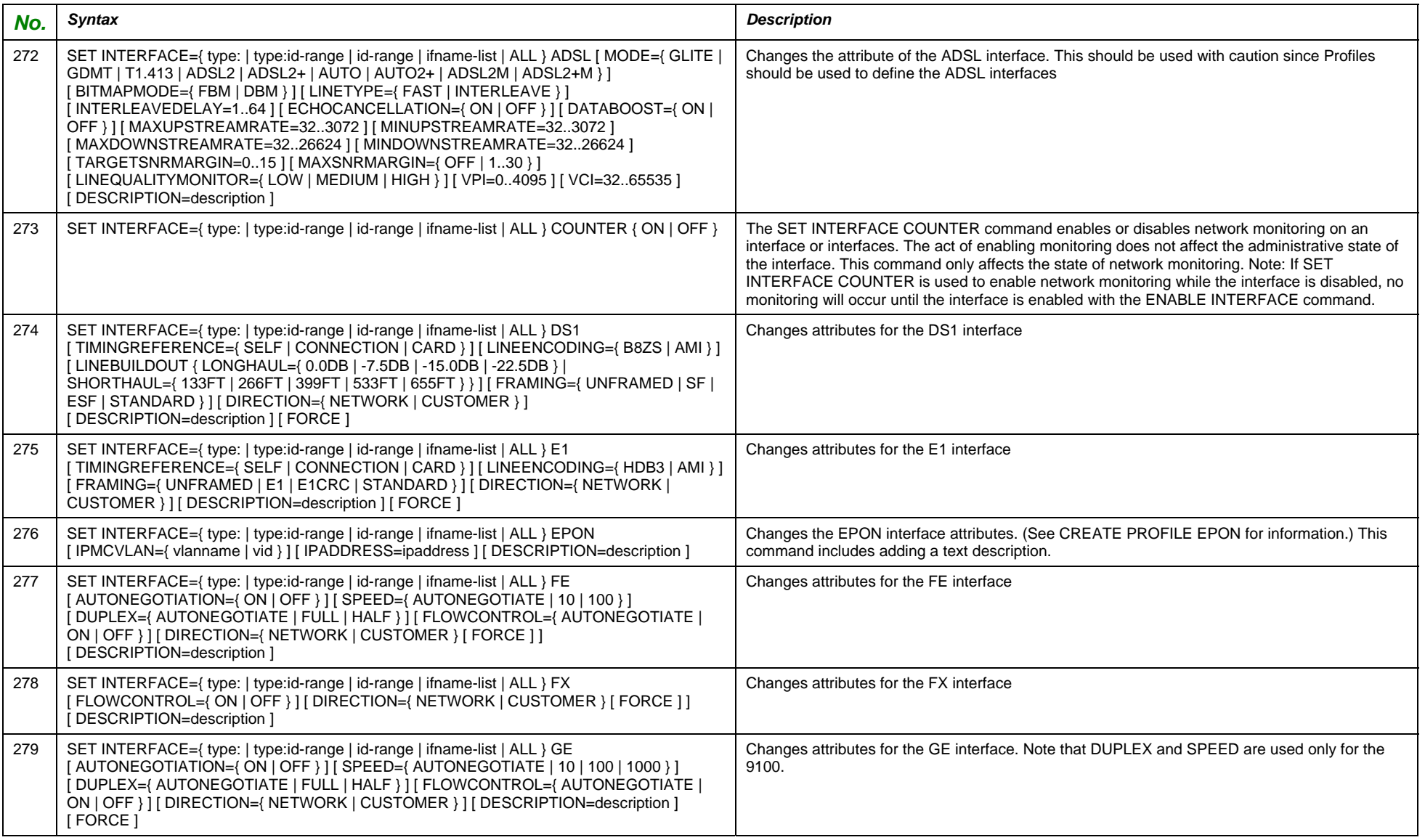

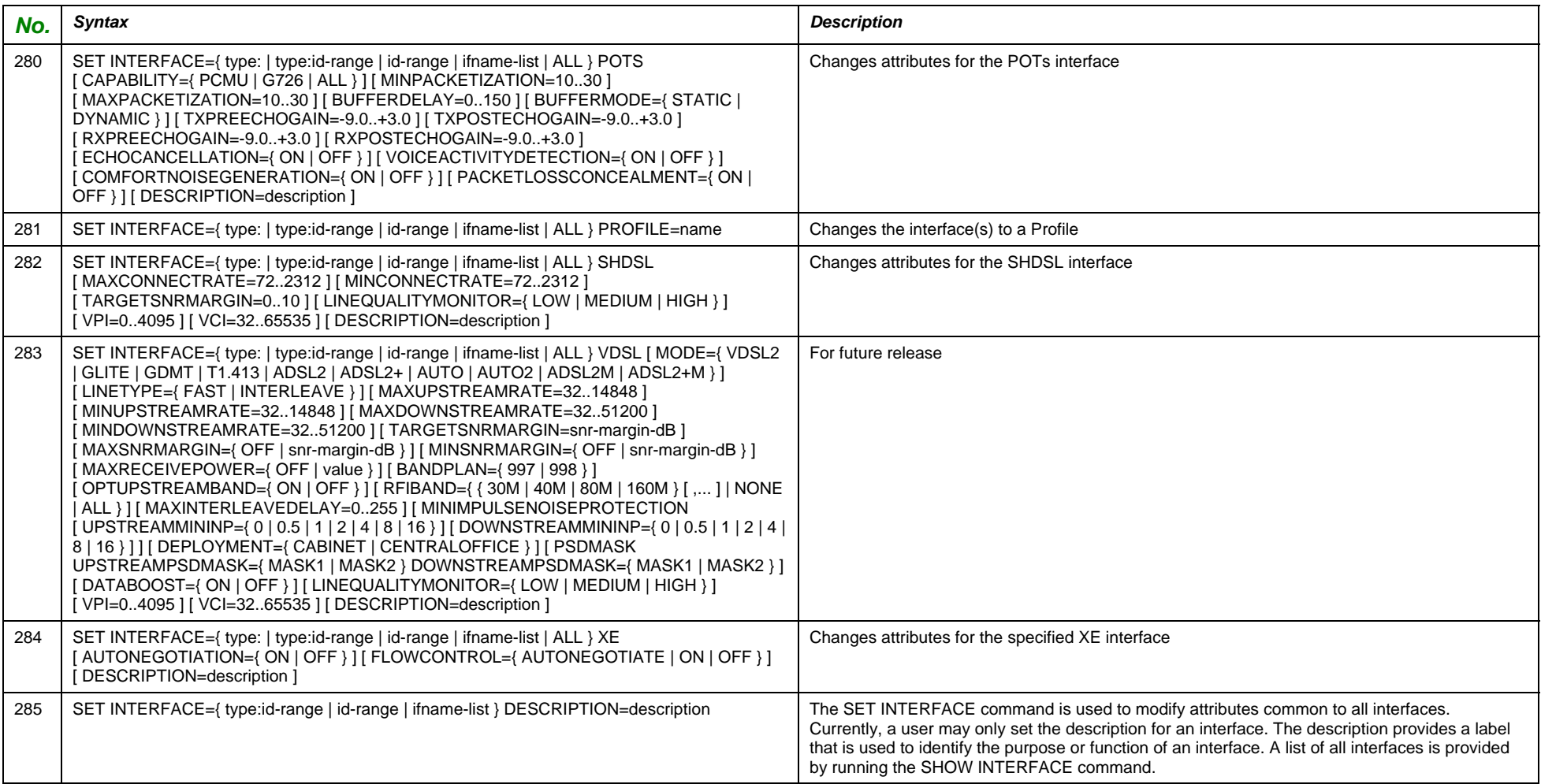

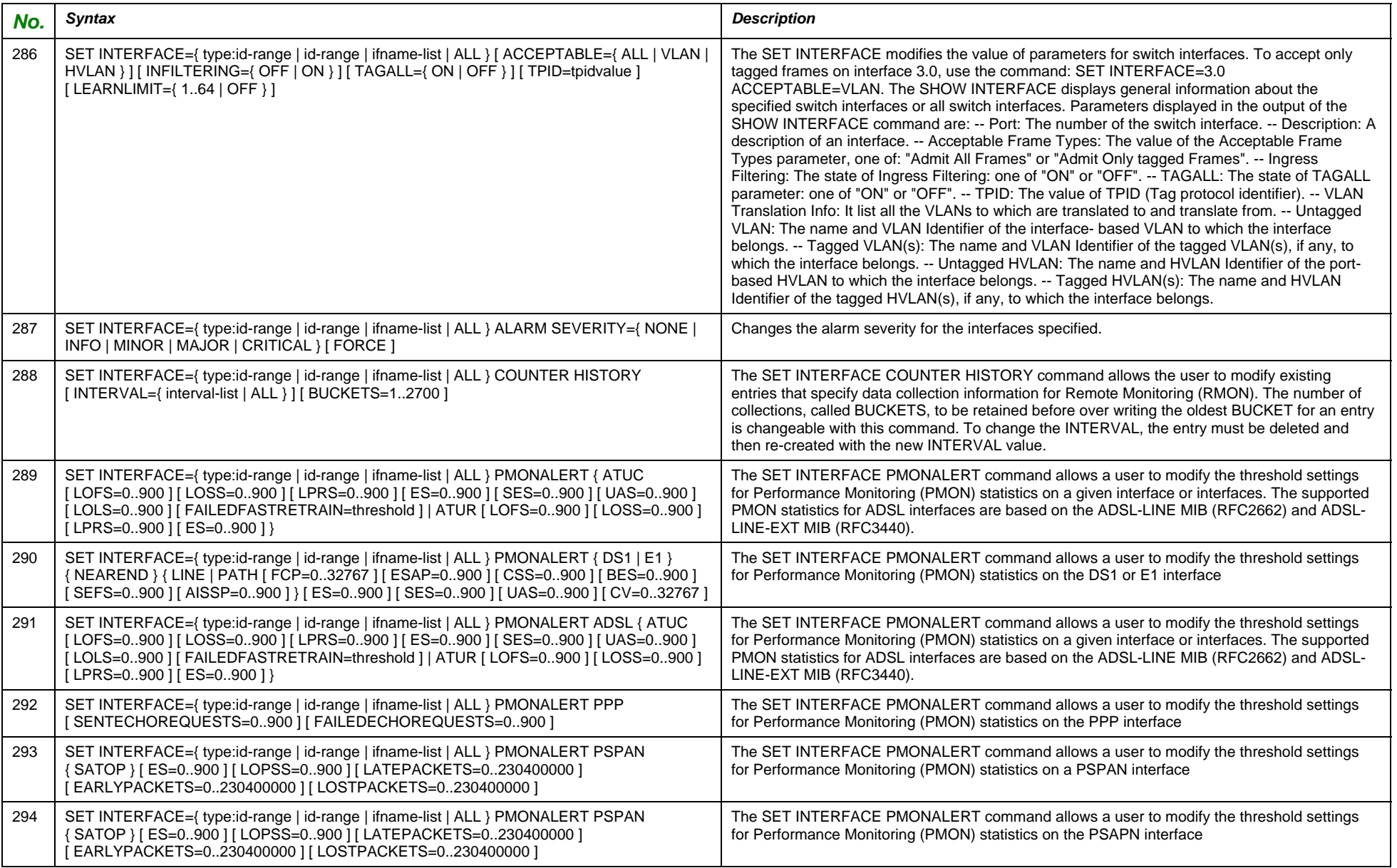

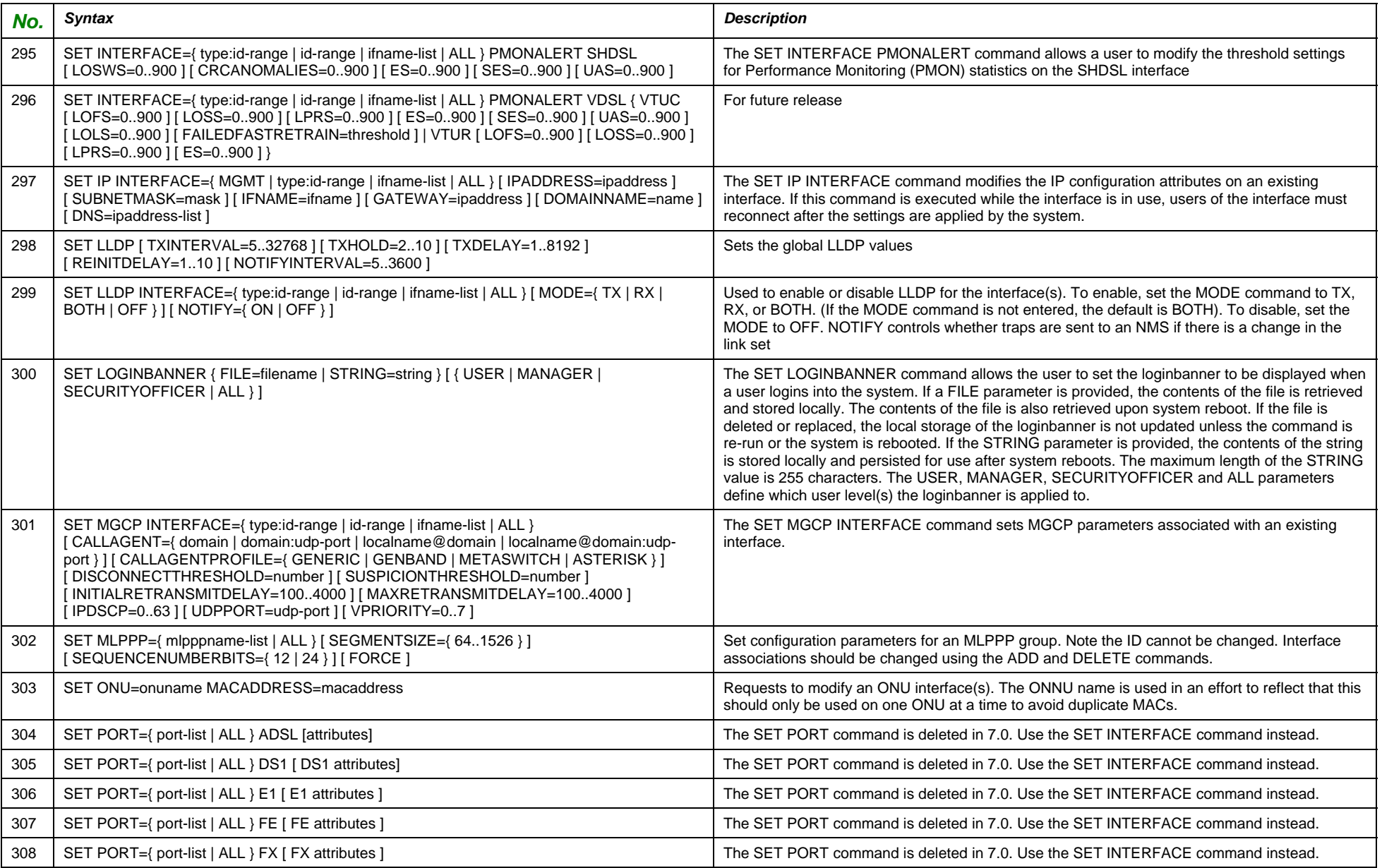

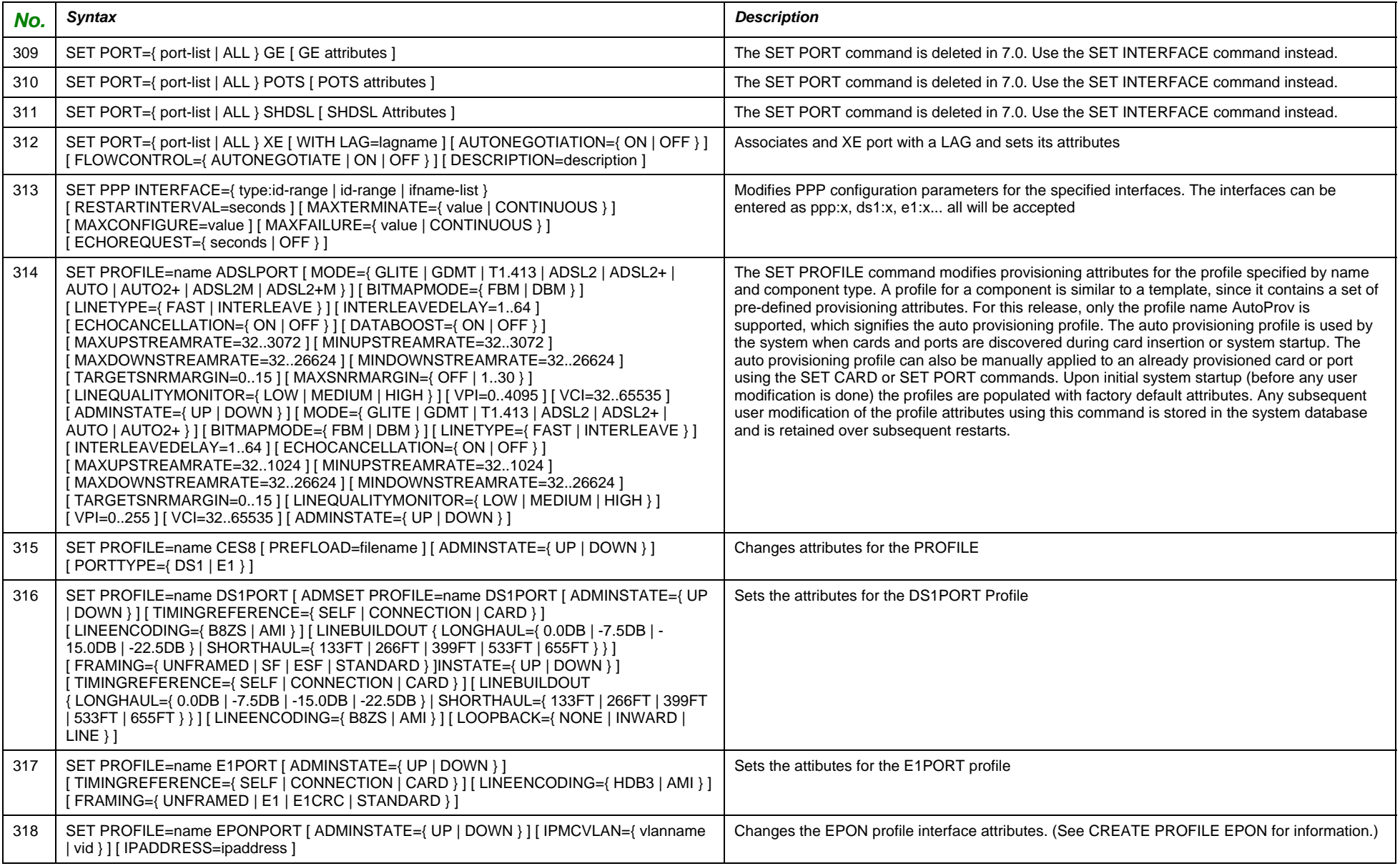
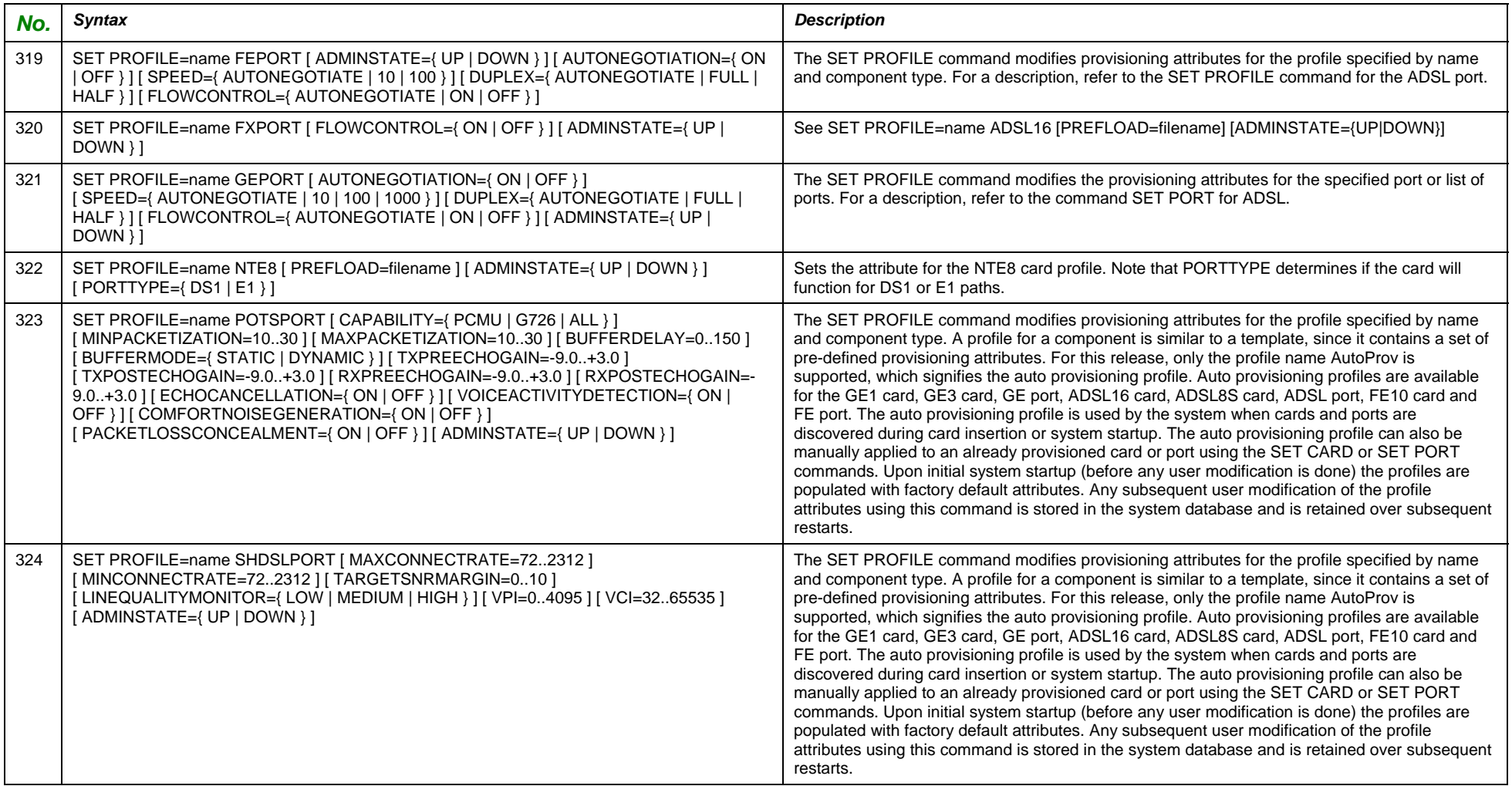

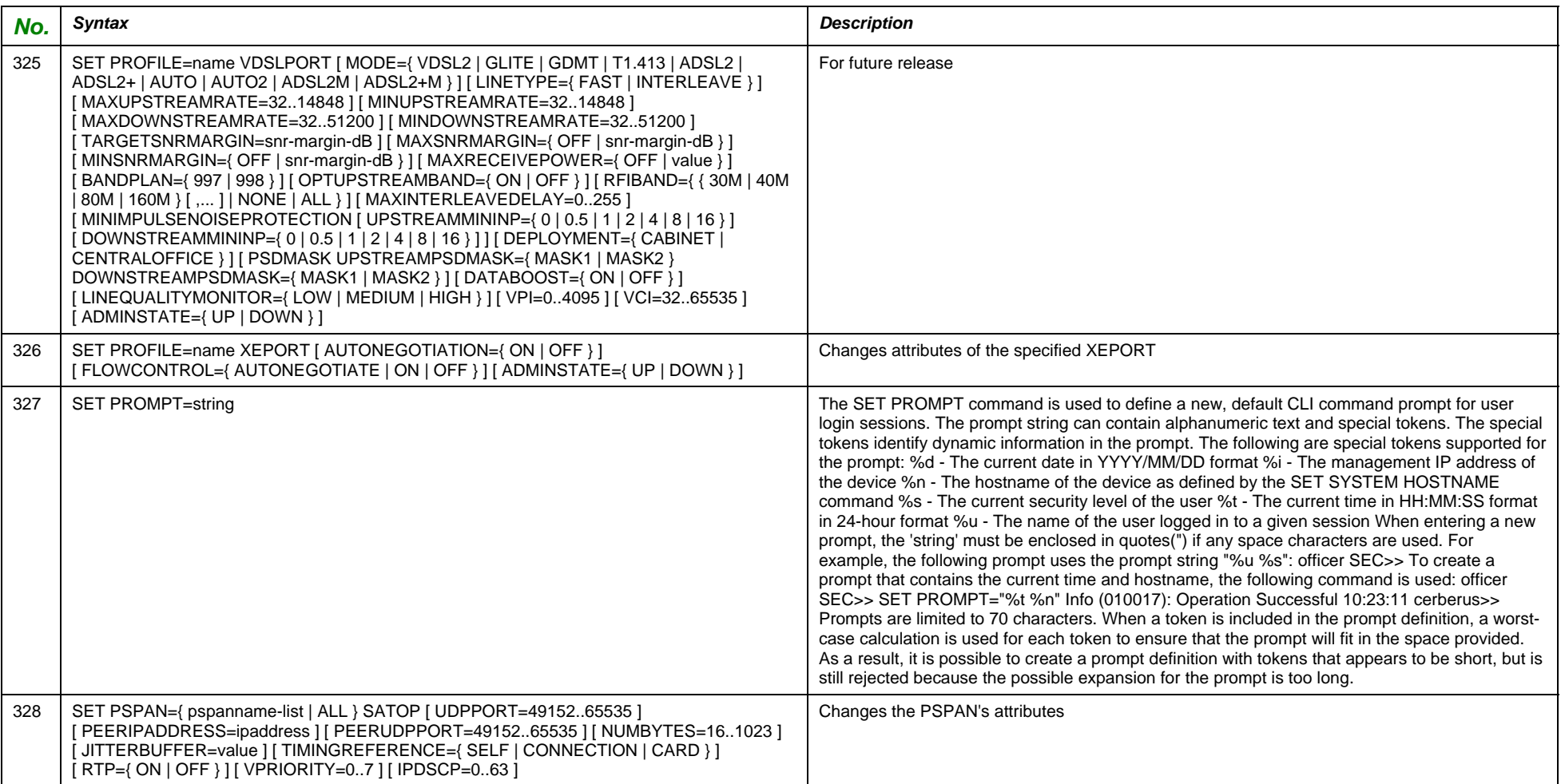

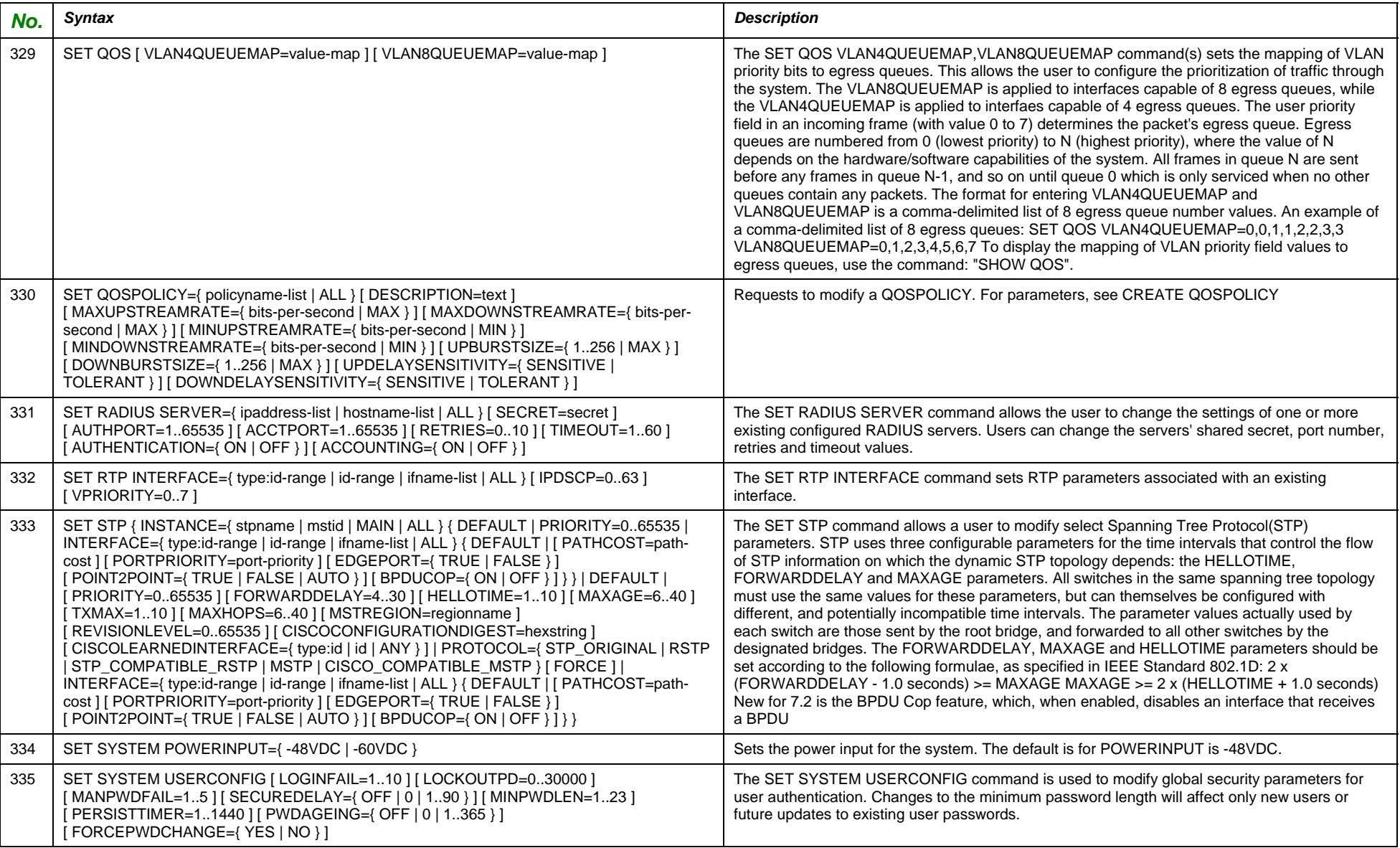

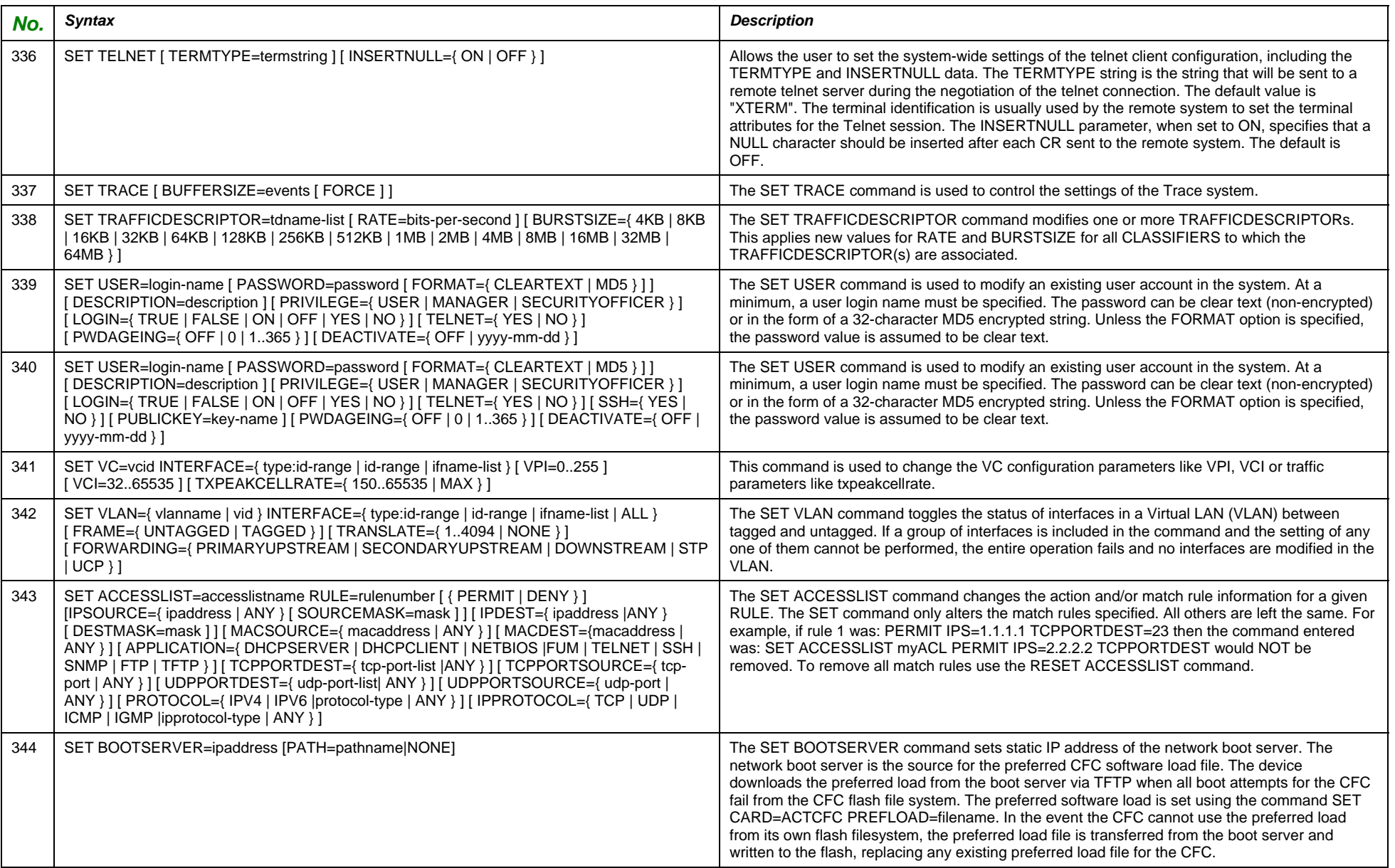

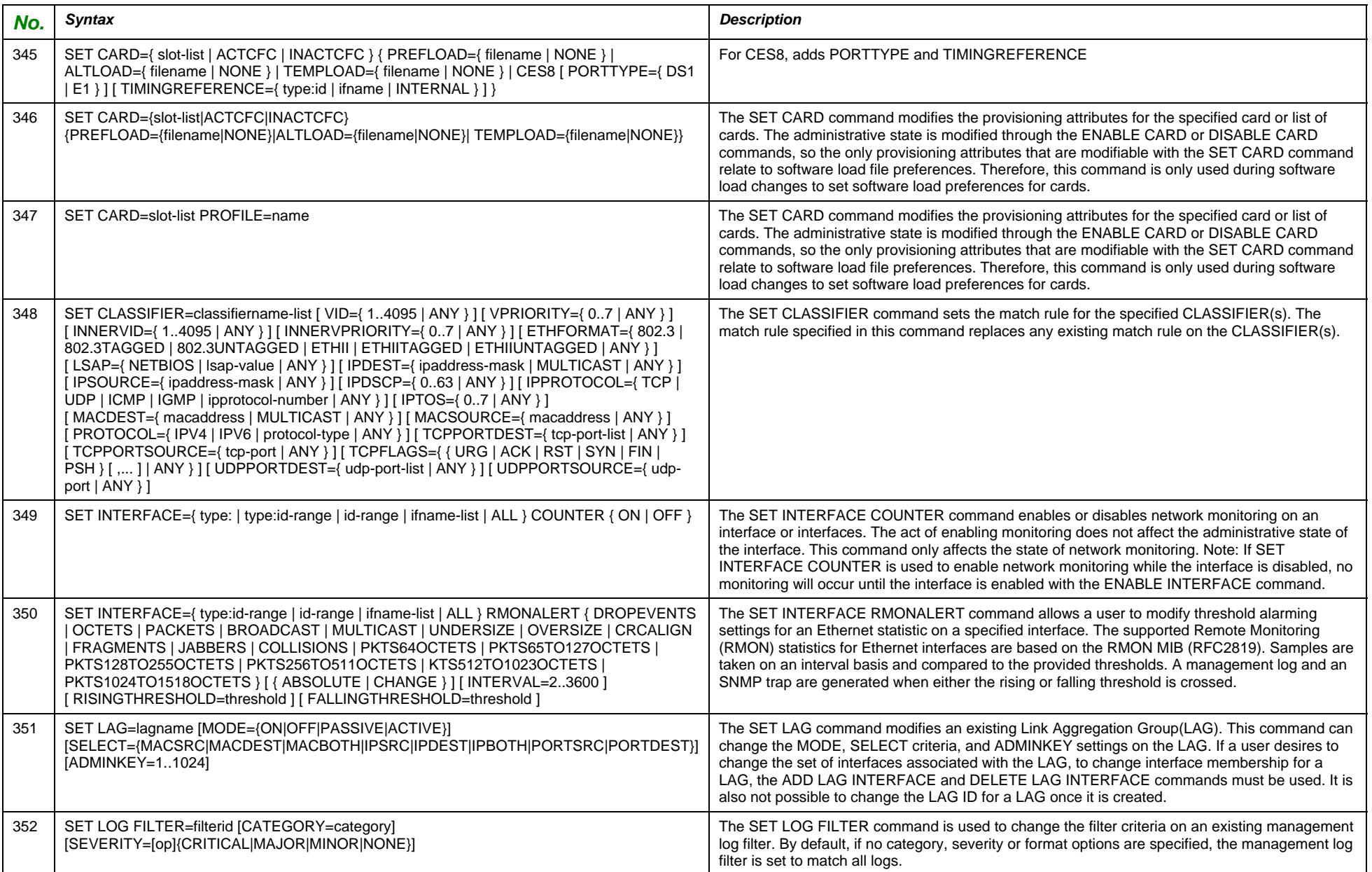

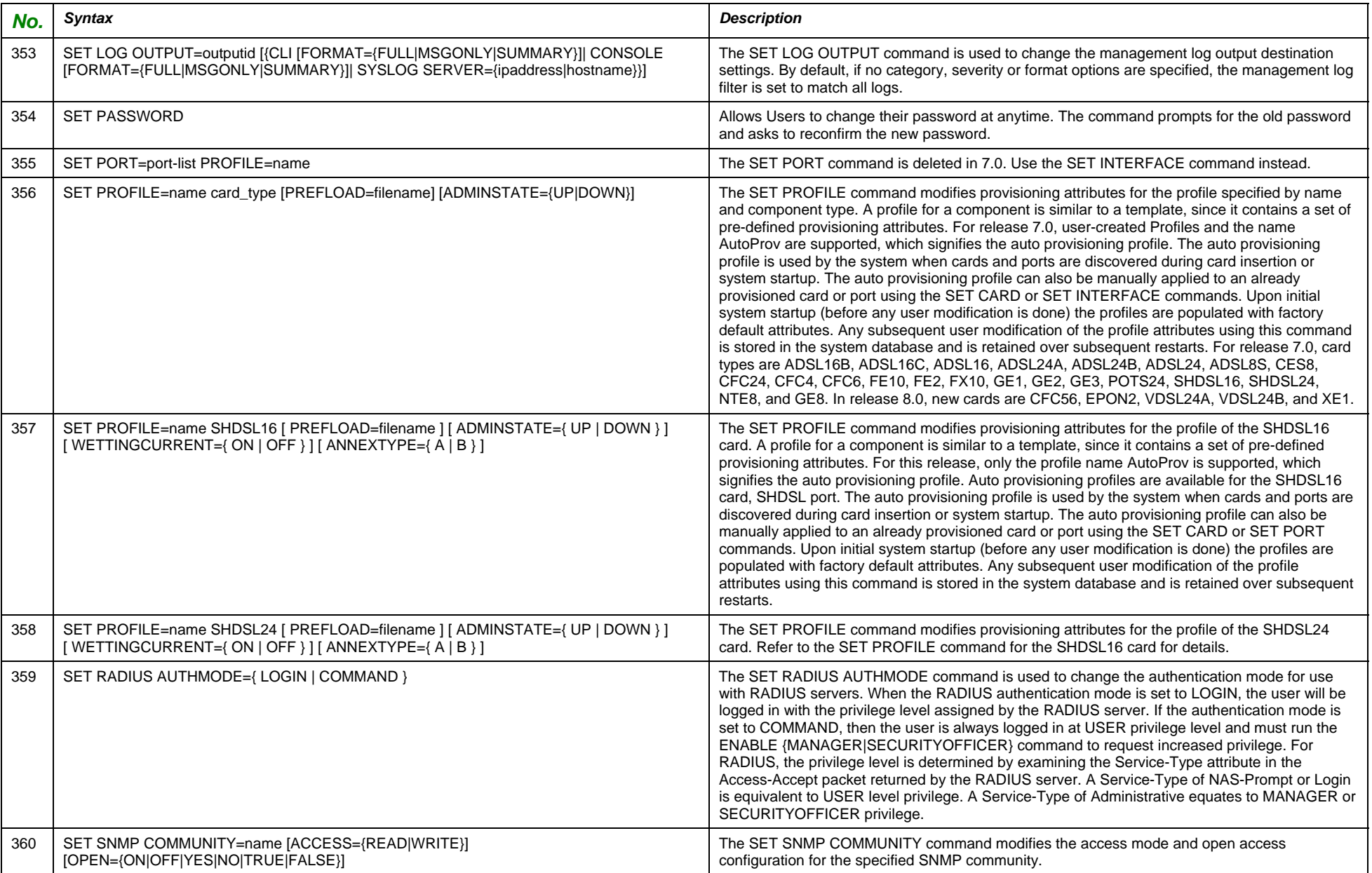

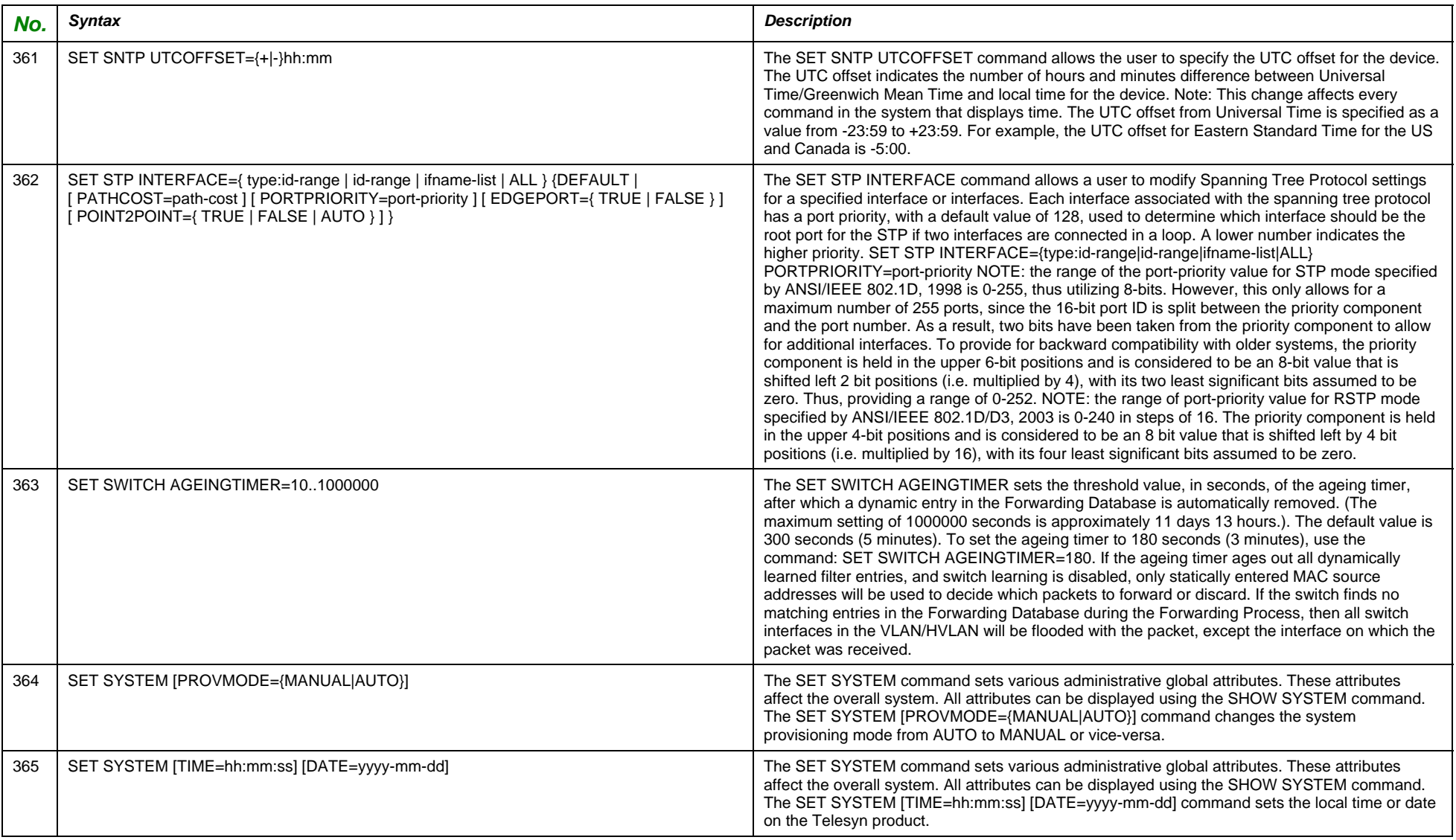

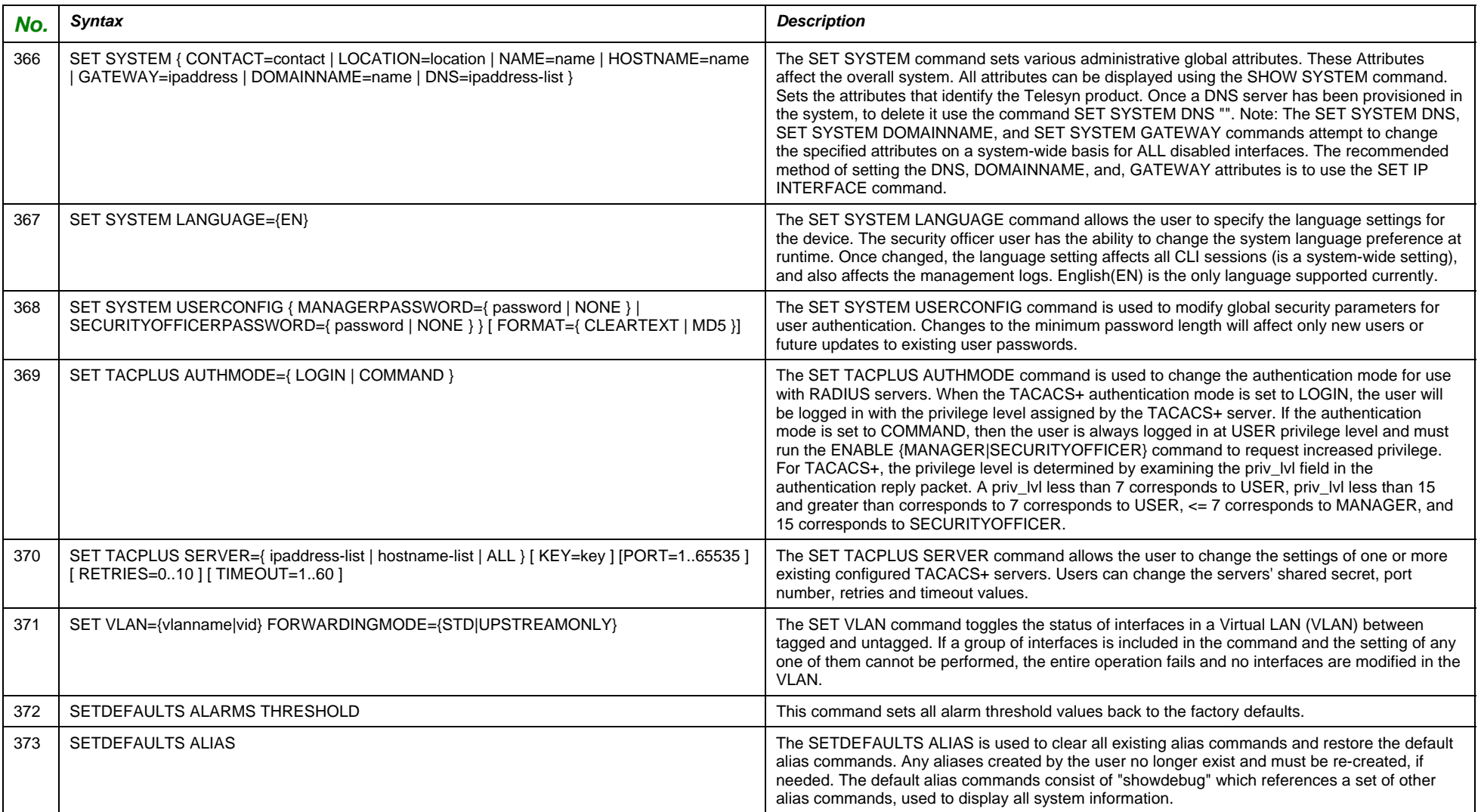

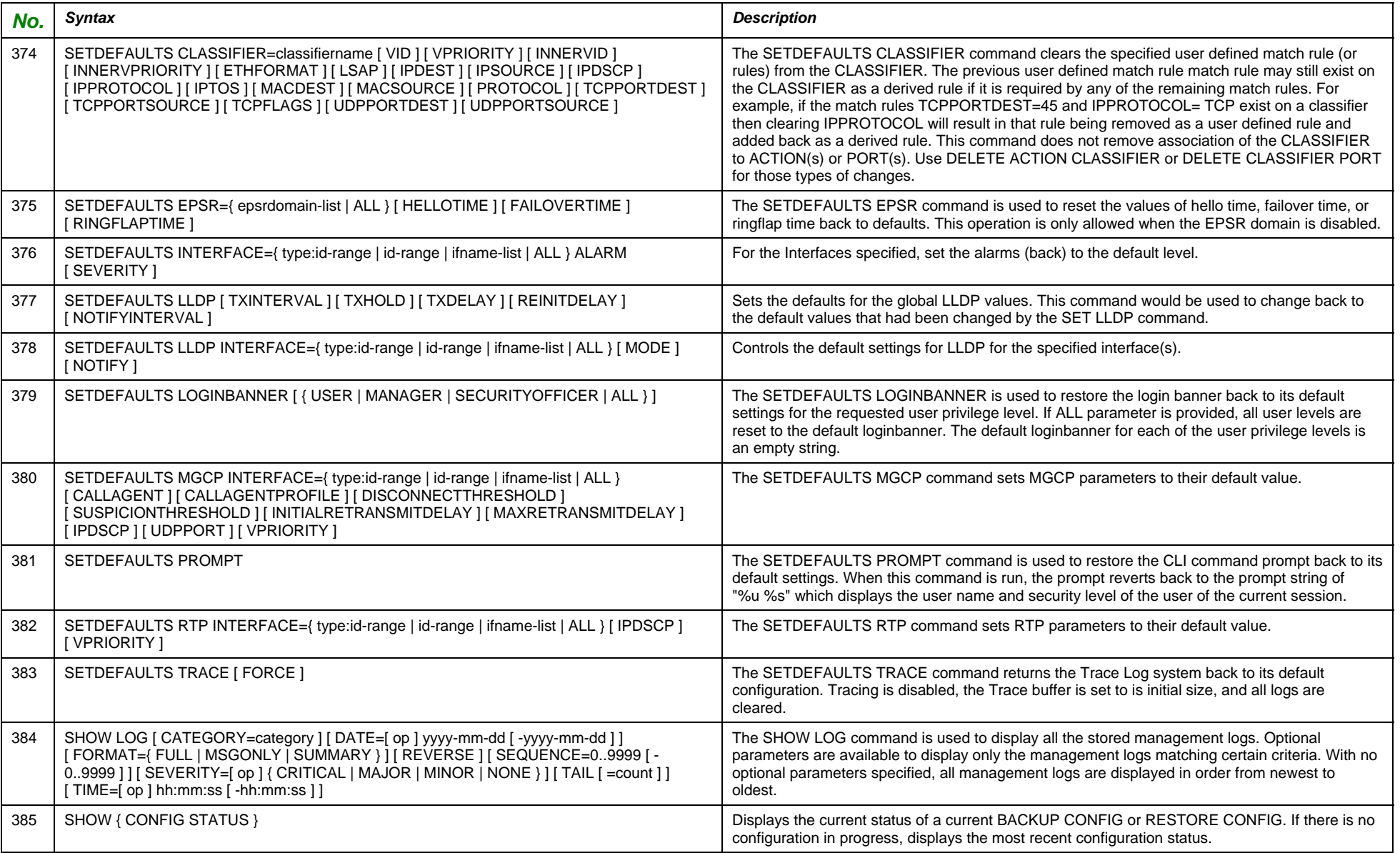

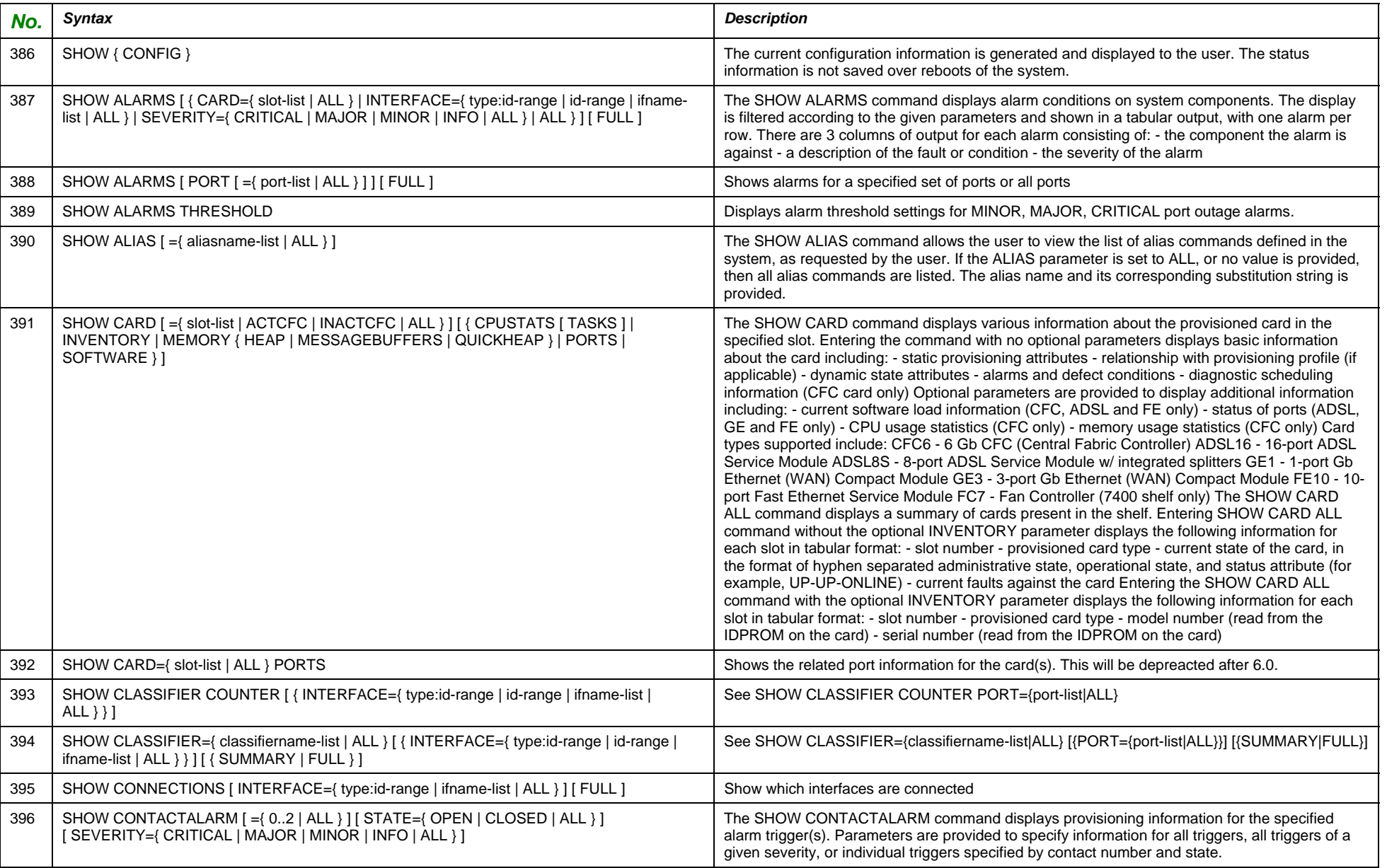

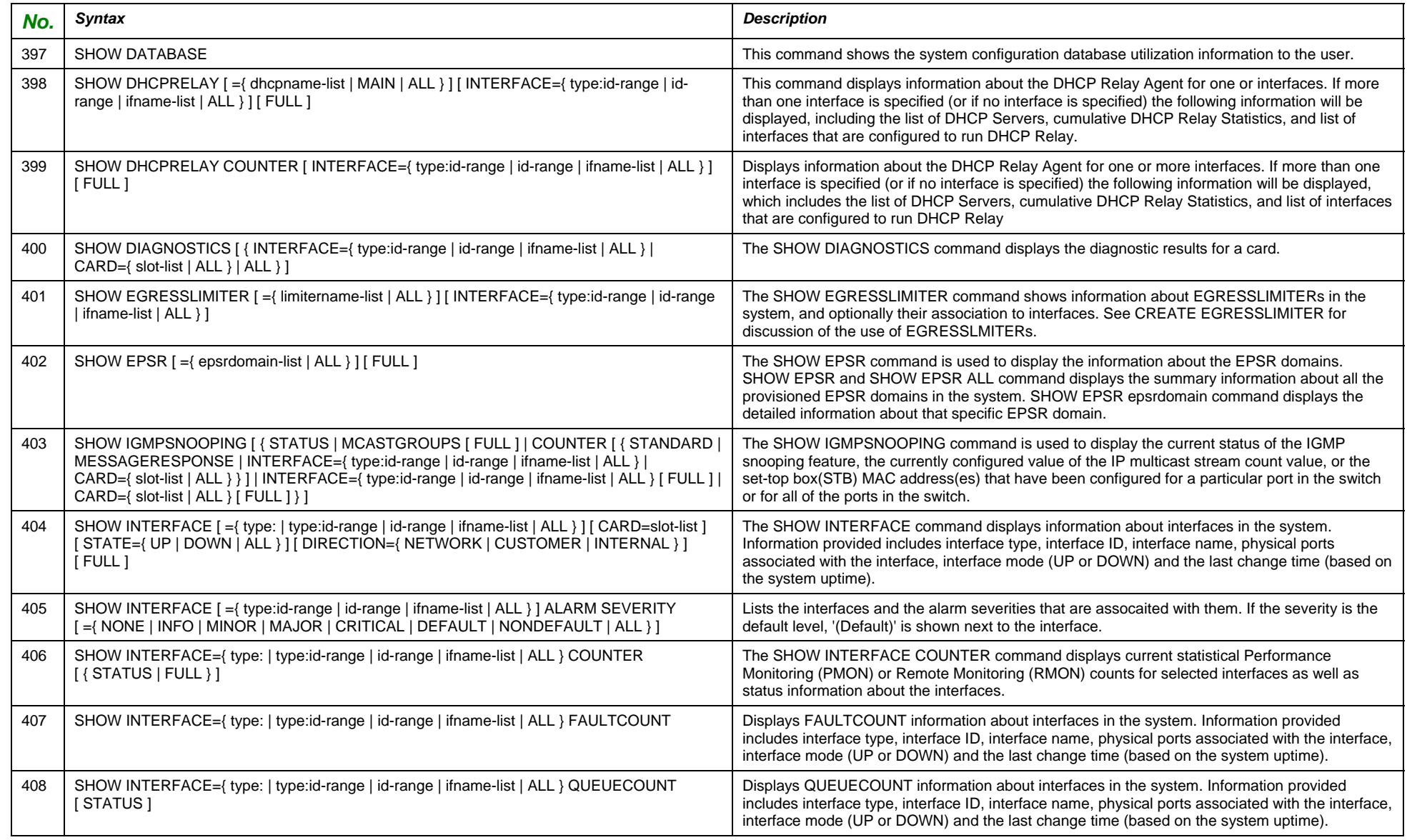

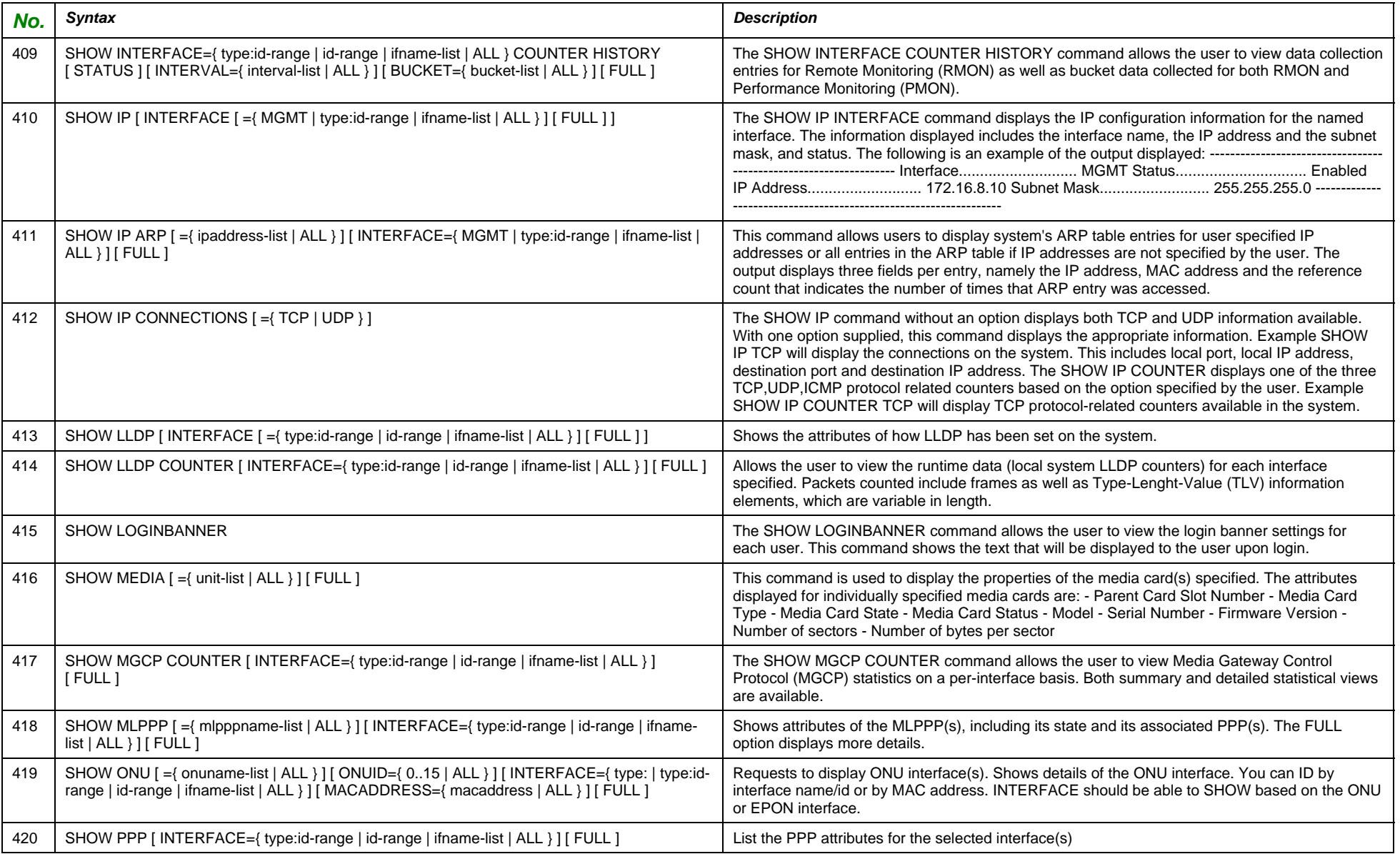

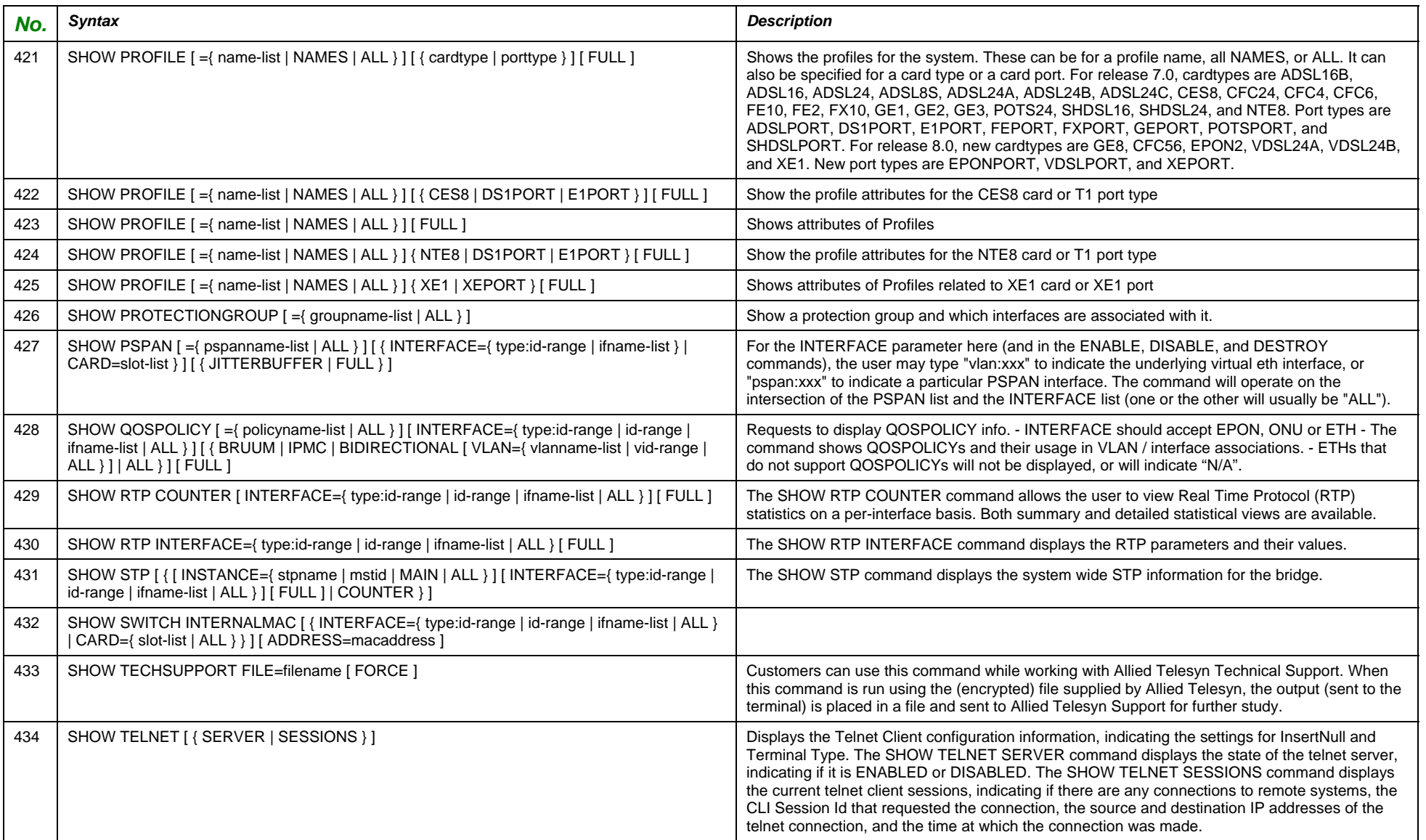

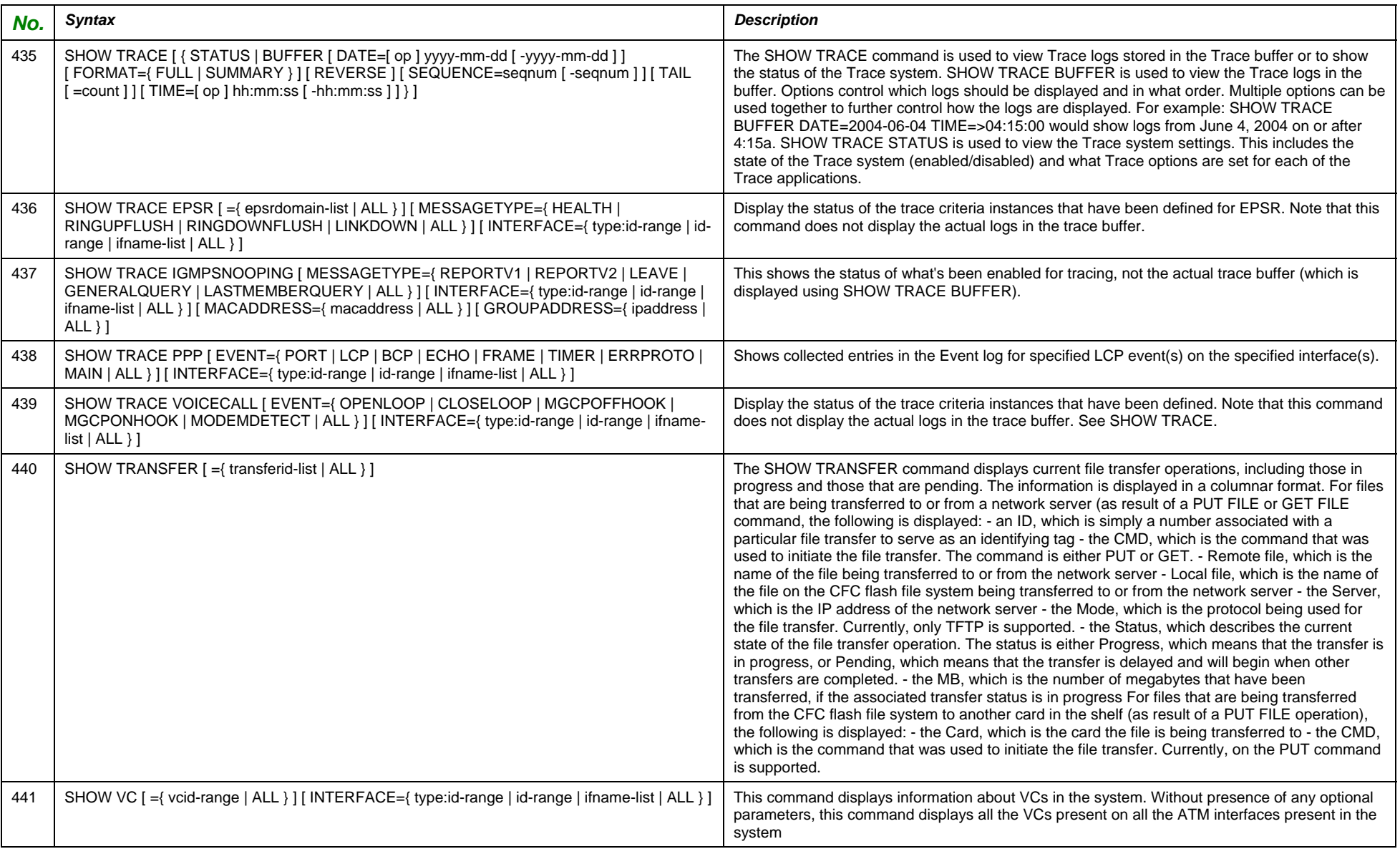

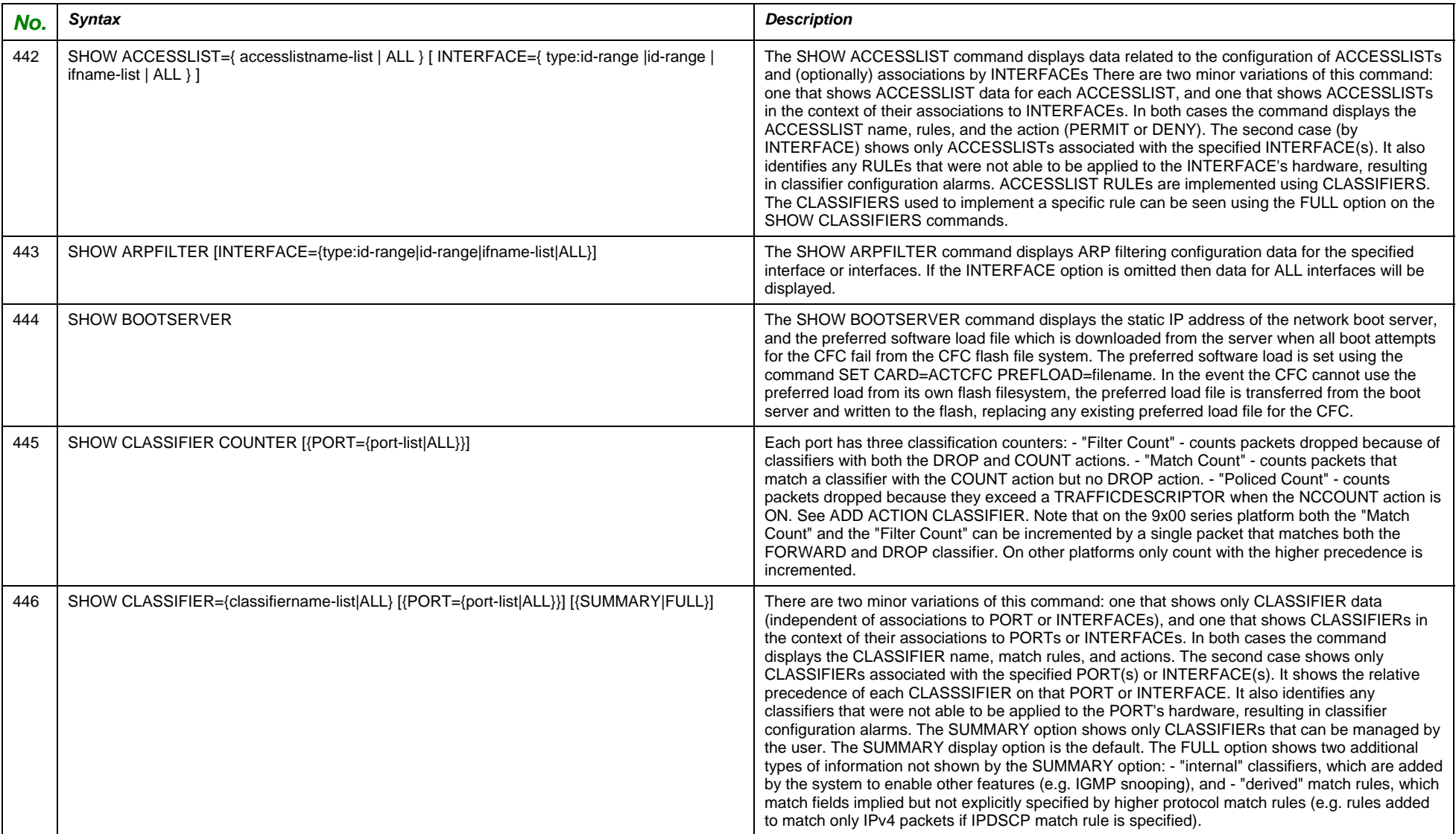

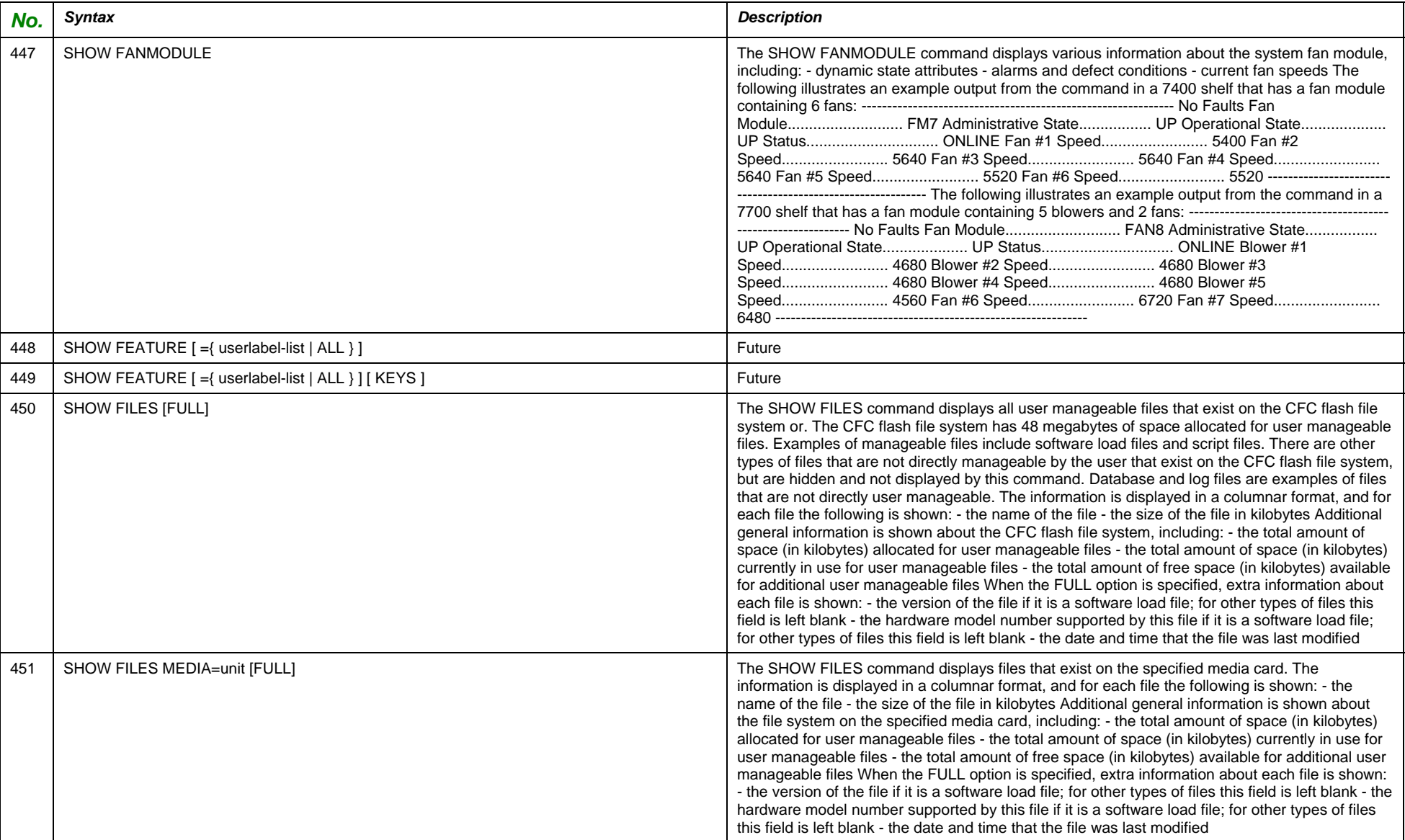

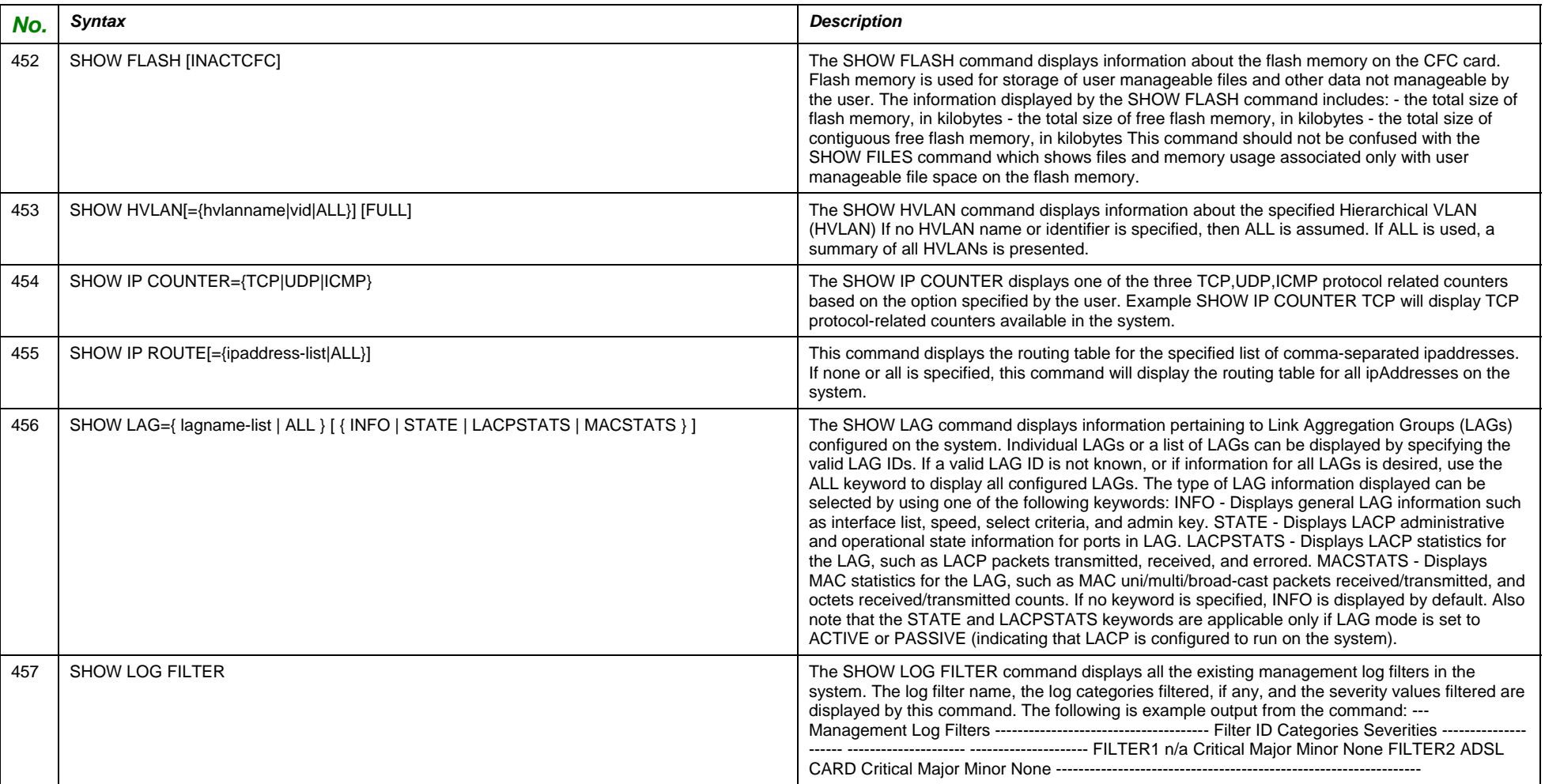

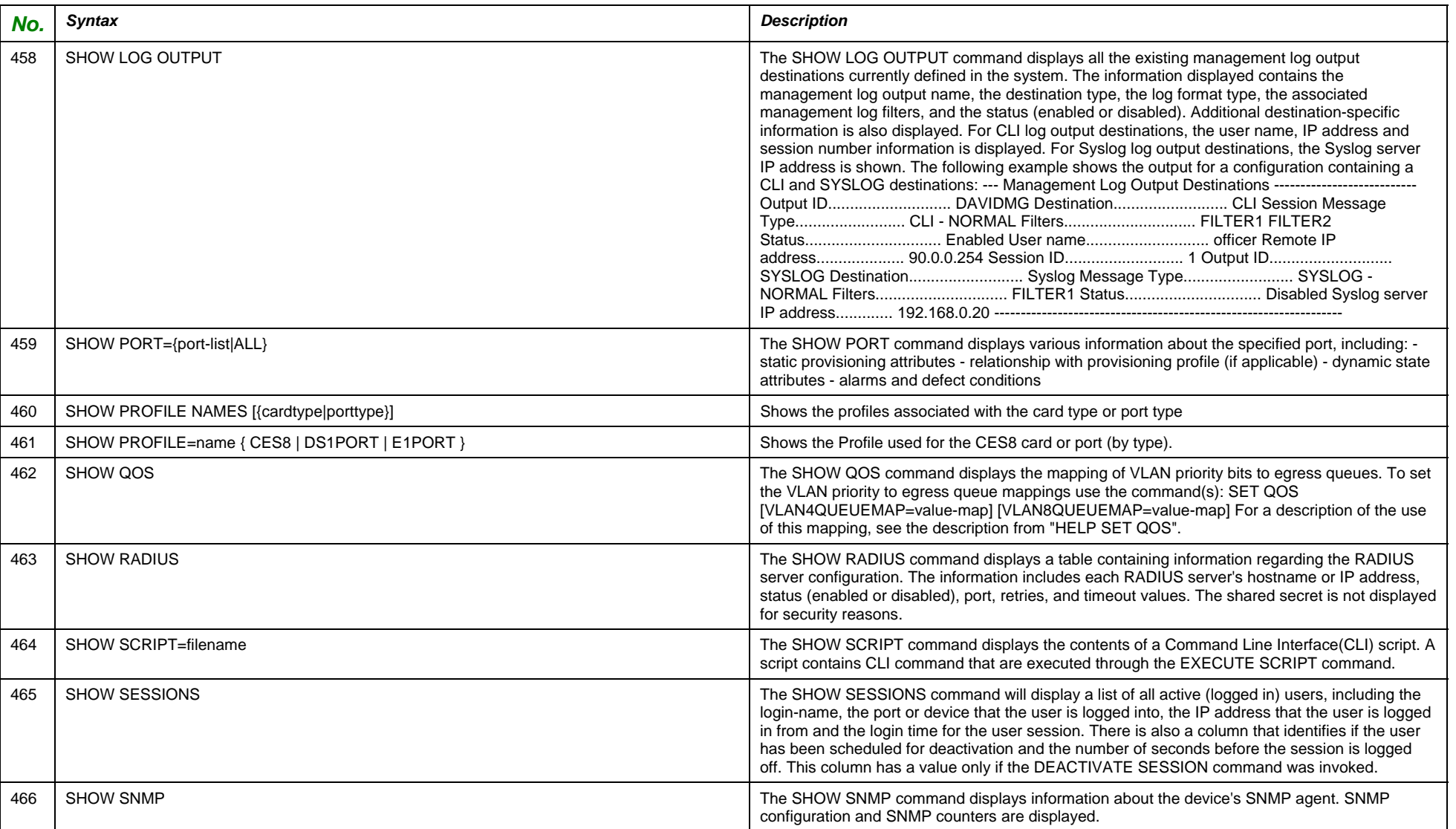

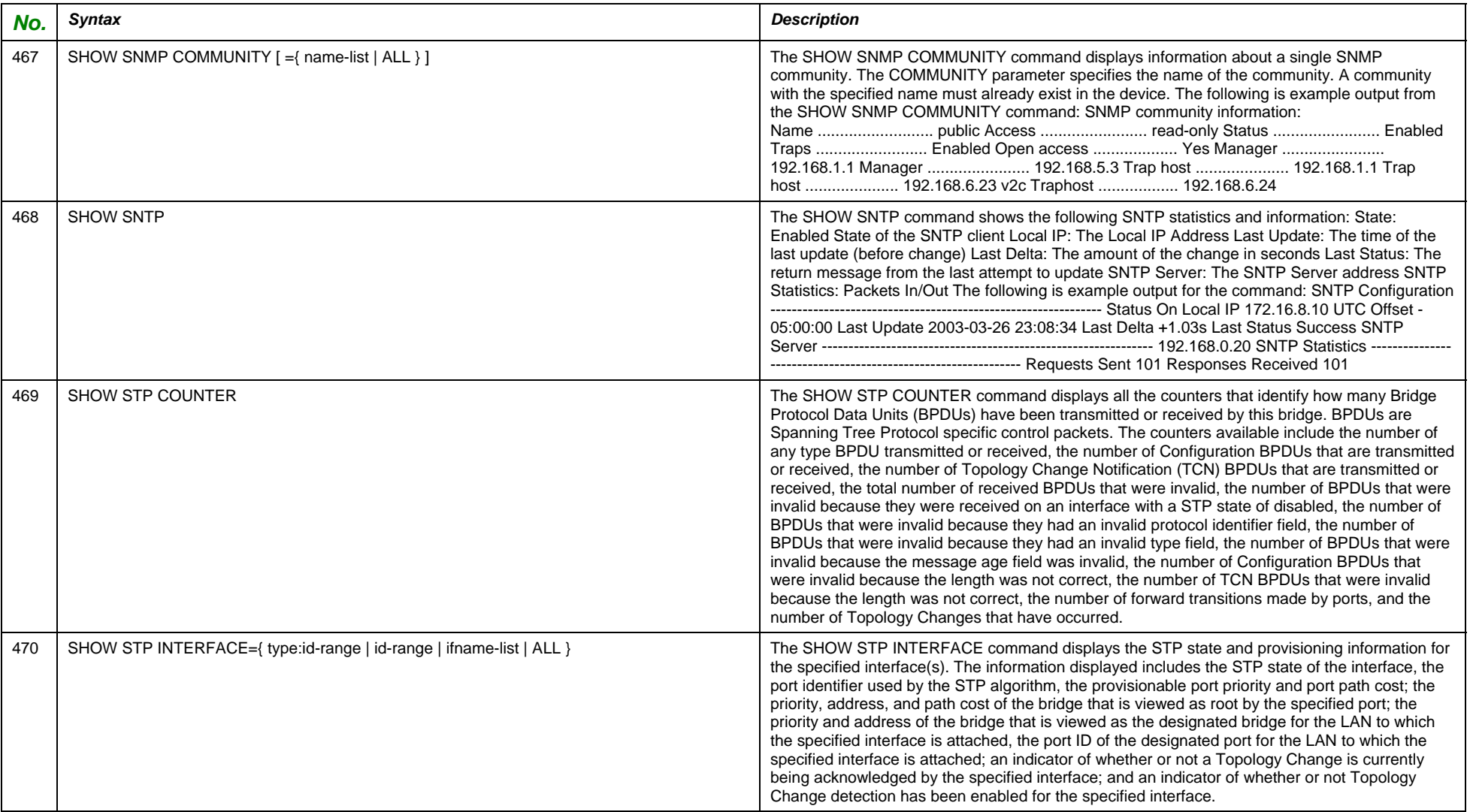

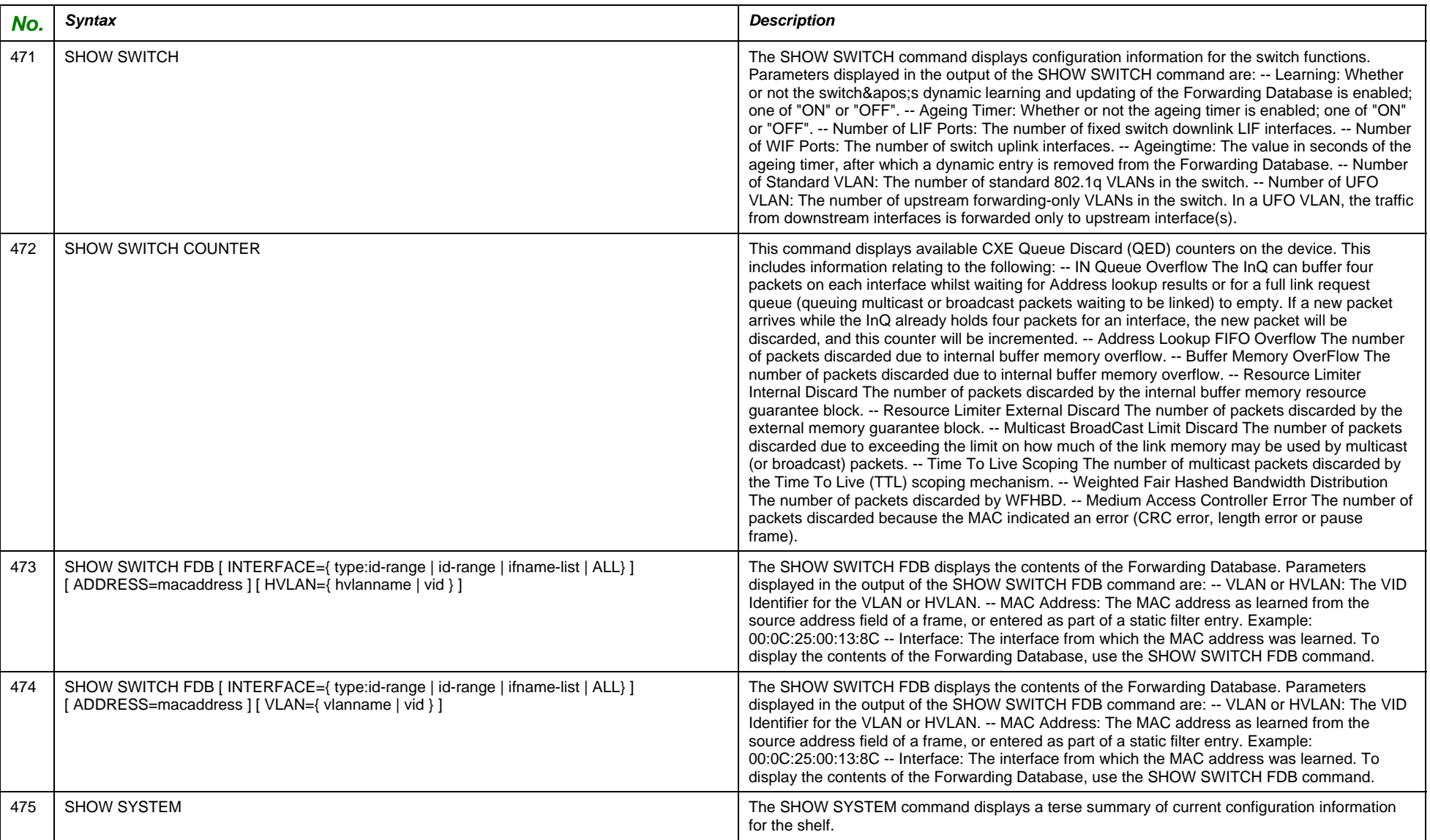

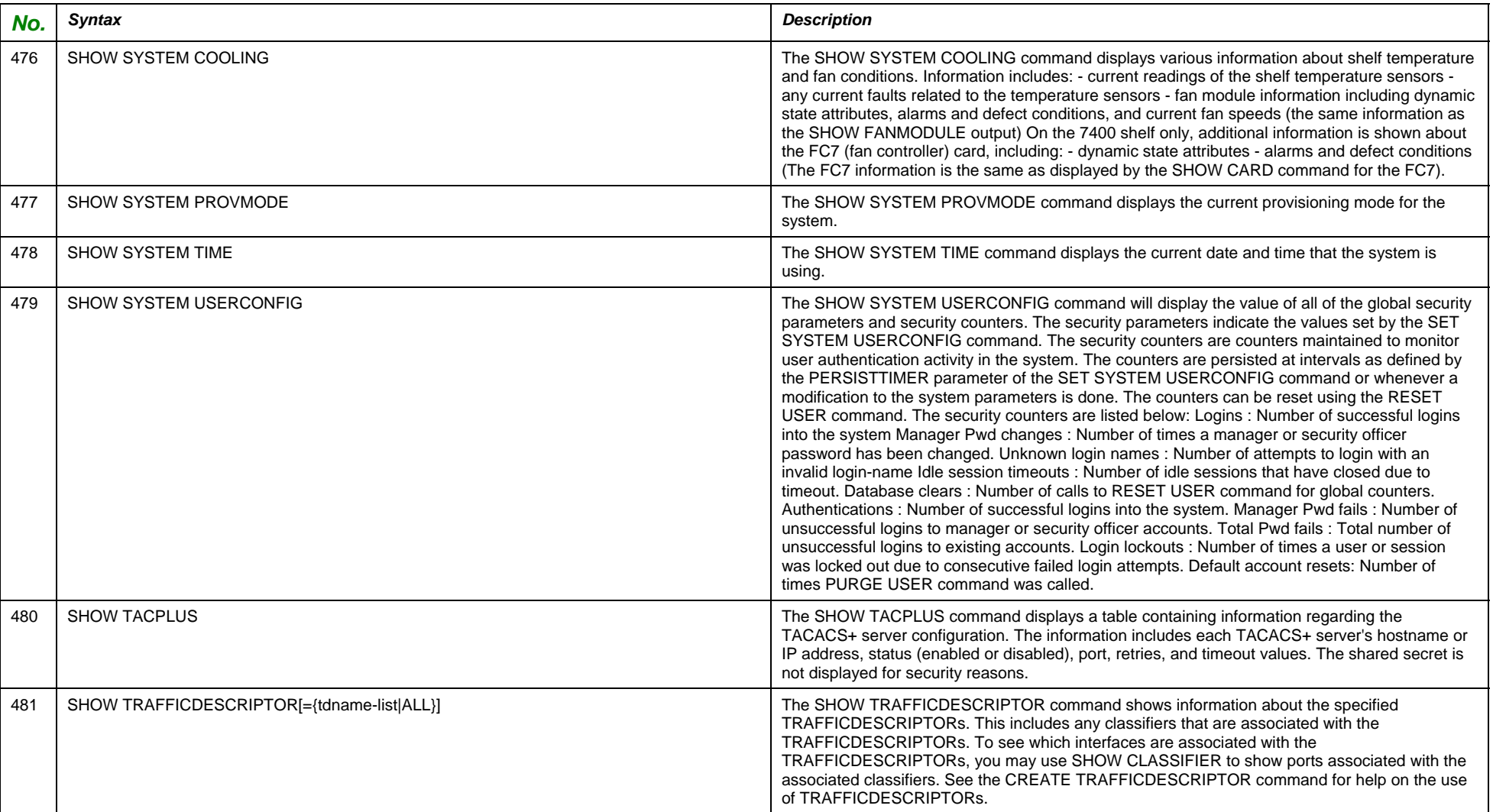

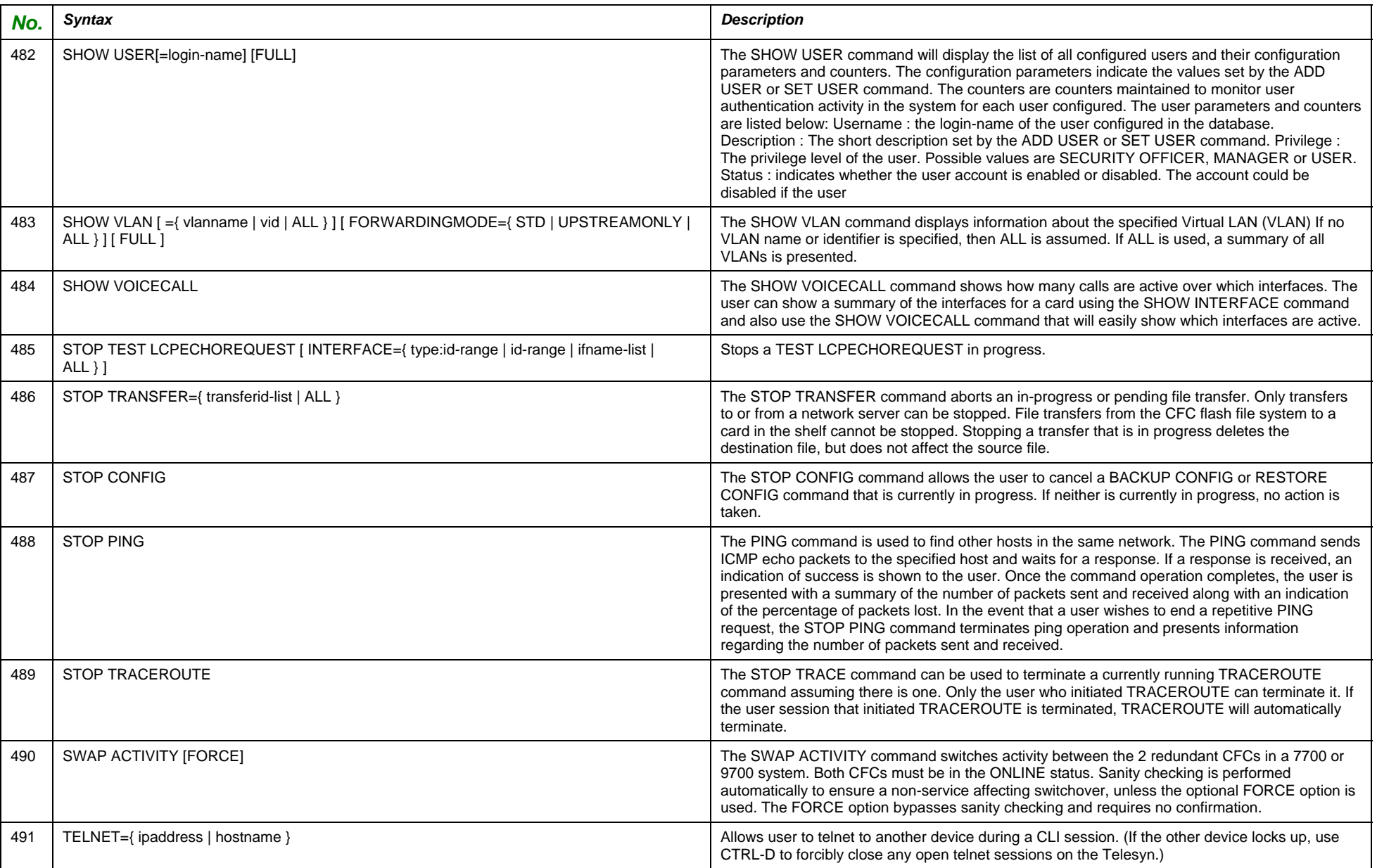

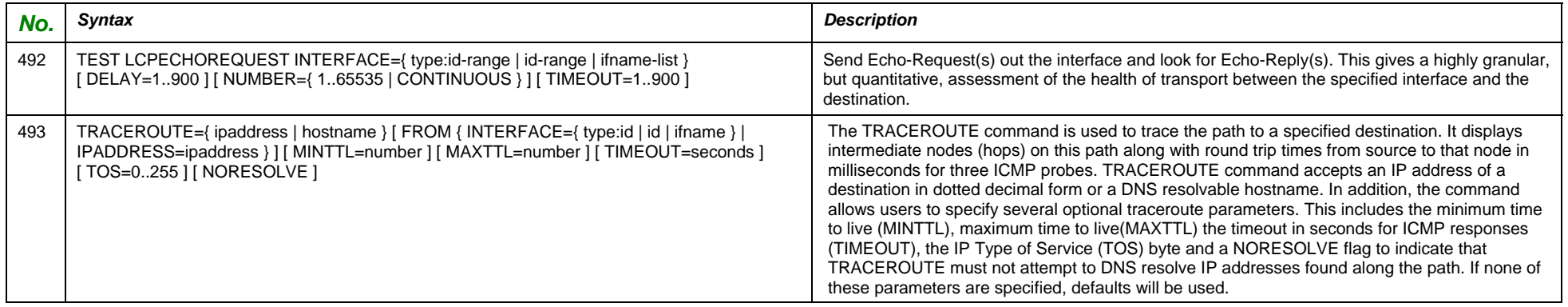

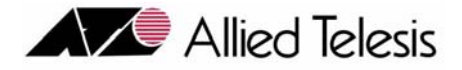

# 5. Parameter Reference

## 5.1 Overview

This Section is a complete parameter listing, and can be used as a standalone Section for understating parameters or as a companion to Section 4, which gives a brief description of a parameter for a specific command.

# 5.2 Commands Listed by Product

The following table lists the commands as follows:

- **• Parameter**
- **• Range -** This can be a numeric range or a list of possible numeric or string values**.**
- **Short Description** This is the same description as given in Section 4, but is useful when using this section as a separate reference.
- **• Definition** This is an extended definition of the parameter.
- **Detail** This can include additional information about how the system processes the parameter or how a parameter works for different products.
- **Default** Some parameters have a default value if the parameter is not included in the syntax string.

#### Parameter Reference Ordered by Parameter – Section 5

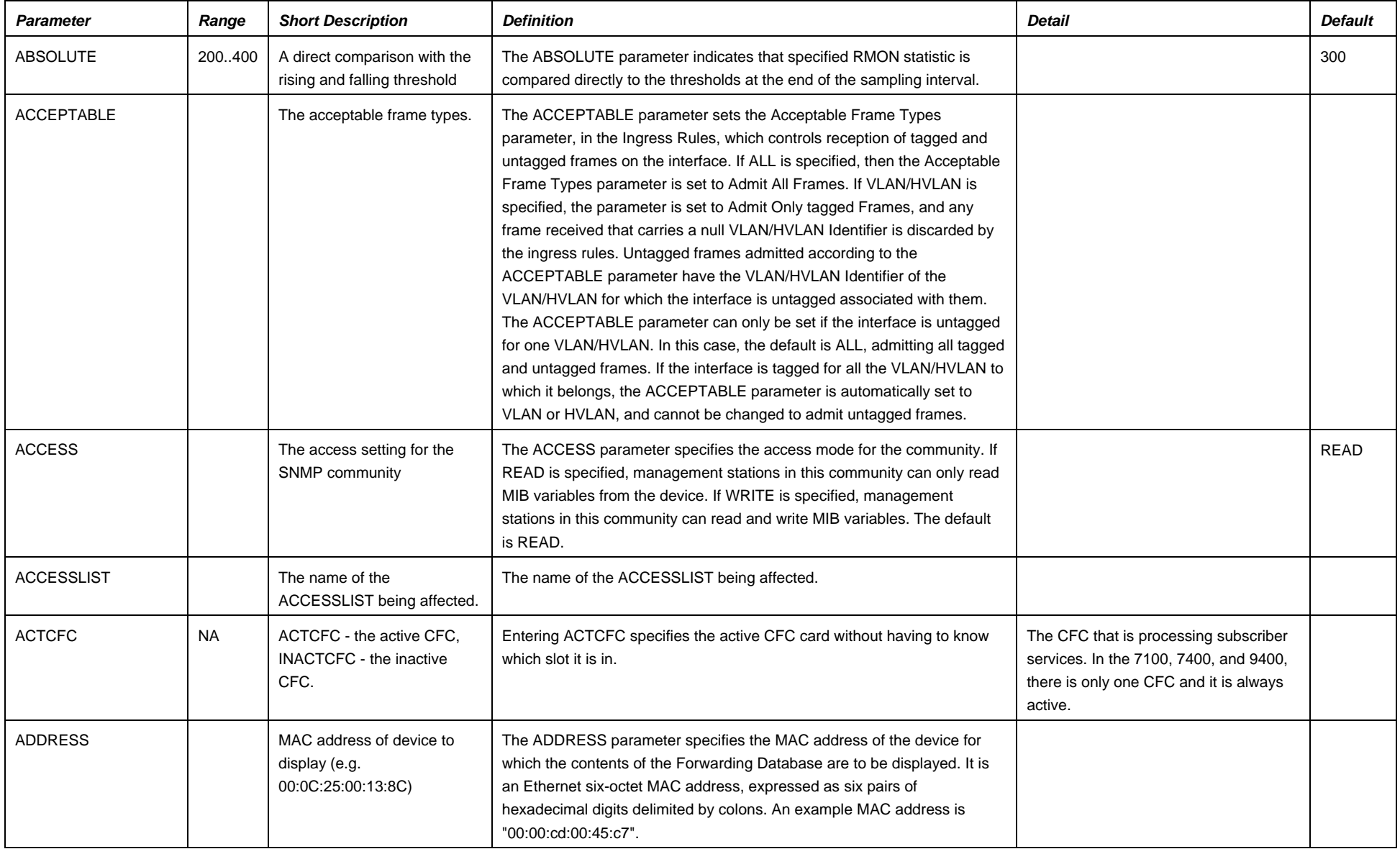

### Parameter Reference Ordered by Parameter – Section 5

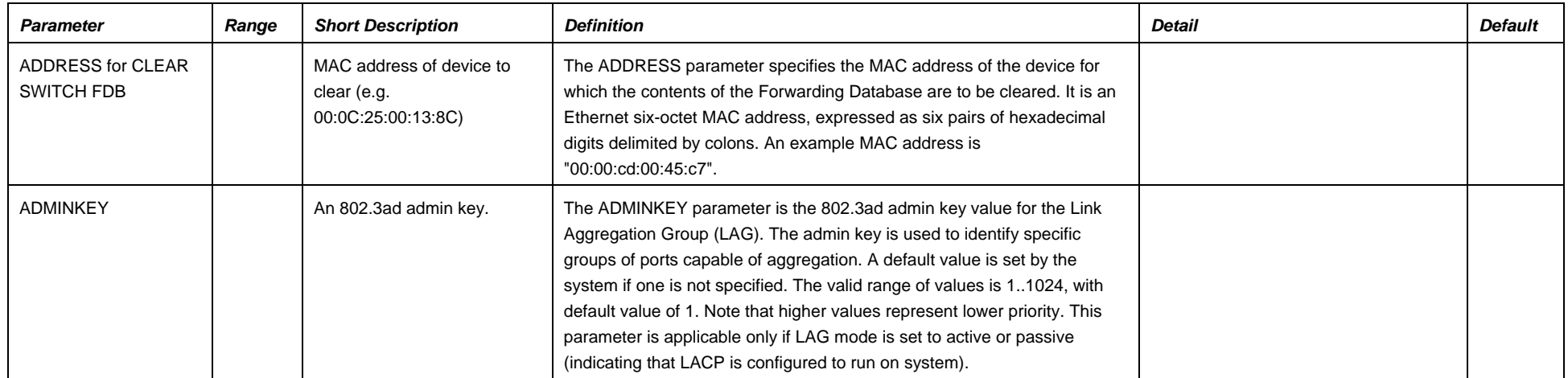

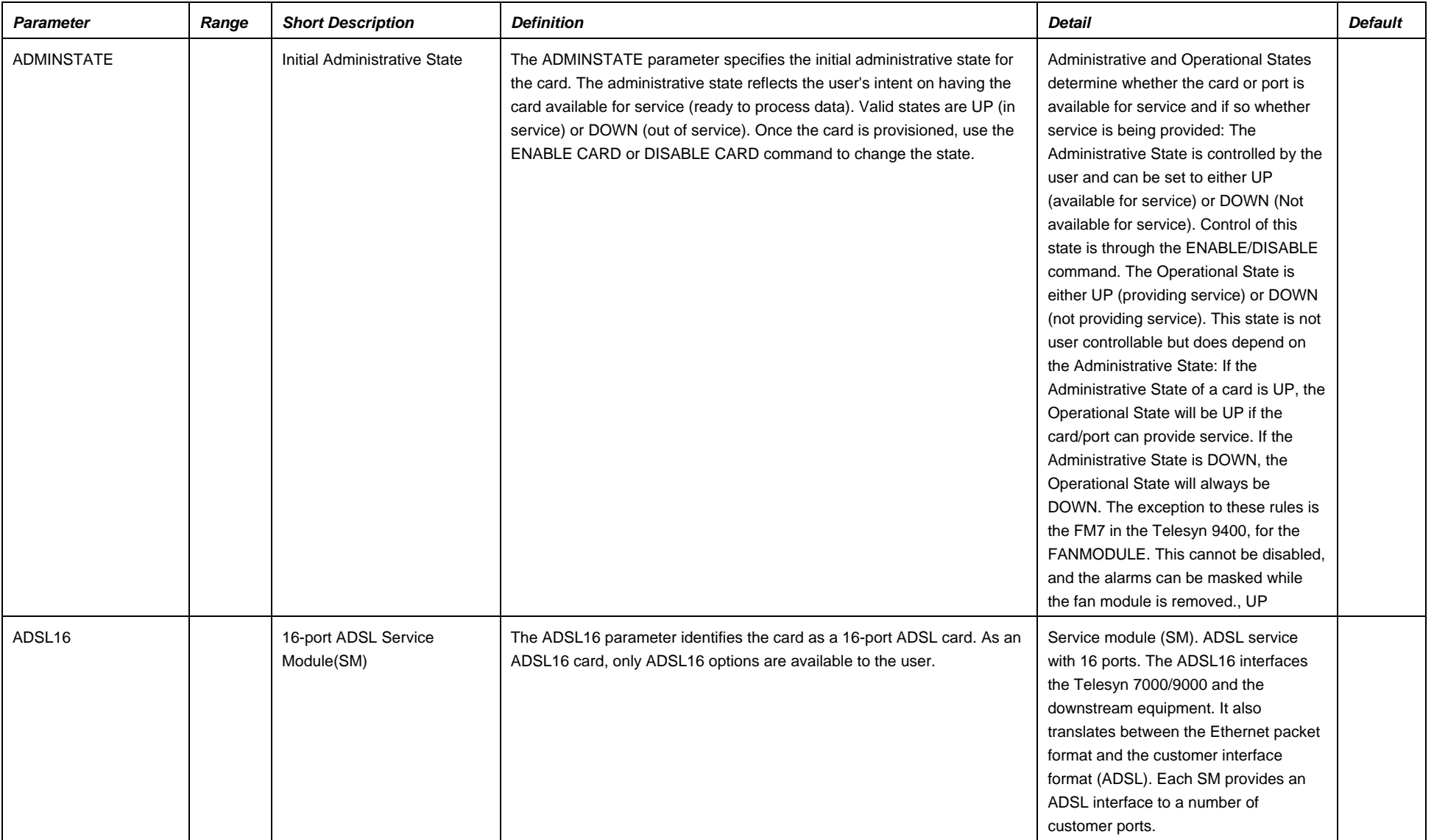

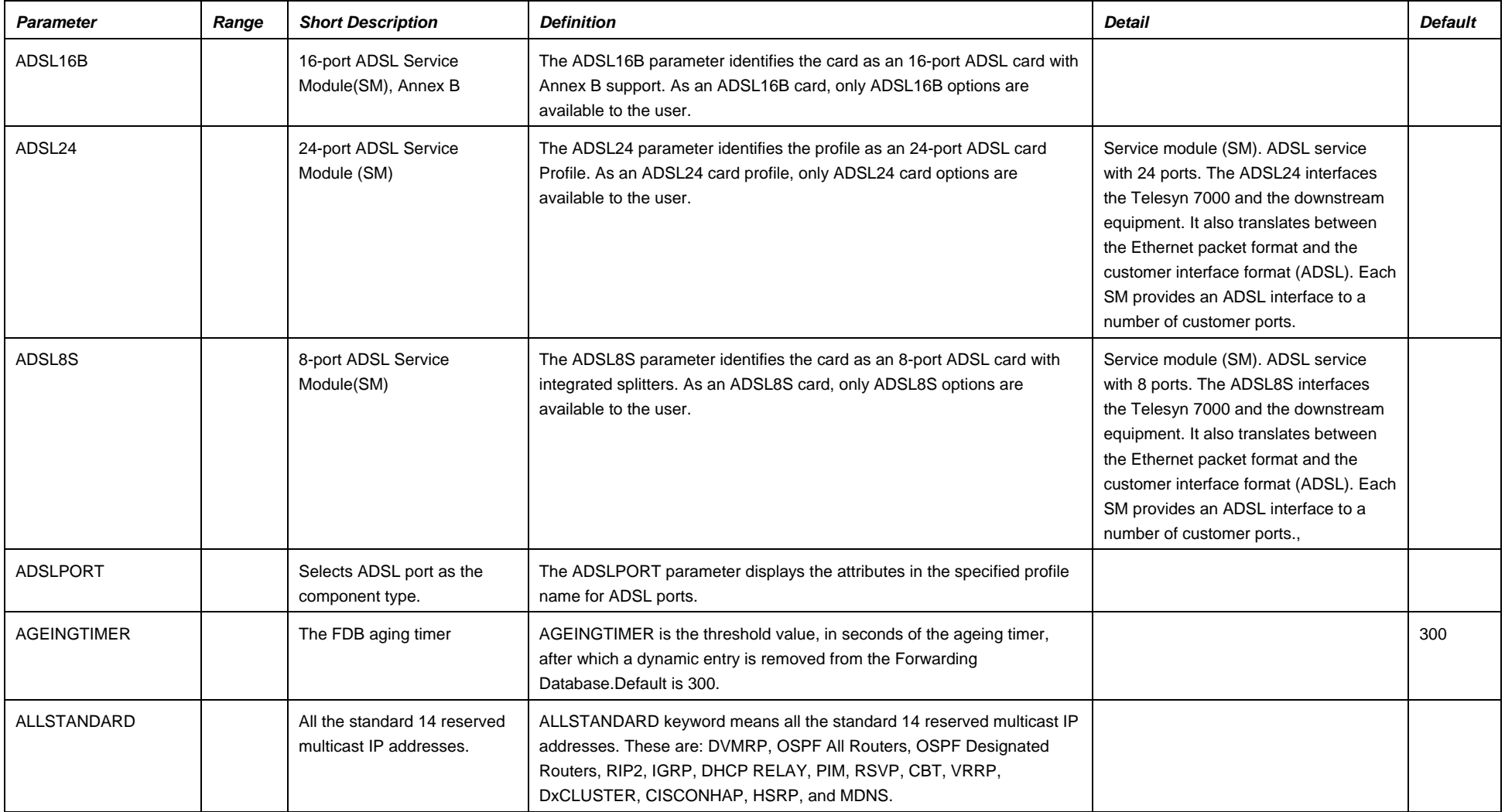

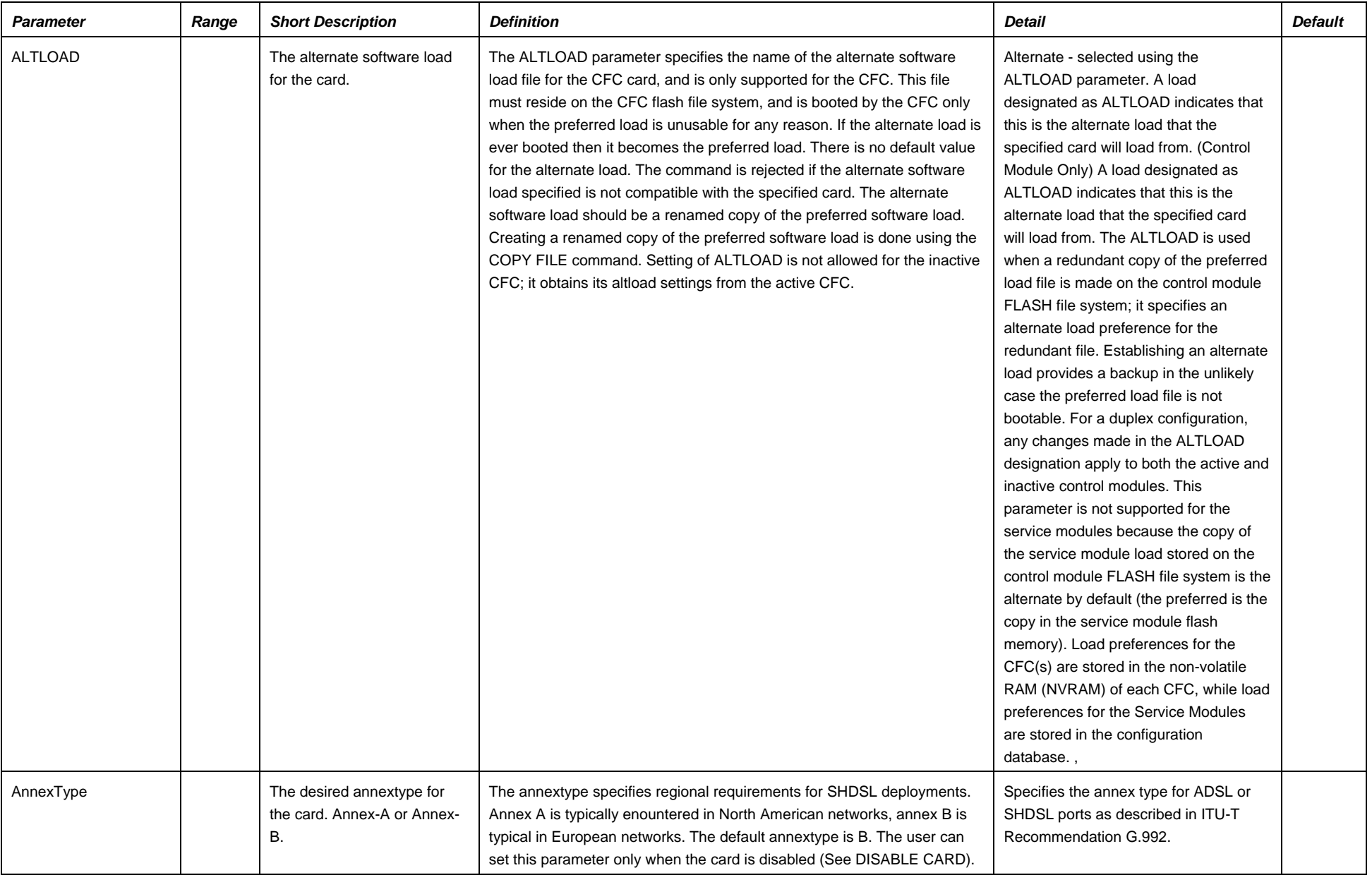

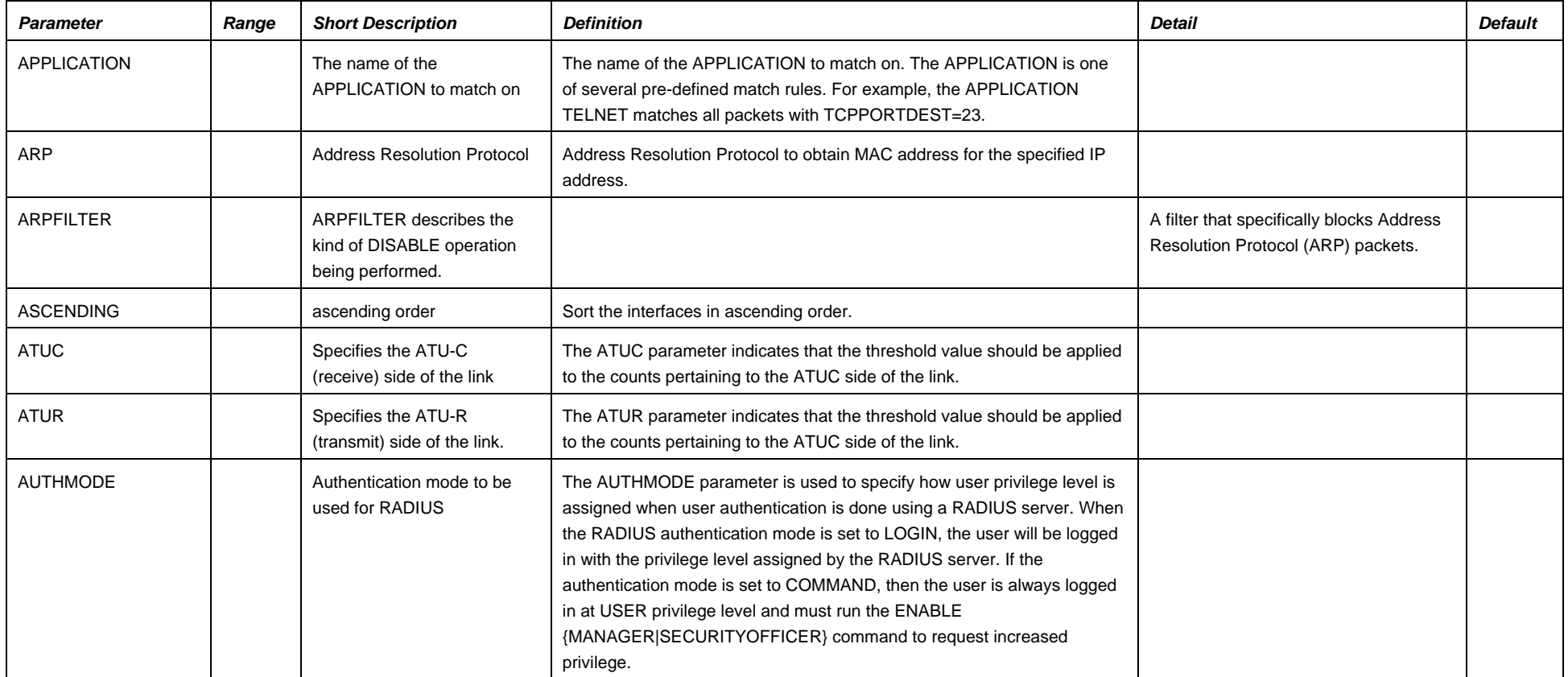

### Parameter Reference Ordered by Parameter – Section 5

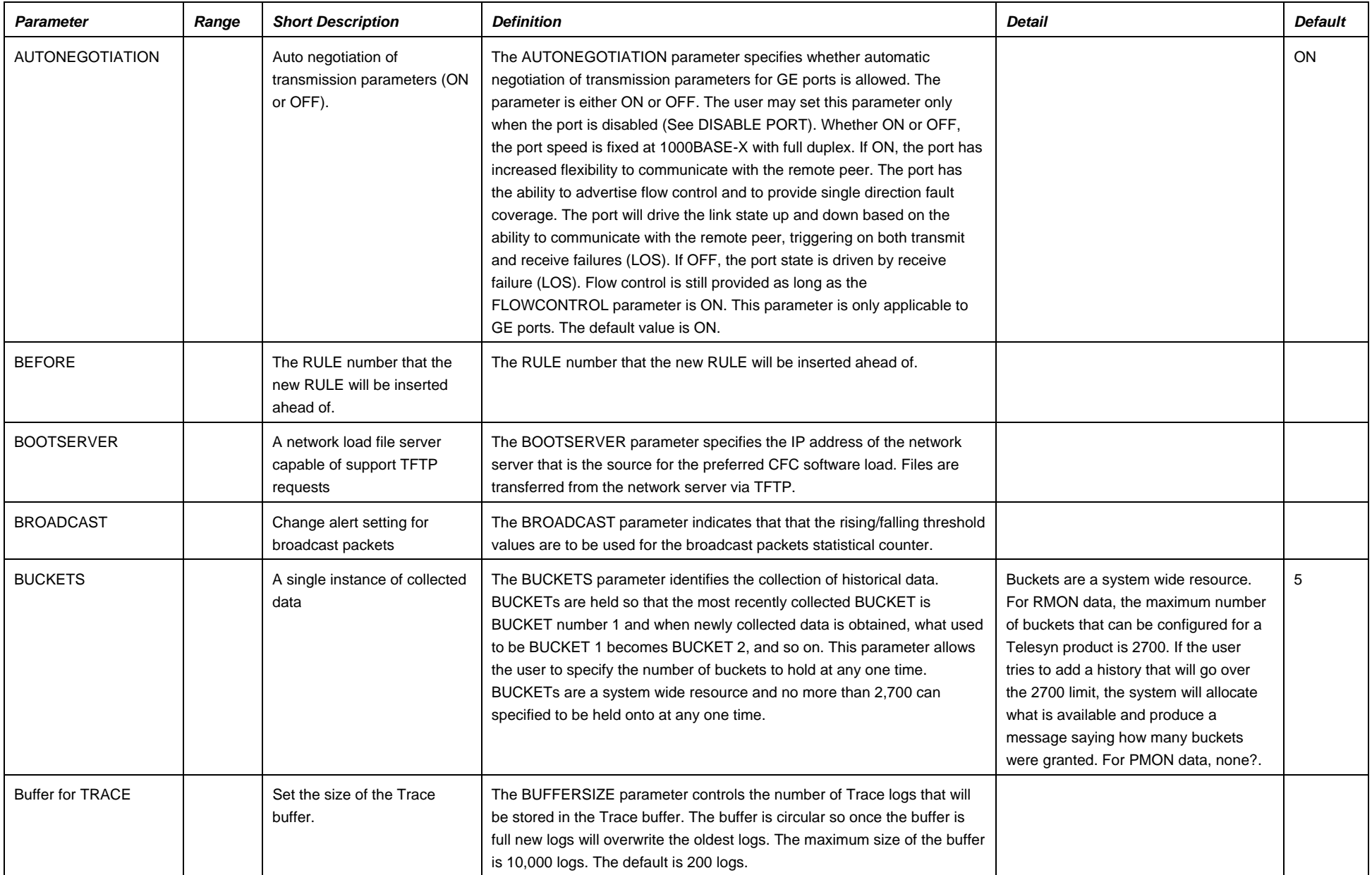

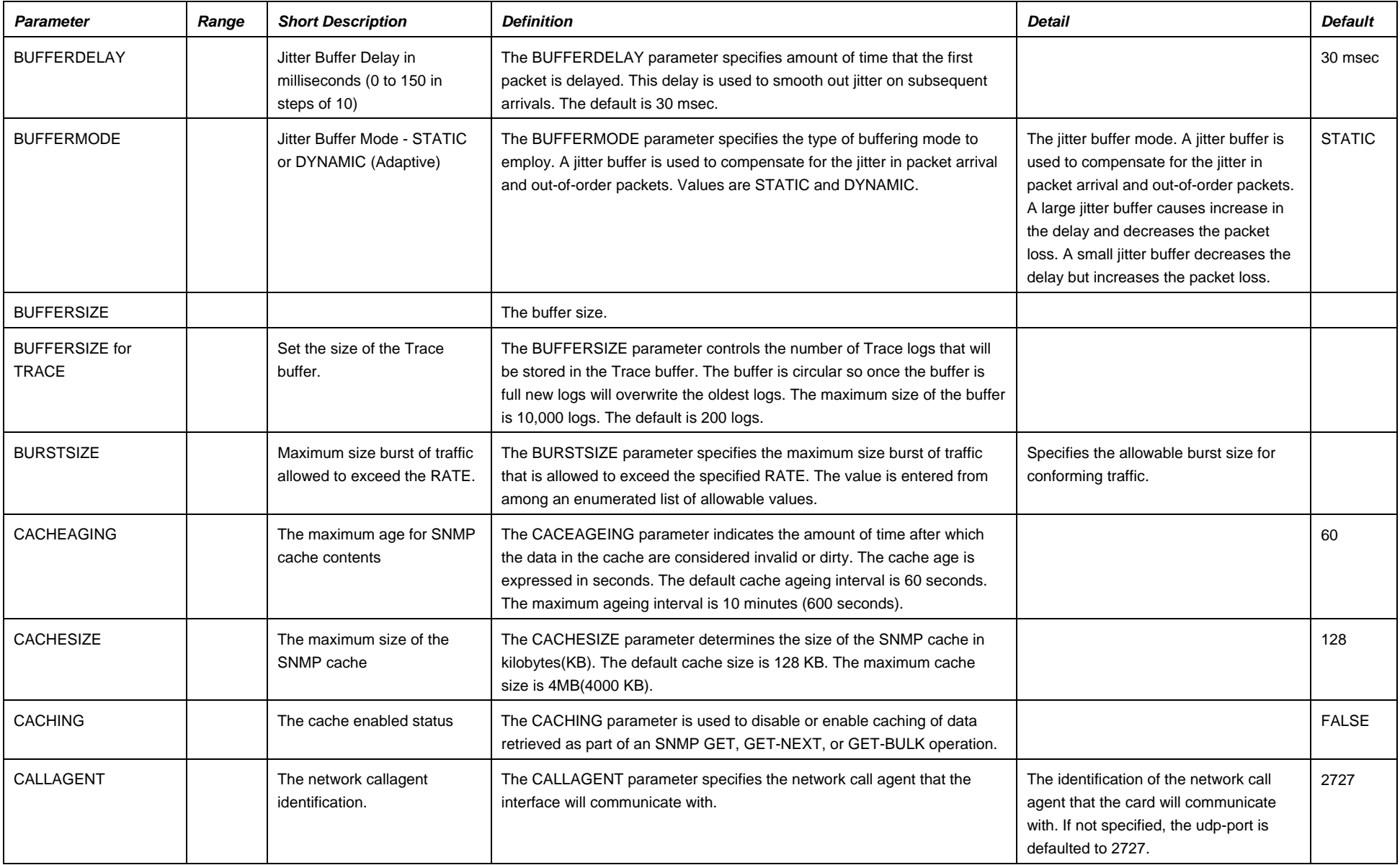

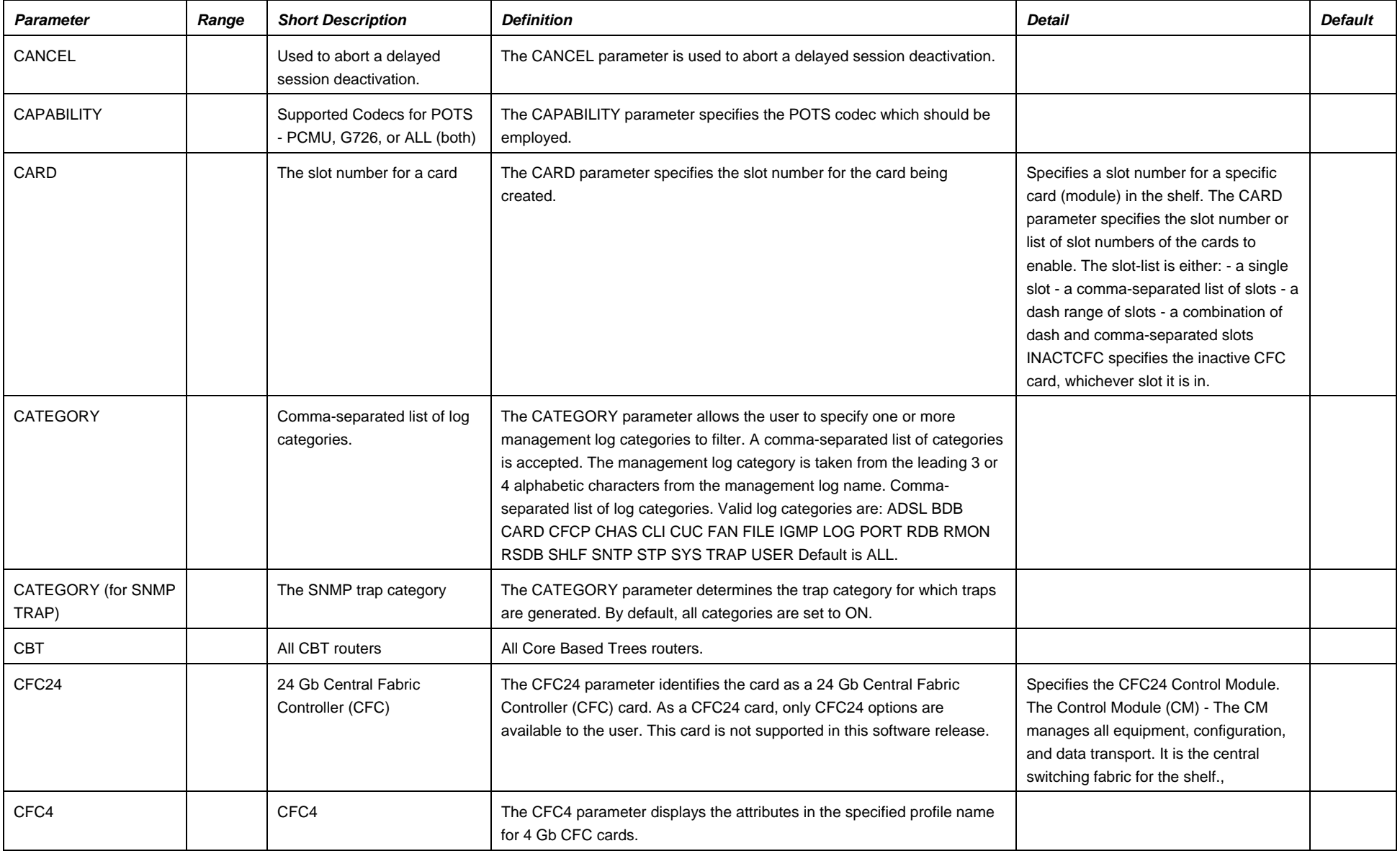

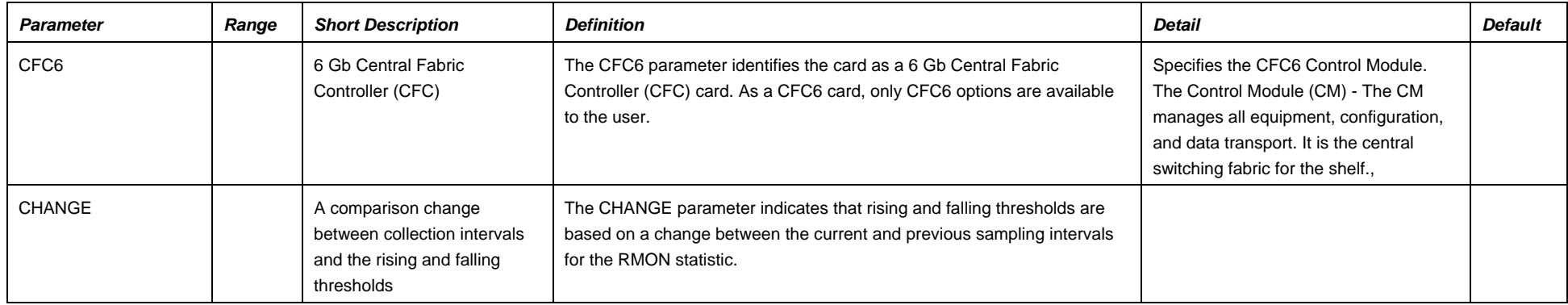

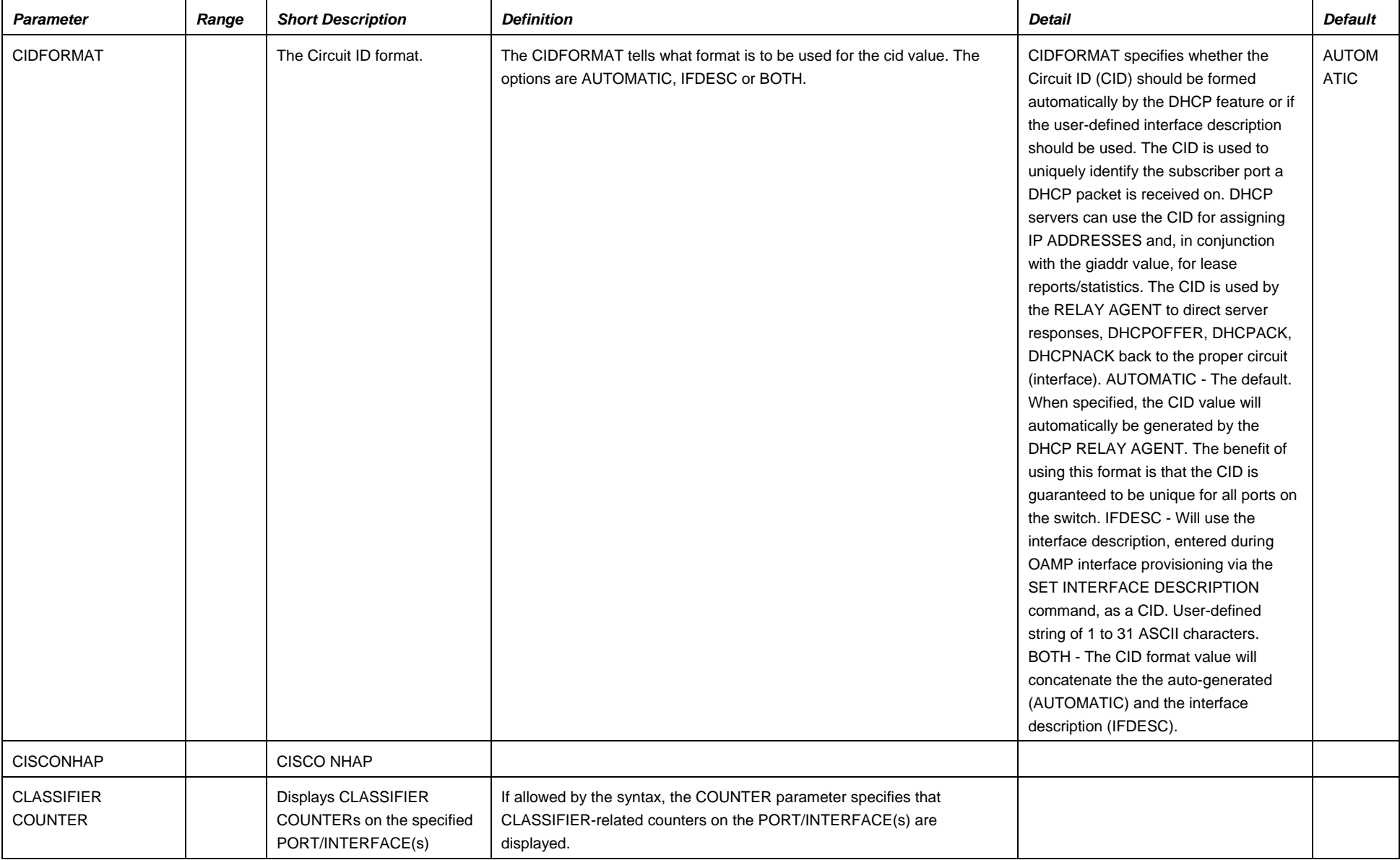

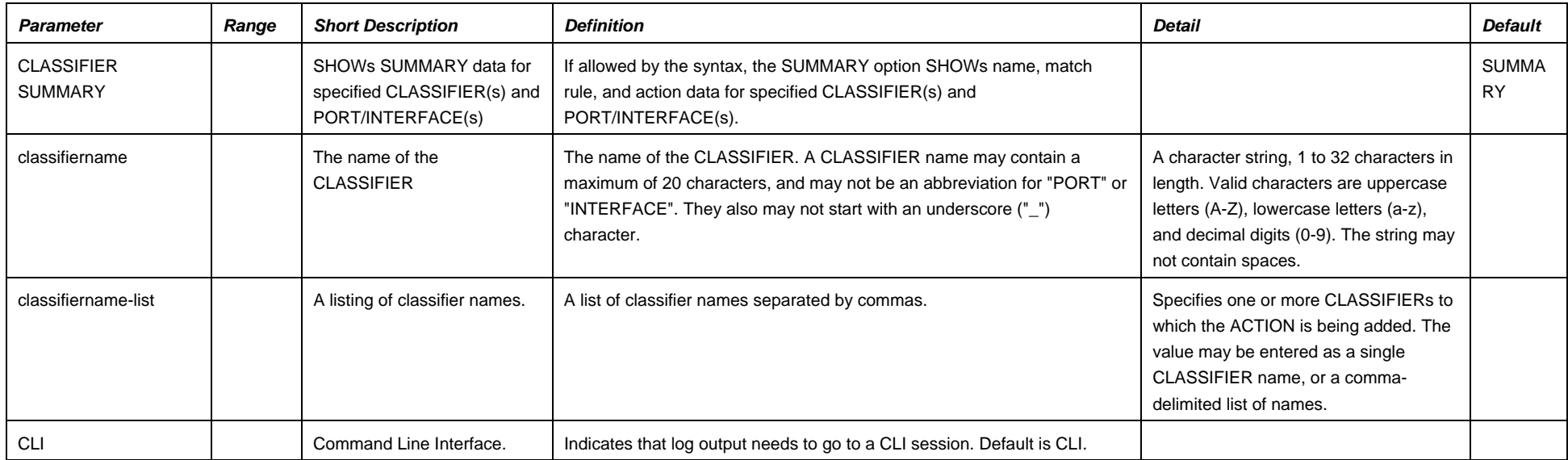
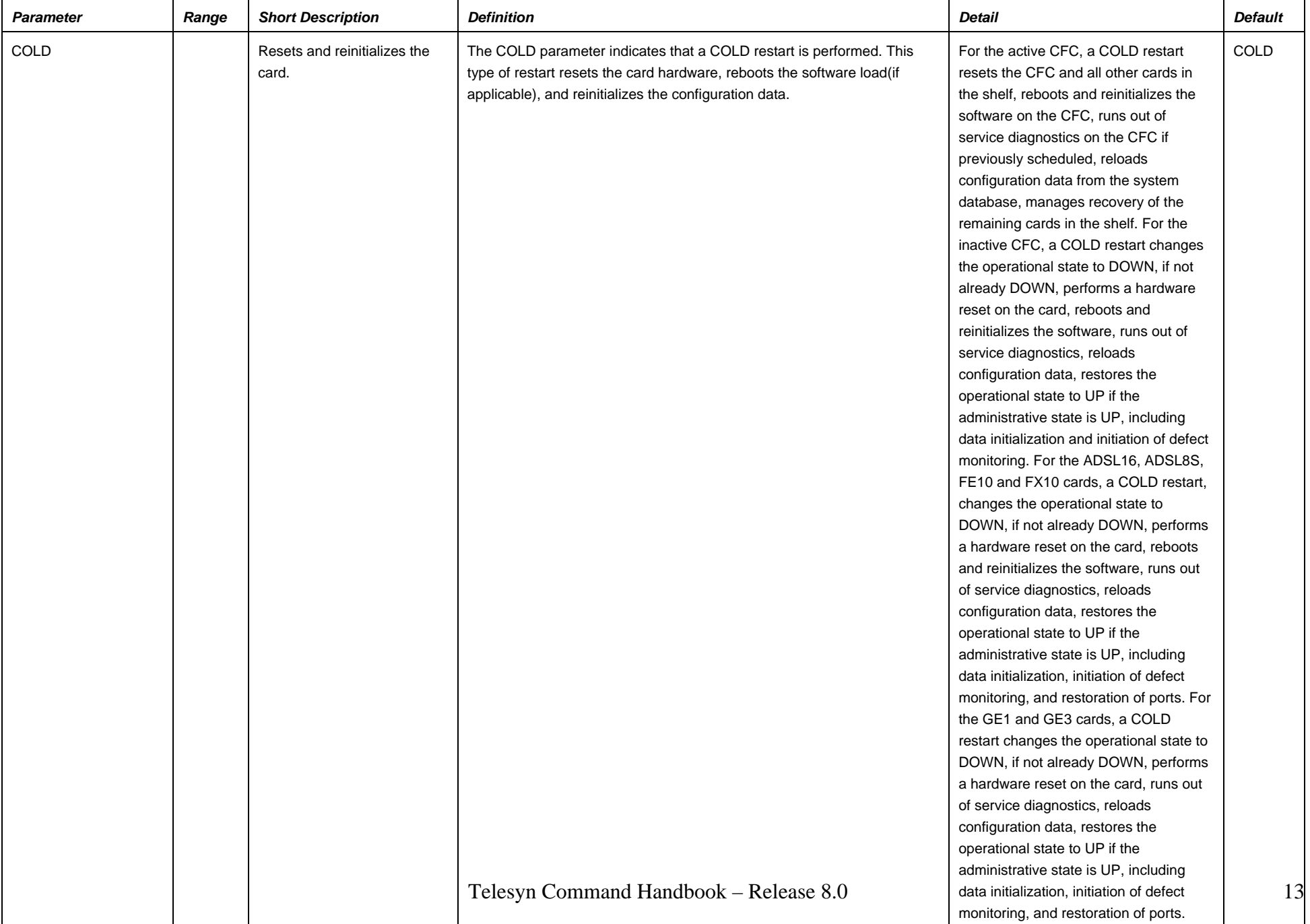

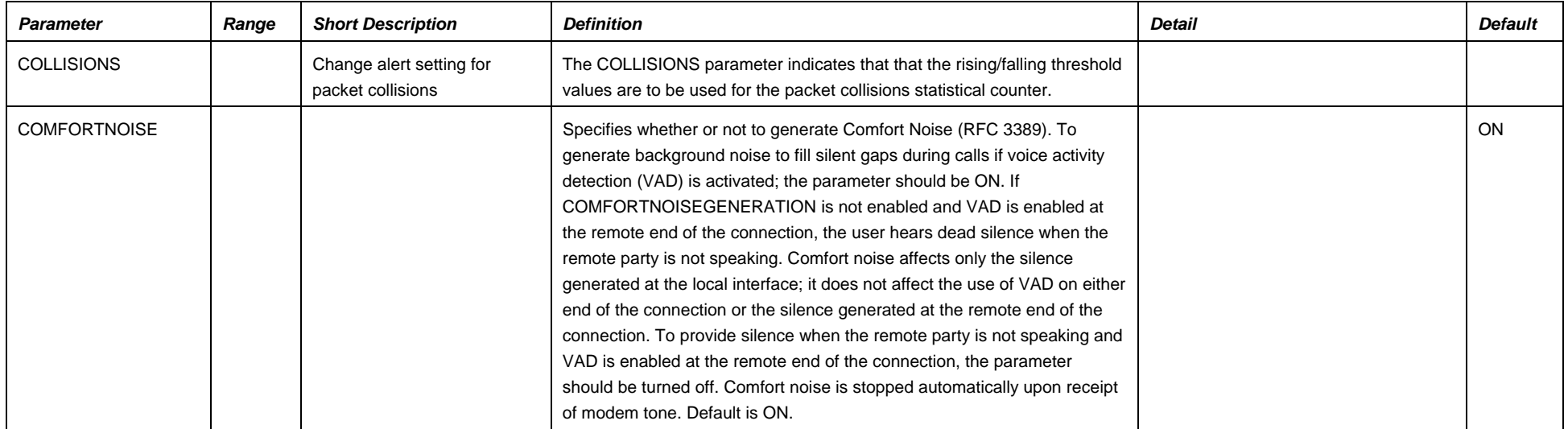

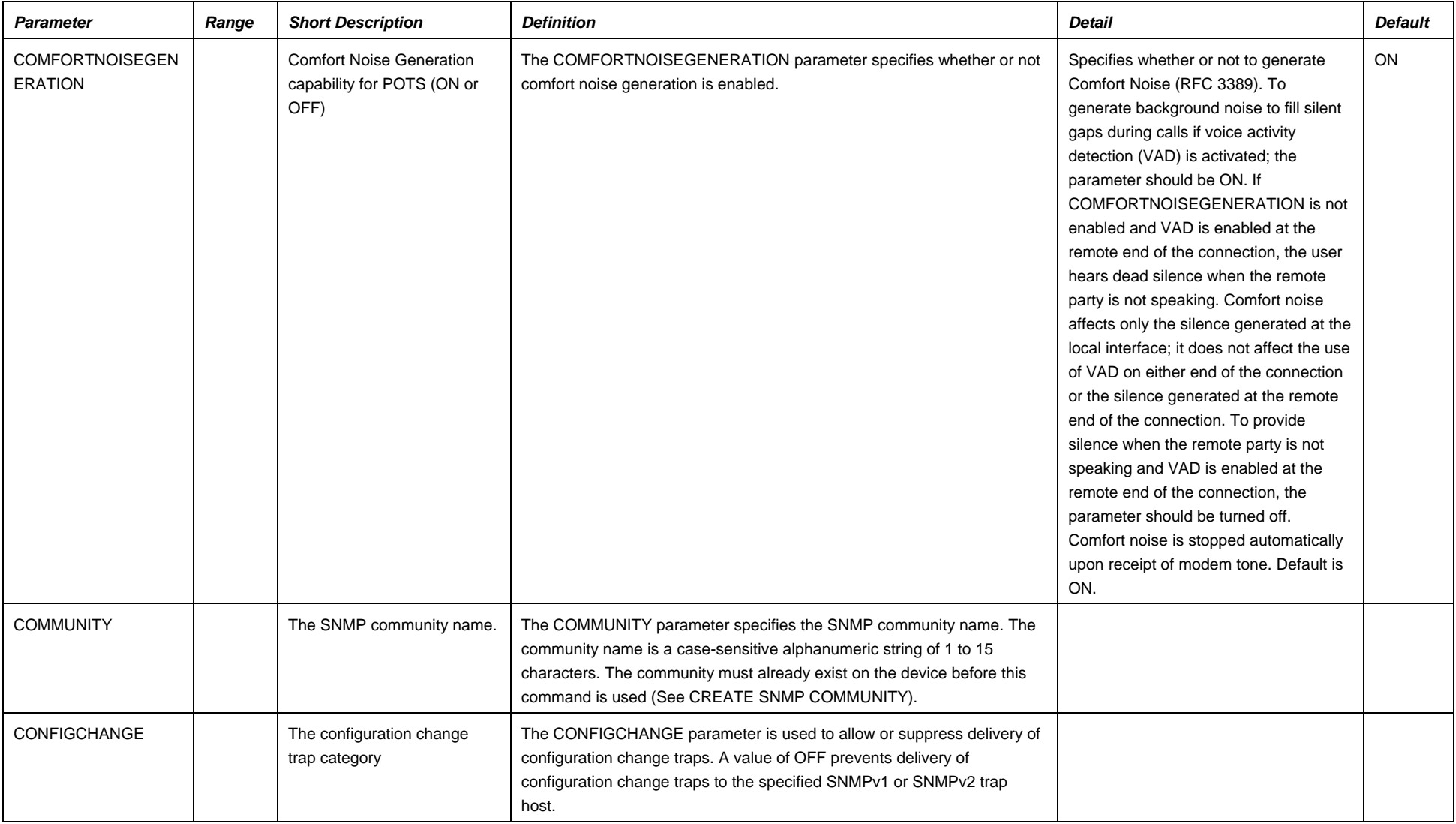

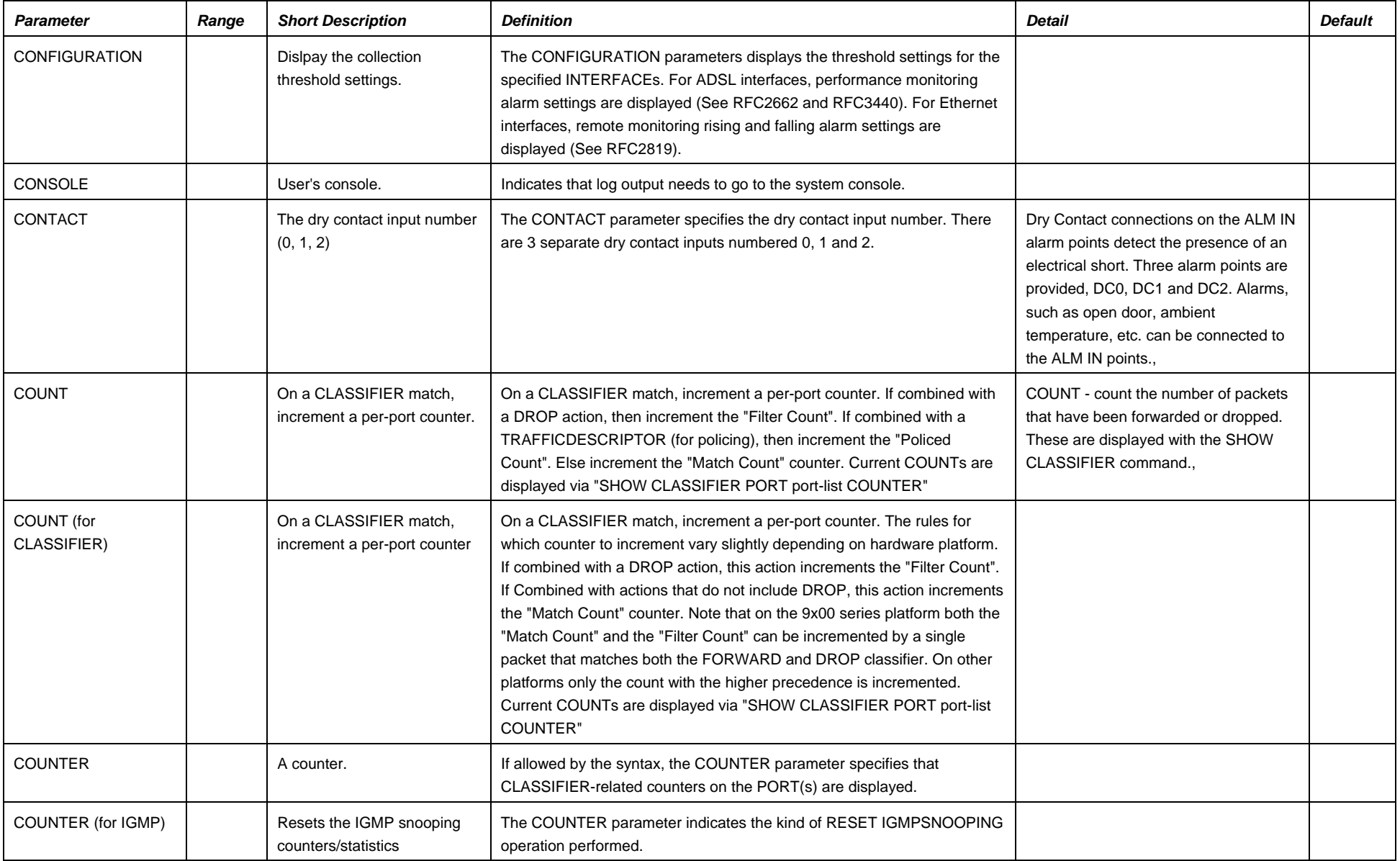

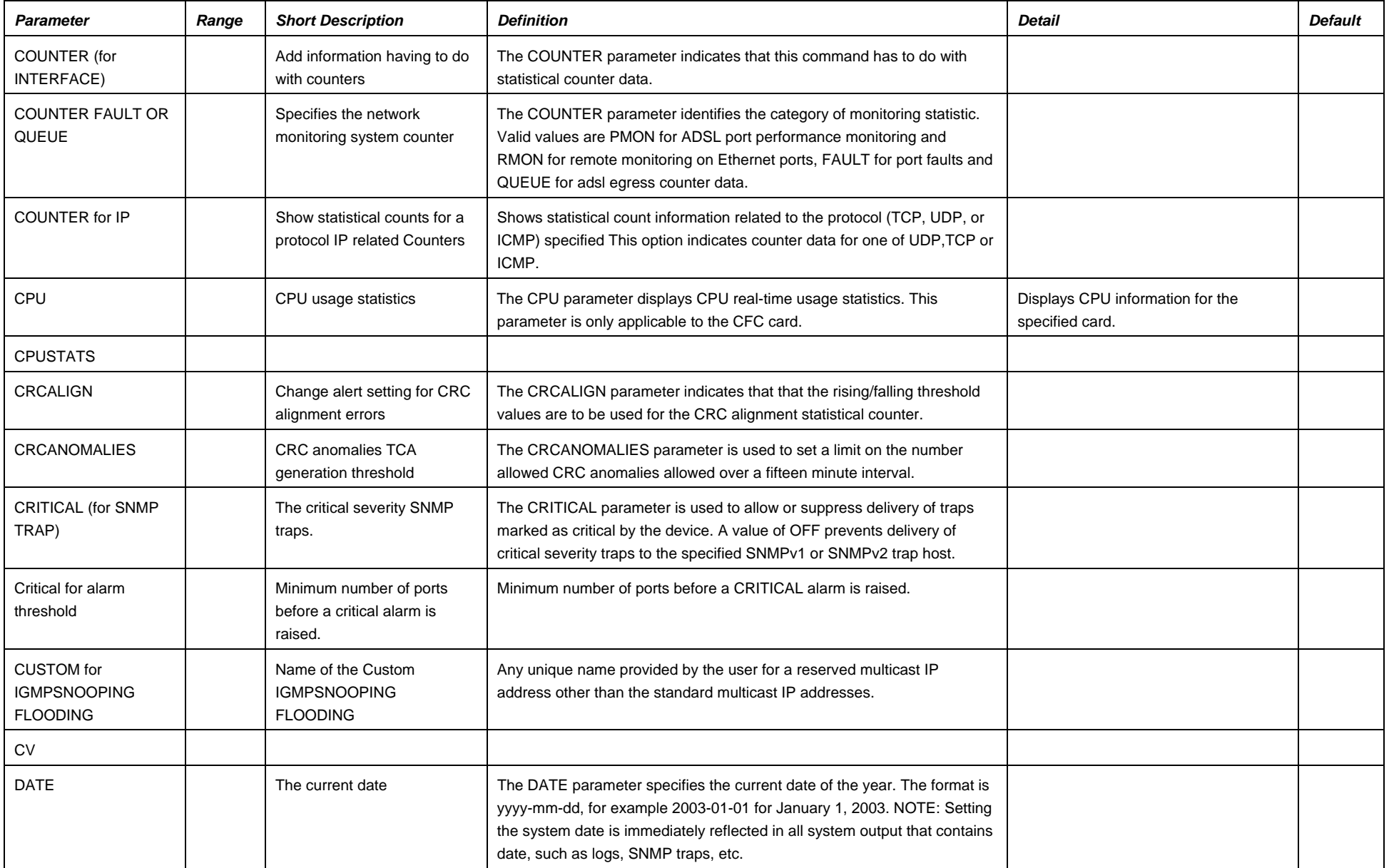

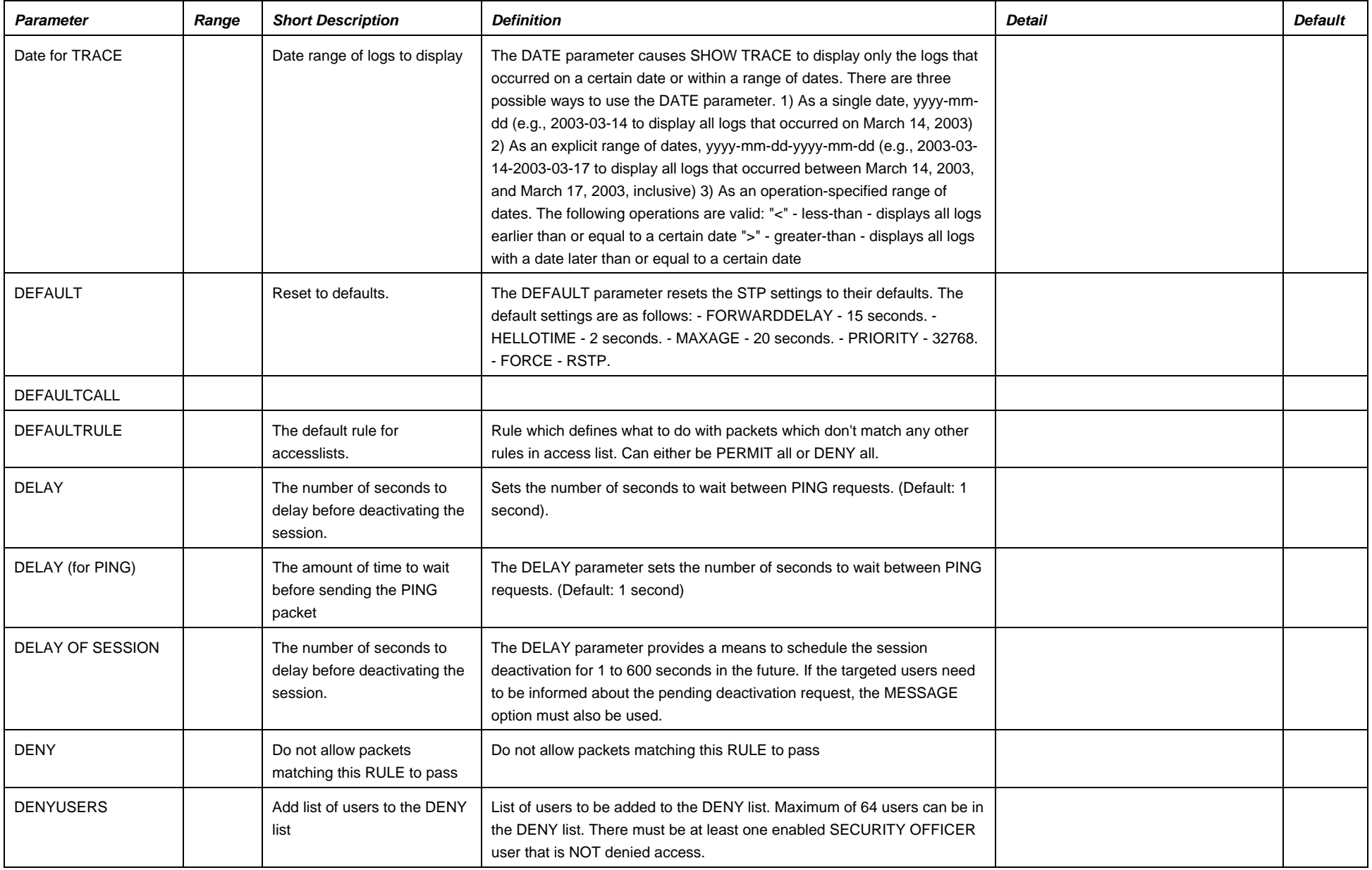

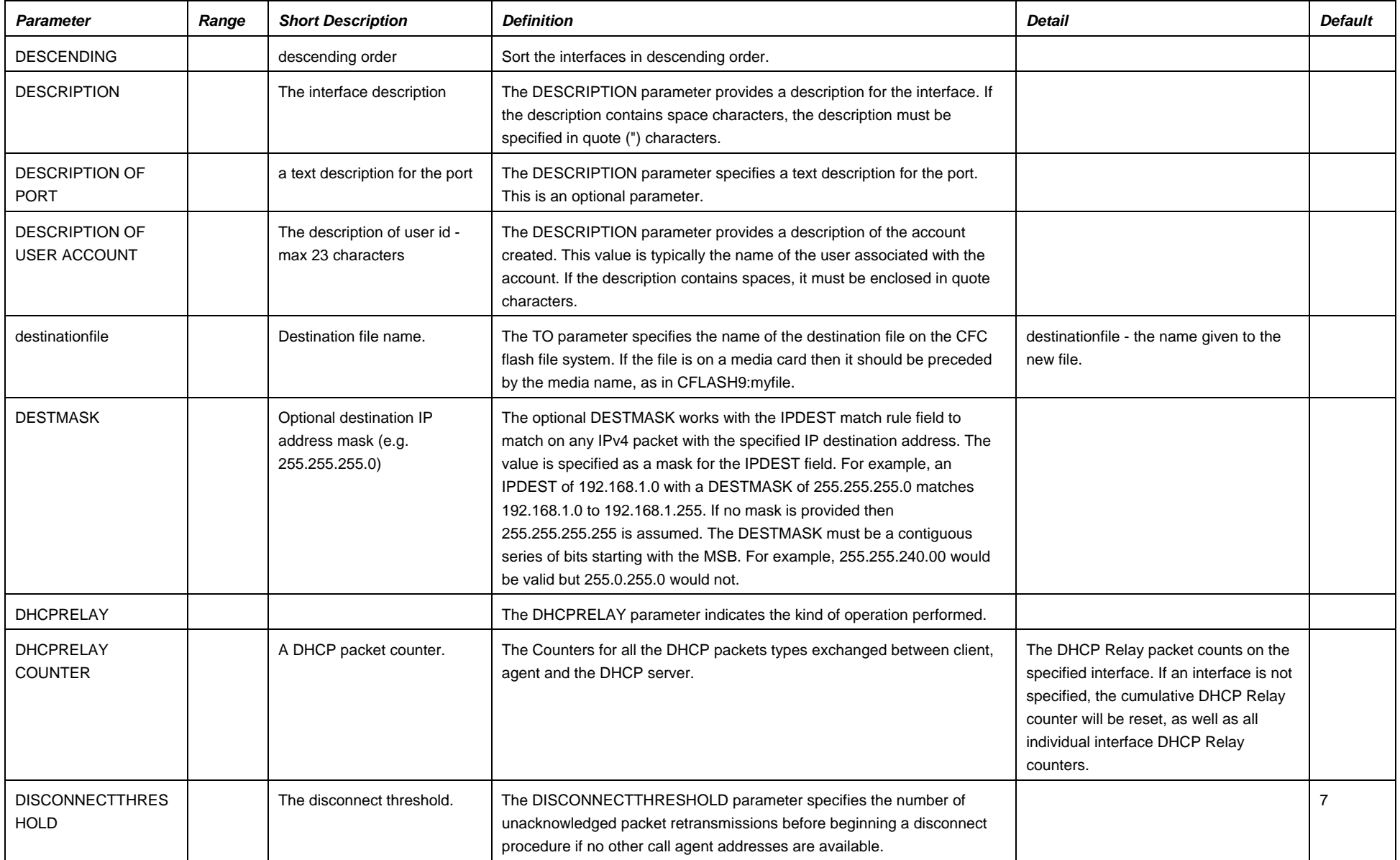

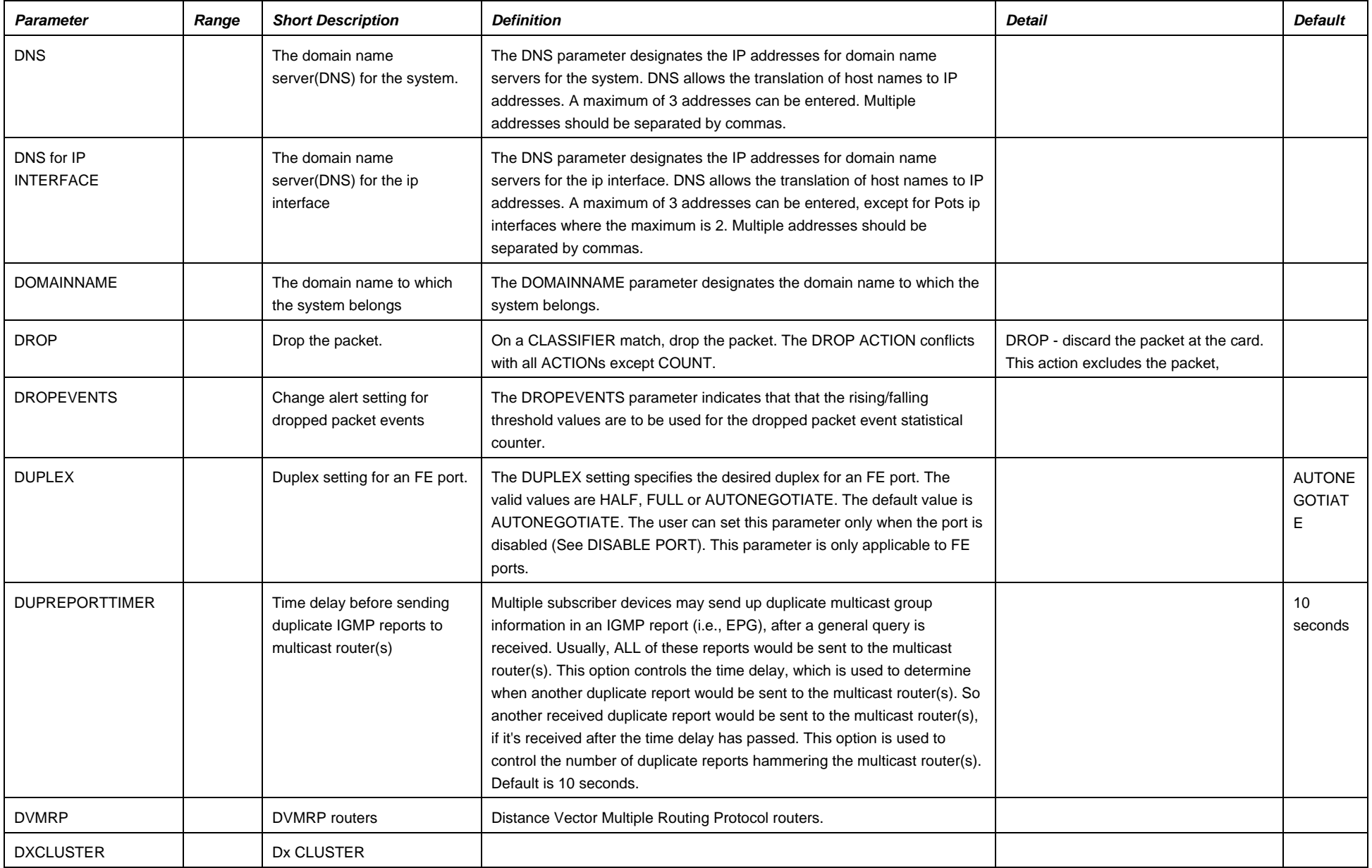

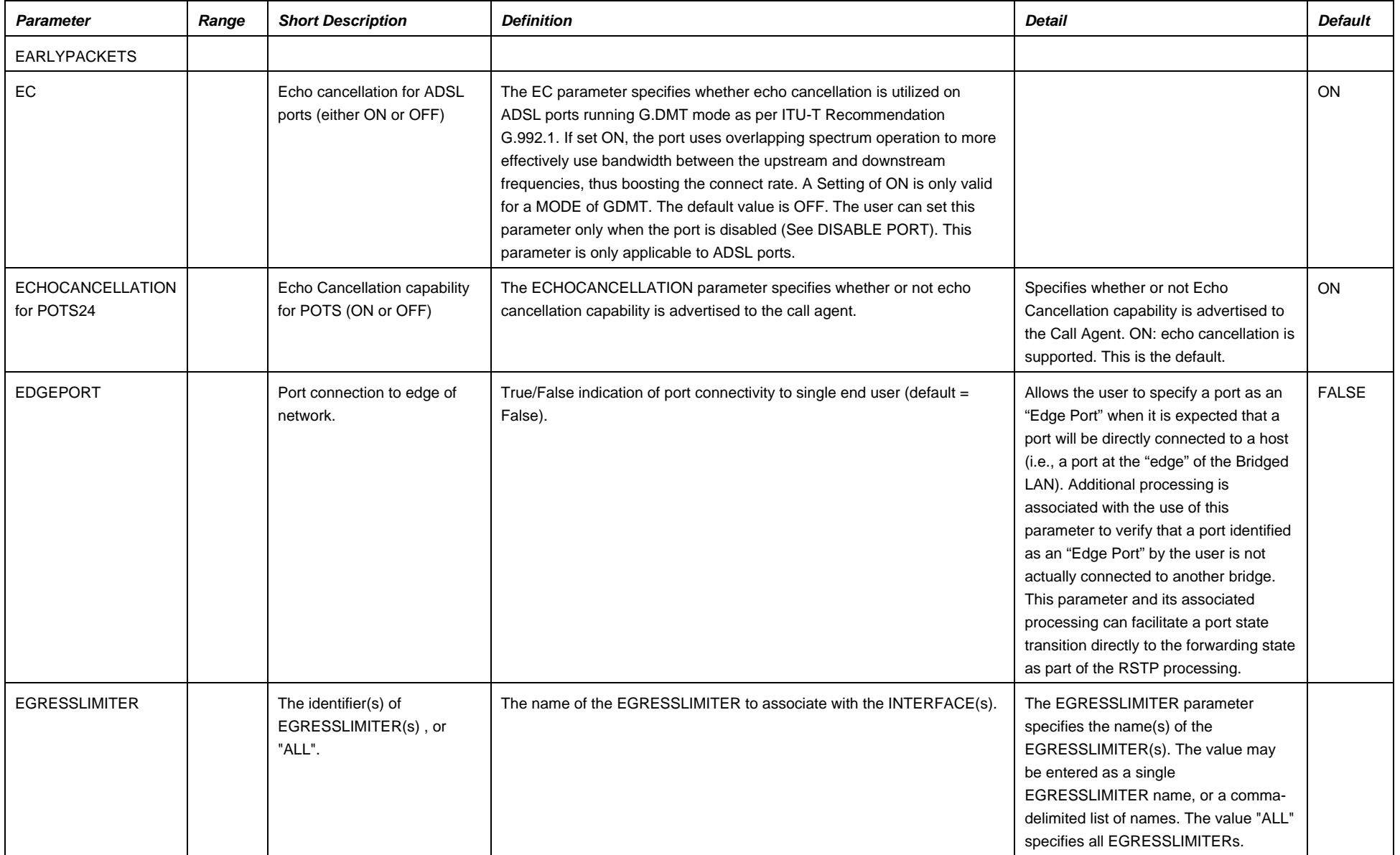

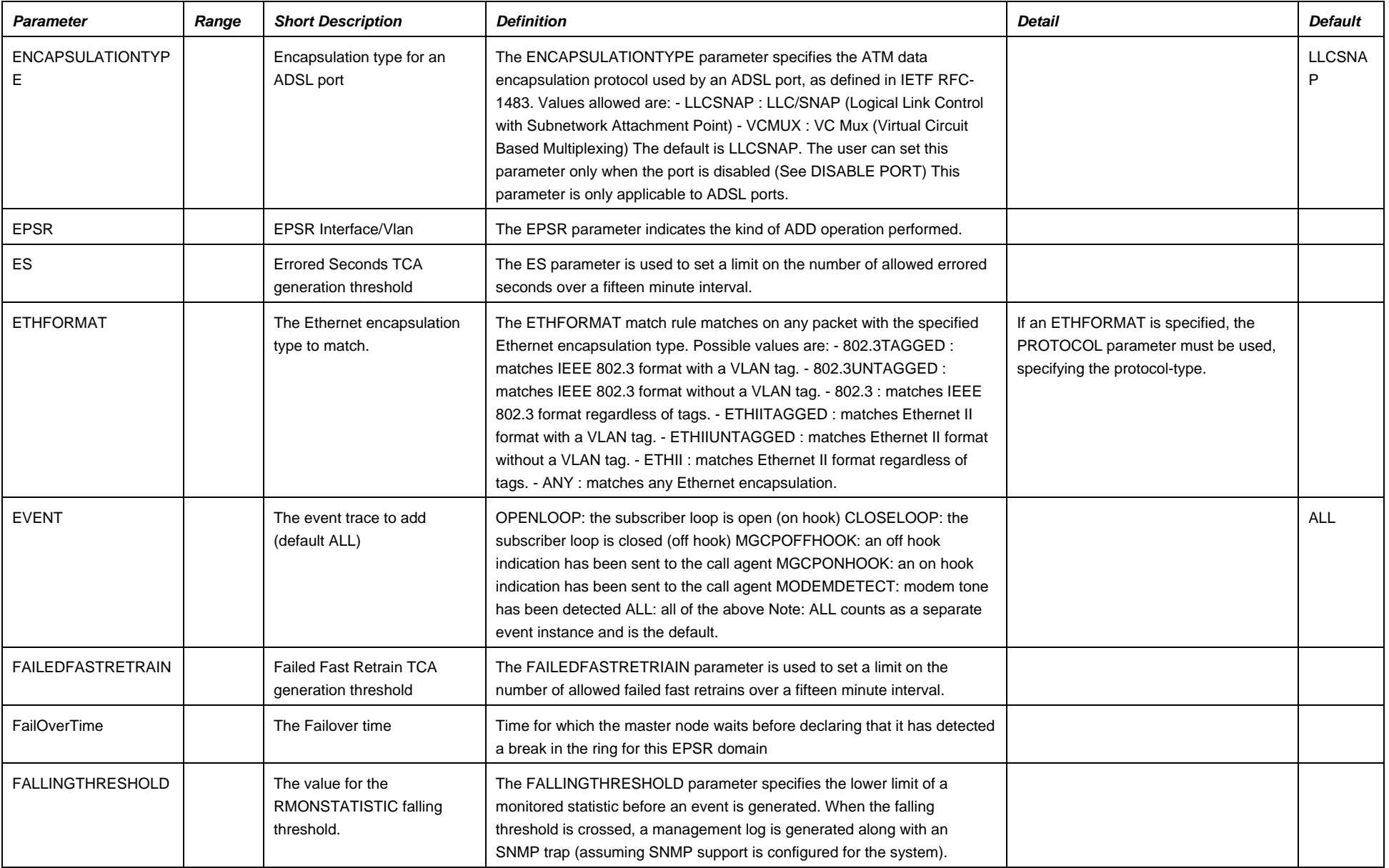

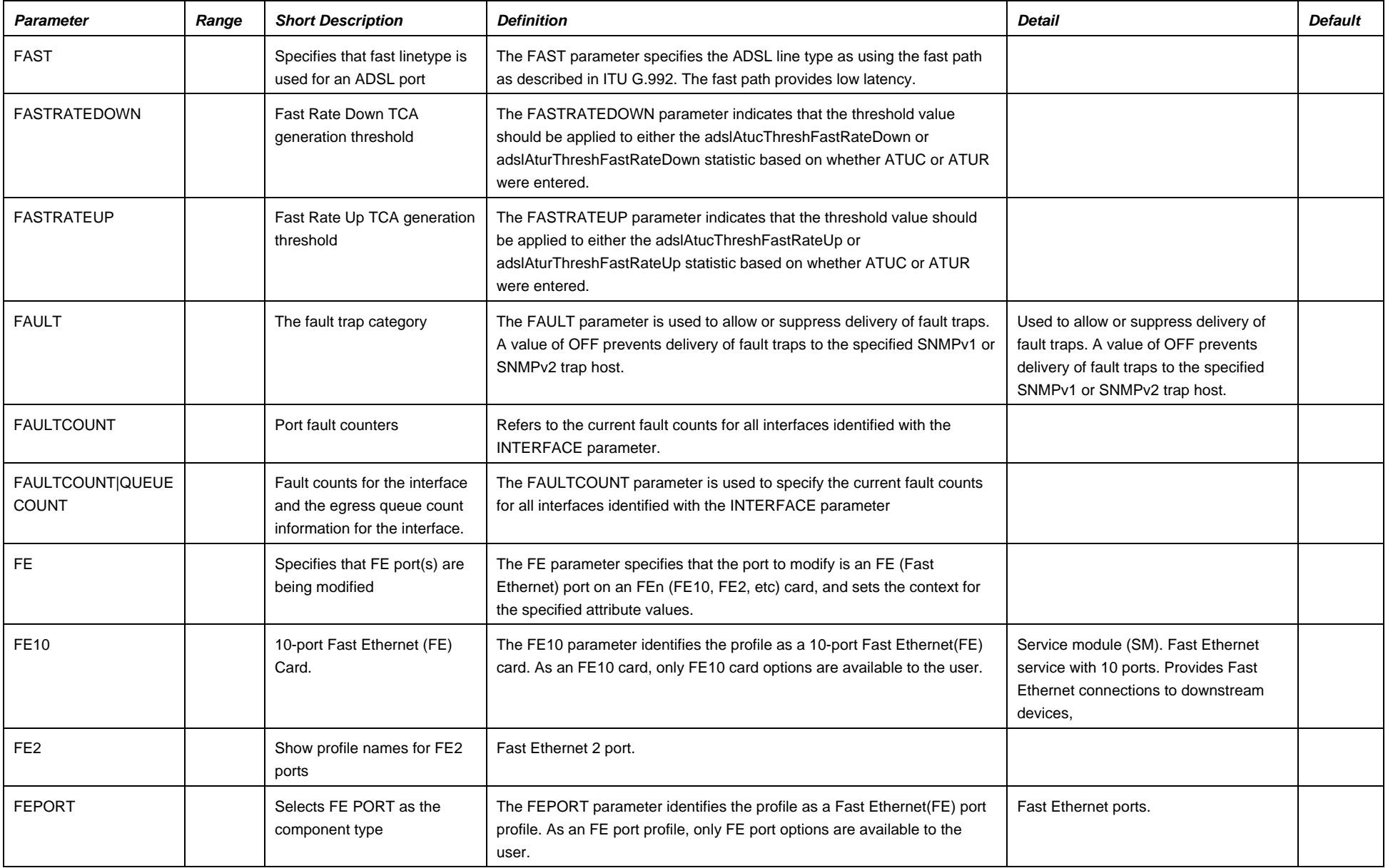

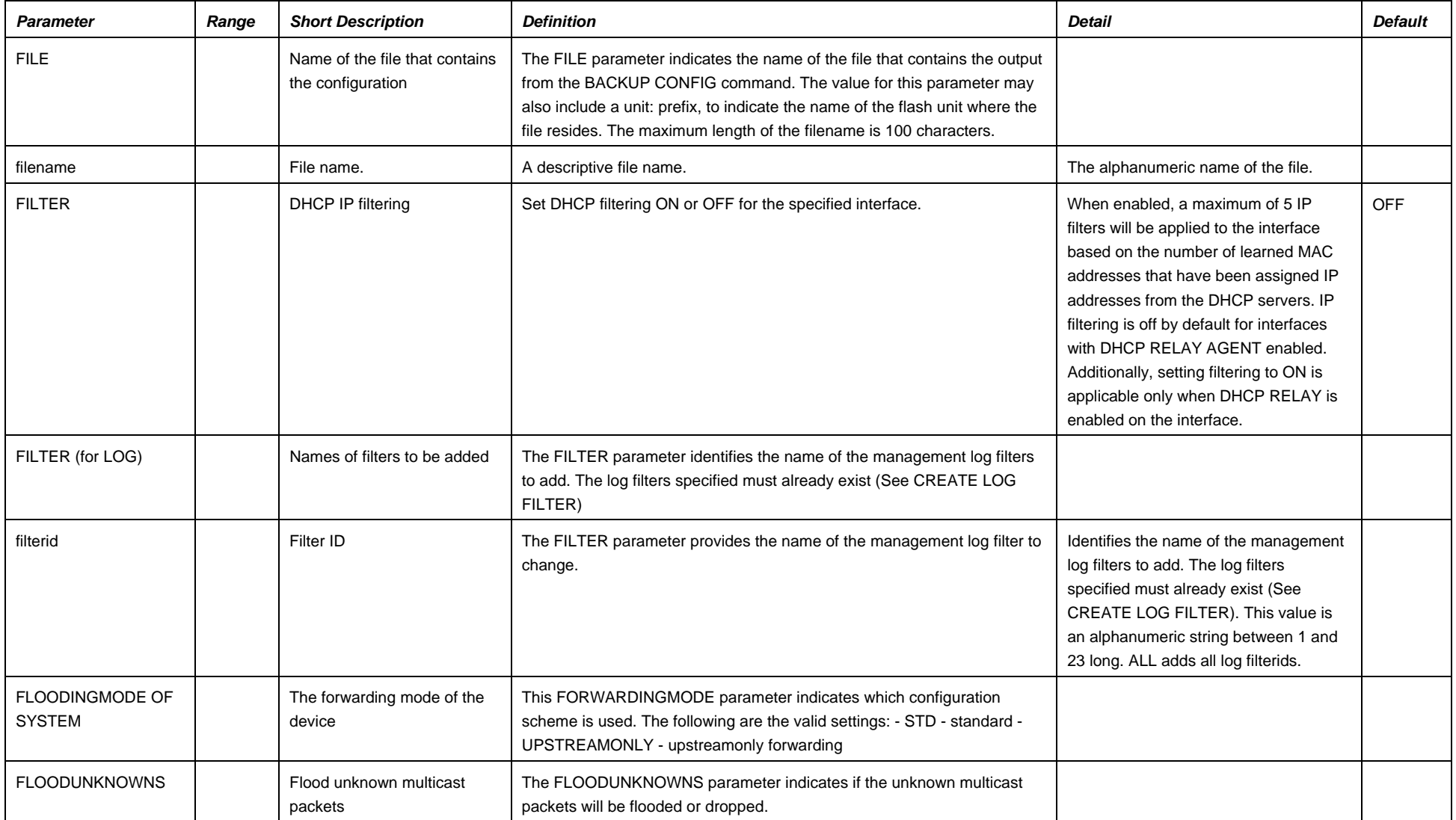

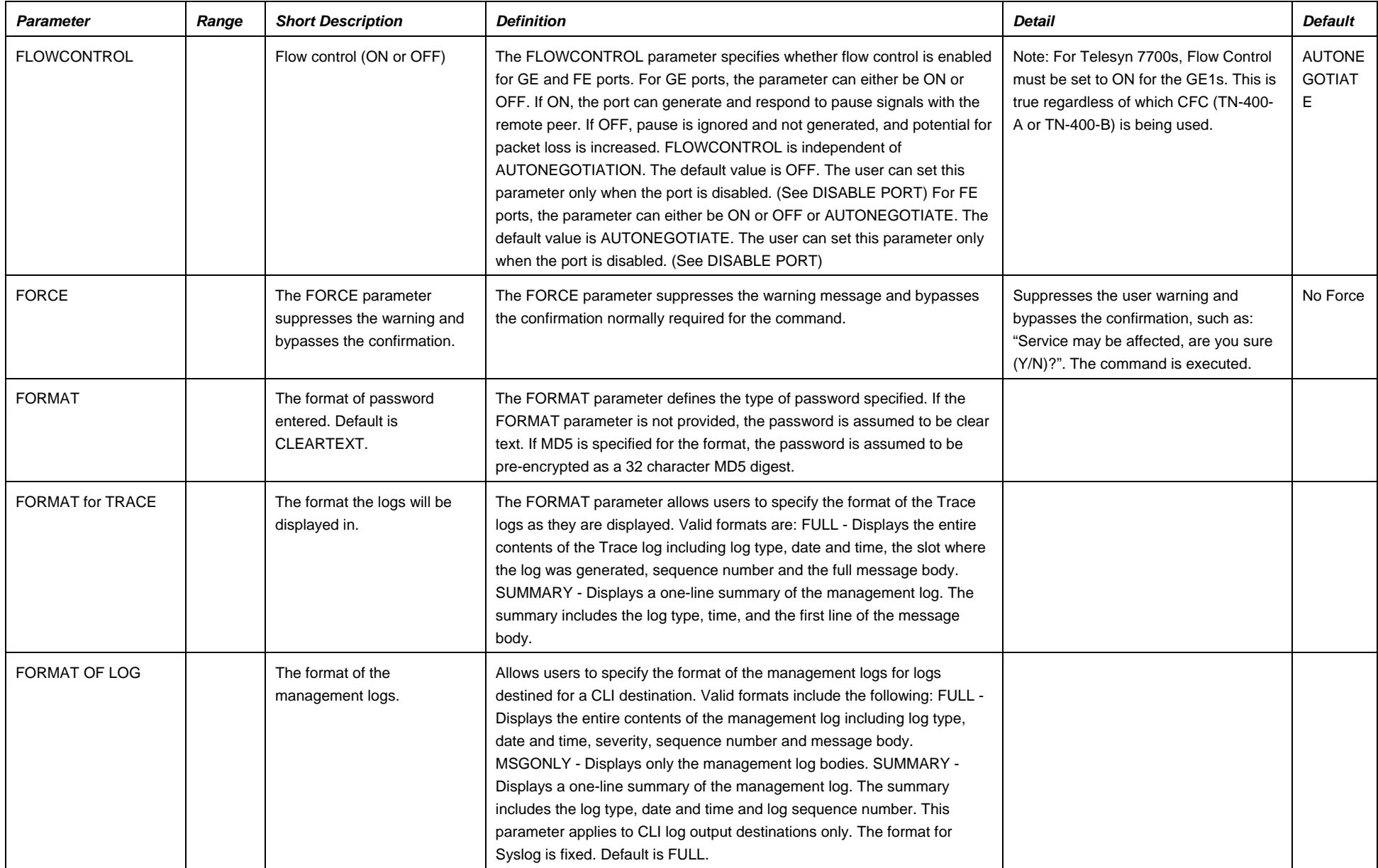

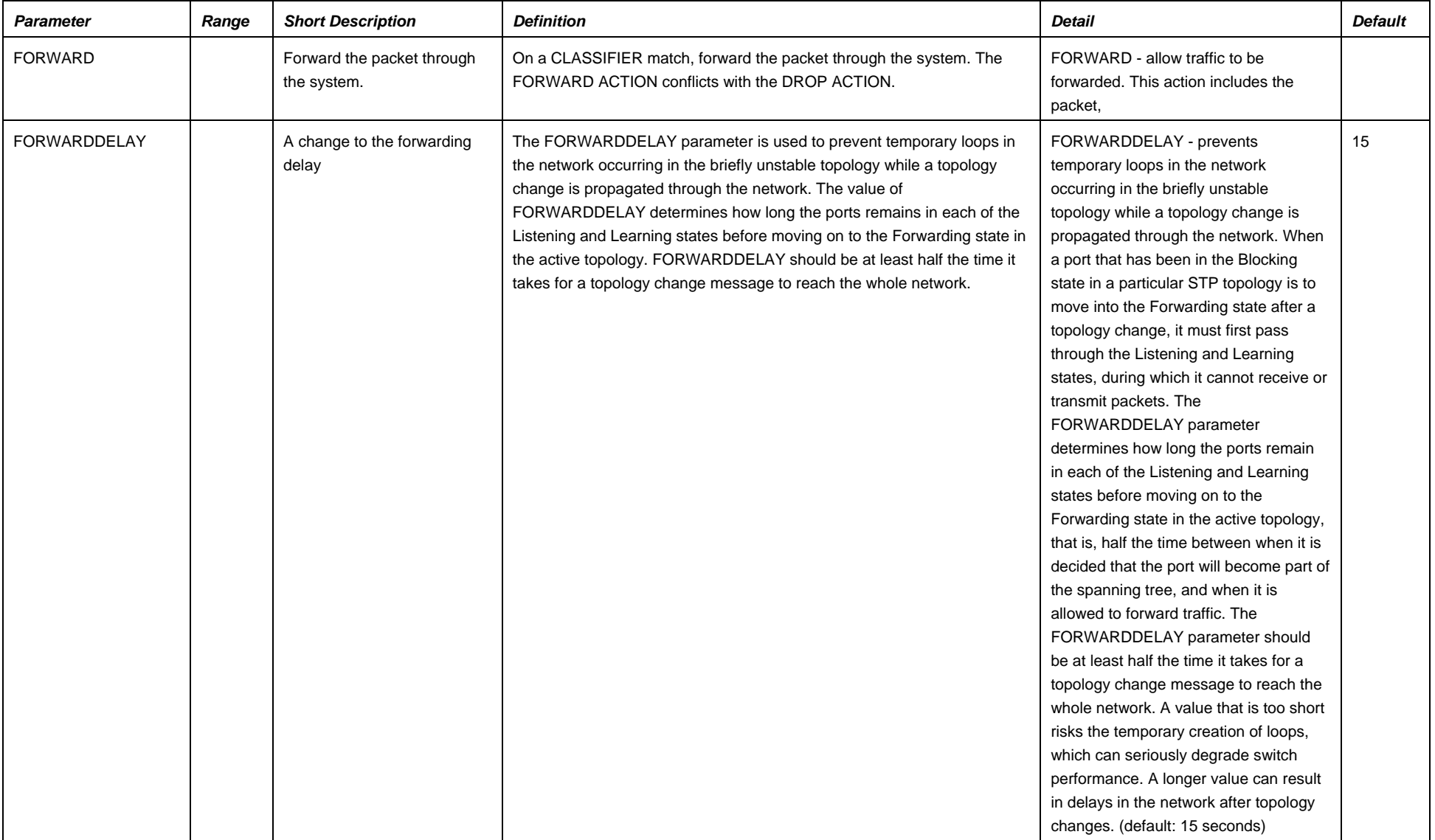

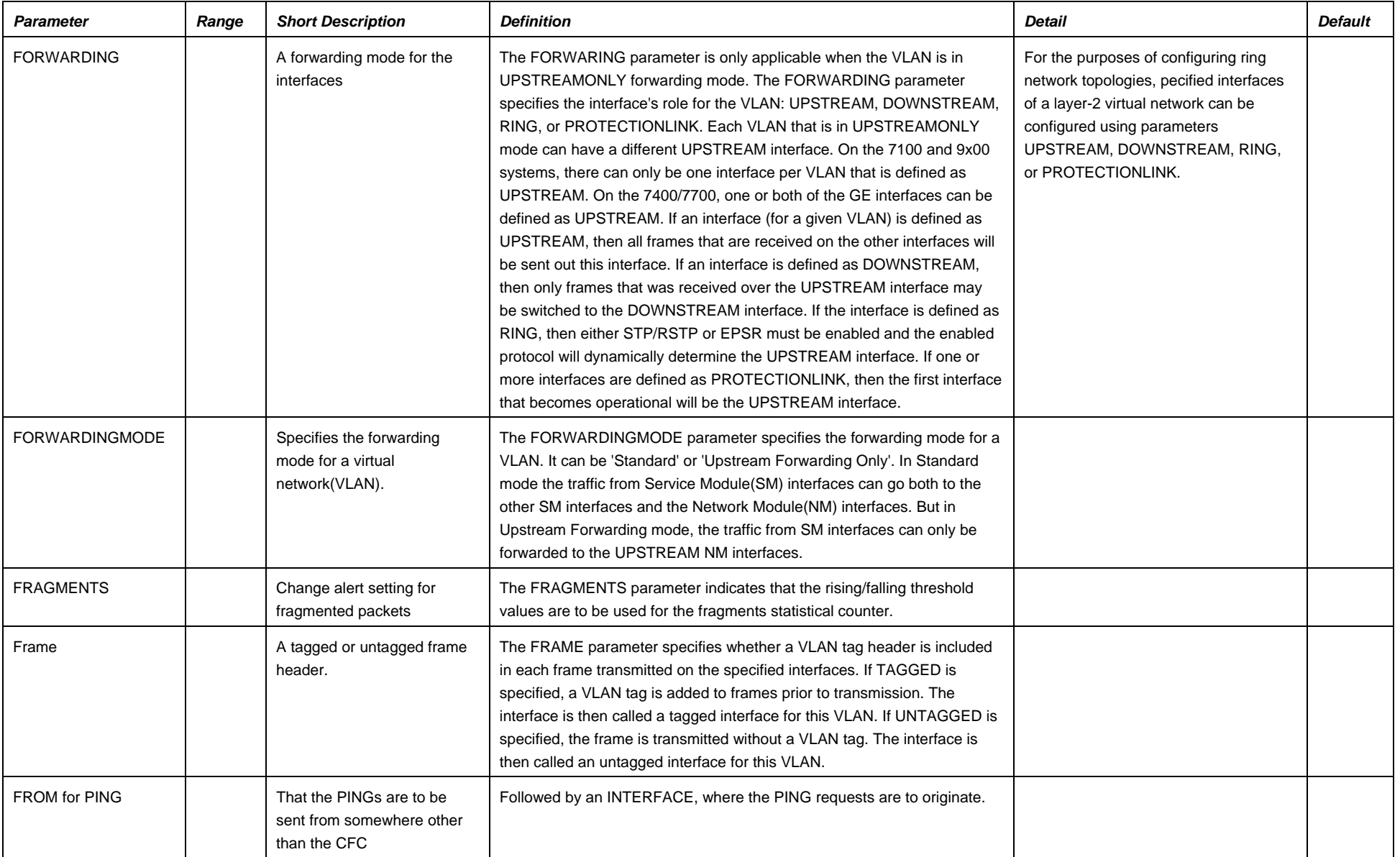

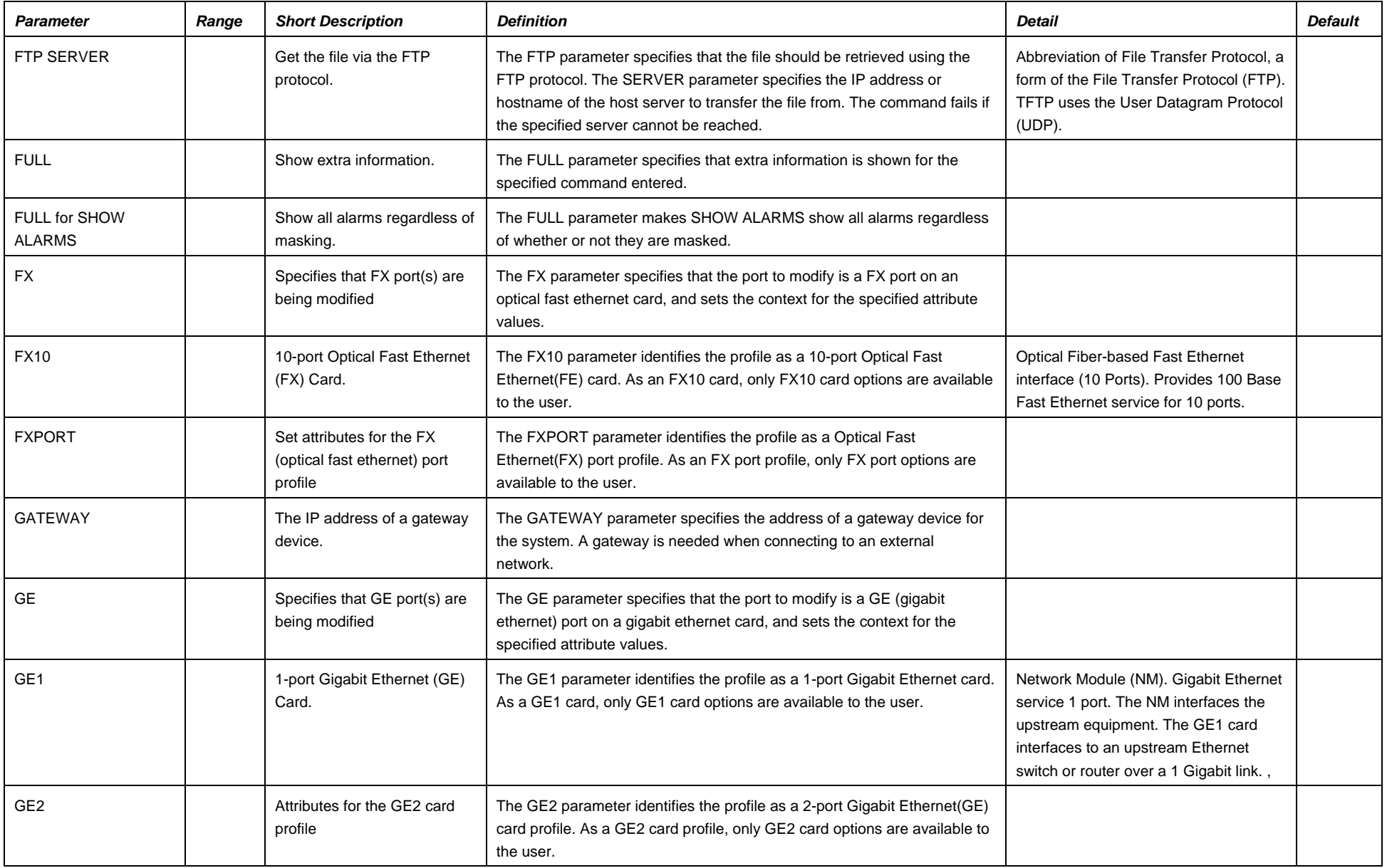

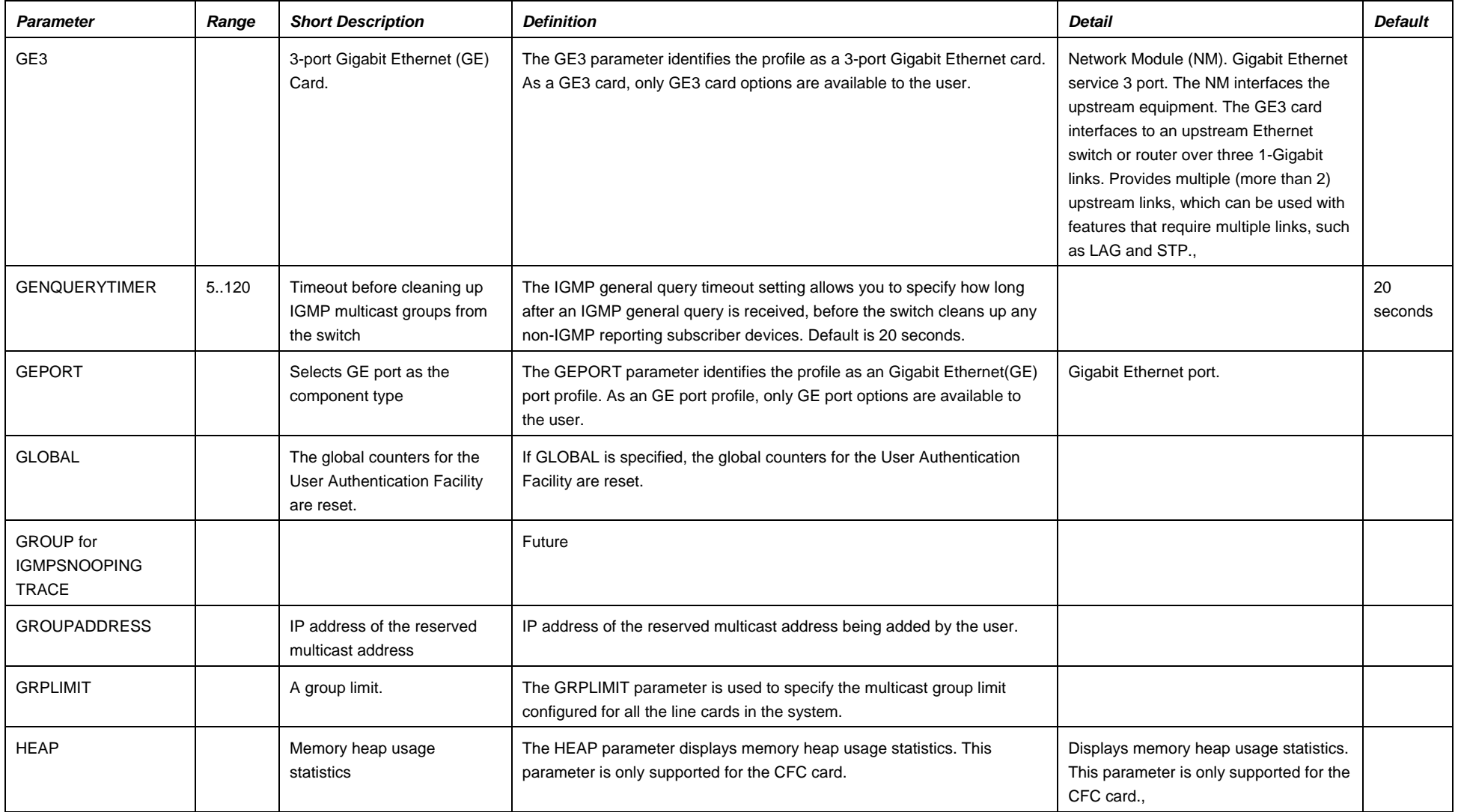

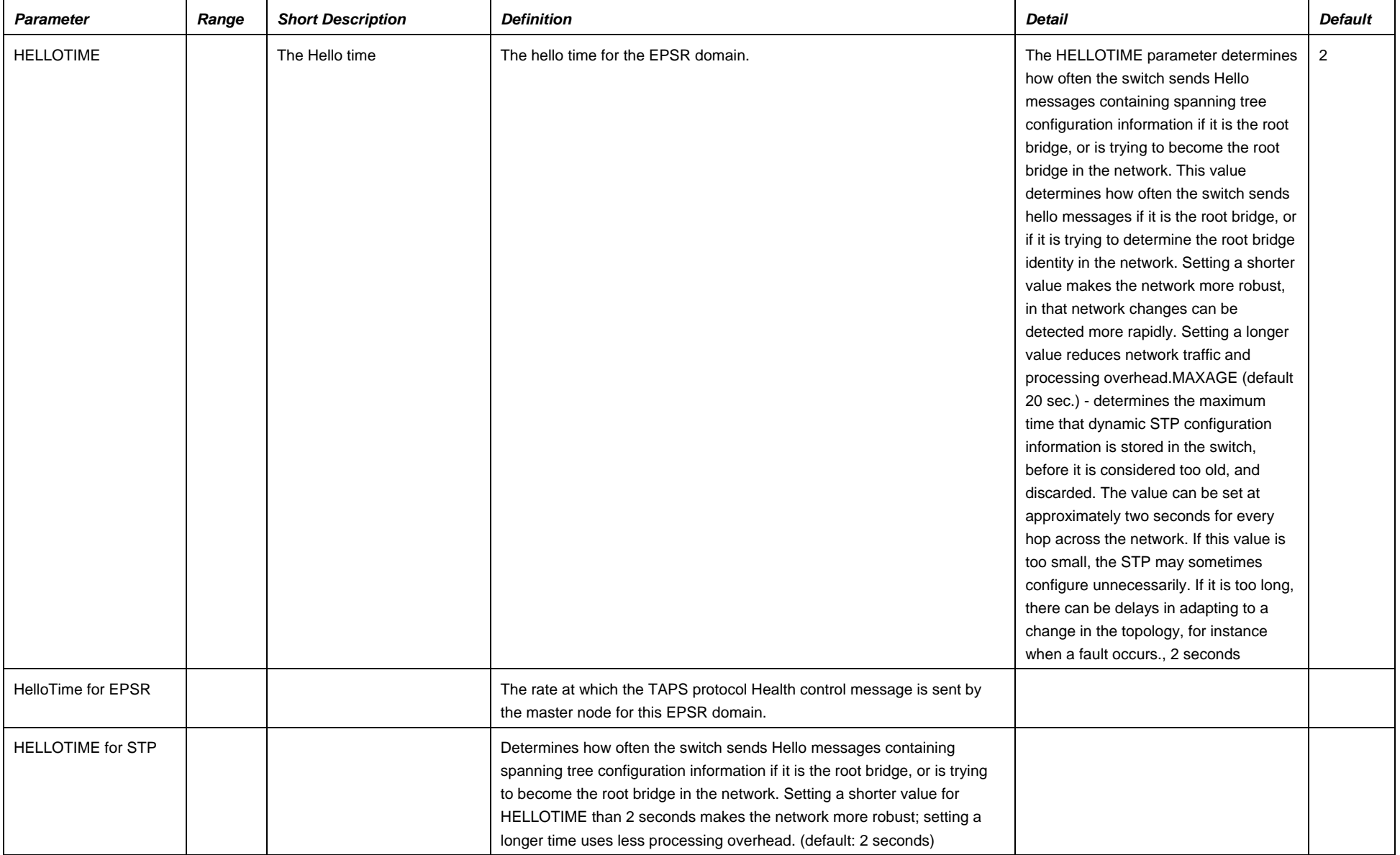

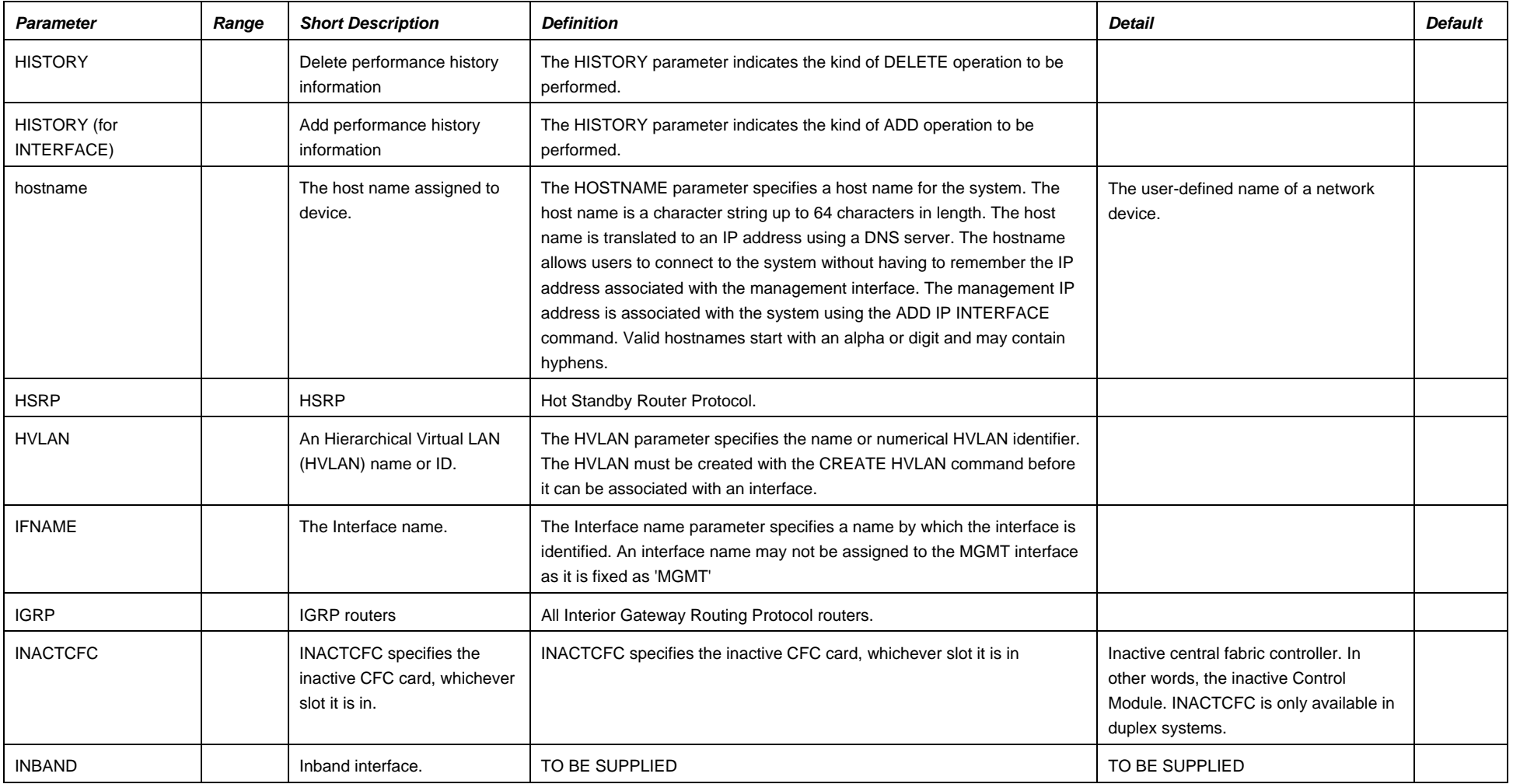

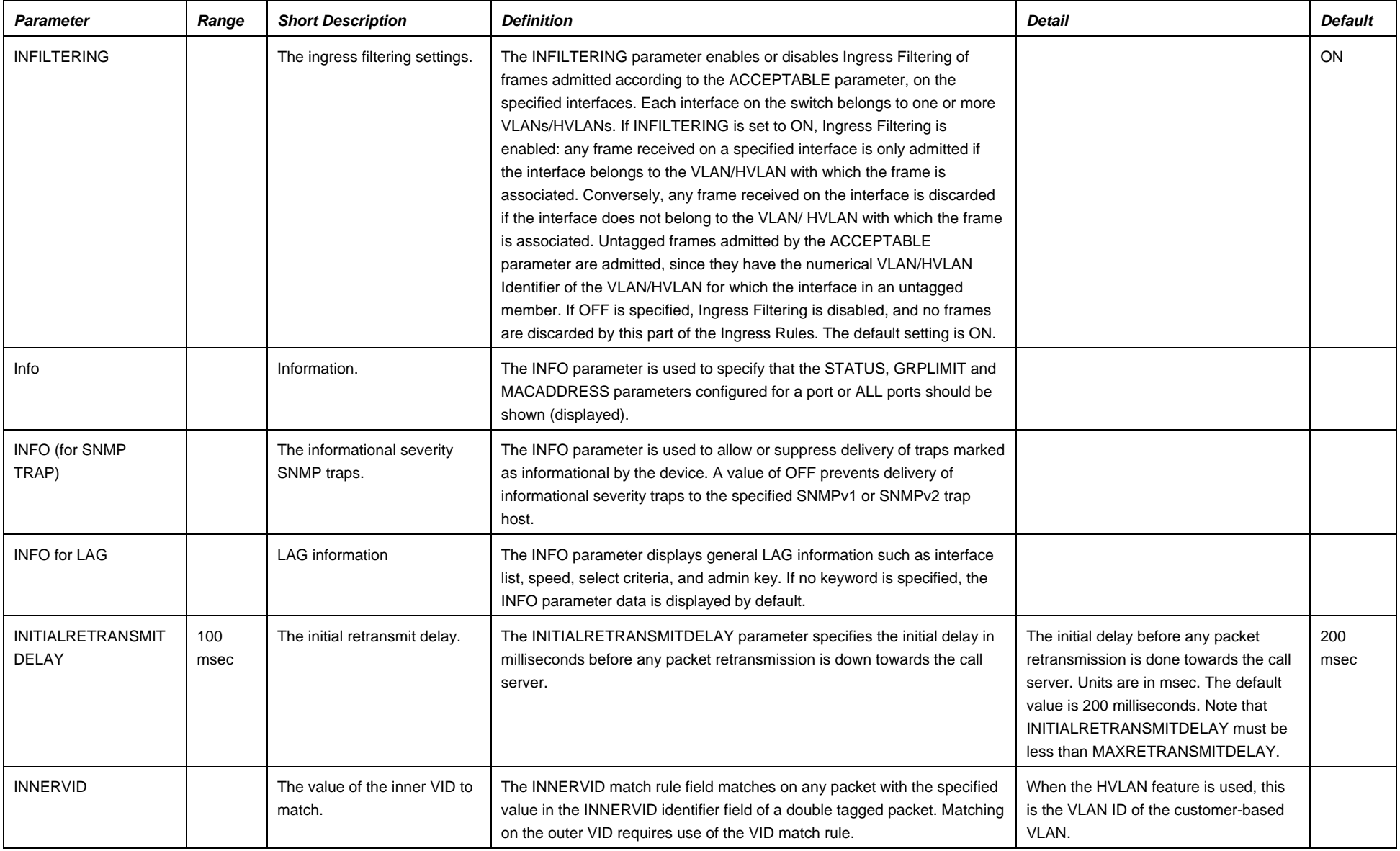

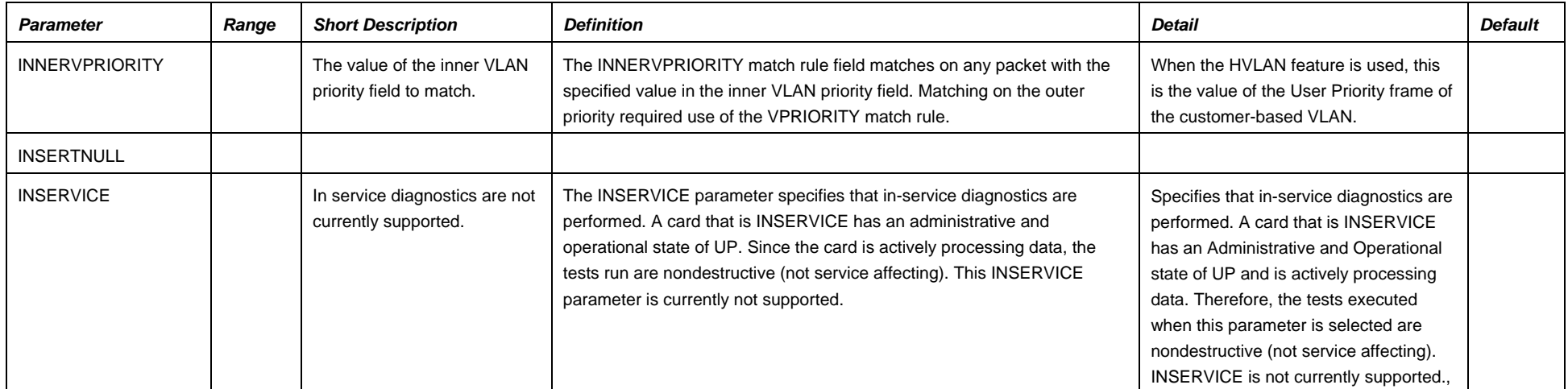

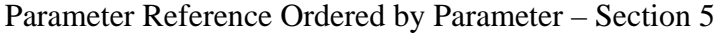

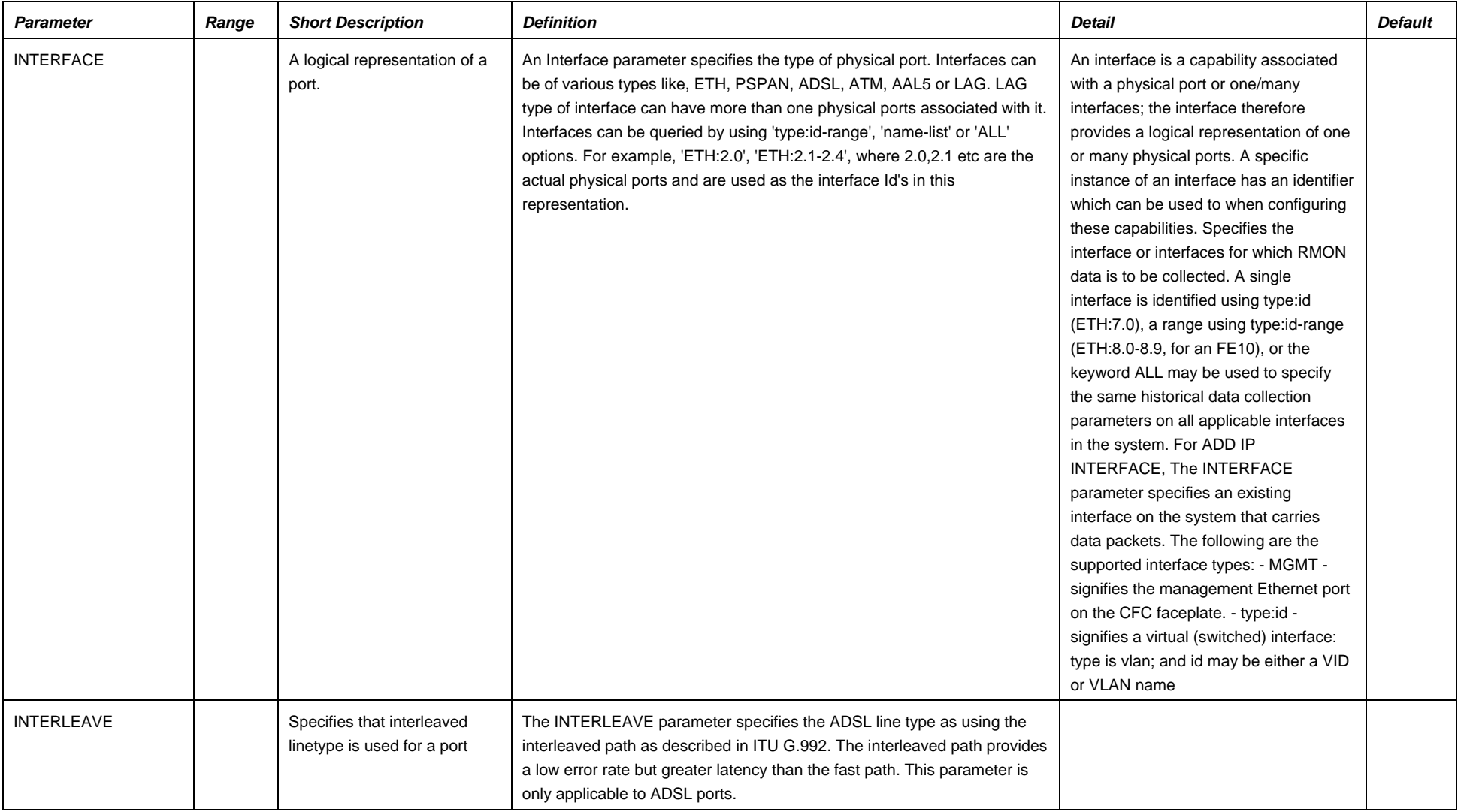

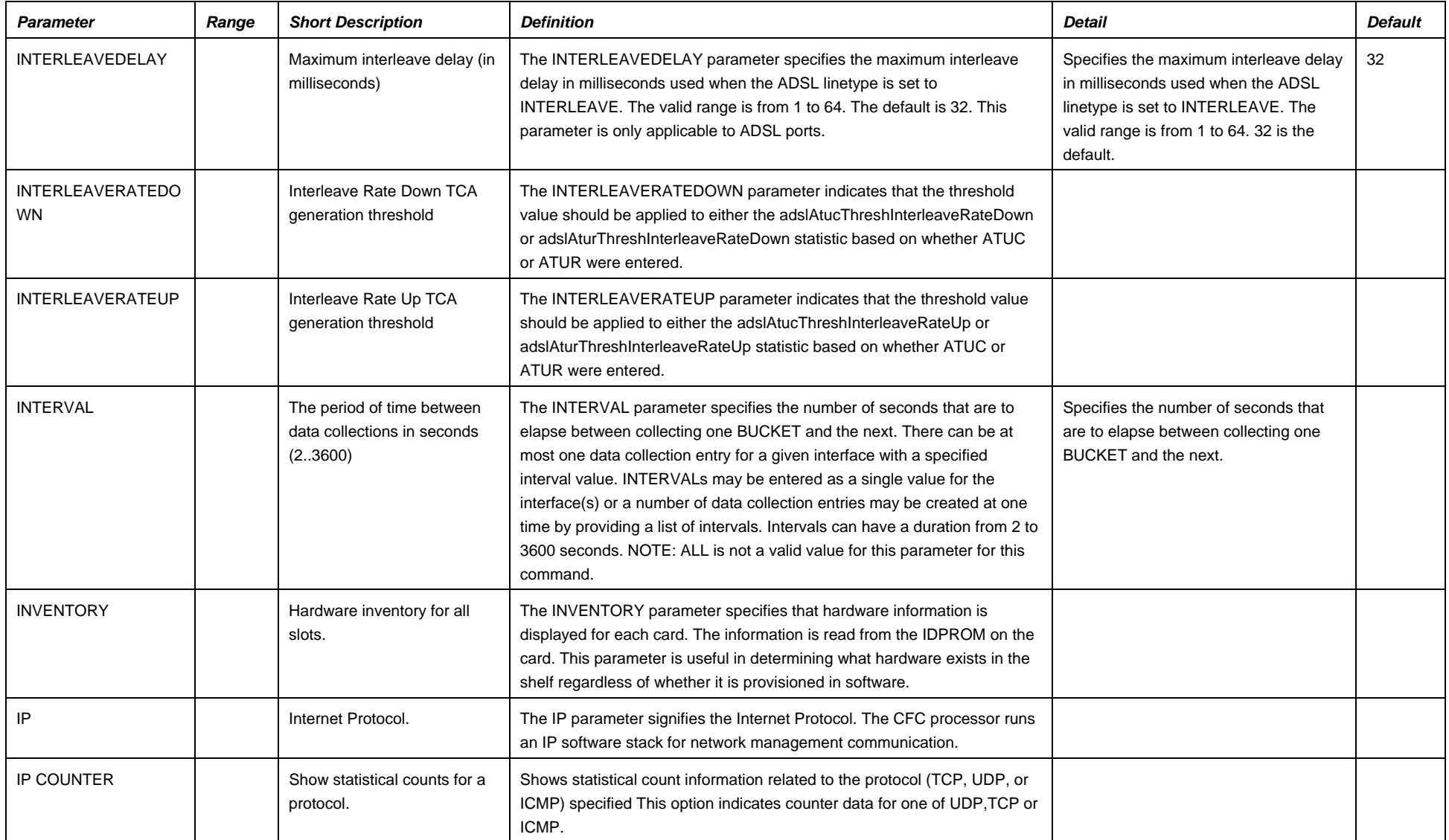

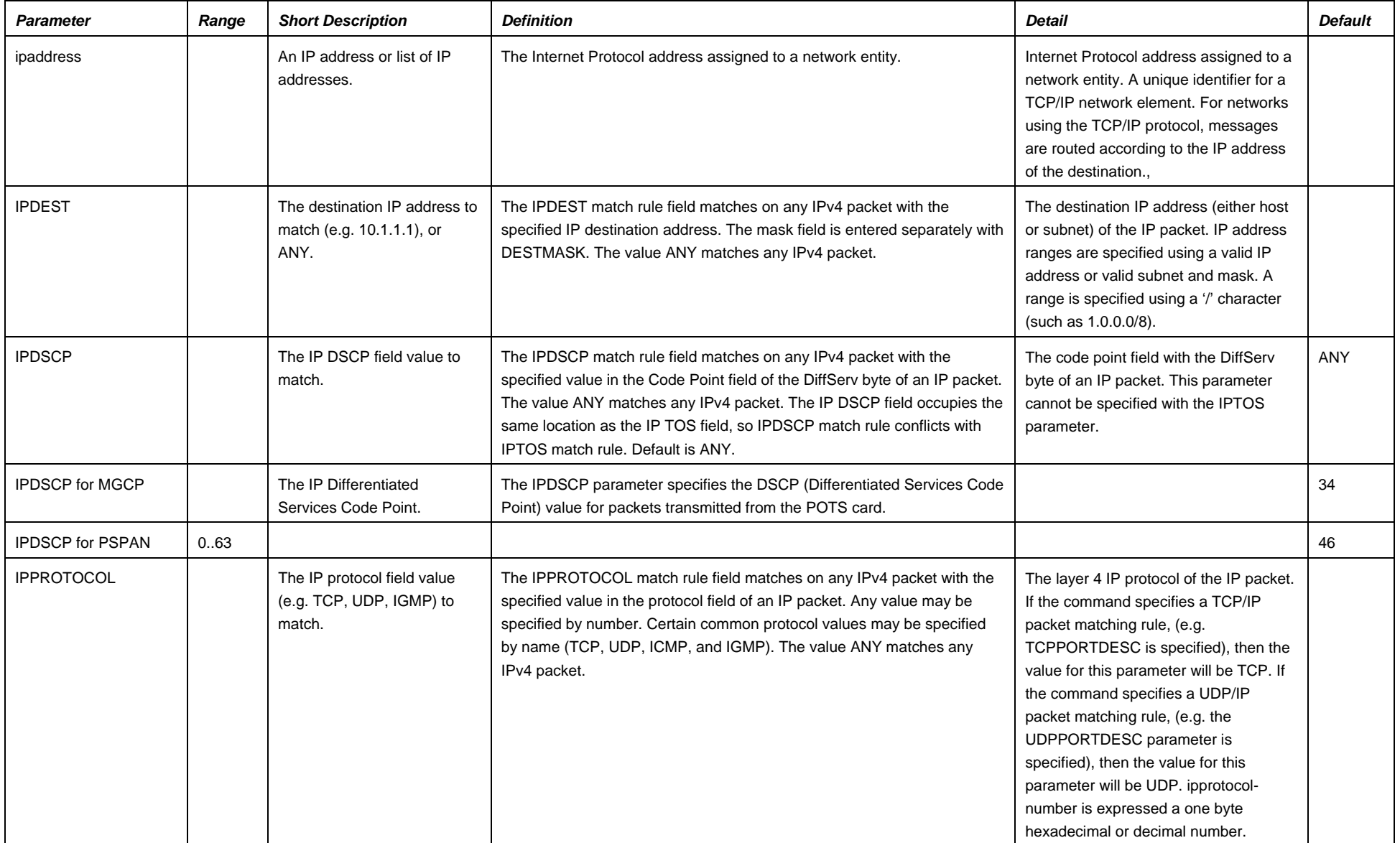

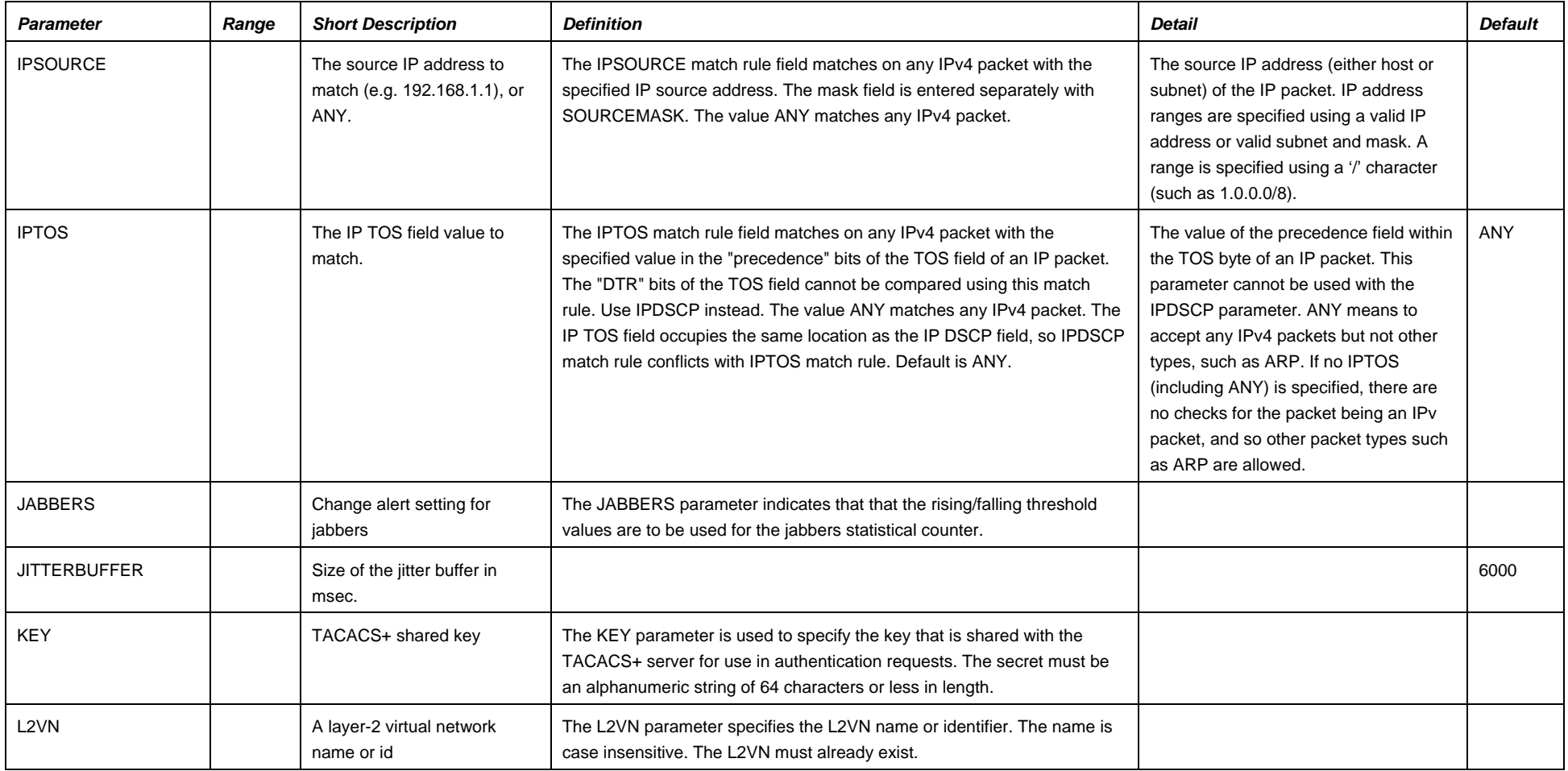

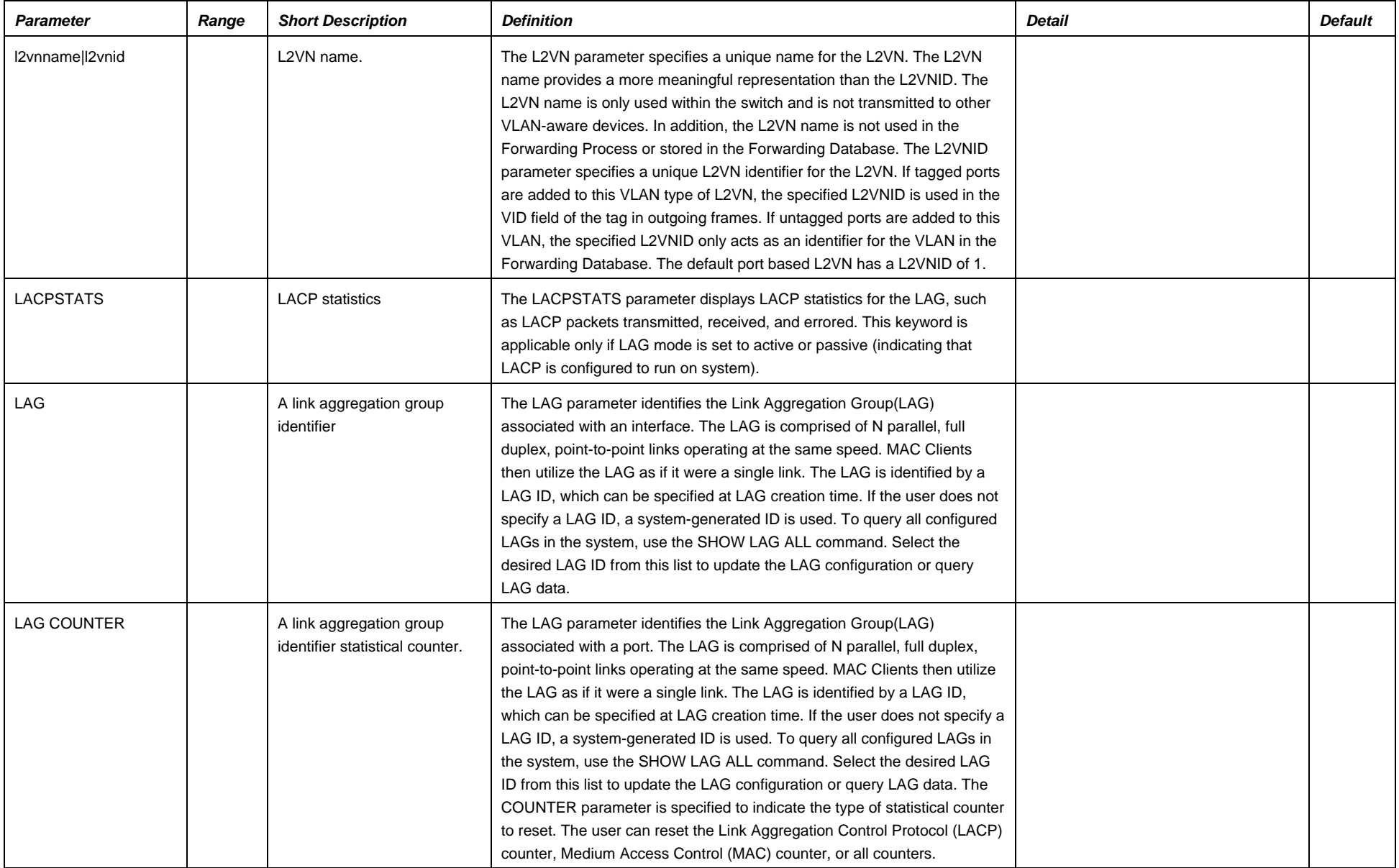

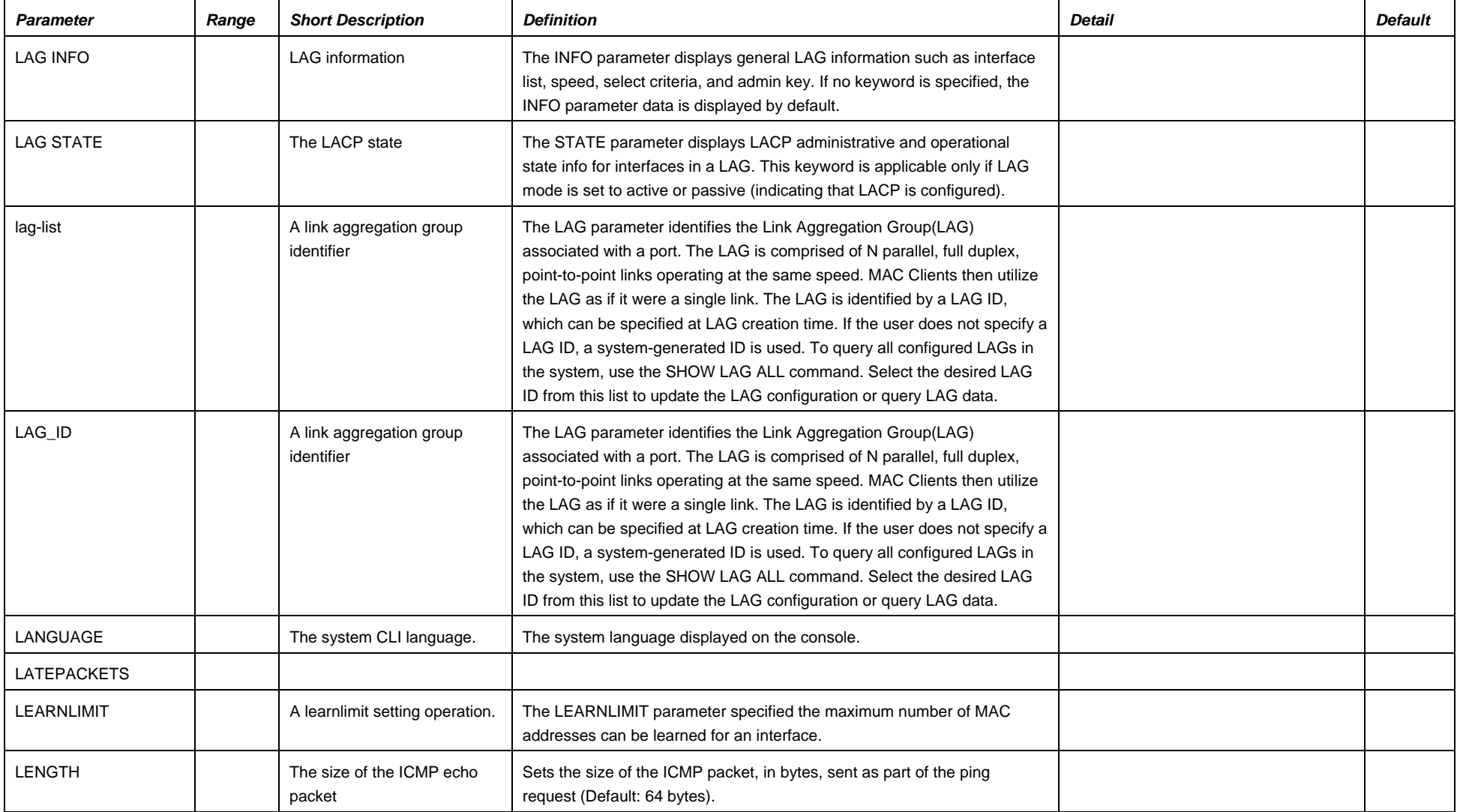

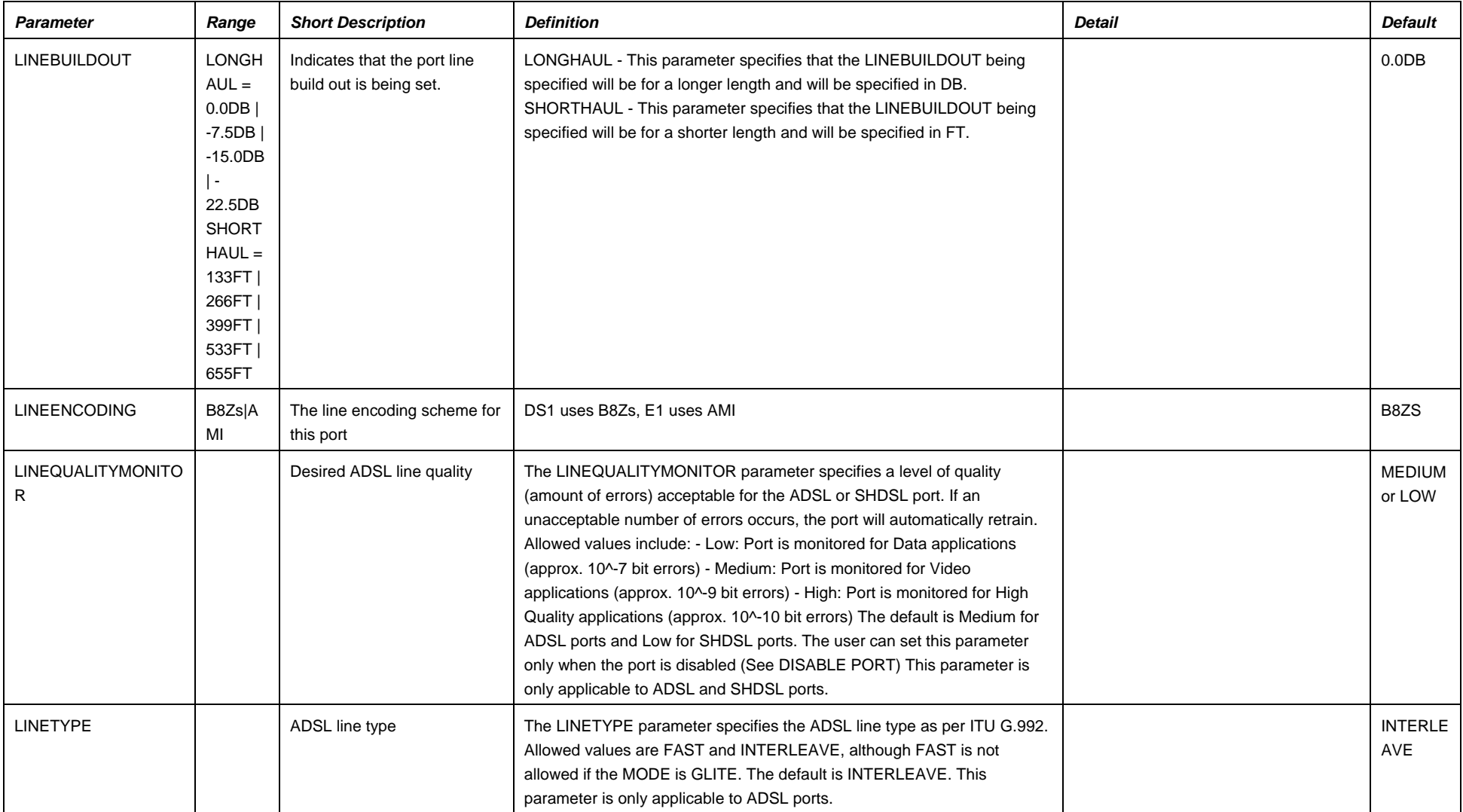

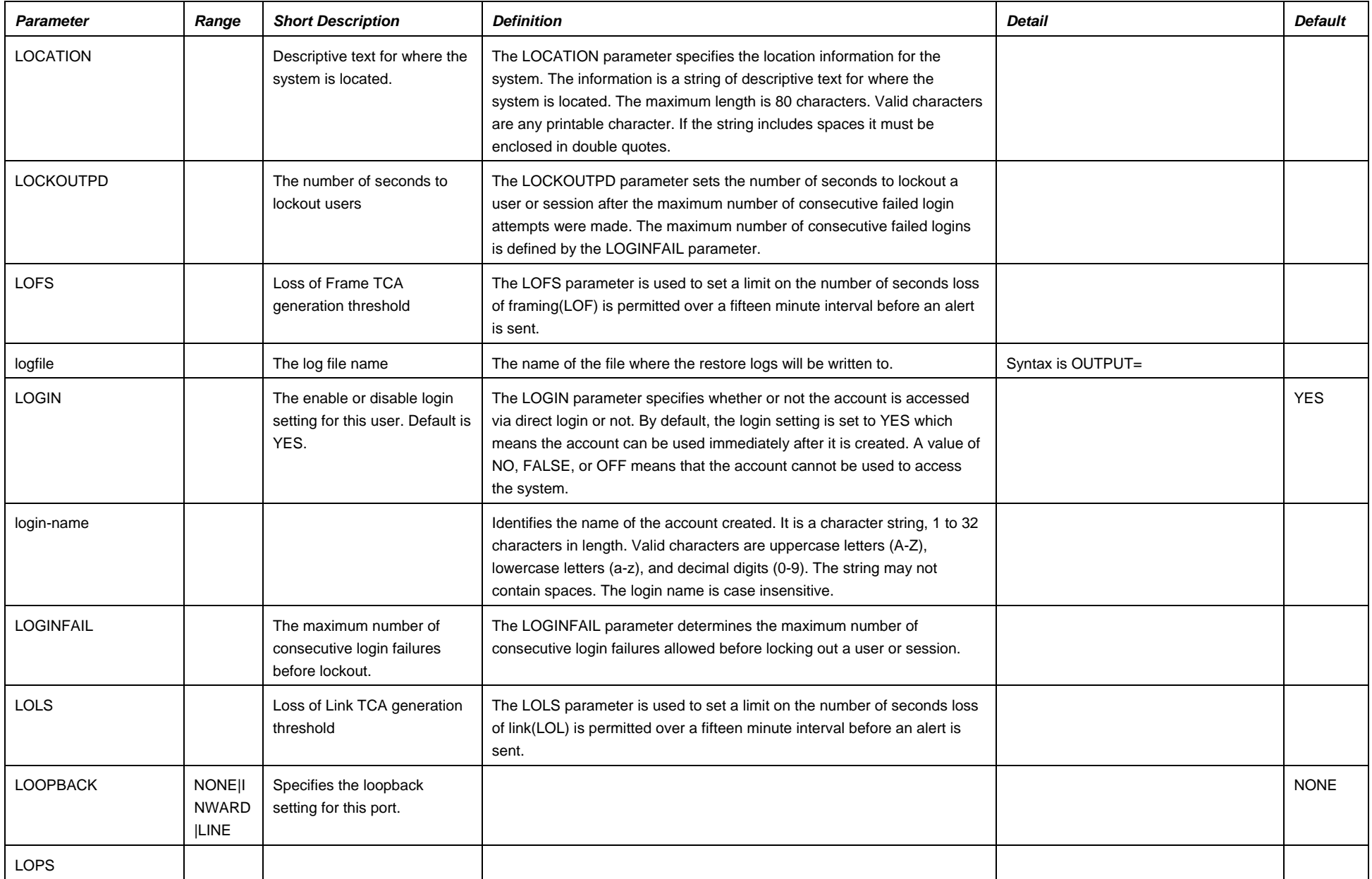

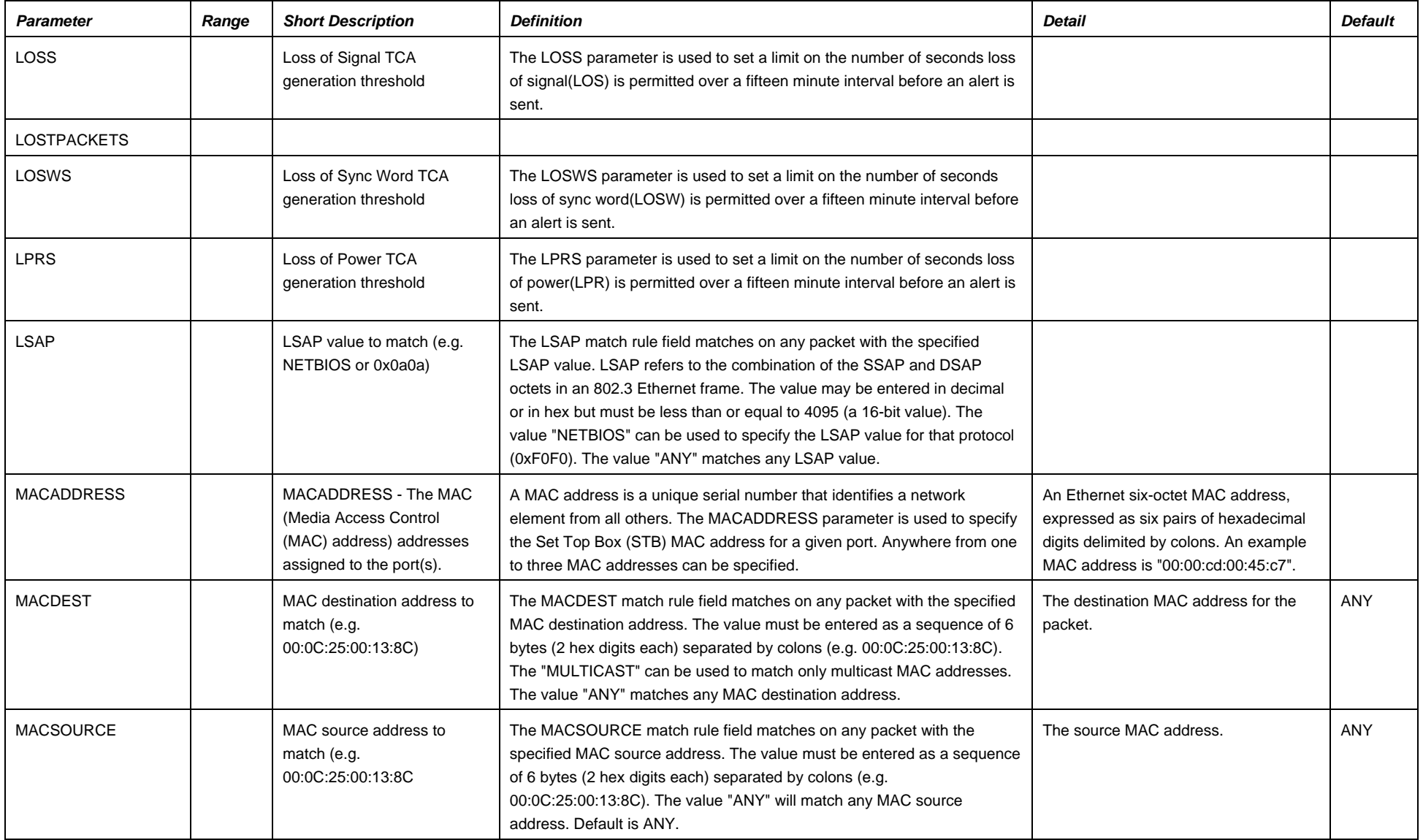

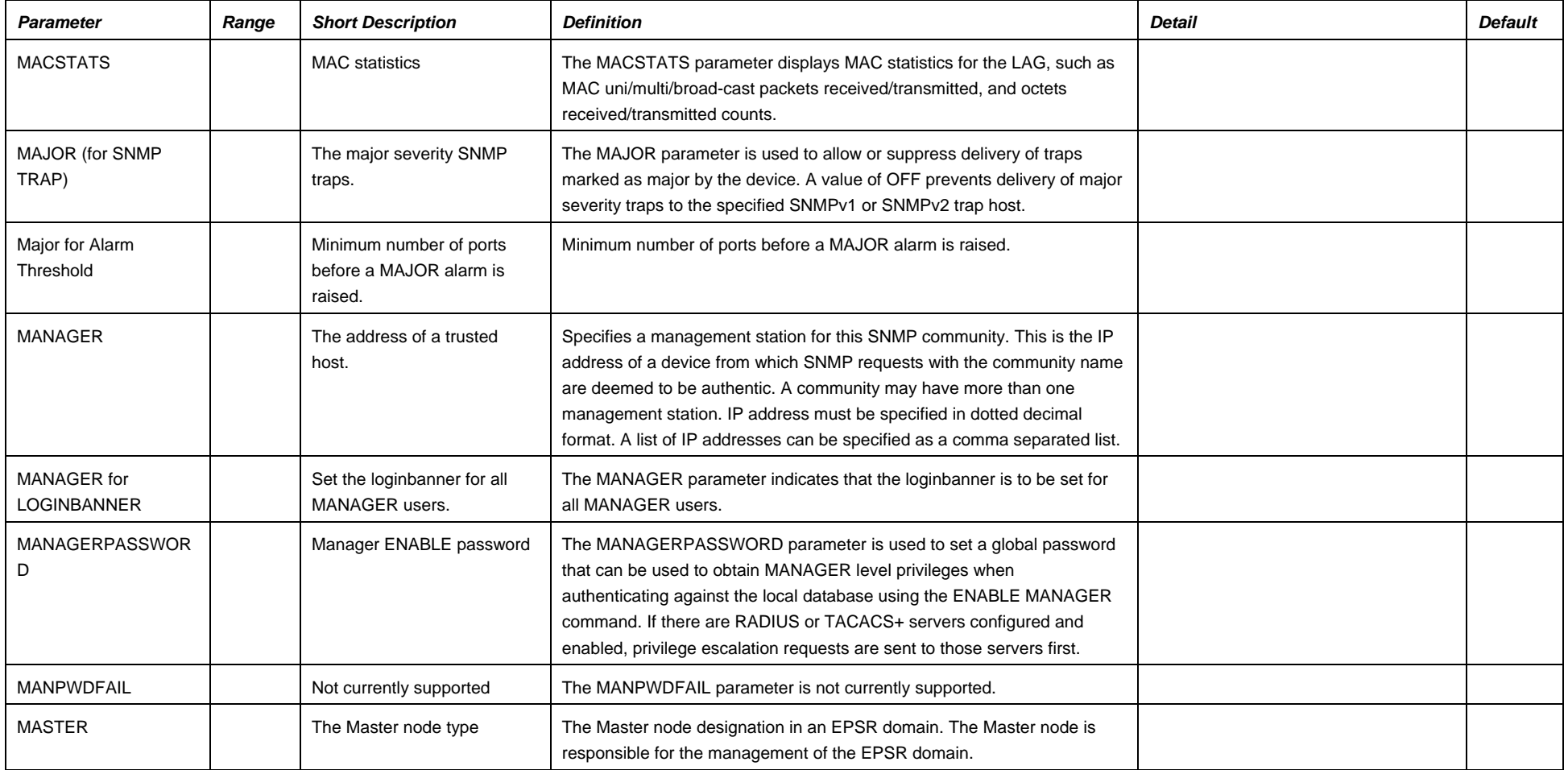

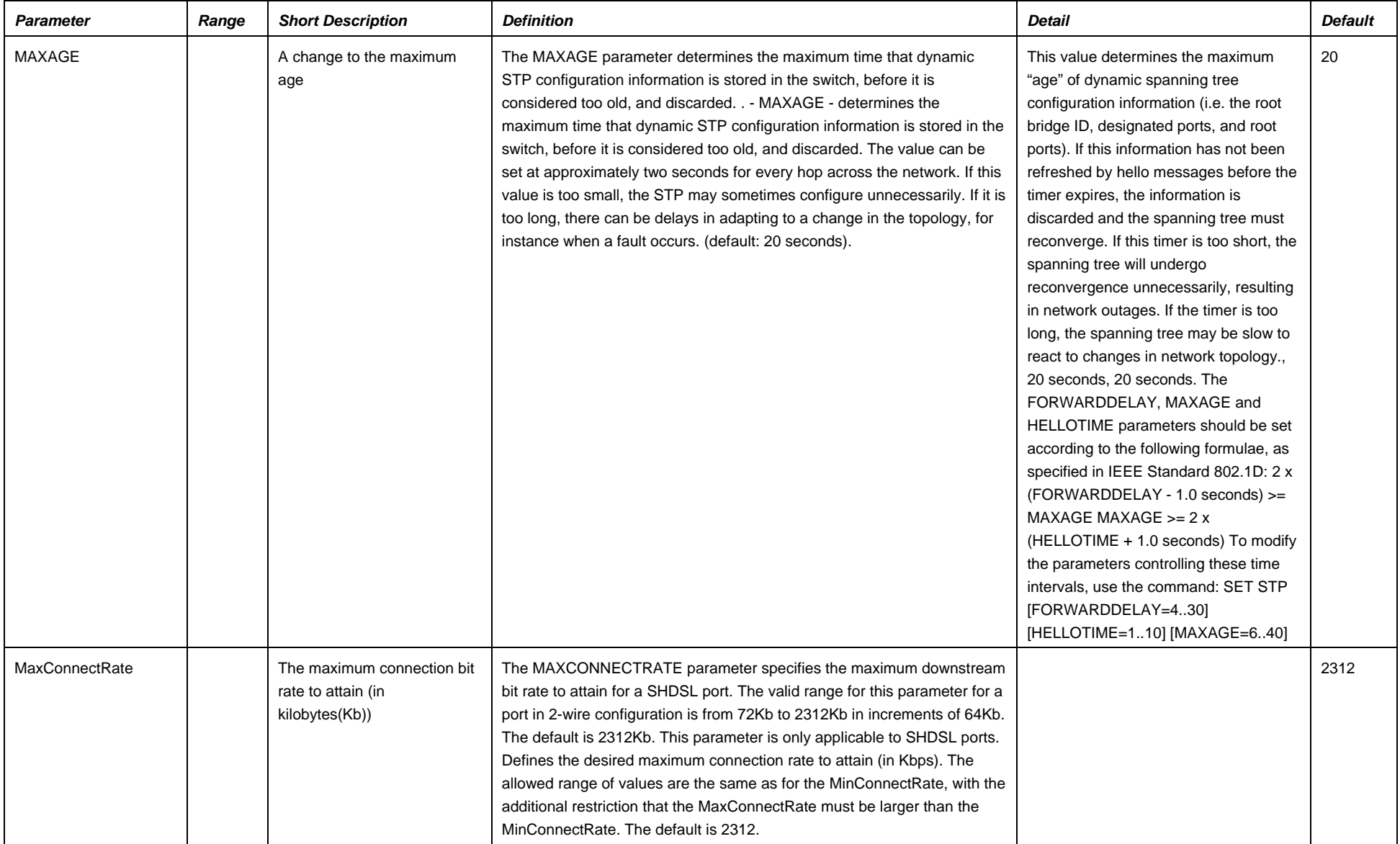

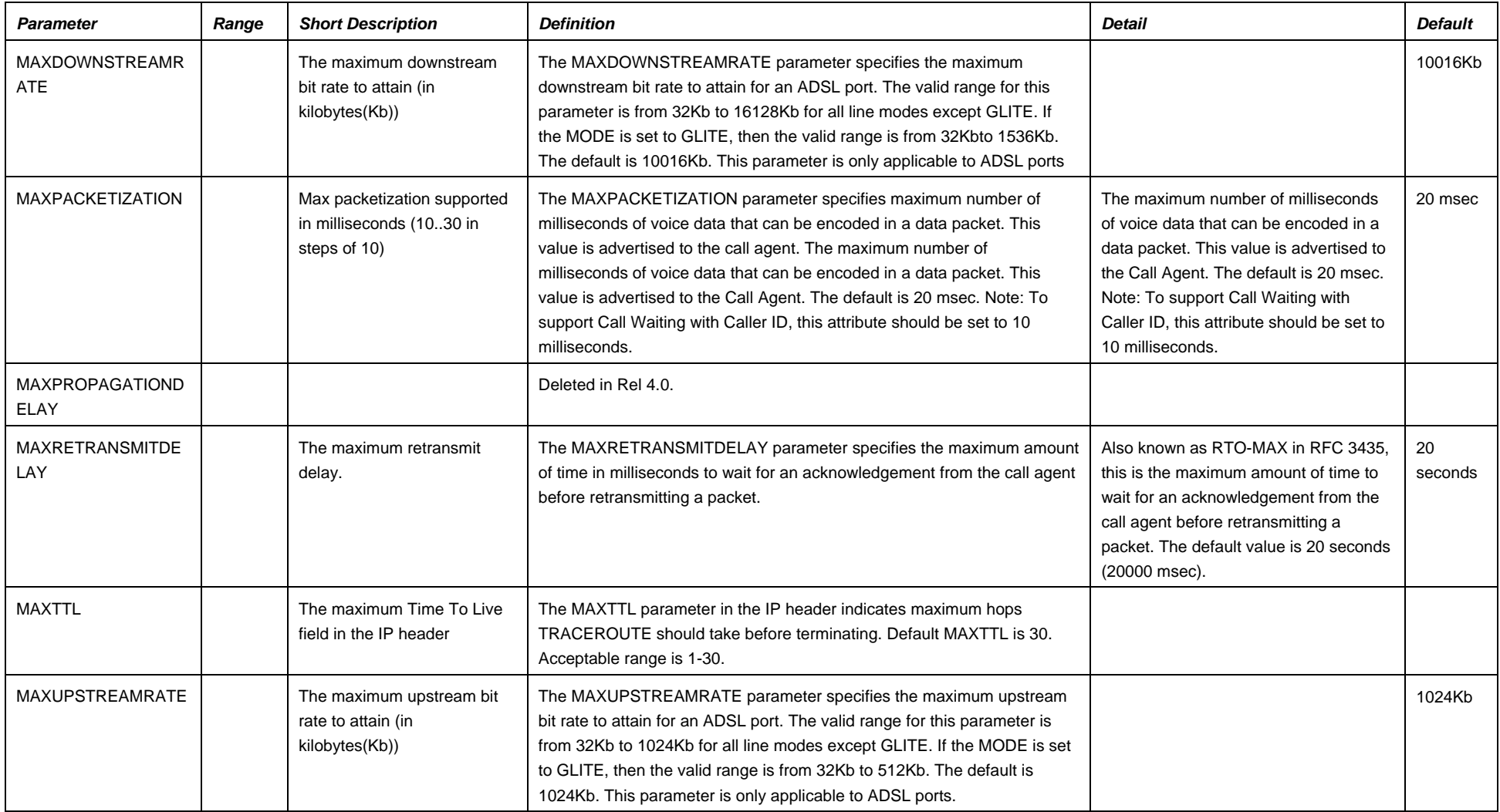

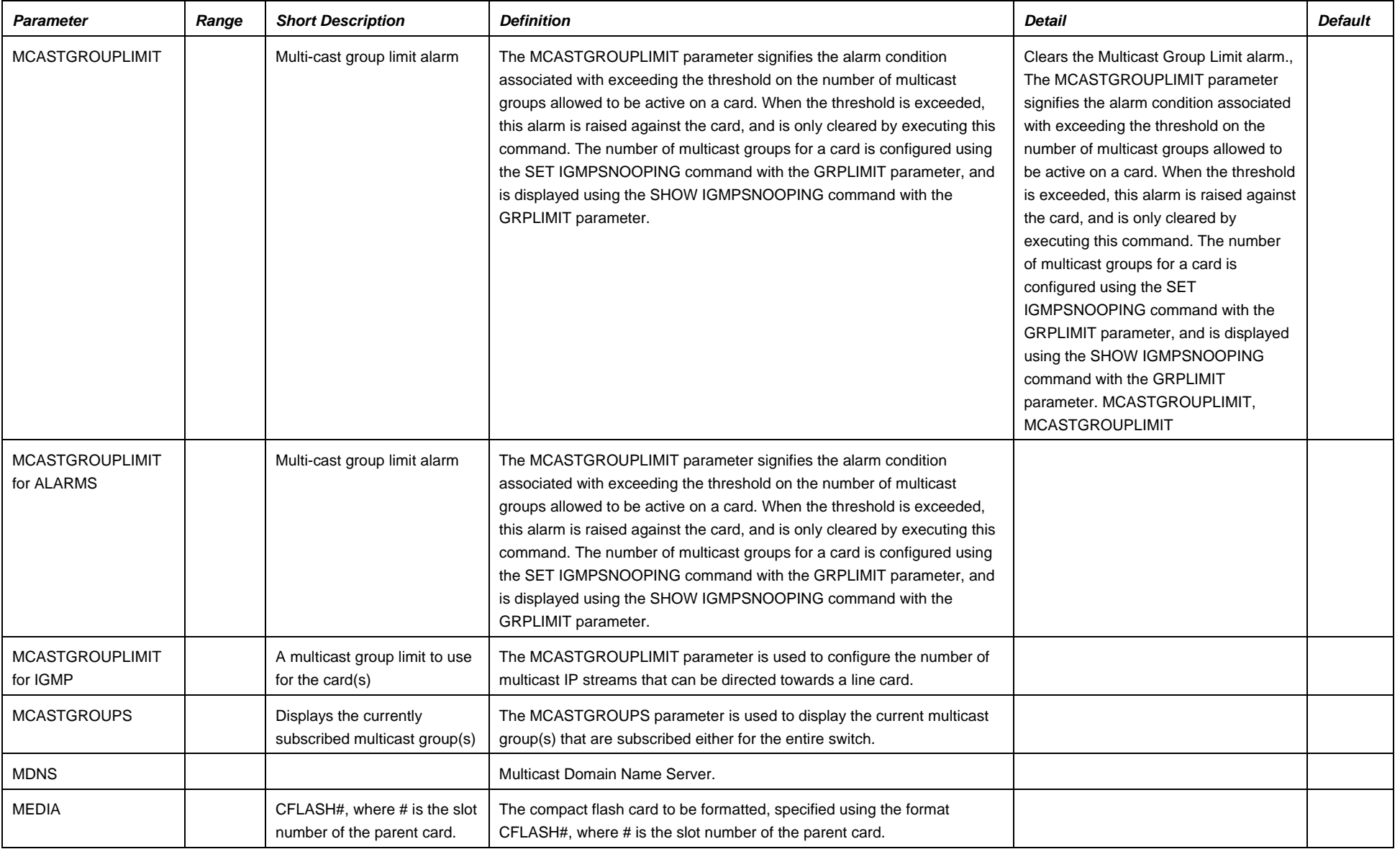

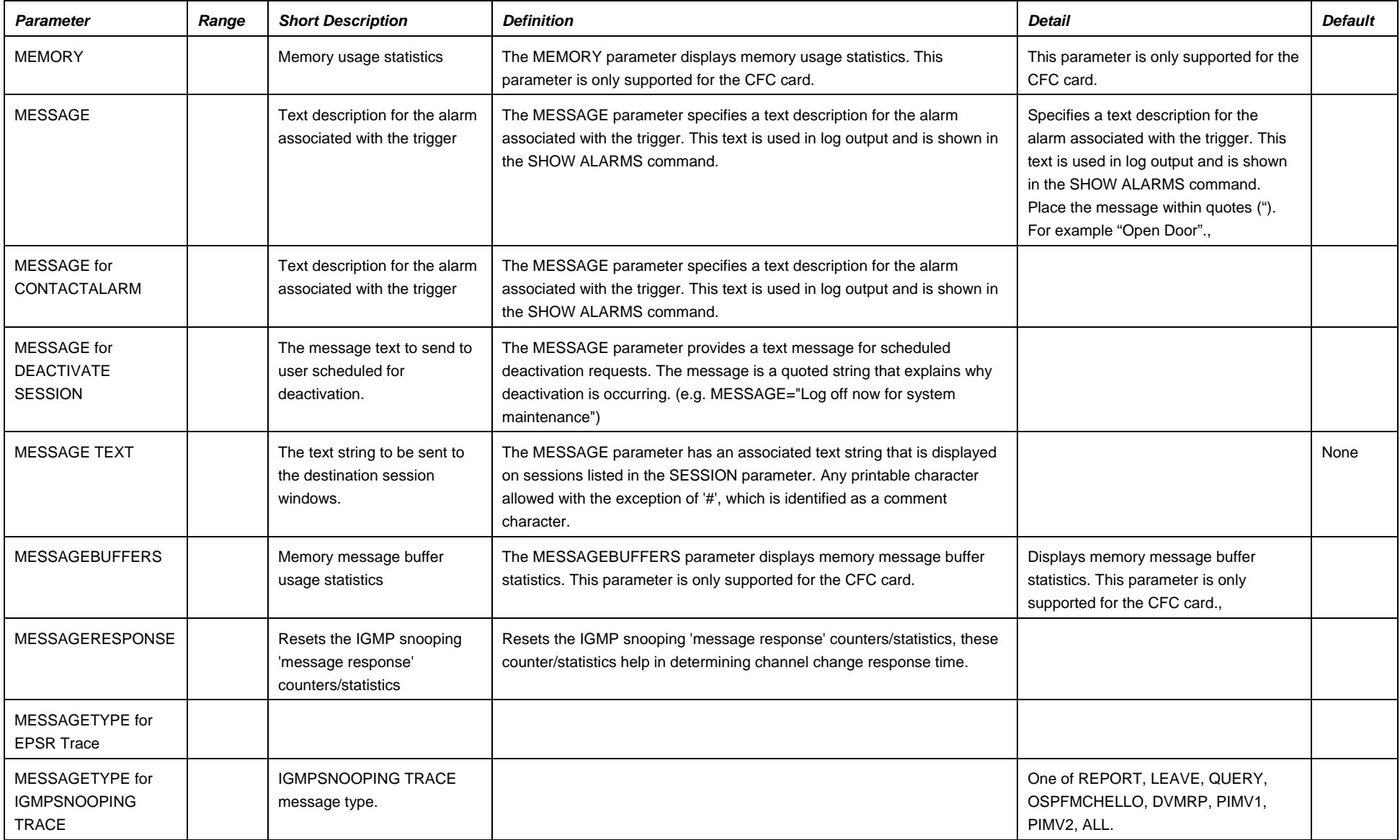

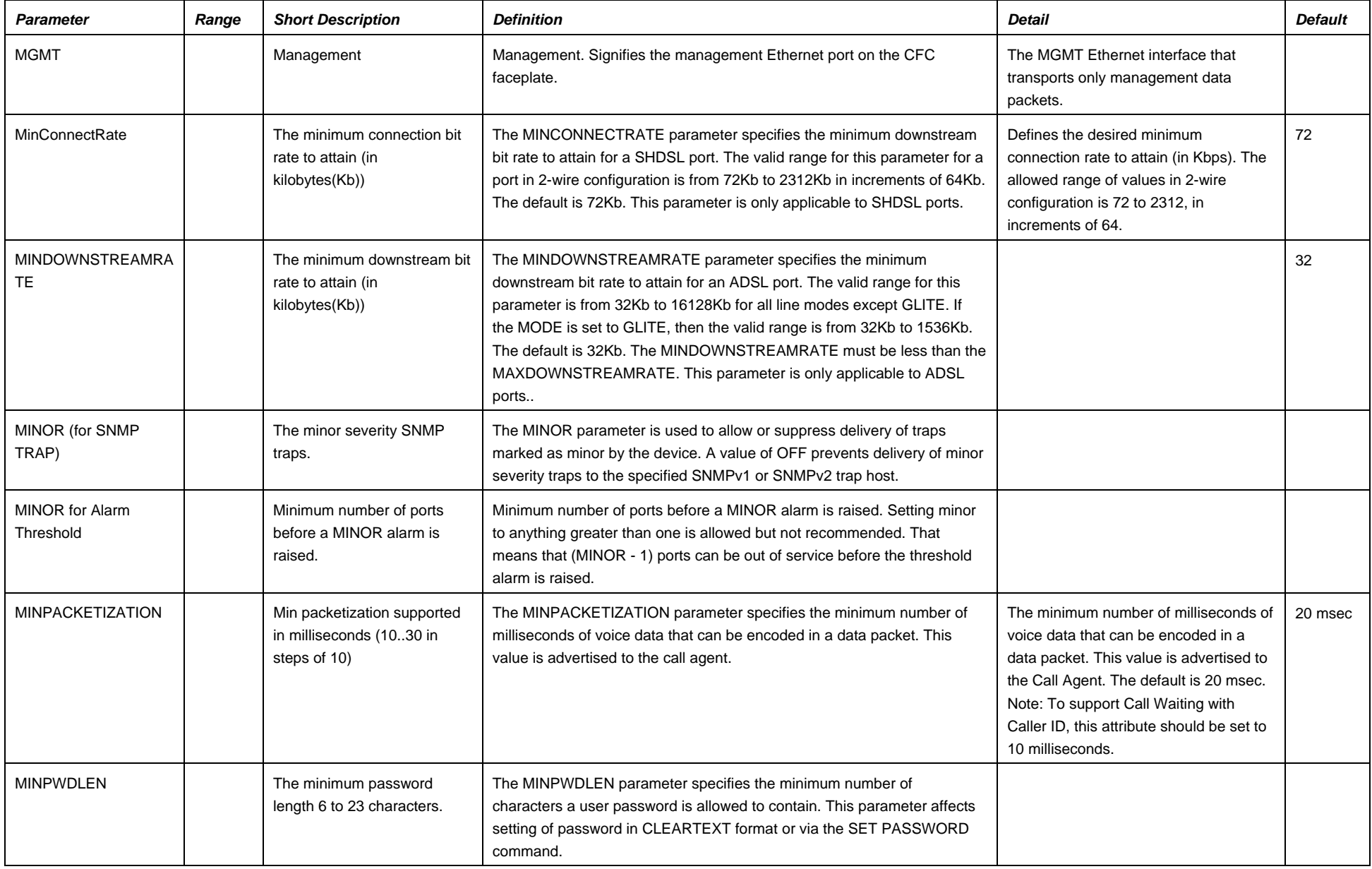
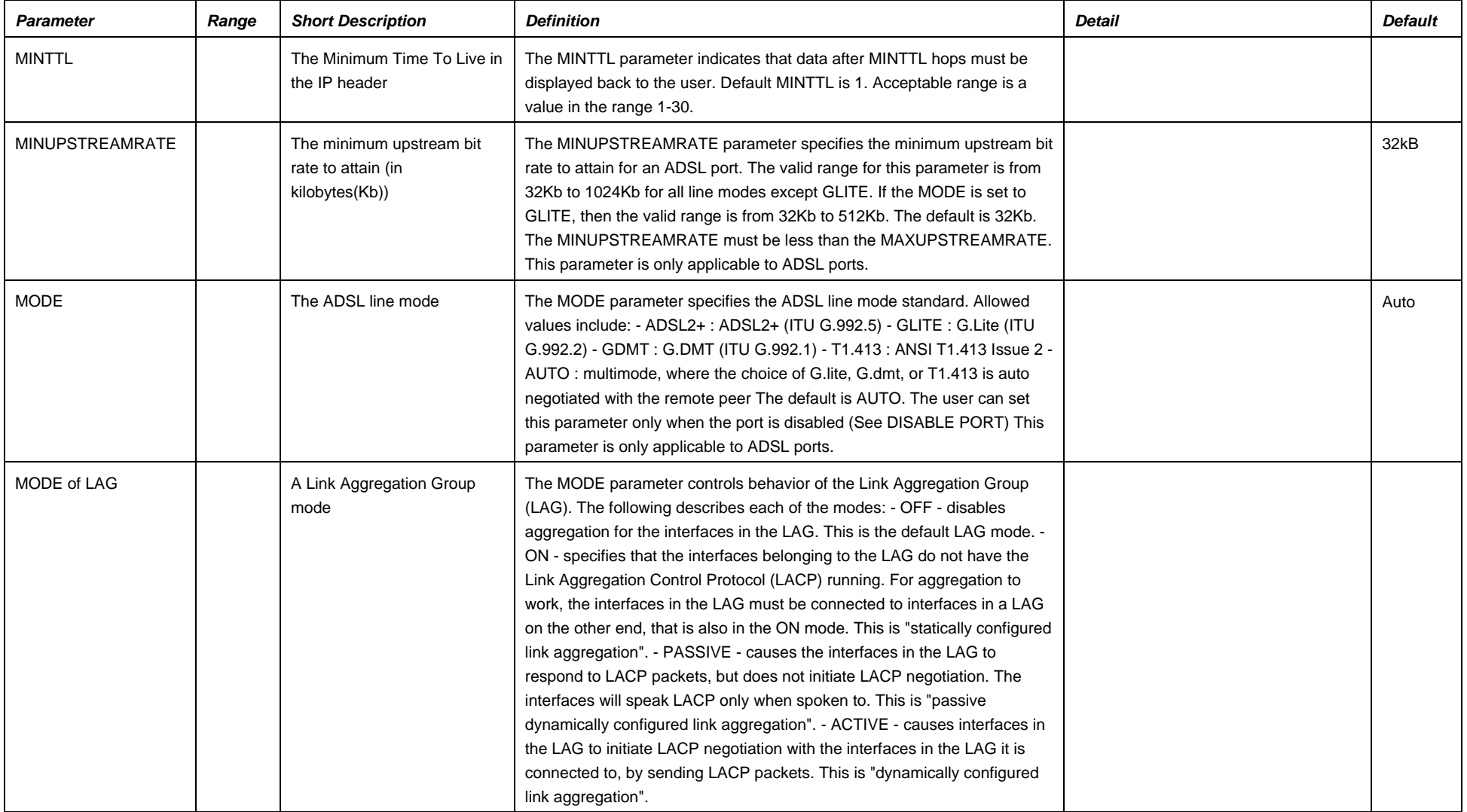

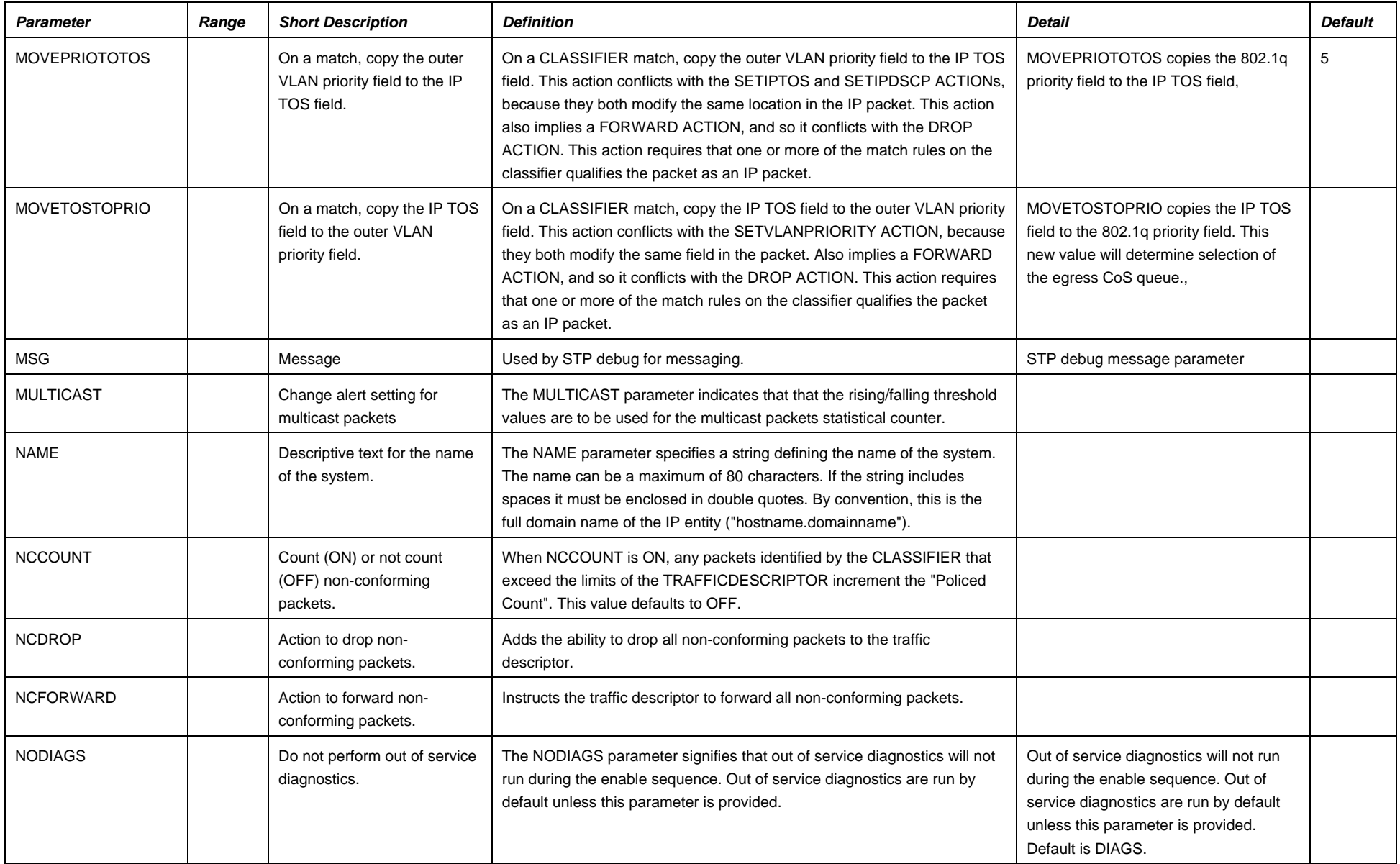

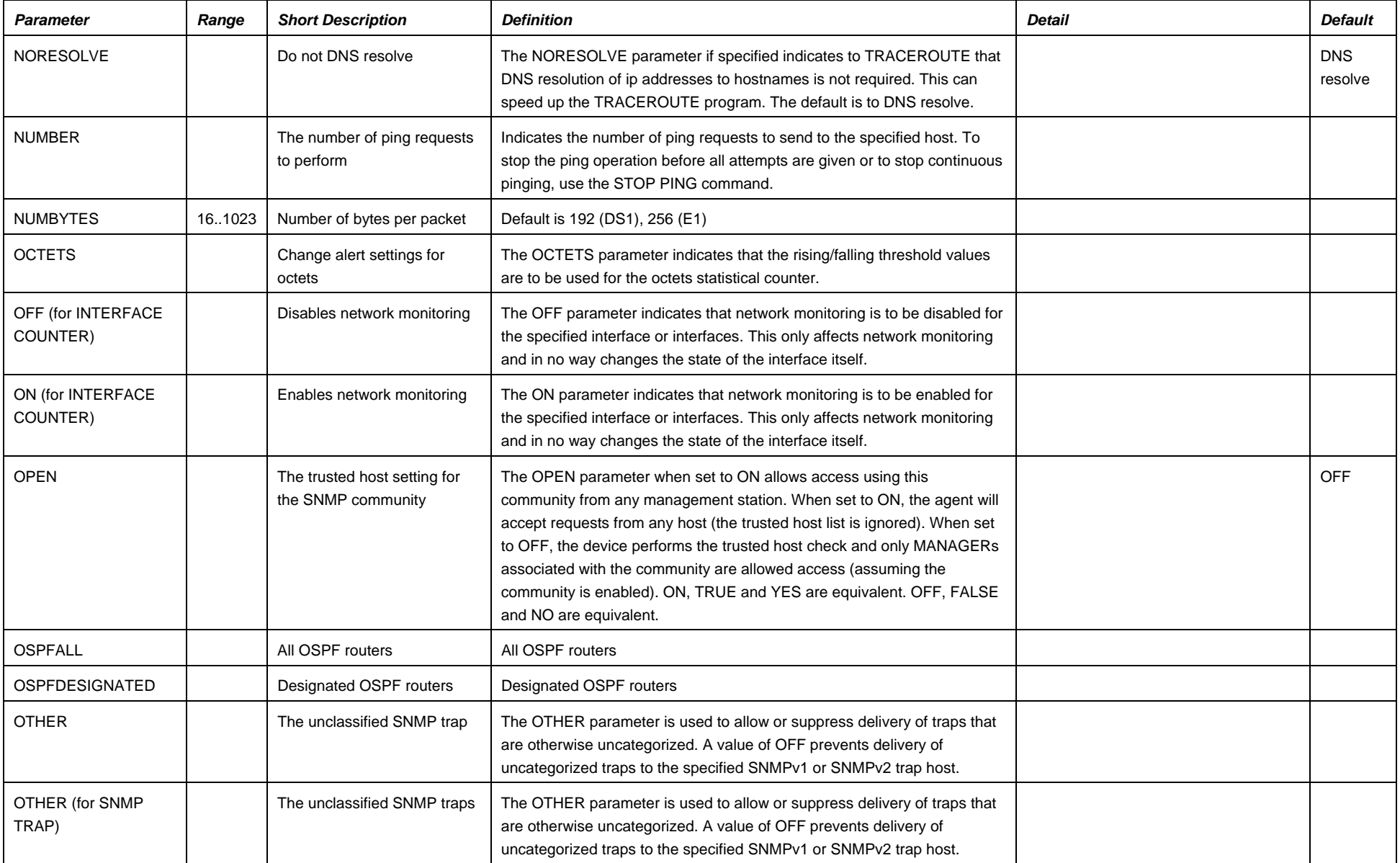

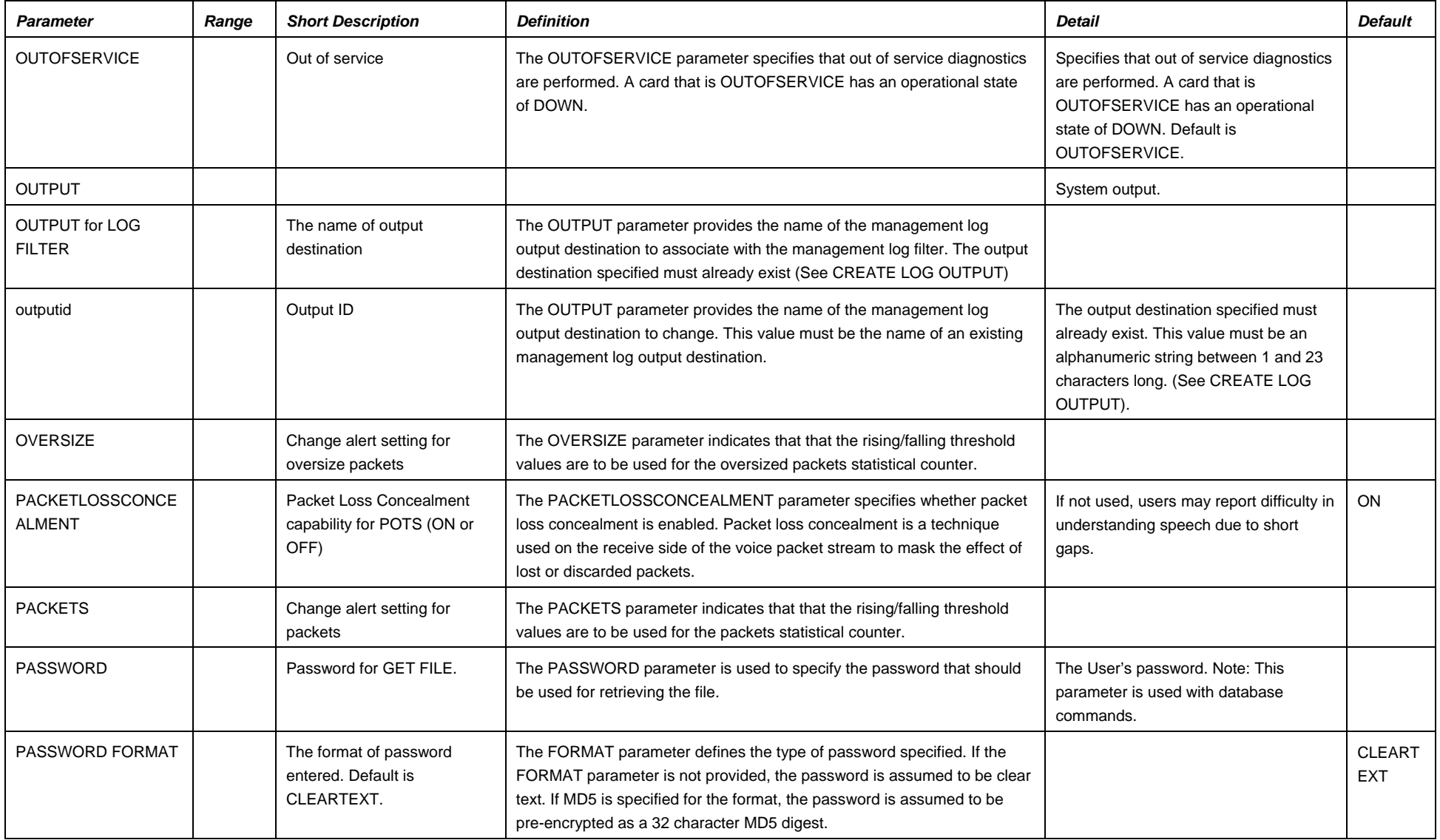

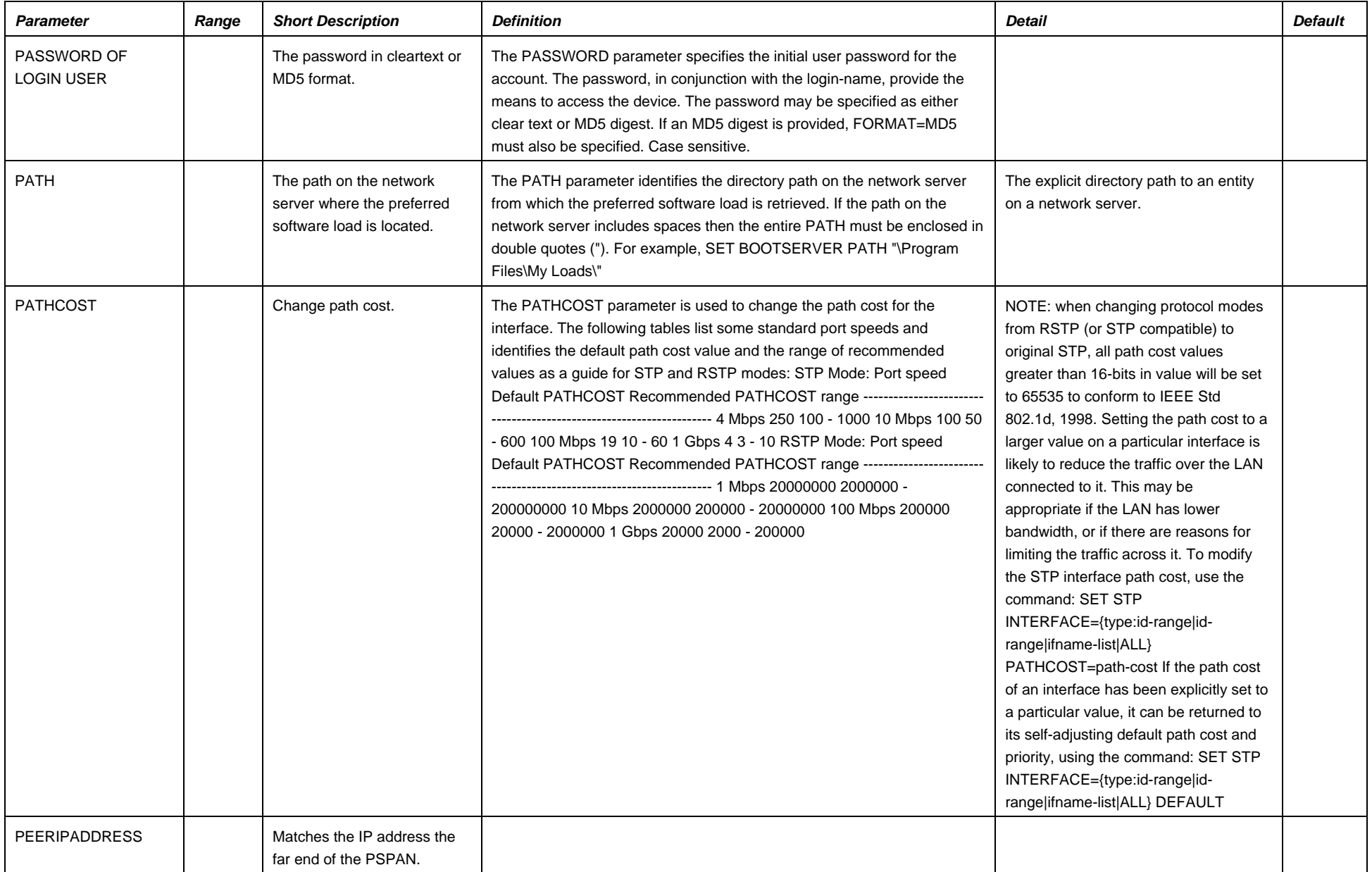

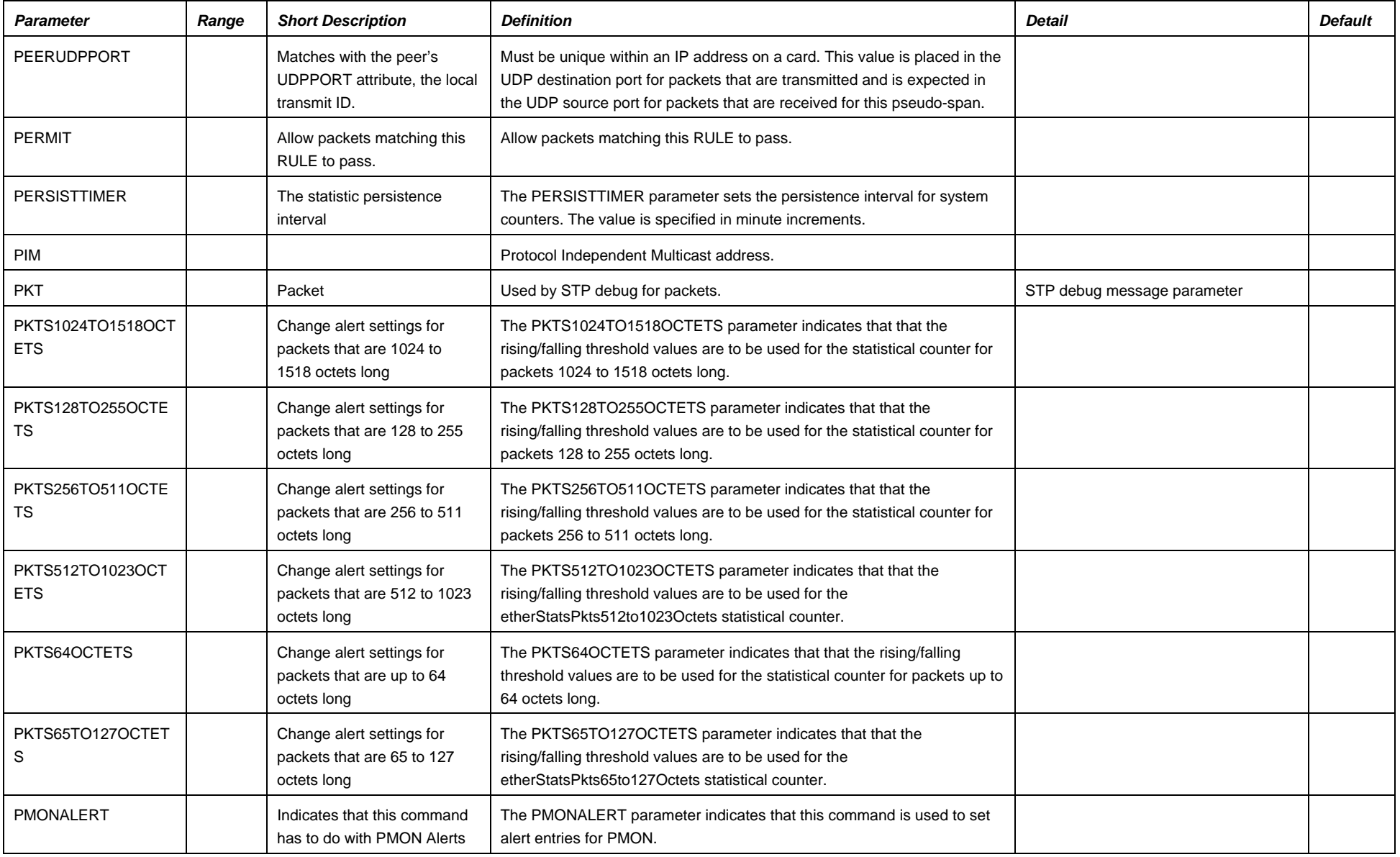

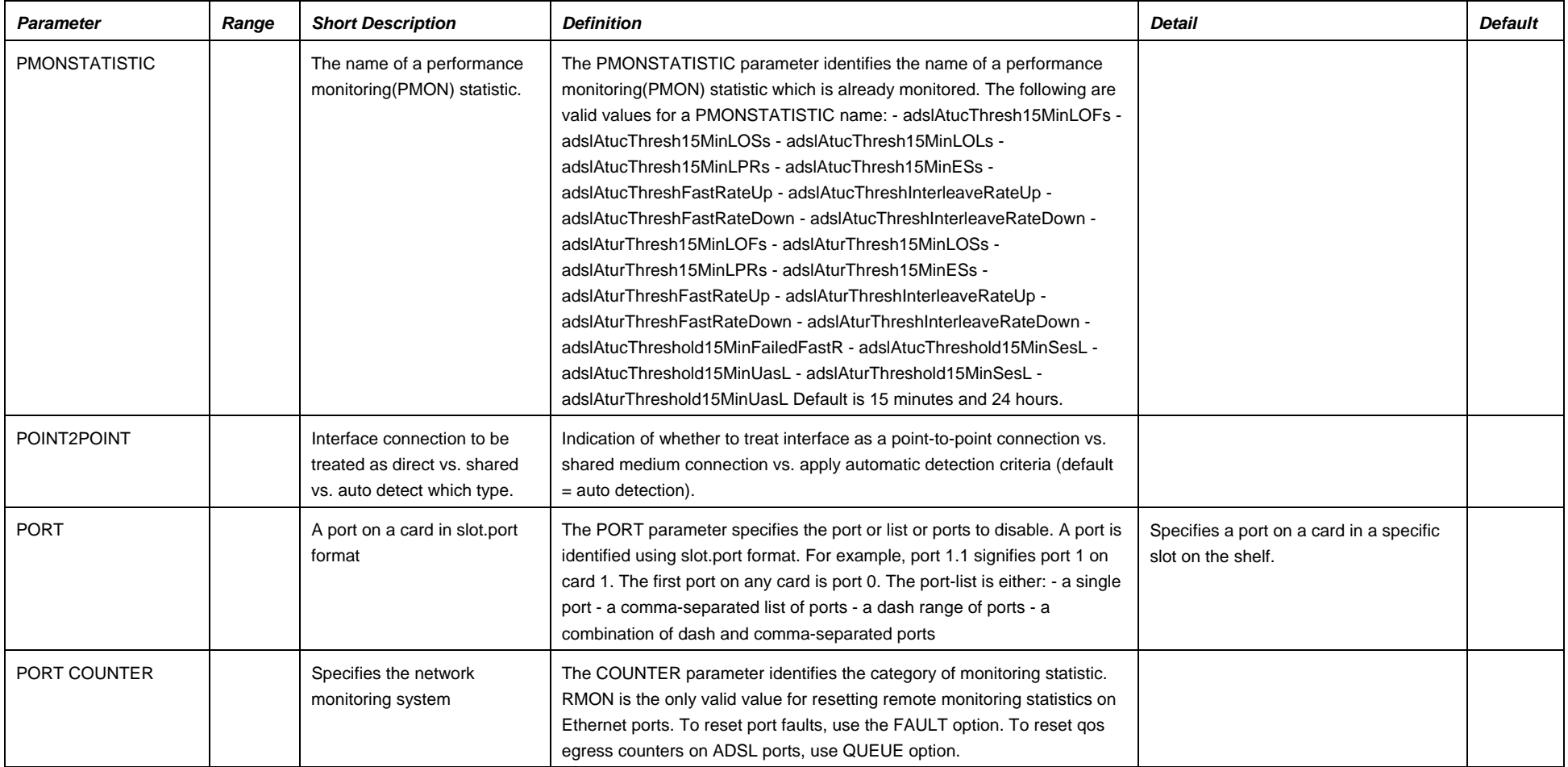

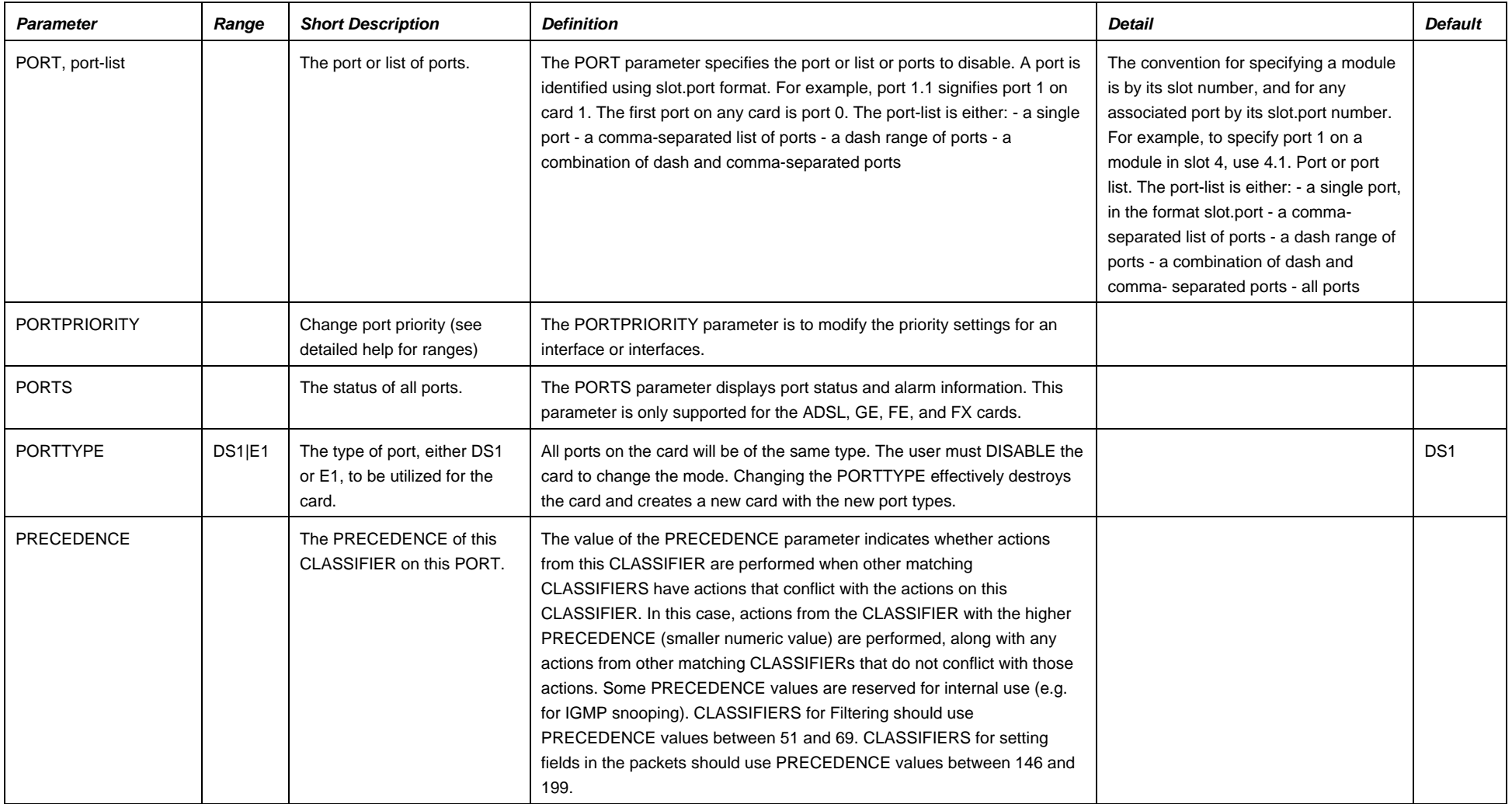

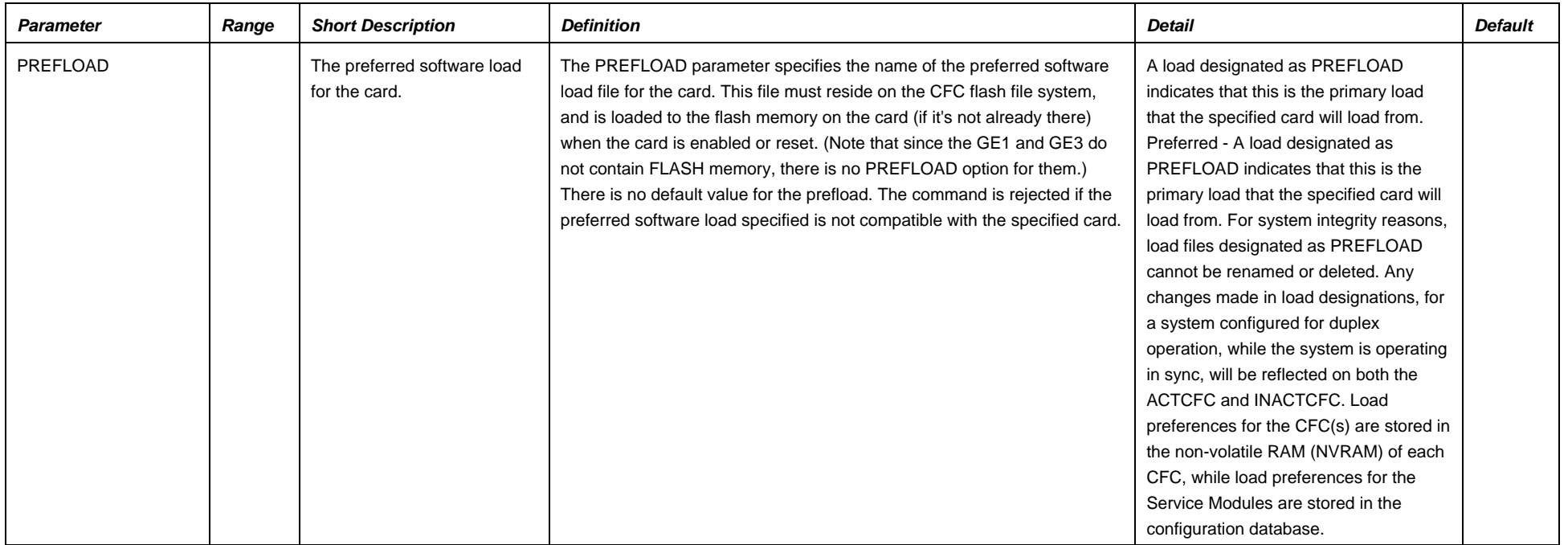

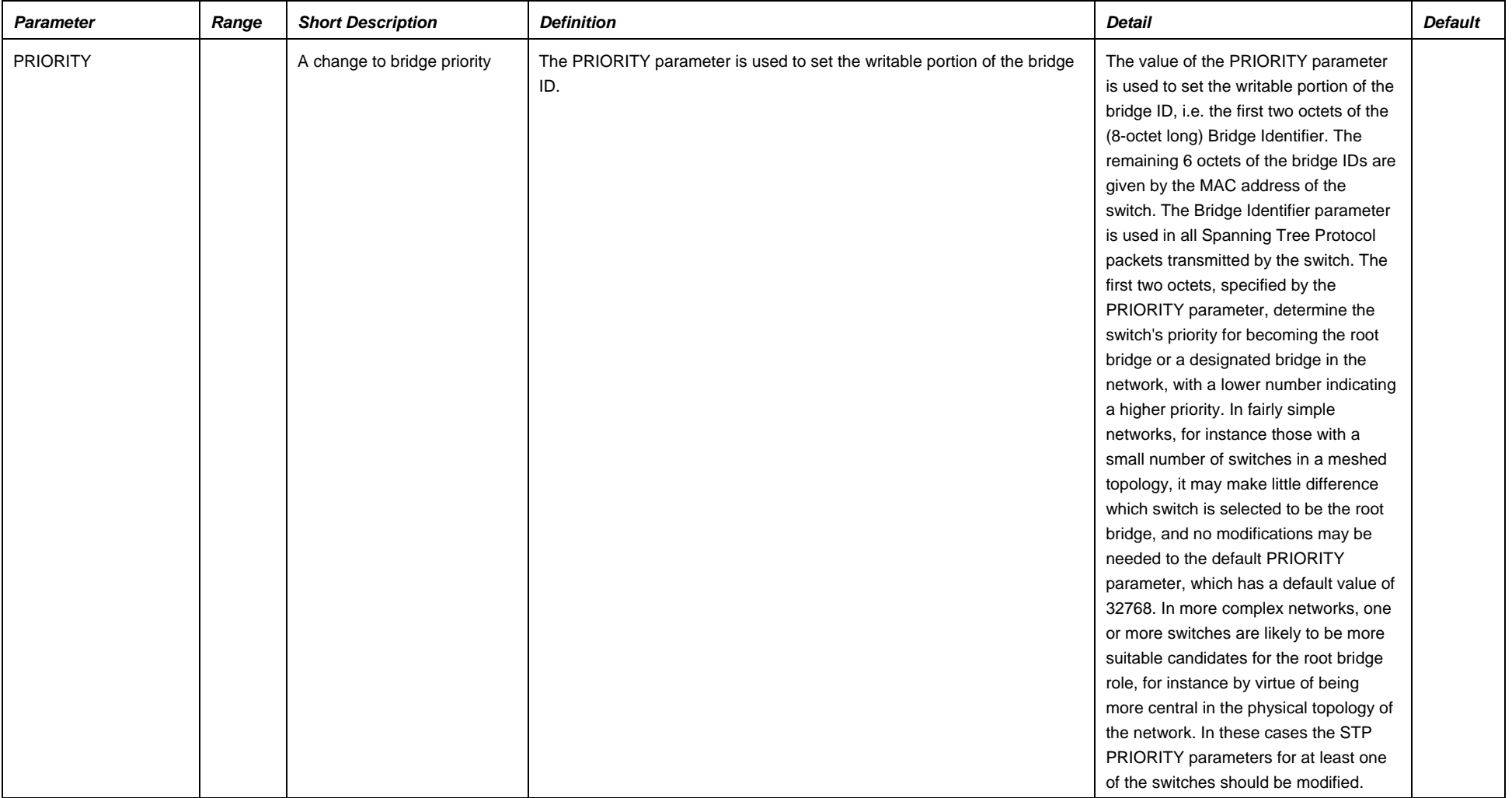

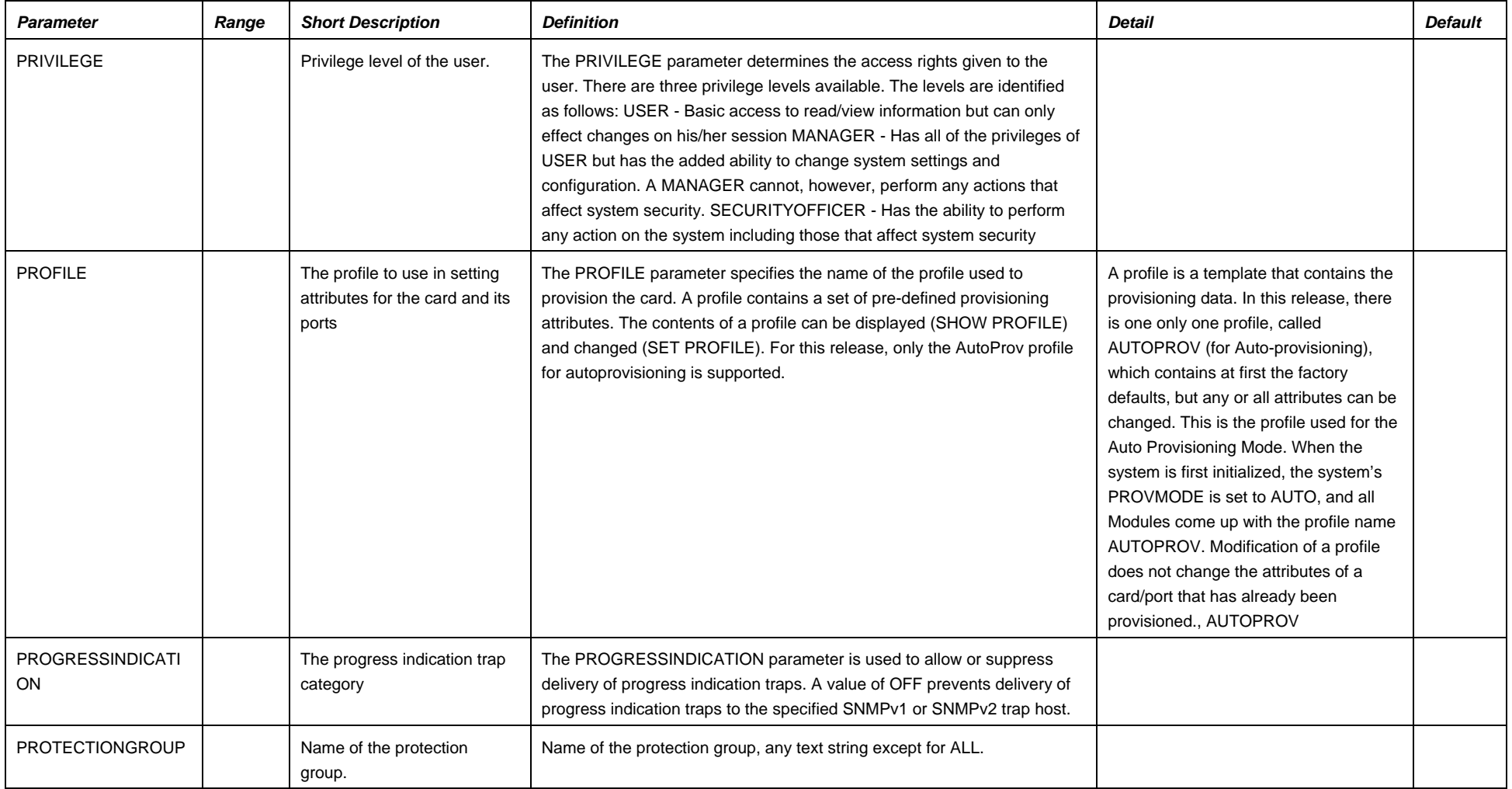

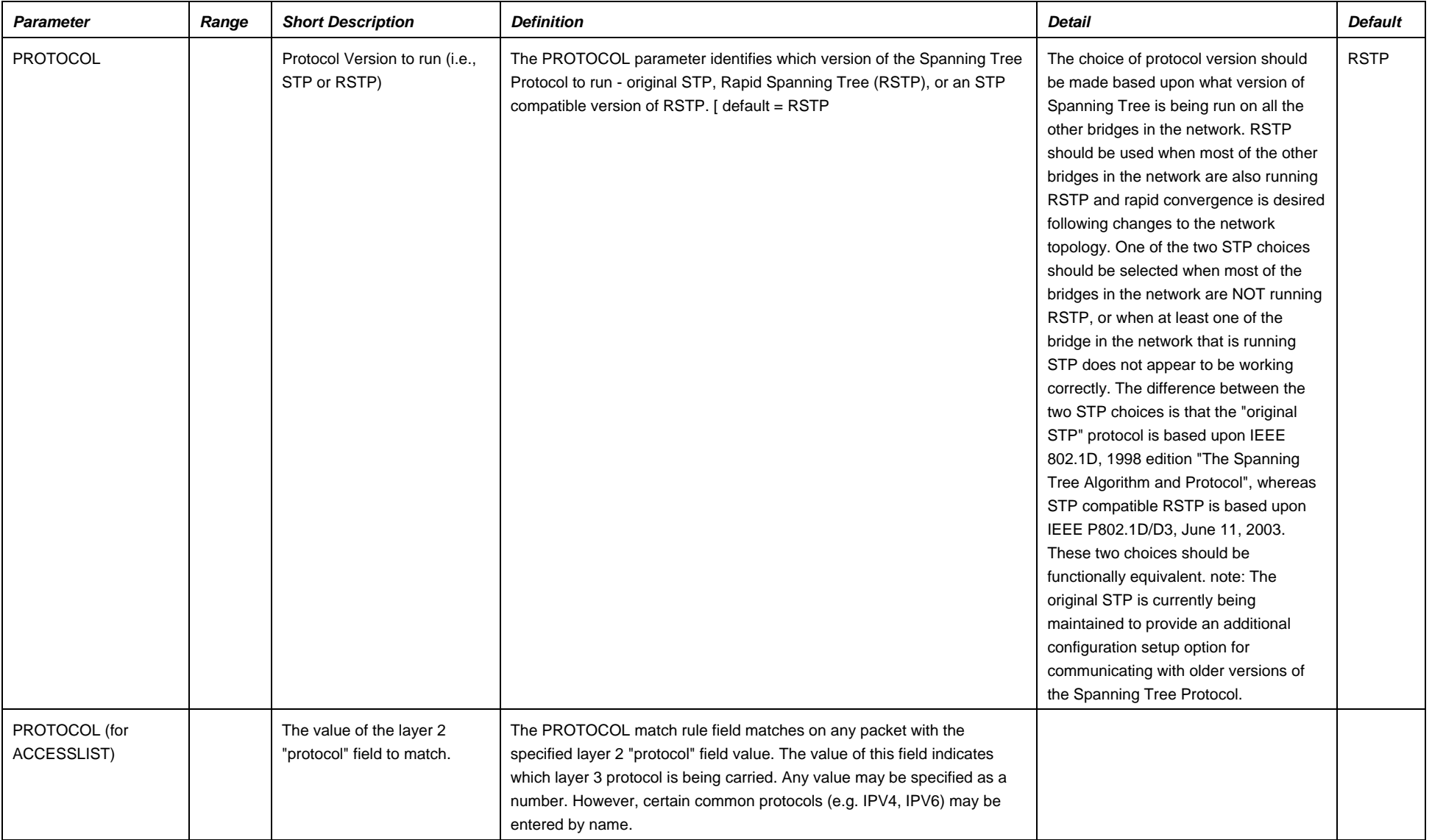

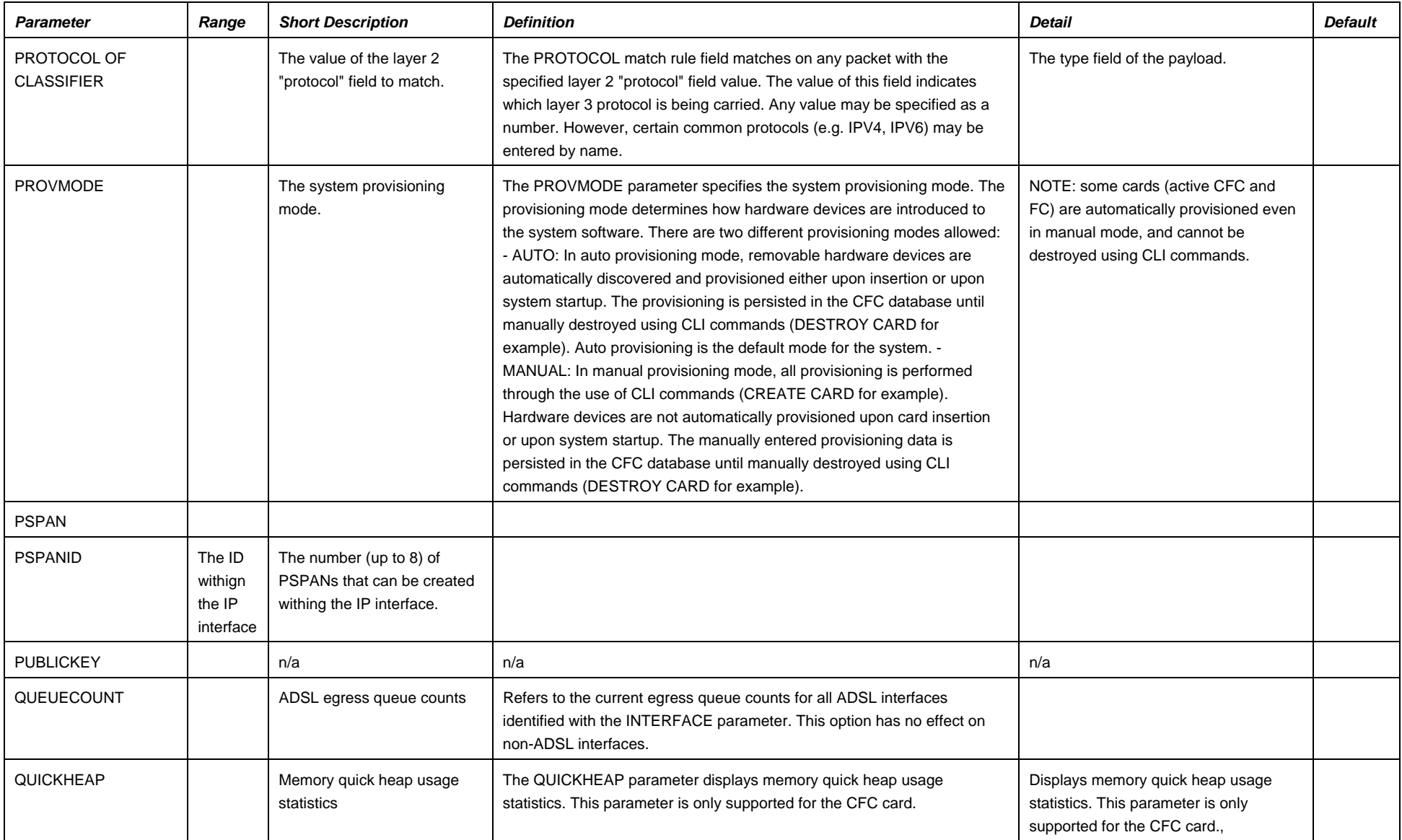

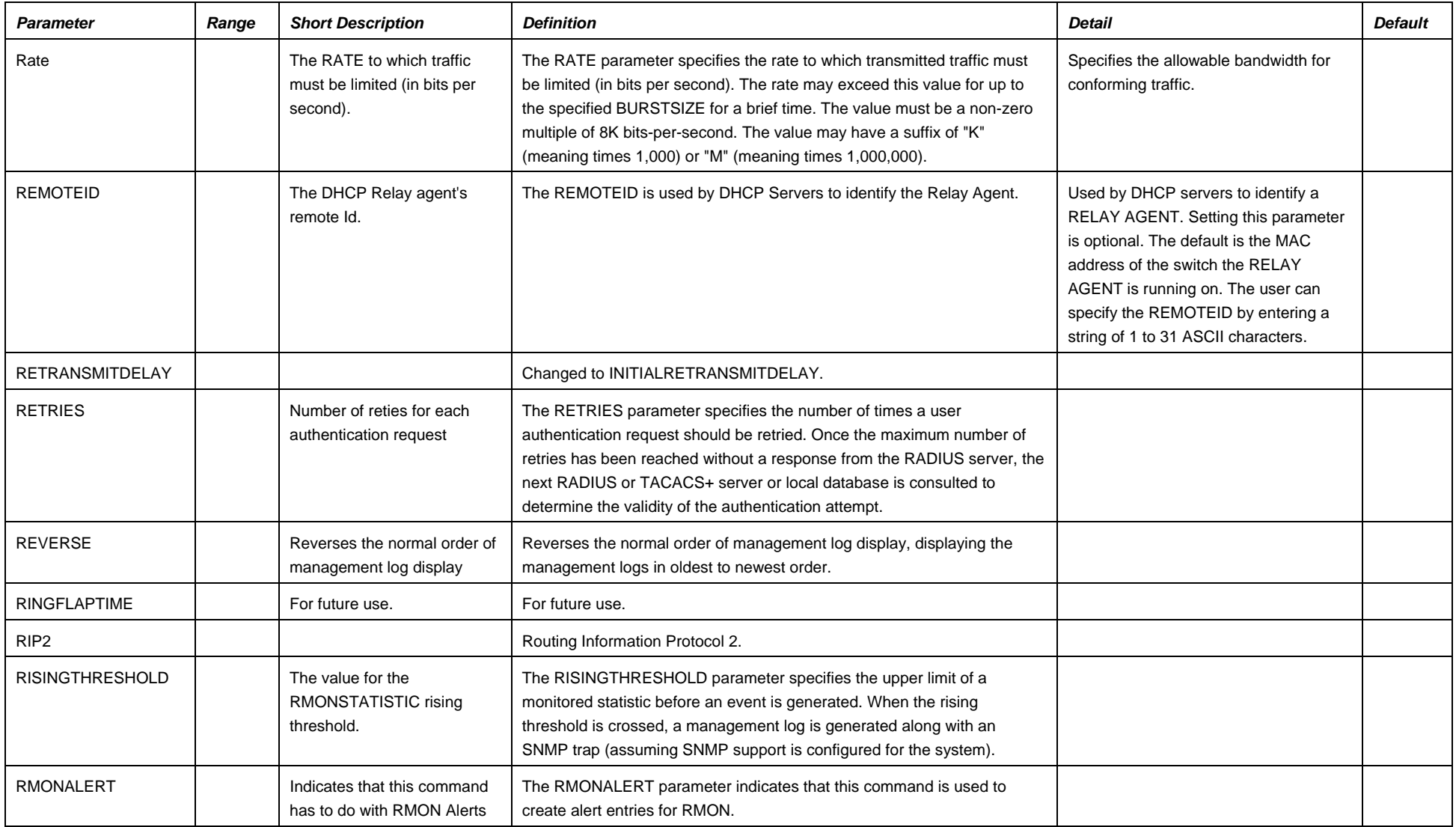

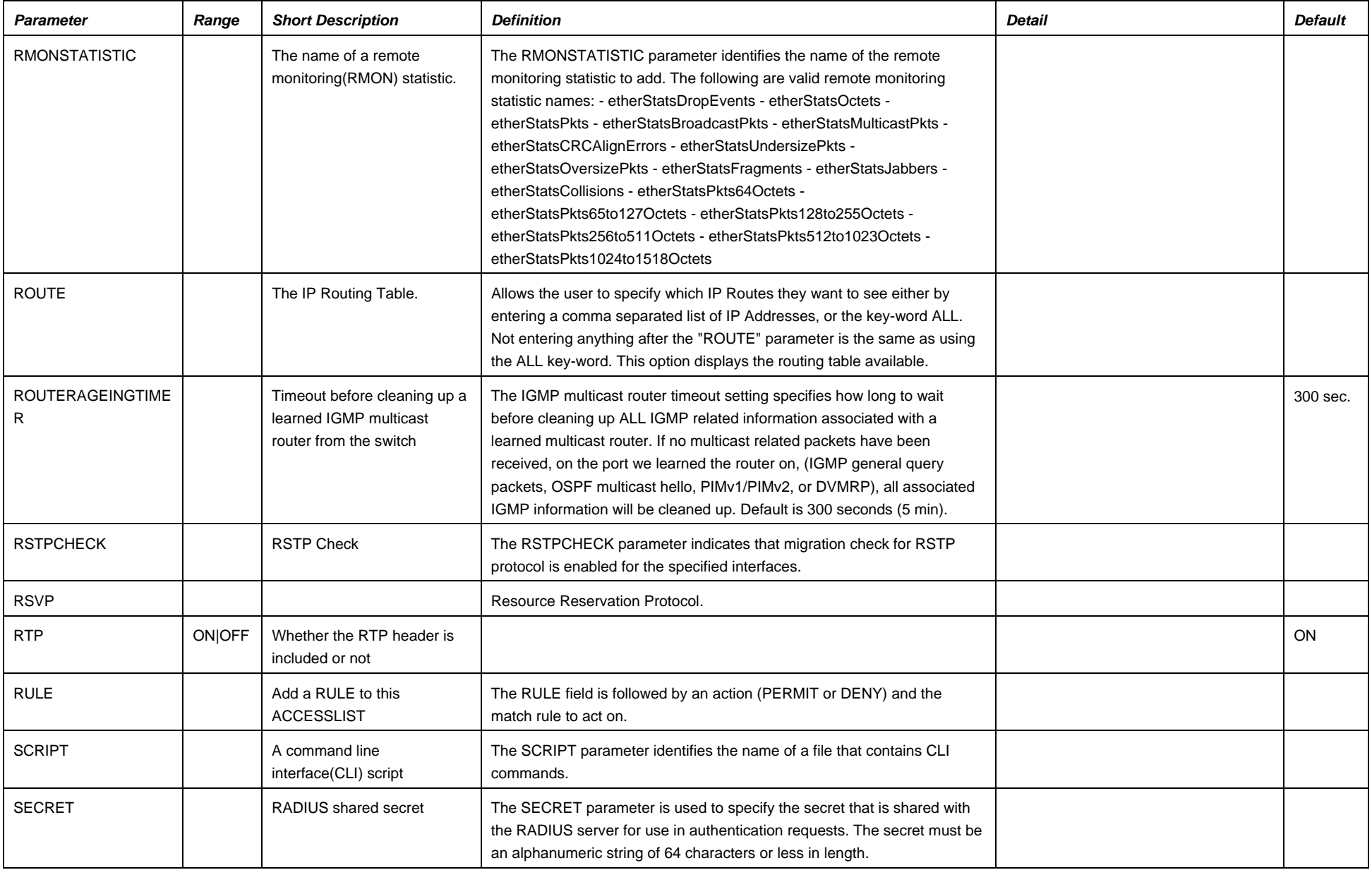

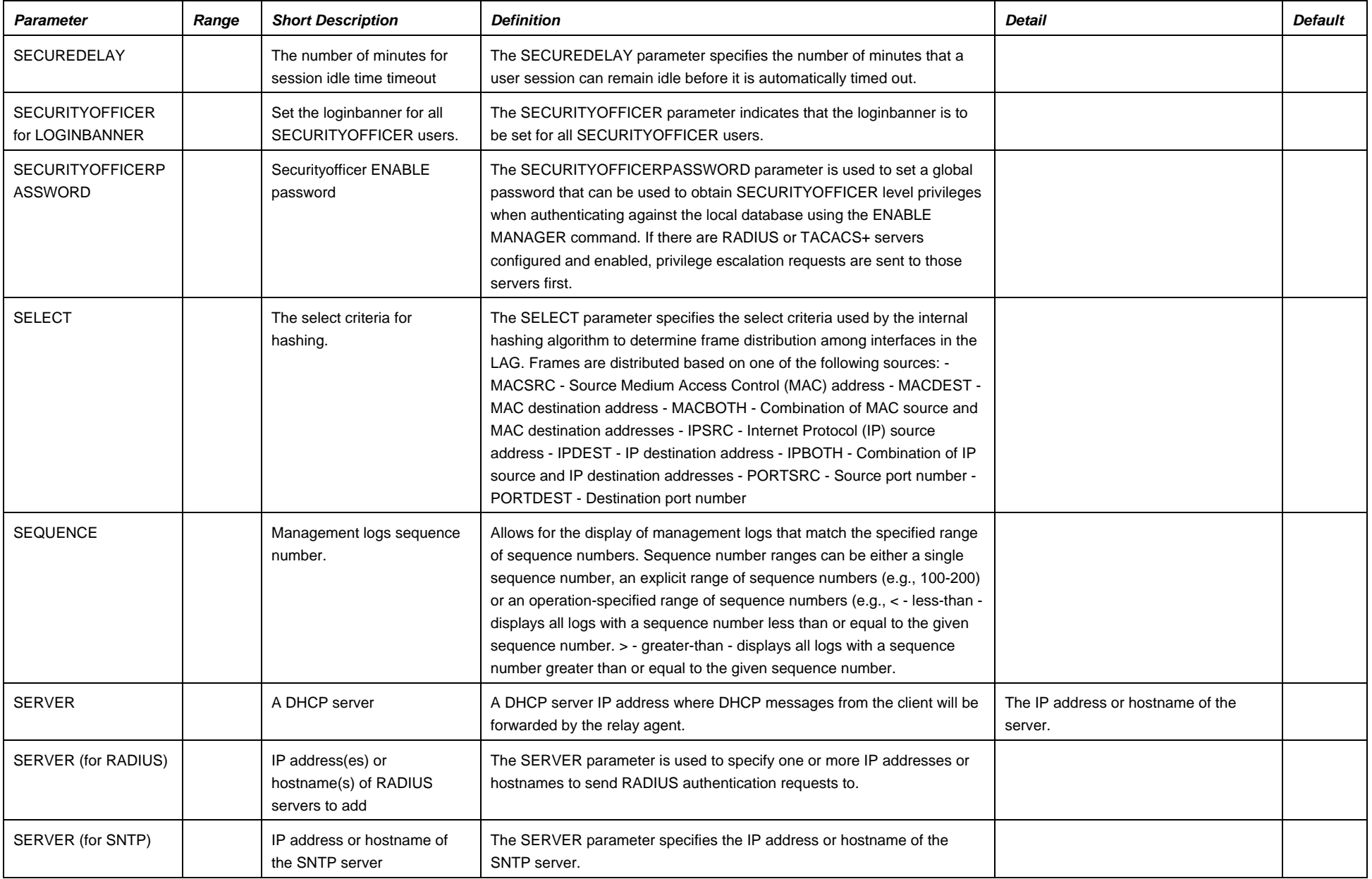

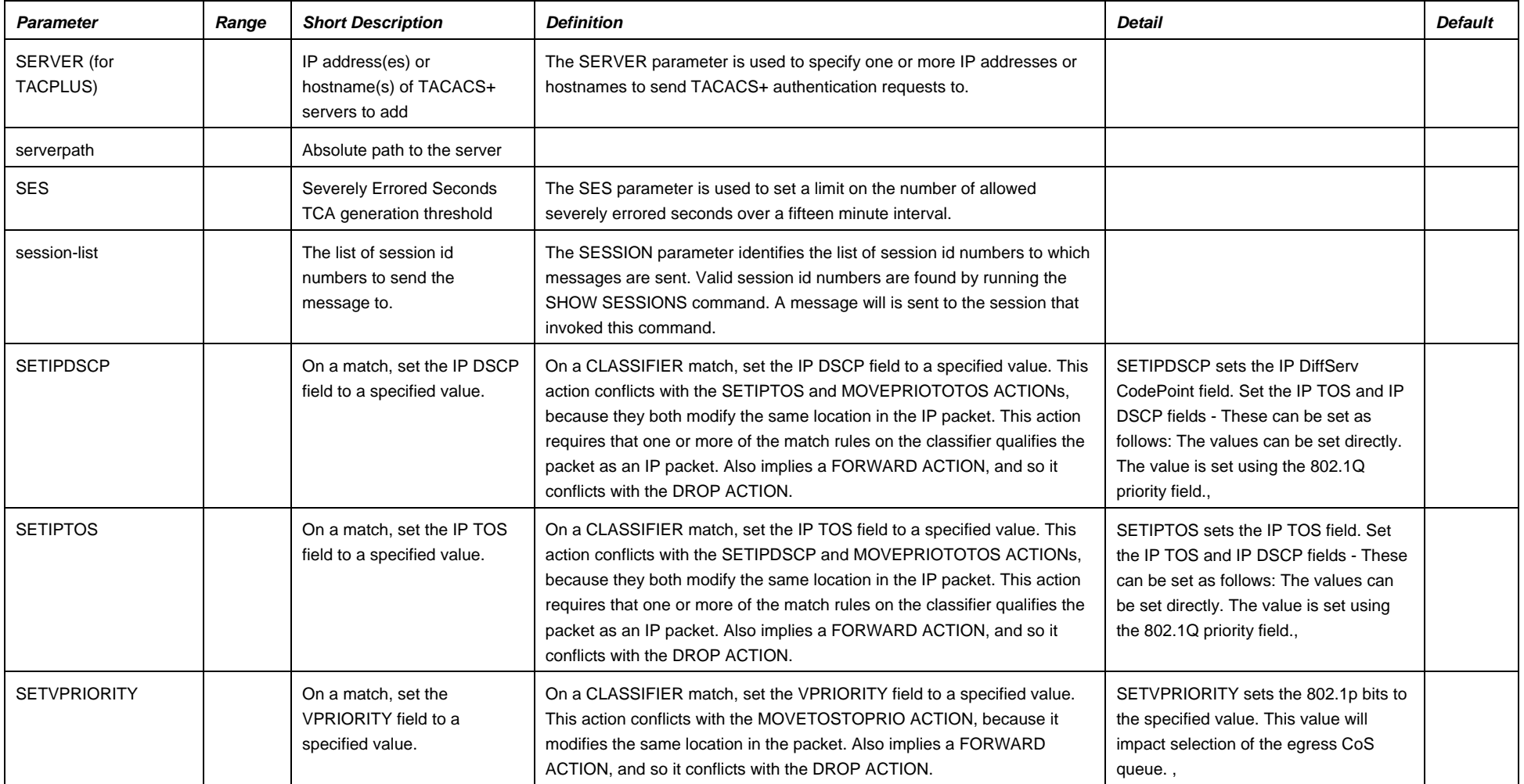

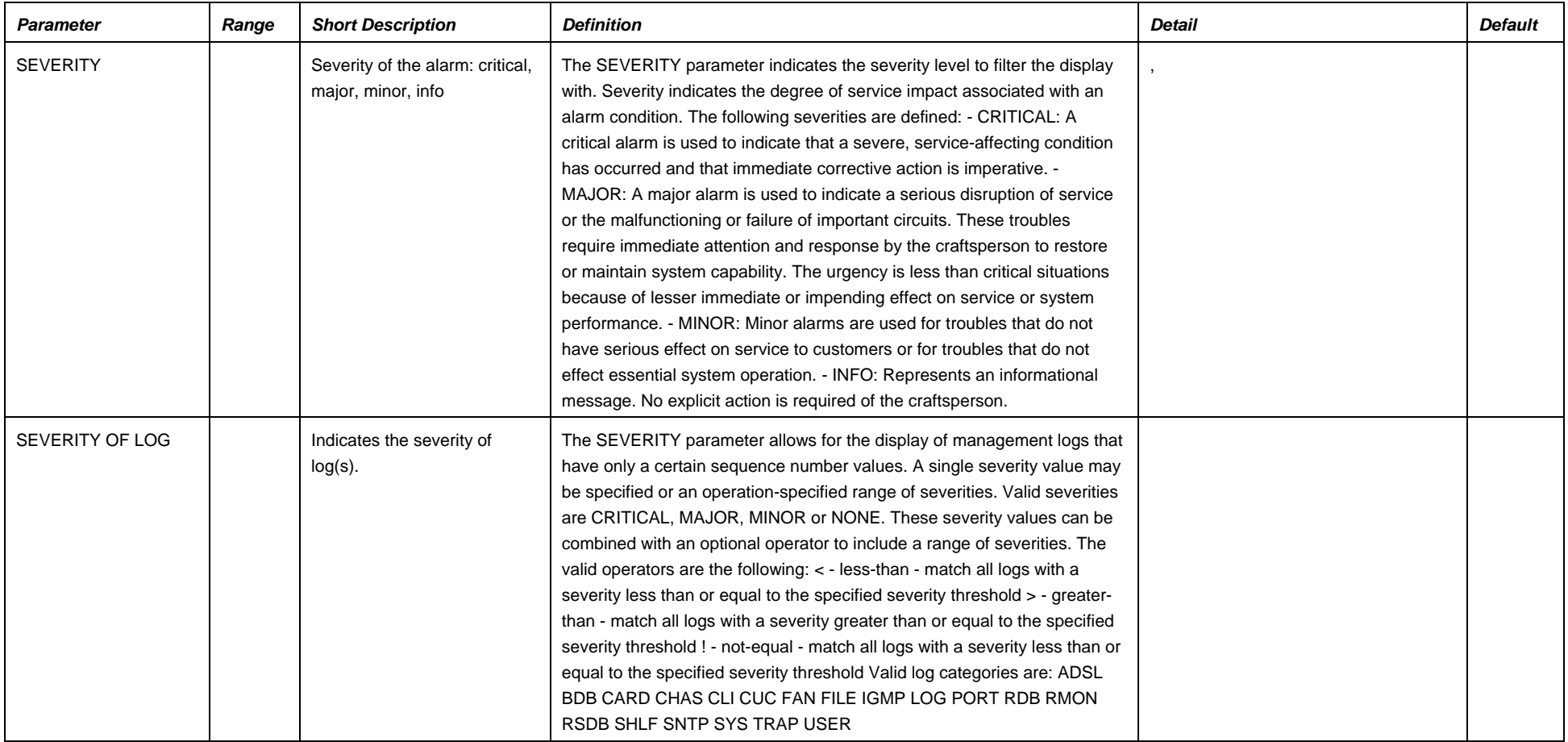

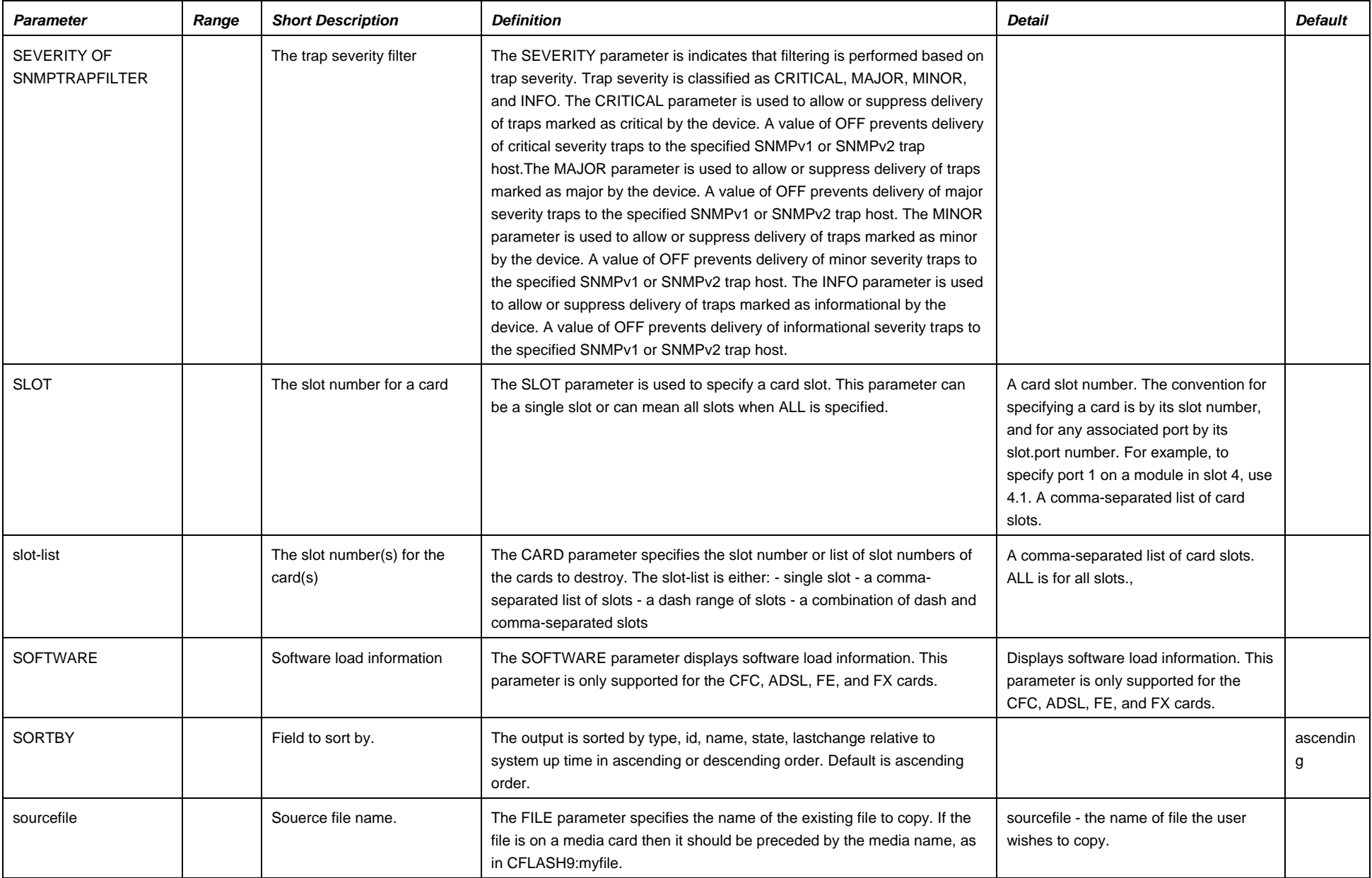

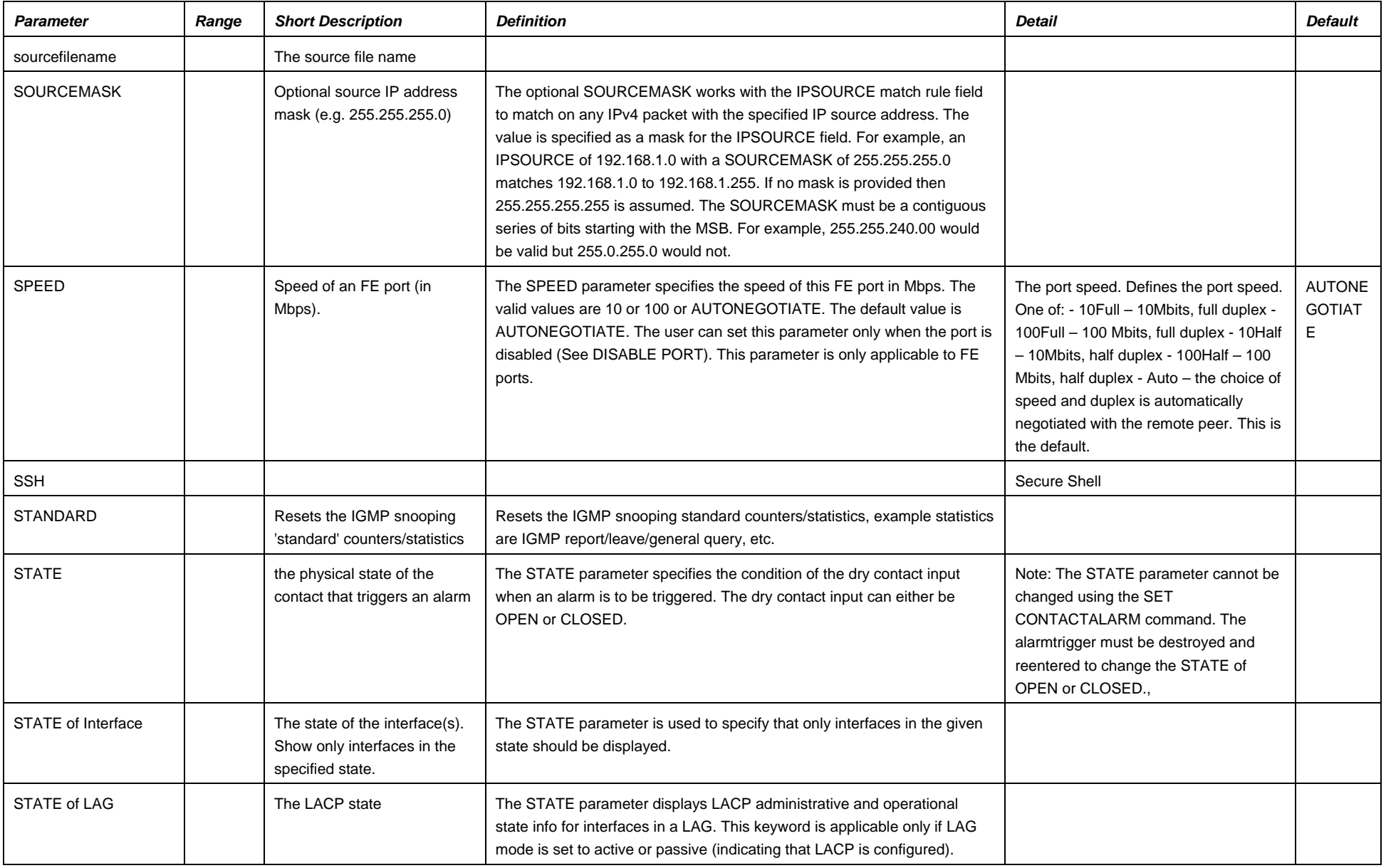

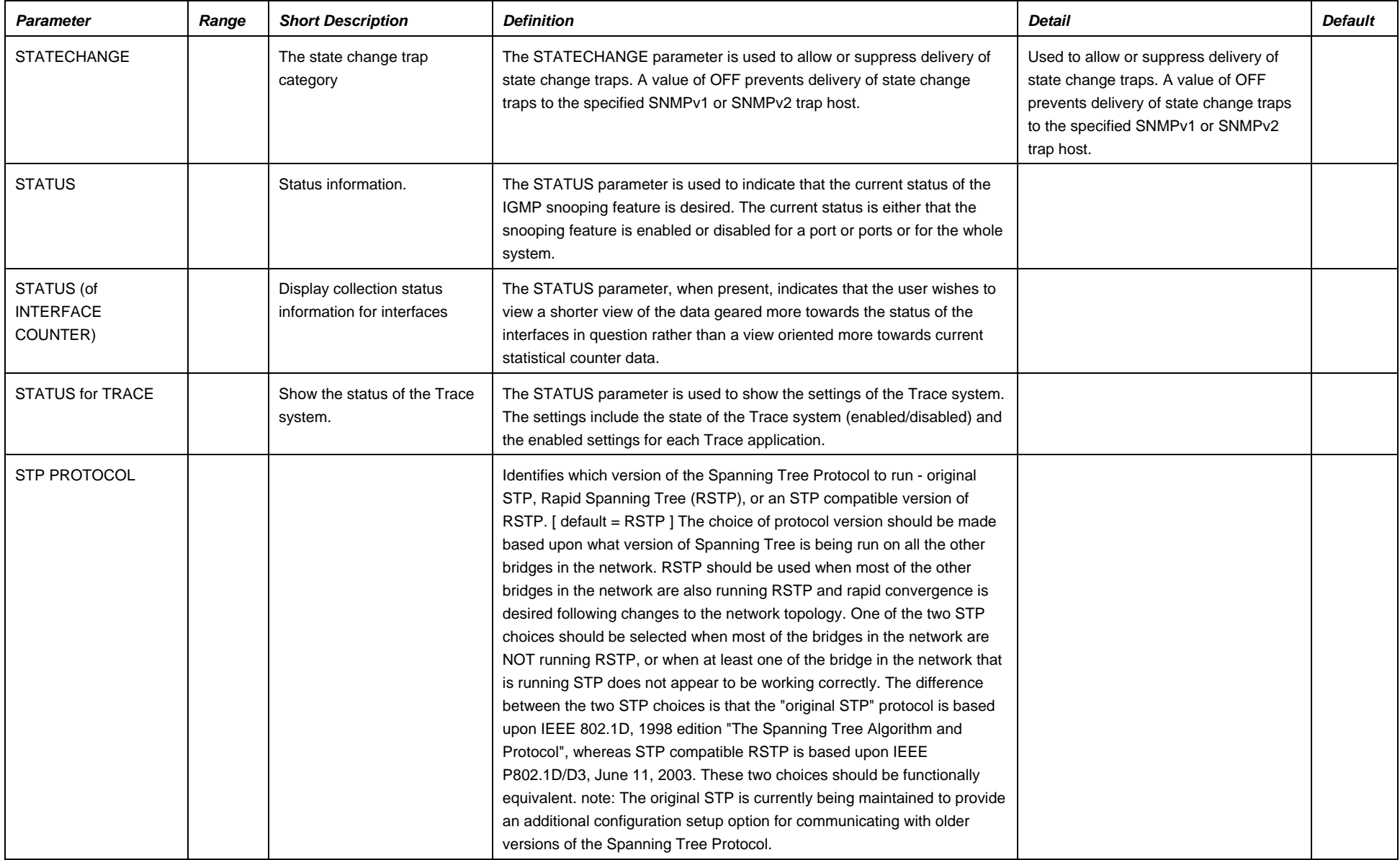

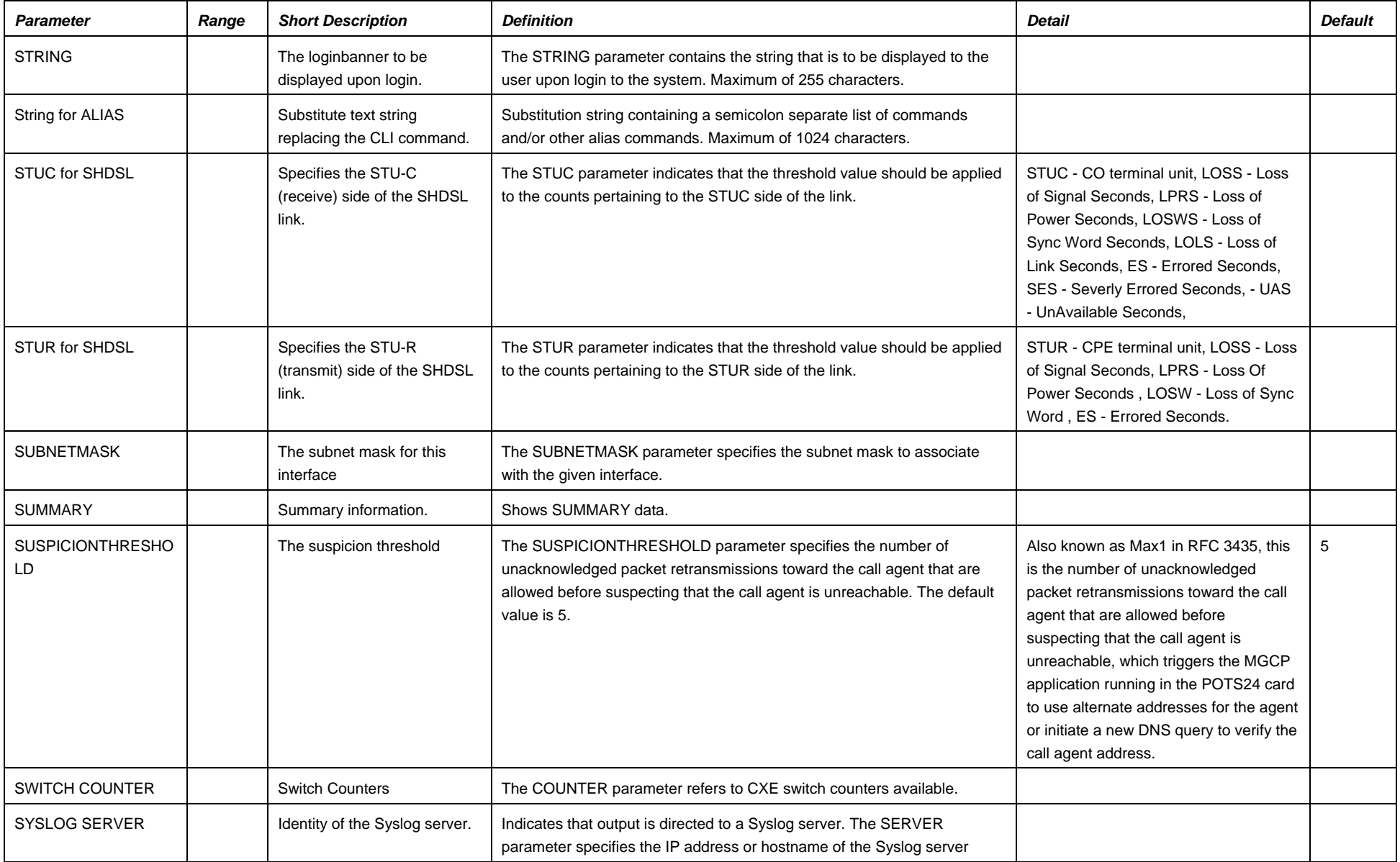

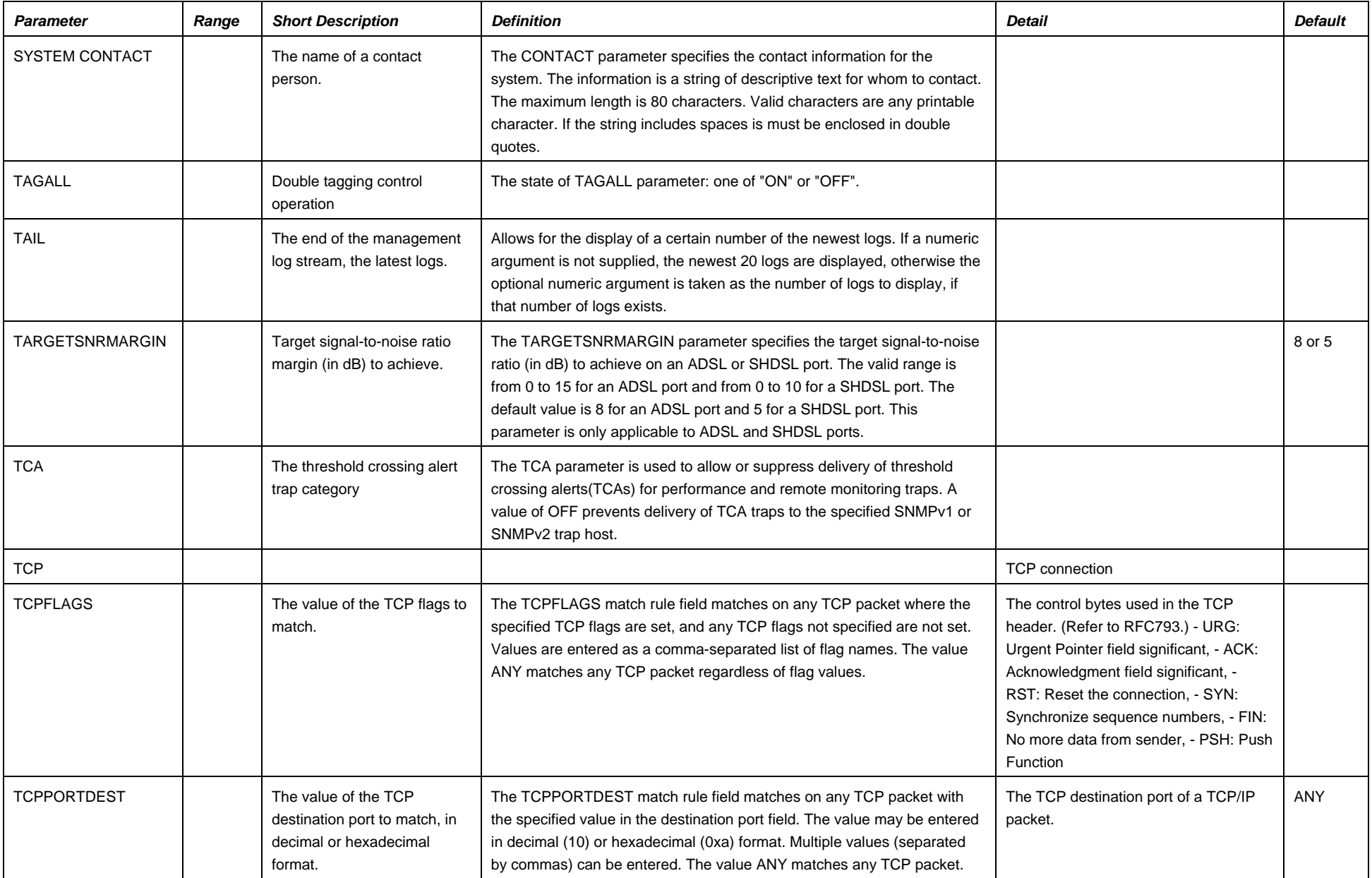

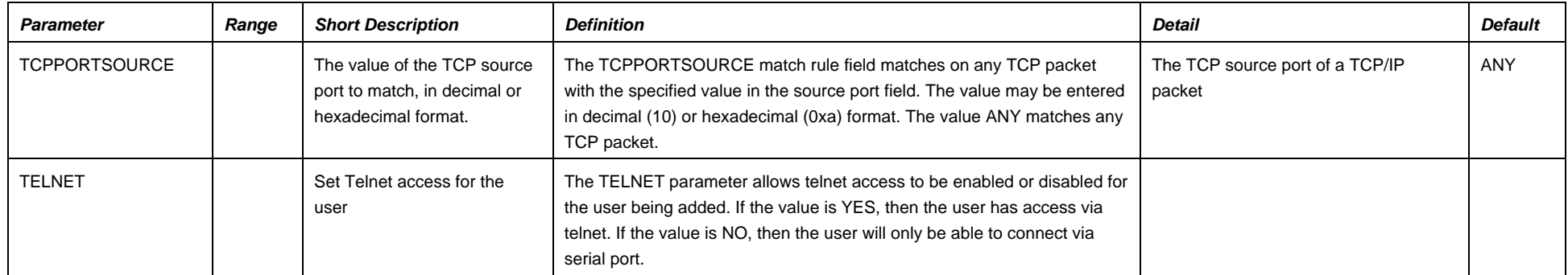

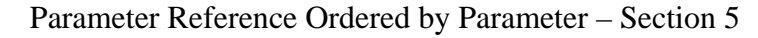

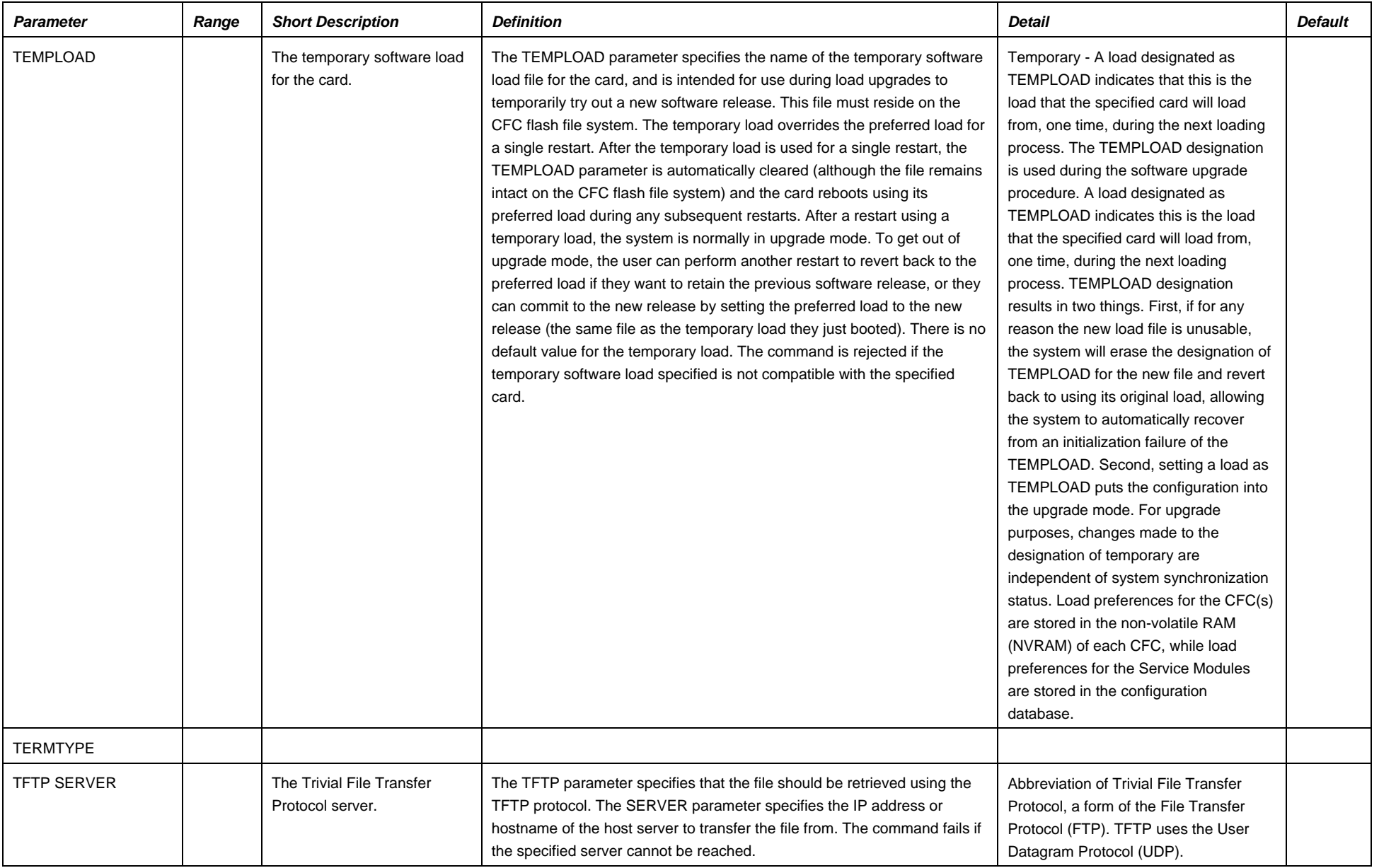

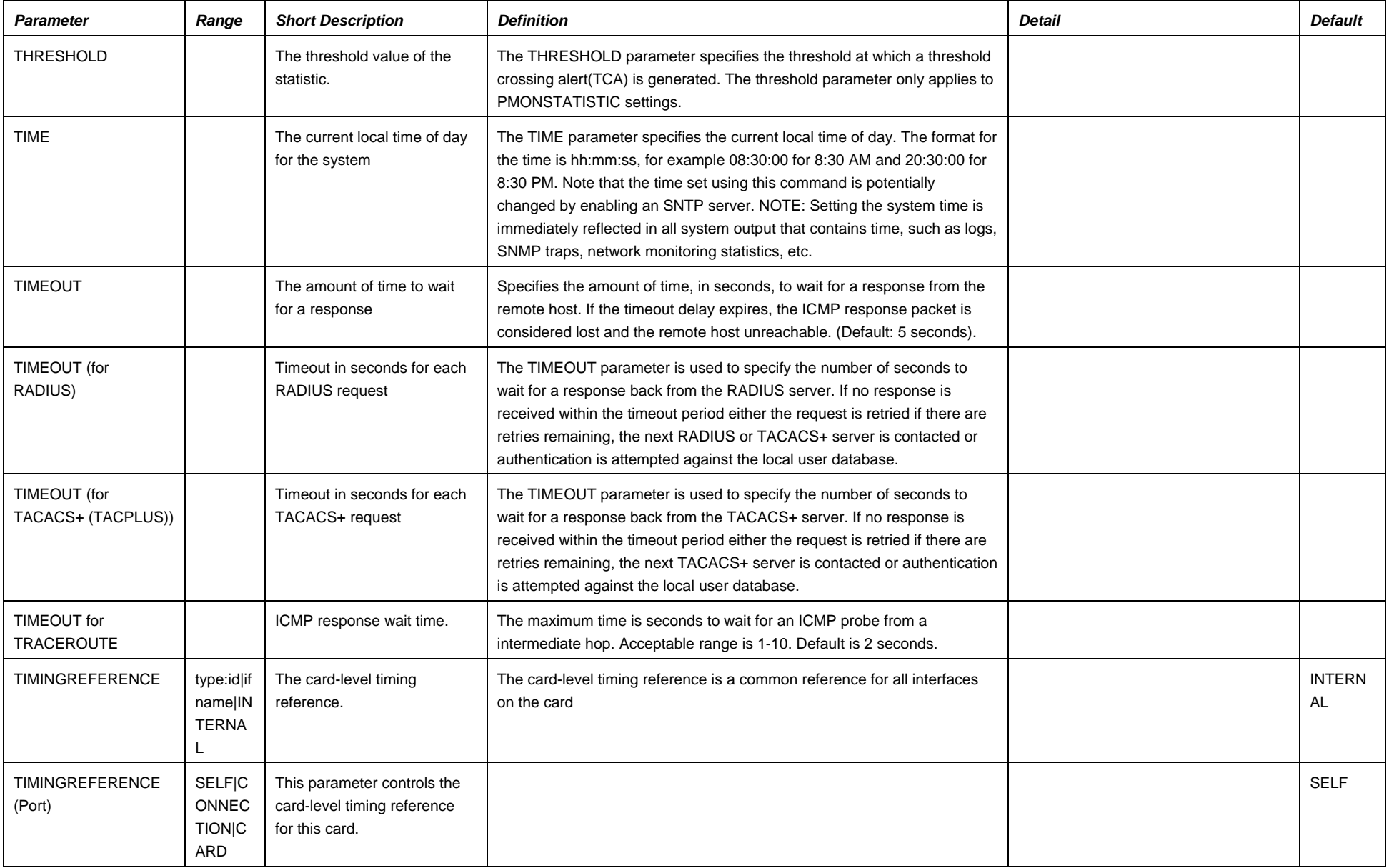

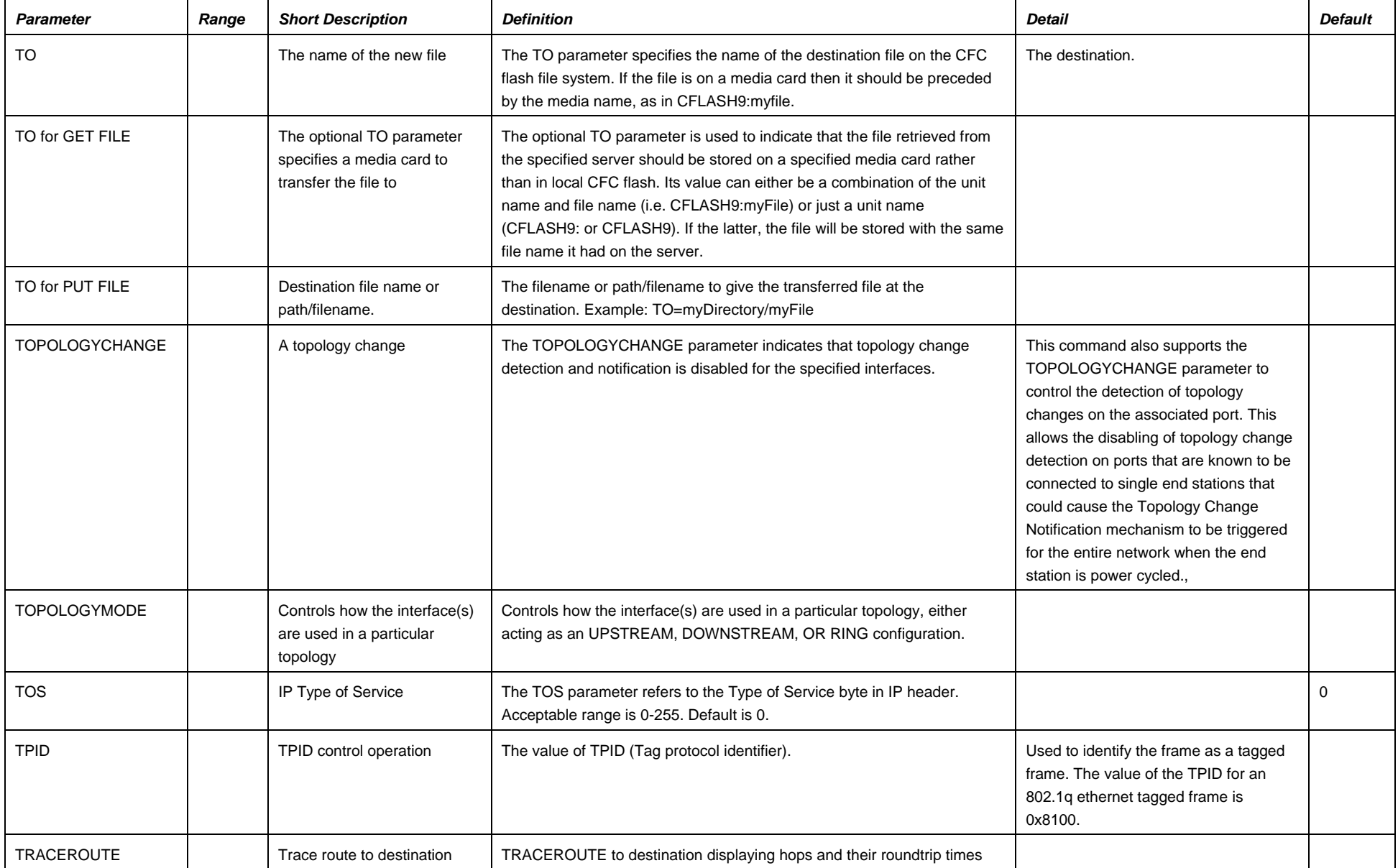

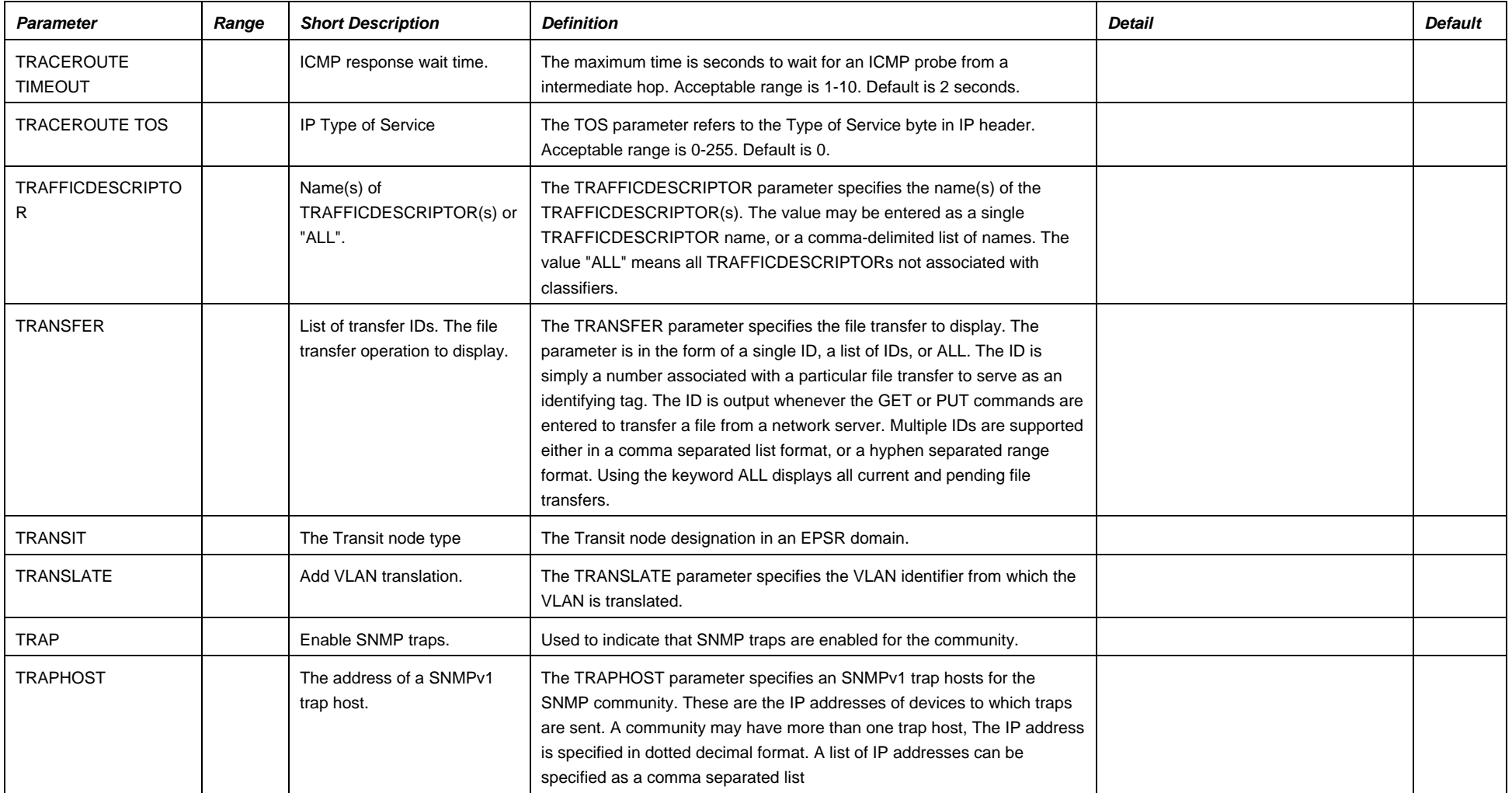

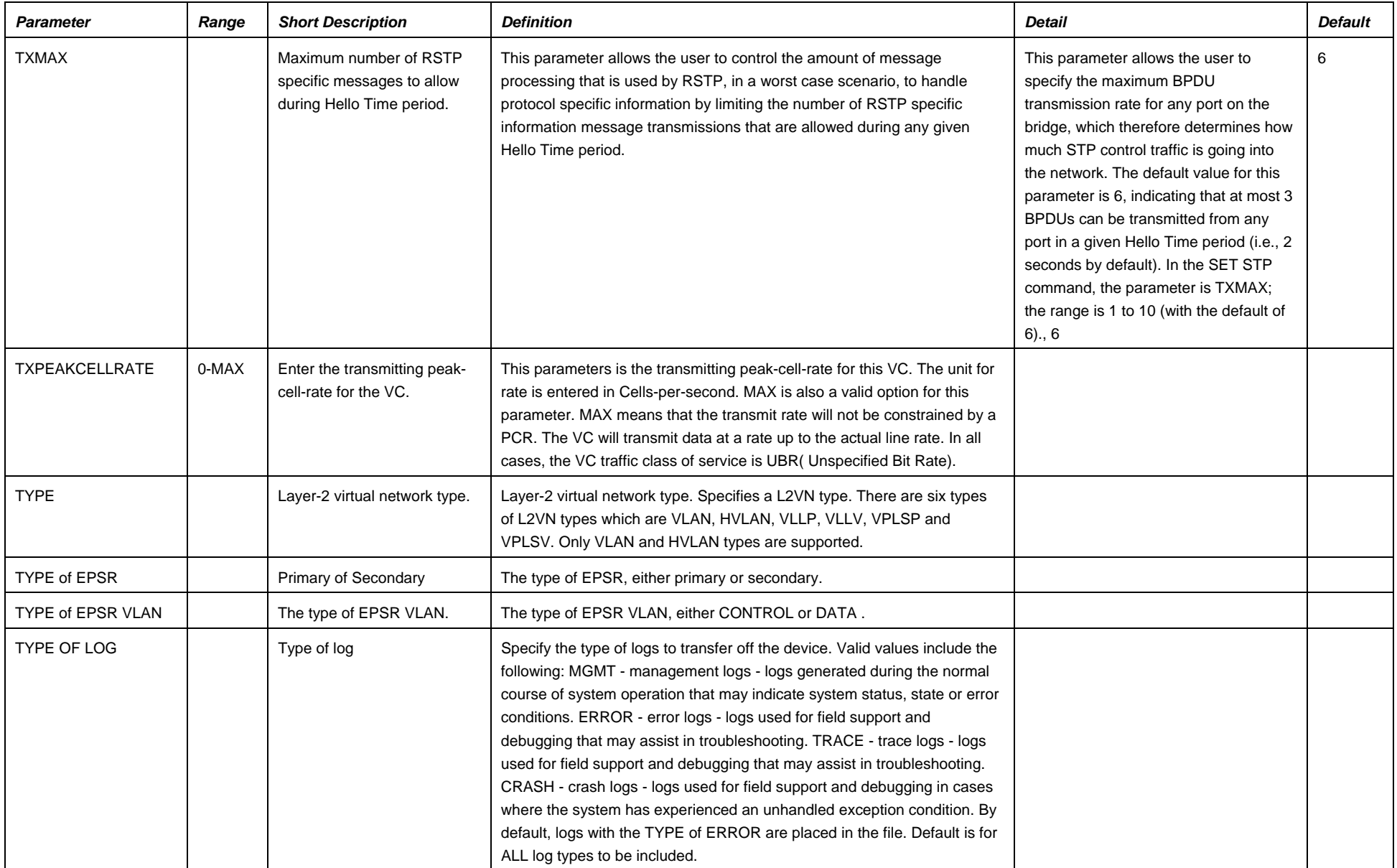

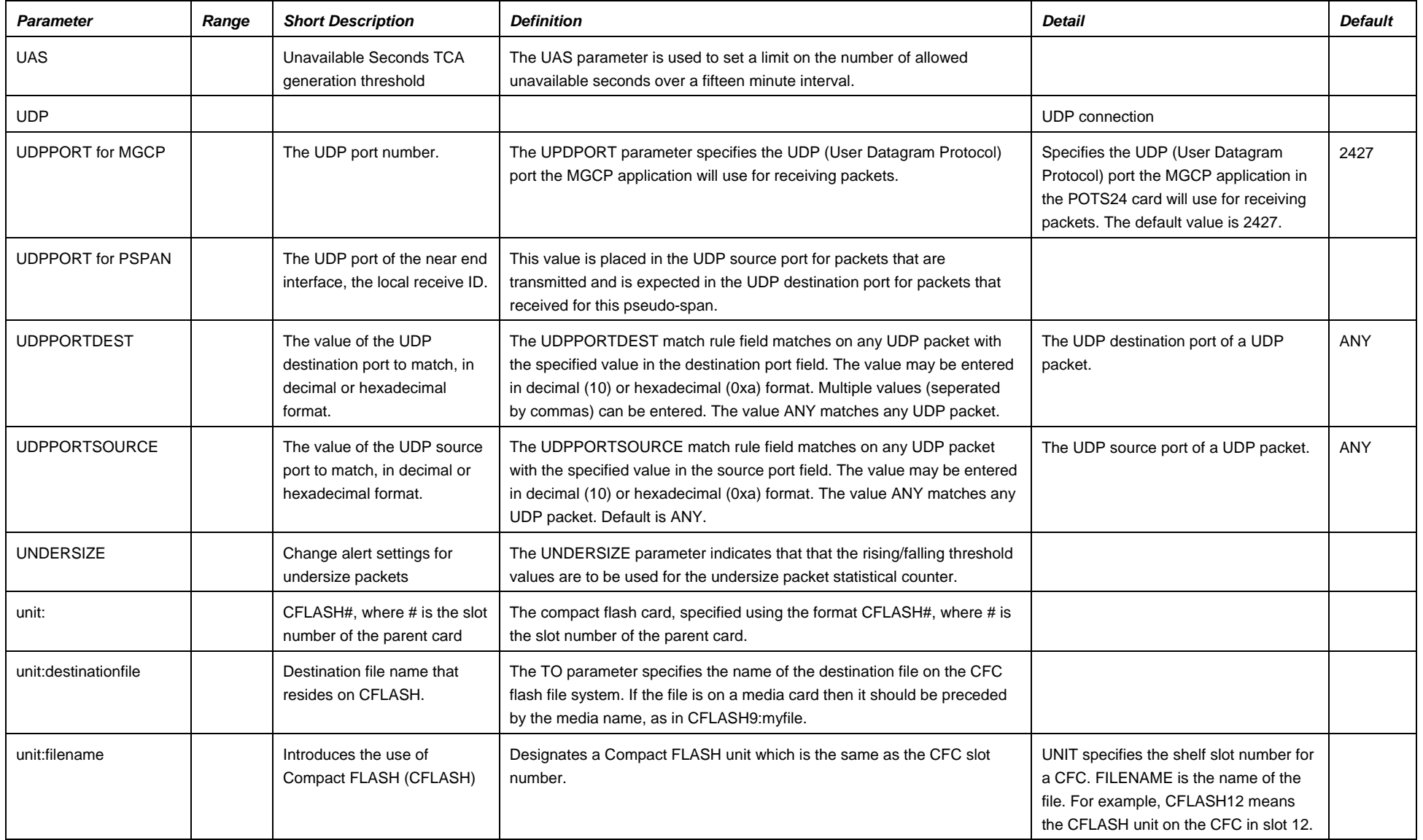

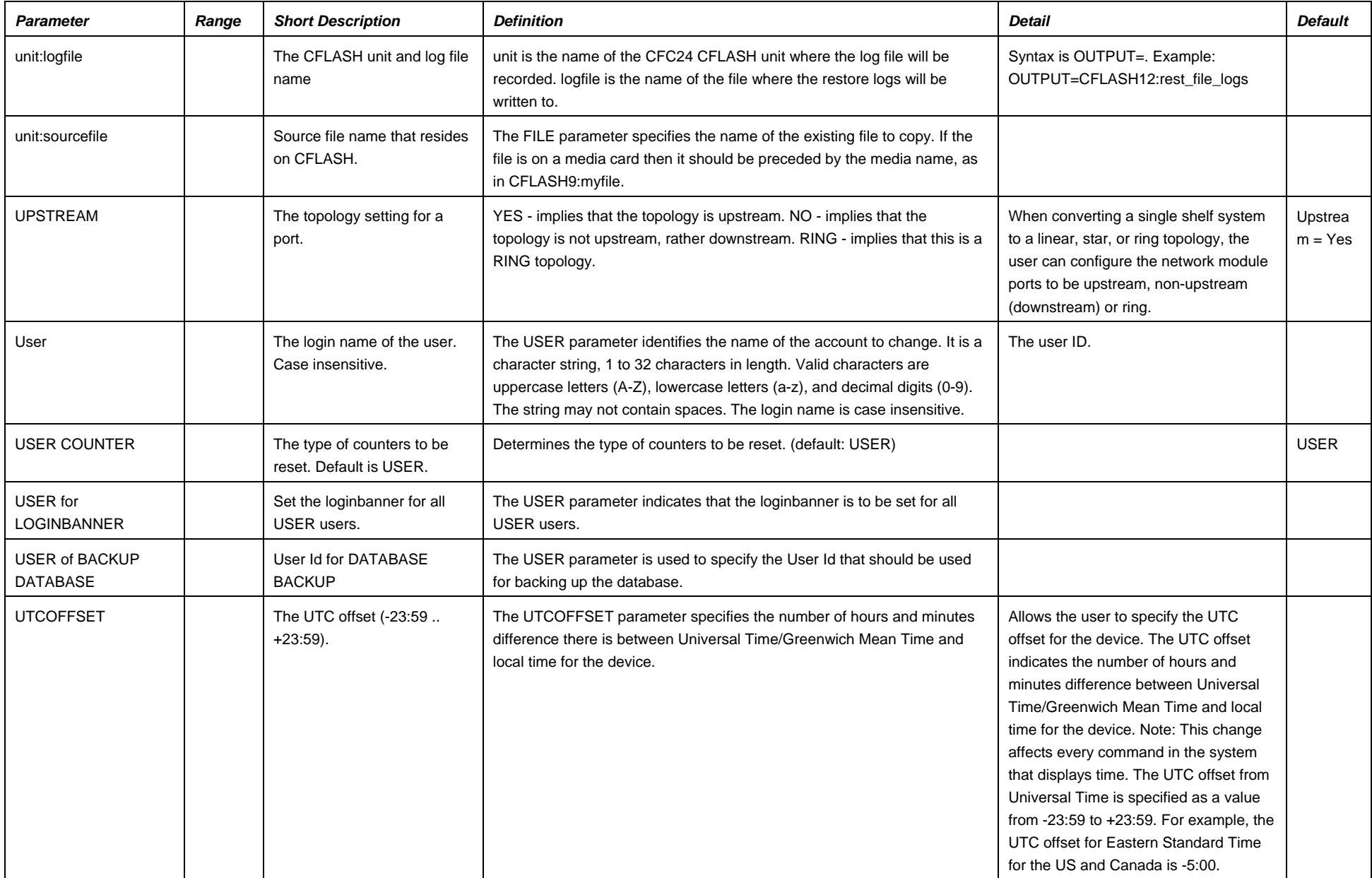

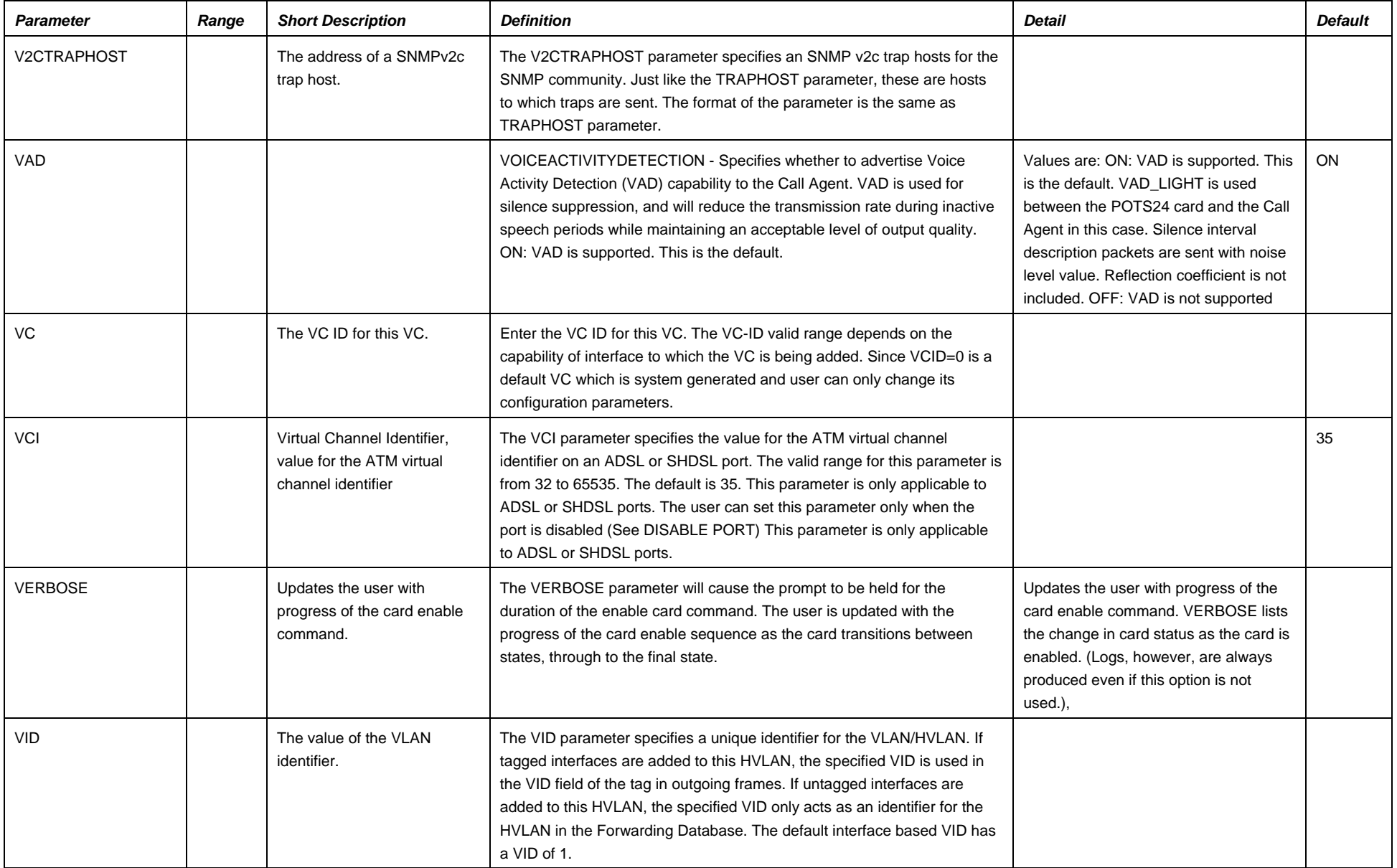

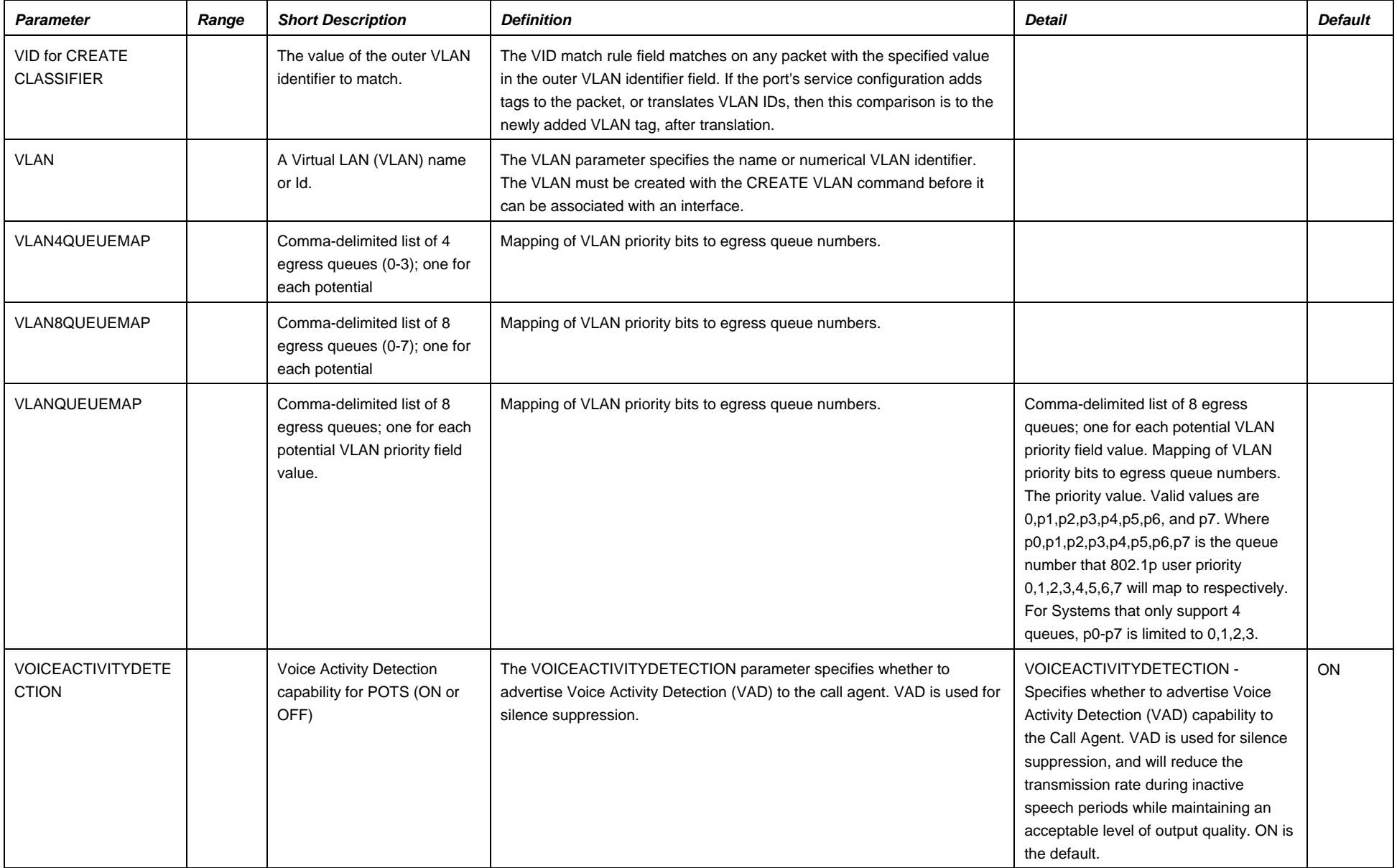

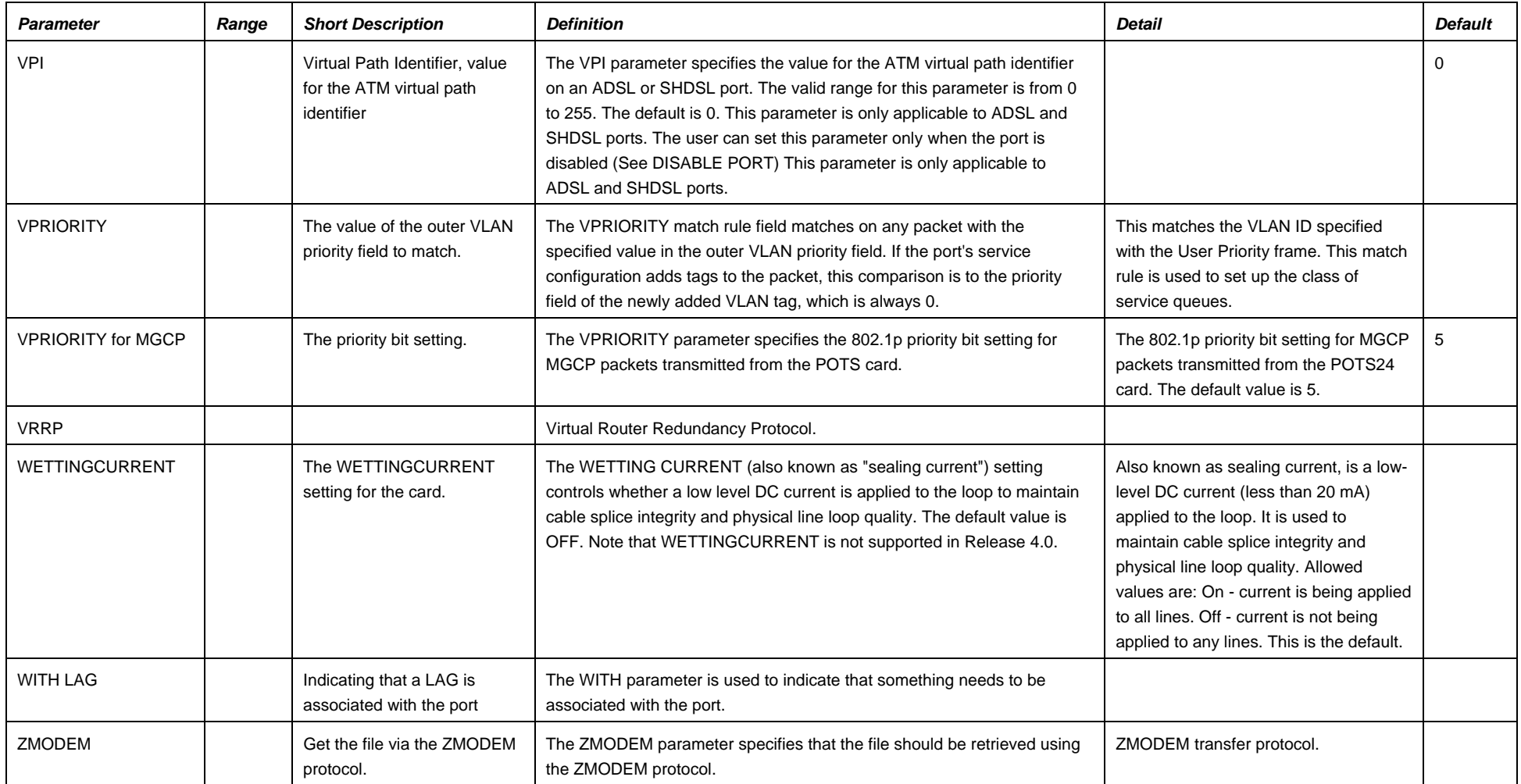